# **iStorage**

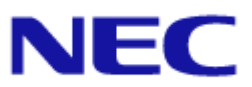

# **iStorage M** シリーズ  **NAS** オプション ソフトウェア

## **Virtual File Platform**

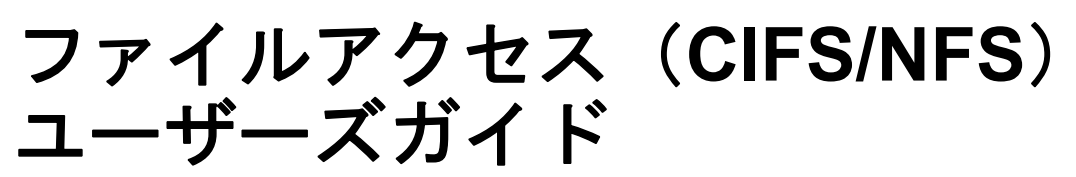

#### 対象製品

 Virtual File Platform 6.4.3-20 以降

#### 輸出時の注意

本製品(ソフトウェアを含む)は、外国為替及び外国貿易法で規定される規制貨物(または役務)に該当することがあります。 その場合、日本国外へ輸出する場合には日本国政府の輸出許可が必要です。 なお、輸出許可申請手続にあたり資料等が必要な場合には、お買い上げの販売店またはお近くの当社営業拠点にご相談ください。

#### 商標類

Virtual File Platform は、株式会社日立製作所の登録商標です。 Active Directory は、米国 Microsoft Corporation の,米国およびその他の国における登録商標または商標です。 IBM, AIX は、世界の多くの国で登録された International Business Machines Corporation の商標です。 IBM, AIX 5L は, 世界の多くの国で登録された International Business Machines Corporation の商標です。 HP Tru64 UNIX は, Hewlett-Packard Development Company, L.P. の商標です。 IRIX は, Silicon Graphics, Inc. の登録商標です。 Itanium は,アメリカ合衆国および / またはその他の国における Intel Corporation の商標です。 Linux は、Linus Torvalds 氏の日本およびその他の国における登録商標または商標です。 Microsoft は,米国 Microsoft Corporation の米国およびその他の国における登録商標または商標です。 Microsoft Office は, 米国 Microsoft Corporation の米国およびその他の国における登録商標または商標です。 Microsoft Office および Excel は、米国 Microsoft Corporation の米国およびその他の国における登録商標または商標です。 Microsoft Office Word は, 米国 Microsoft Corporation の商品名称です。 Microsoft Word は,米国 Microsoft Corporation の商品名称です。 Microsoft および Excel は,米国 Microsoft Corporation の米国およびその他の国における登録商標または商標です。 Microsoft および Hyper-V は、米国 Microsoft Corporation の米国およびその他の国における登録商標または商標です。 MS-DOS は、米国 Microsoft Corporation の米国およびその他の国における登録商標または商標です。 Oracle と Java は、Oracle Corporation 及びその子会社、関連会社の米国及びその他の国における登録商標です。 This product includes software developed by the Apache Software Foundation (http://www.apache.org/). This product includes software developed by IAIK of Graz University of Technology. PowerPoint は,米国 Microsoft Corporation の米国およびその他の国における登録商標または商標です。 Red Hat, and Red Hat Enterprise Linux are registered trademarks of Red Hat, Inc. in the United States and other countries. Linux® is the registered trademark of Linus Torvalds in the U.S. and other countries. Red Hat、および Red Hat Enterprise Linux は、米国およびその他の国における Red Hat, Inc. の登録商標です。Linux® は、米 国およびその他の国における Linus Torvalds 氏の登録商標です。 RSA および BSAFE は,米国 EMC コーポレーションの米国およびその他の国における商標または登録商標です。 すべての SPARC 商標は、米国 SPARC International, Inc. のライセンスを受けて使用している同社の米国およびその他の国におけ る商標または登録商標です。SPARC 商標がついた製品は,米国 Sun Microsystems, Inc. が開発したアーキテクチャに基づくもの です。 SUSE は,米国およびその他の国における SUSE LLC の登録商標または商標です。 UNIX は、The Open Group の米国ならびに他の国における登録商標です。 Windows は,米国 Microsoft Corporation の米国およびその他の国における登録商標または商標です。 Windows NT は、米国 Microsoft Corporation の米国およびその他の国における登録商標または商標です。 Windows Server は,米国 Microsoft Corporation の米国およびその他の国における登録商標または商標です。 Windows Vista は,米国 Microsoft Corporation の米国およびその他の国における登録商標または商標です。 XenServer®は、Citrix Systems, Inc. および/またはその一つもしくは複数の子会社の商標であり、米国の特許商標庁および他の 国において登録されている場合があります。 XFS は, Silicon Graphics, Inc. の商標です。 File Services Manager は,米国 EMC コーポレーションの RSA BSAFE(R) ソフトウェアを搭載しています。 This product includes software developed by Ben Laurie for use in the Apache-SSL HTTP server project. Portions of this software were developed at the National Center for Supercomputing Applications (NCSA) at the University of Illinois at Urbana-Champaign. This product includes software developed by the University of California, Berkeley and its contributors.

This software contains code derived from the RSA Data Security Inc. MD5 Message-Digest Algorithm, including various modifications by Spyglass Inc., Carnegie Mellon University, and Bell Communications Research, Inc (Bellcore).

Regular expression support is provided by the PCRE library package, which is open source software, written by Philip Hazel, and copyright by the University of Cambridge, England. The original software is available from ftp://ftp.csx.cam.ac.uk/pub/ software/programming/pcre/.

This product includes software developed by Ralf S. Engelschall <rse@engelschall.com> for use in the mod\_ssl project (http:// www.modssl.org/).

This product includes software developed by Daisuke Okajima and Kohsuke Kawaguchi (http://relaxngcc.sf.net/).

This product includes software developed by the Java Apache Project for use in the Apache JServ servlet engine project (http:// java.apache.org/).

This product includes software developed by Andy Clark.

その他記載の会社名,製品名などは,それぞれの会社の商標もしくは登録商標です。

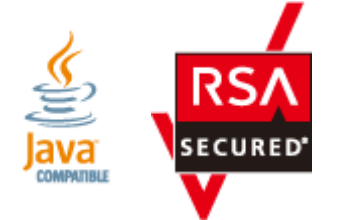

#### マイクロソフト製品のスクリーンショットの使用について

**Microsoft Corporation** のガイドラインに従って画面写真を使用しています。

#### 発行

2023 年 12 月(第 13 版)

# 目次

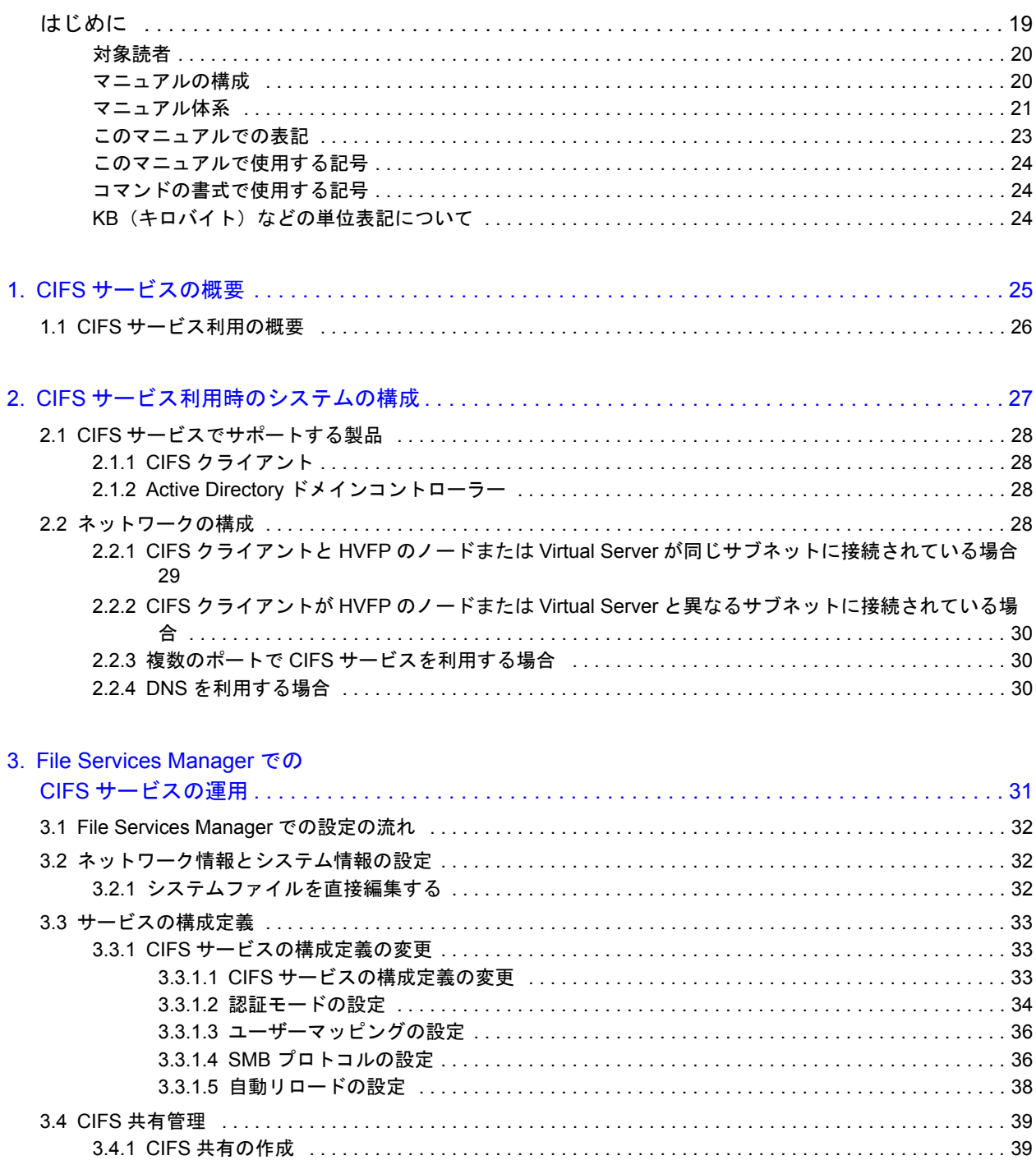

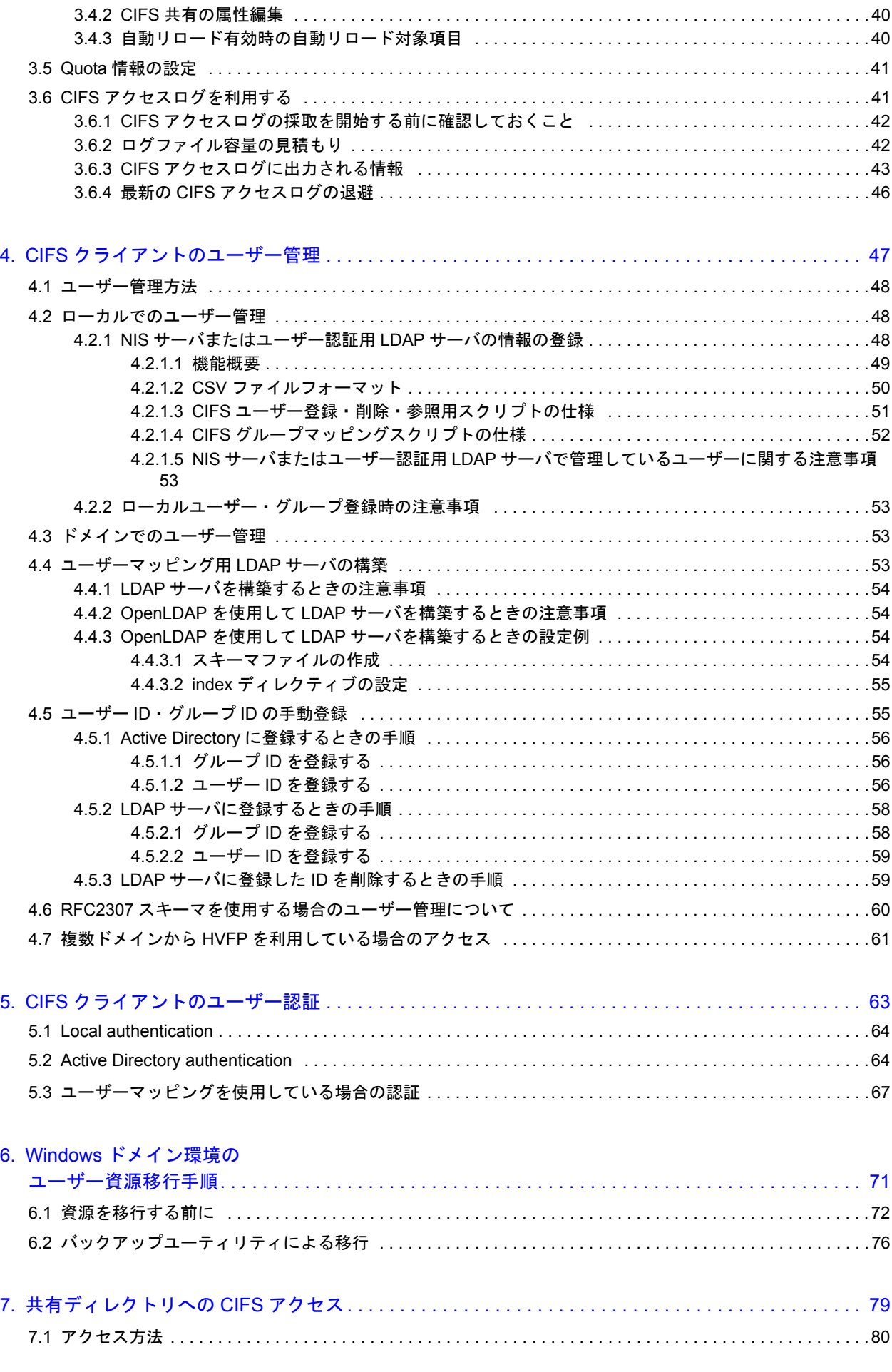

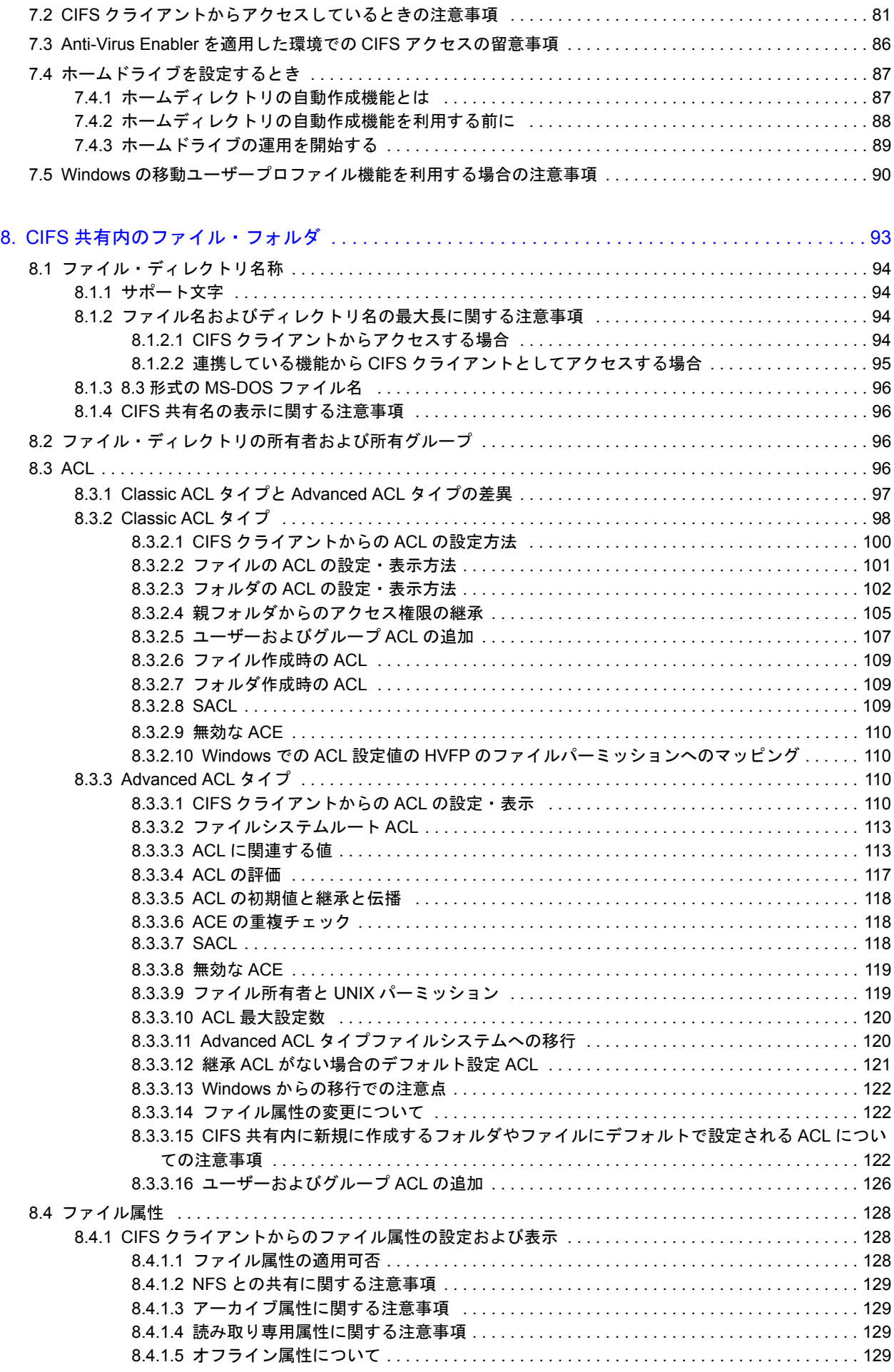

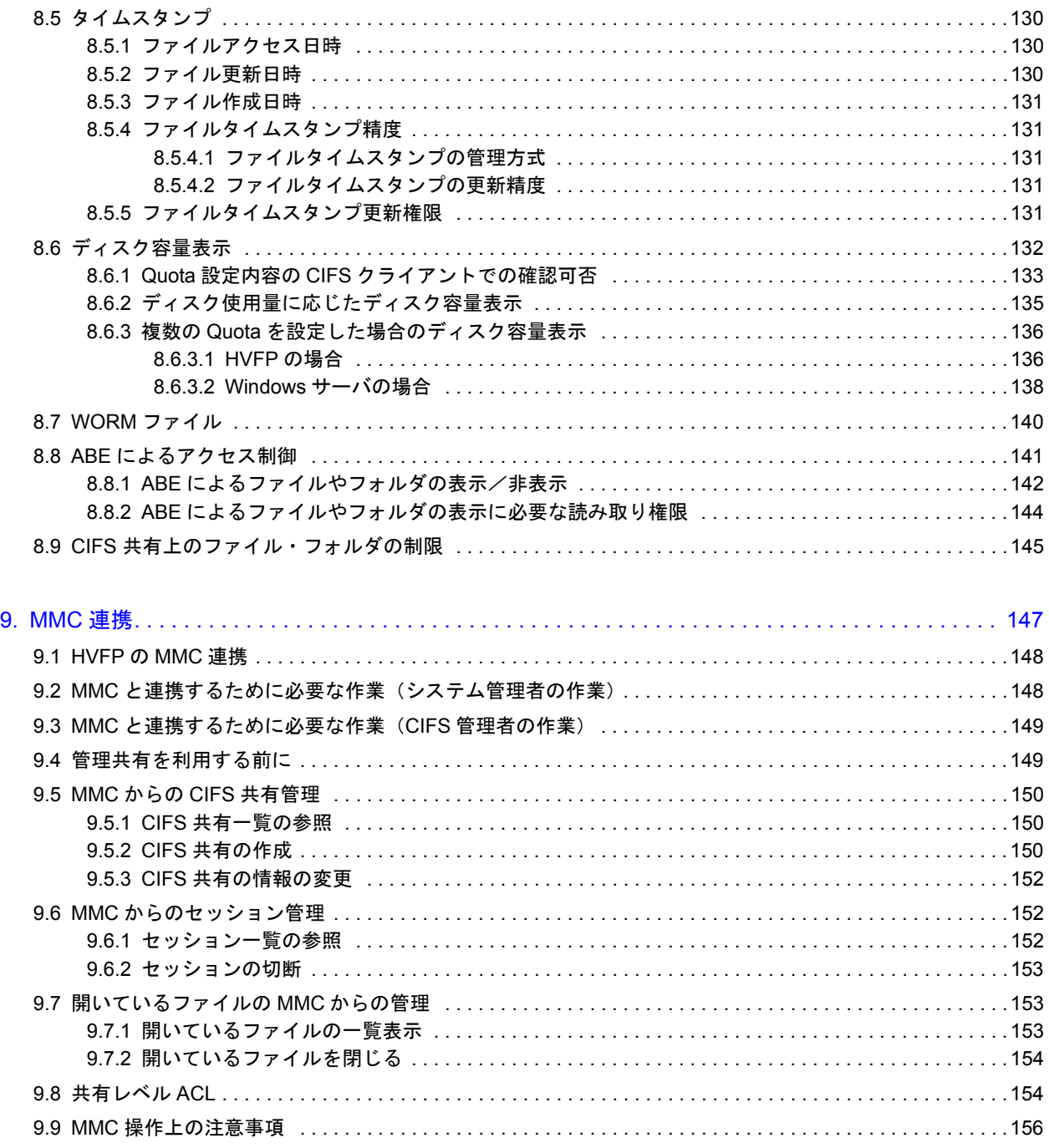

#### 10. Volume Shadow Copy Service を使用

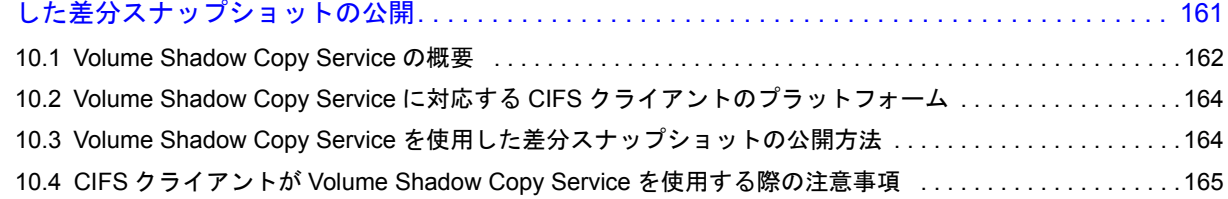

#### 11. CIFS クライアントとして使用する

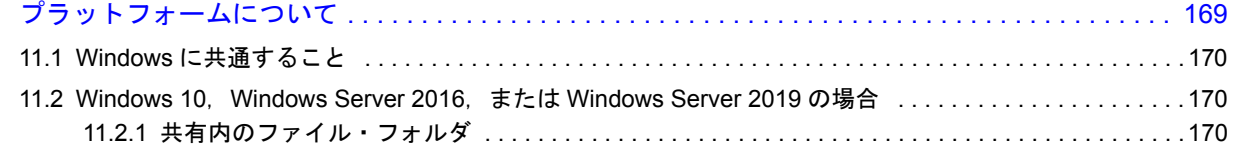

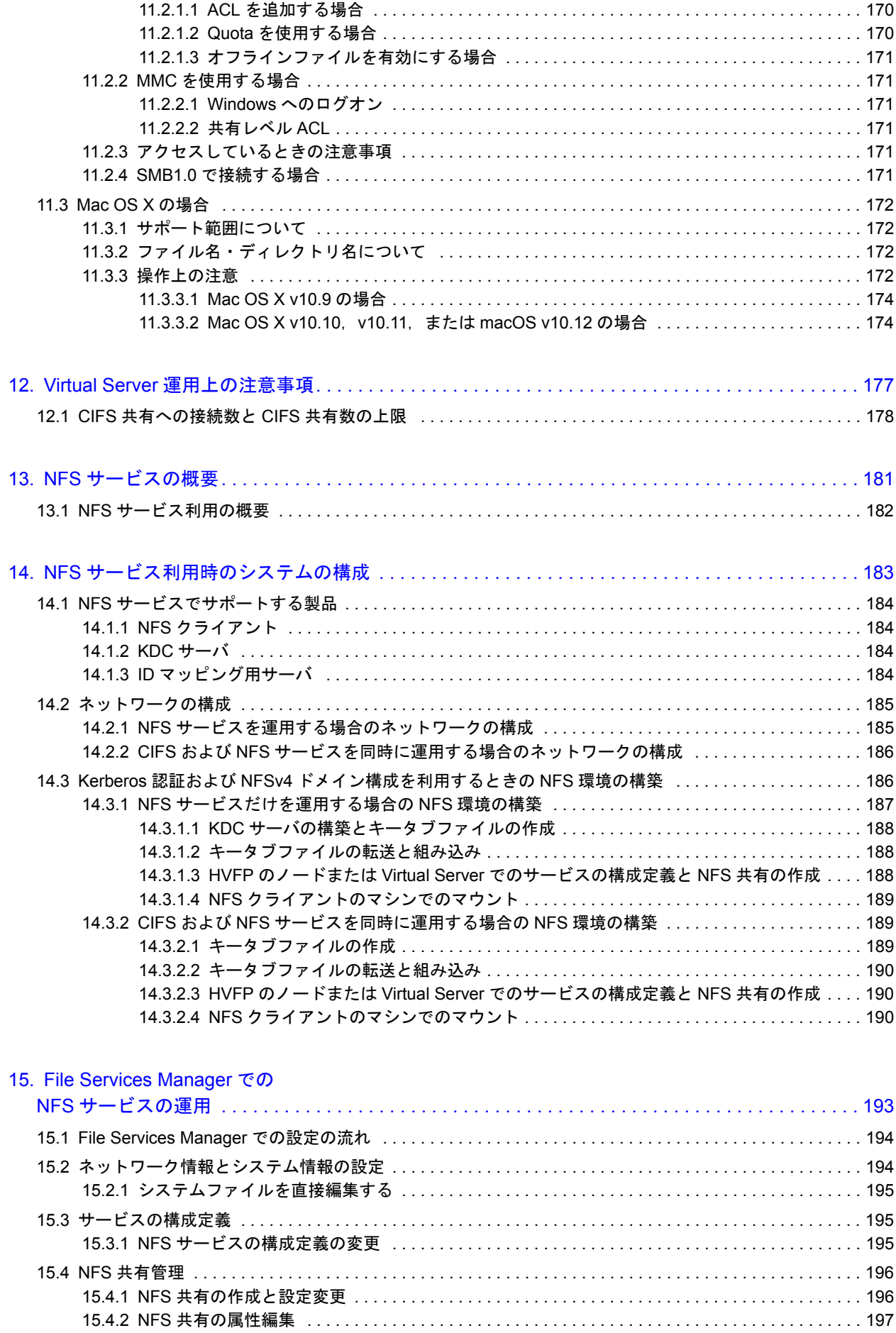

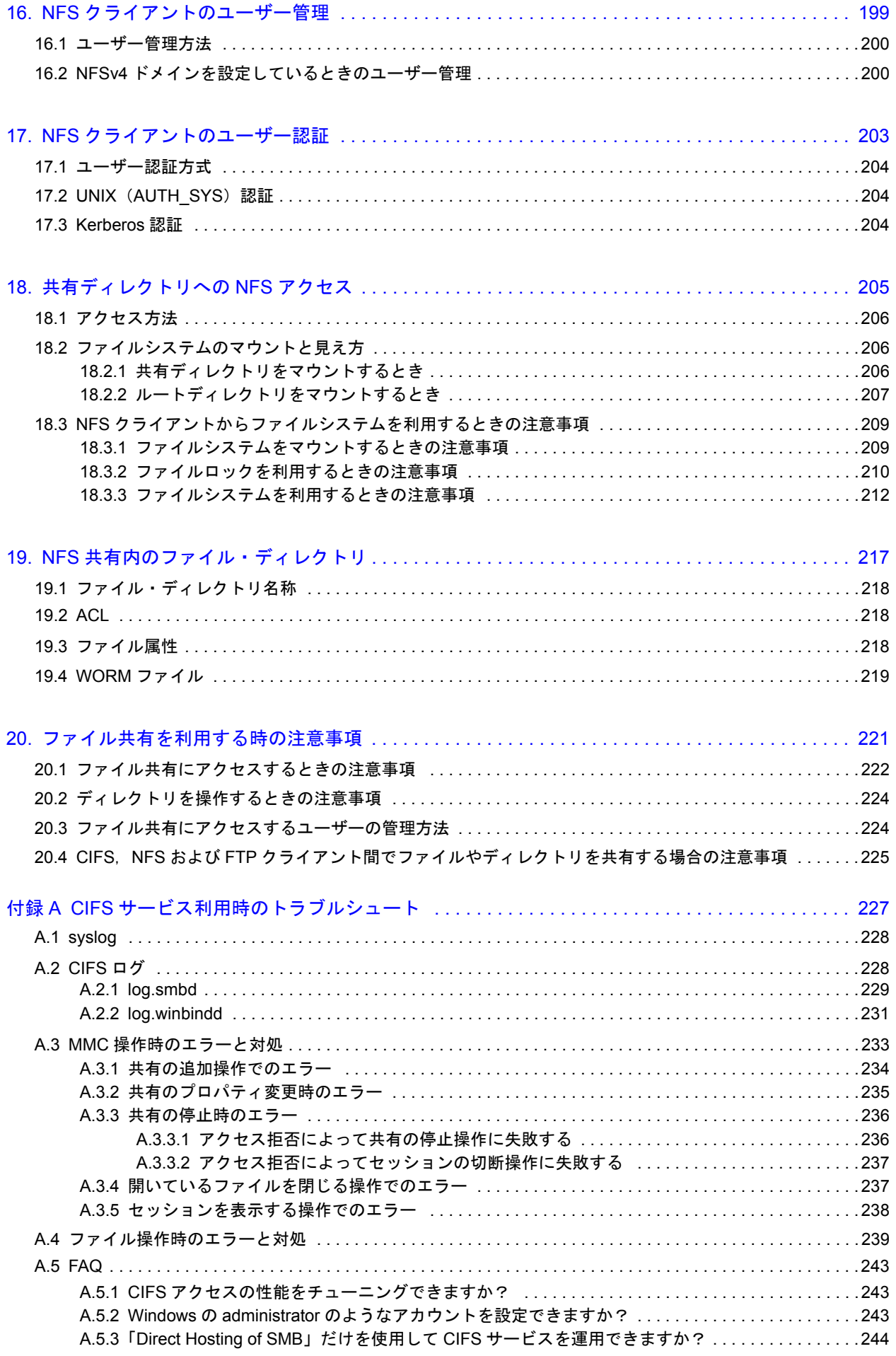

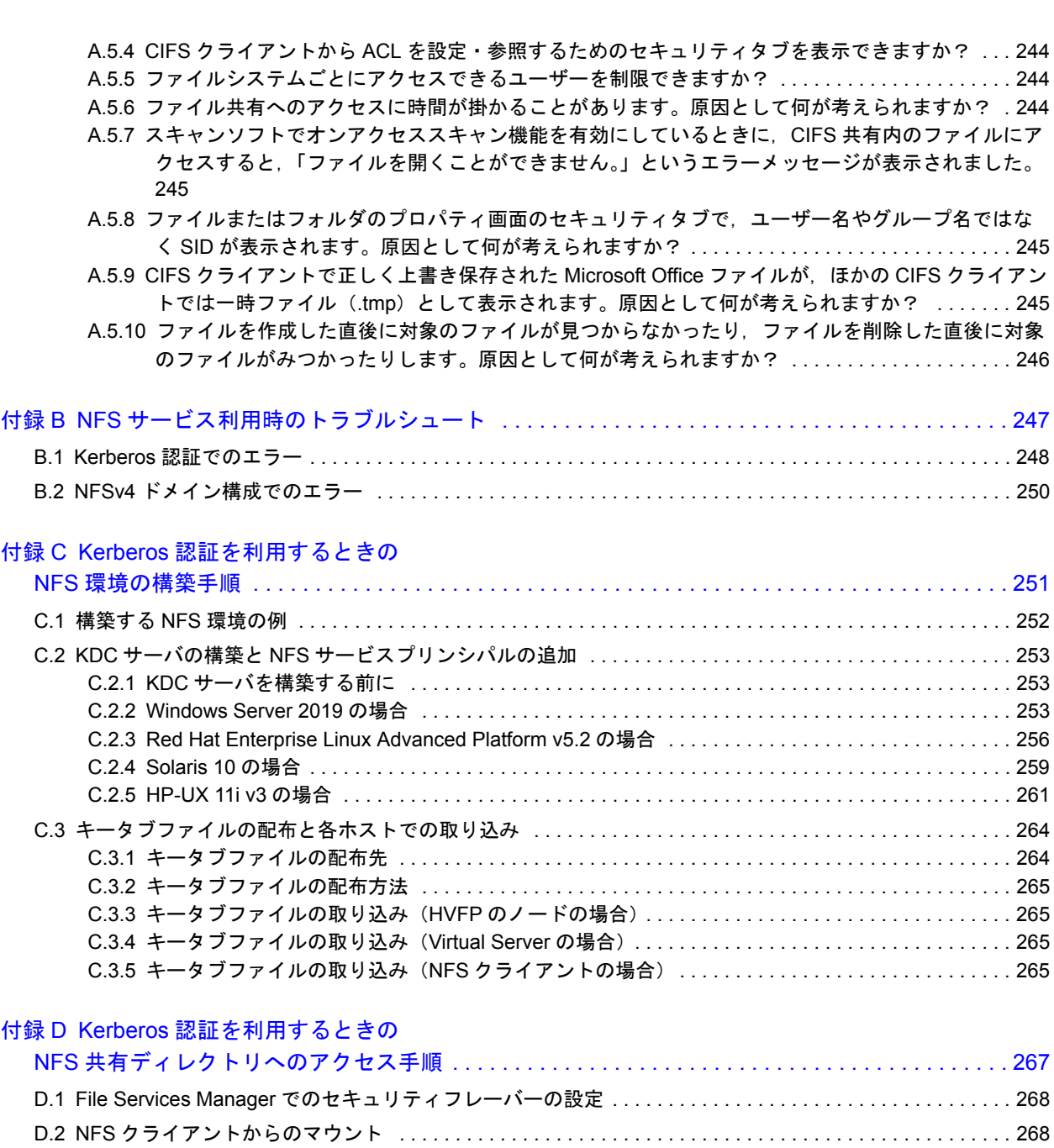

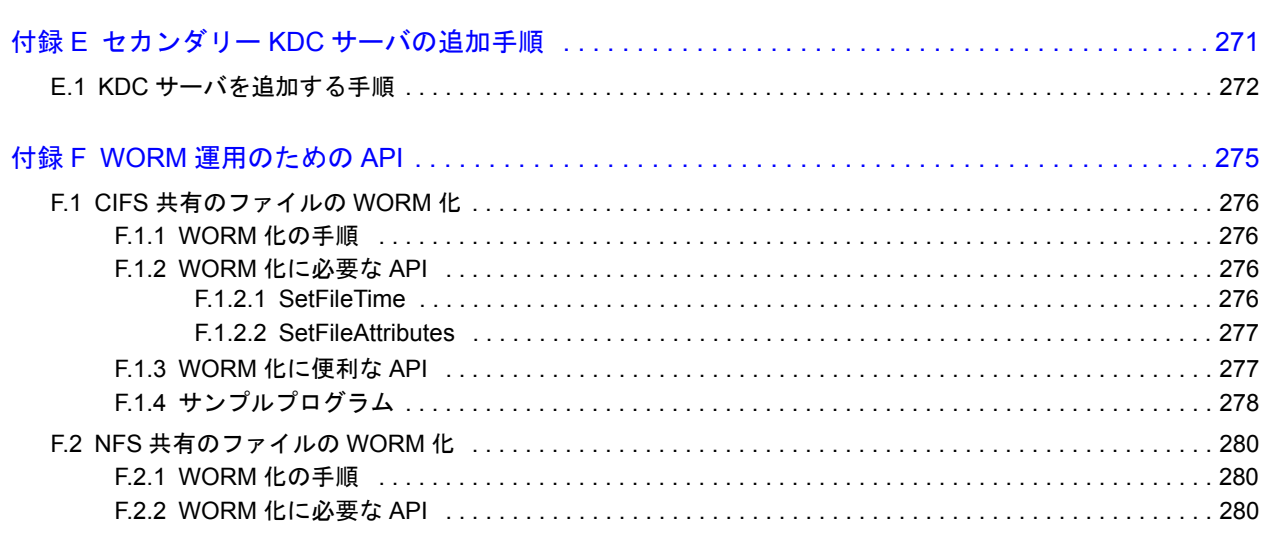

D.3 NFS 共有ディレクトリへのアクセス [. . . . . . . . . . . . . . . . . . . . . . . . . . . . . . . . . . . . . . . . . . . . . . . . . . . . . . 269](#page-268-0)

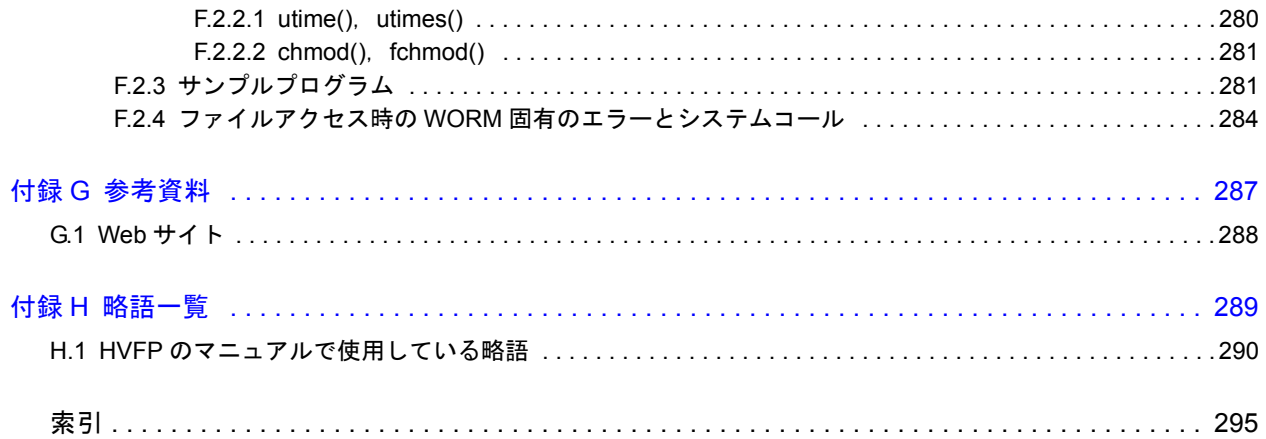

# 図目次

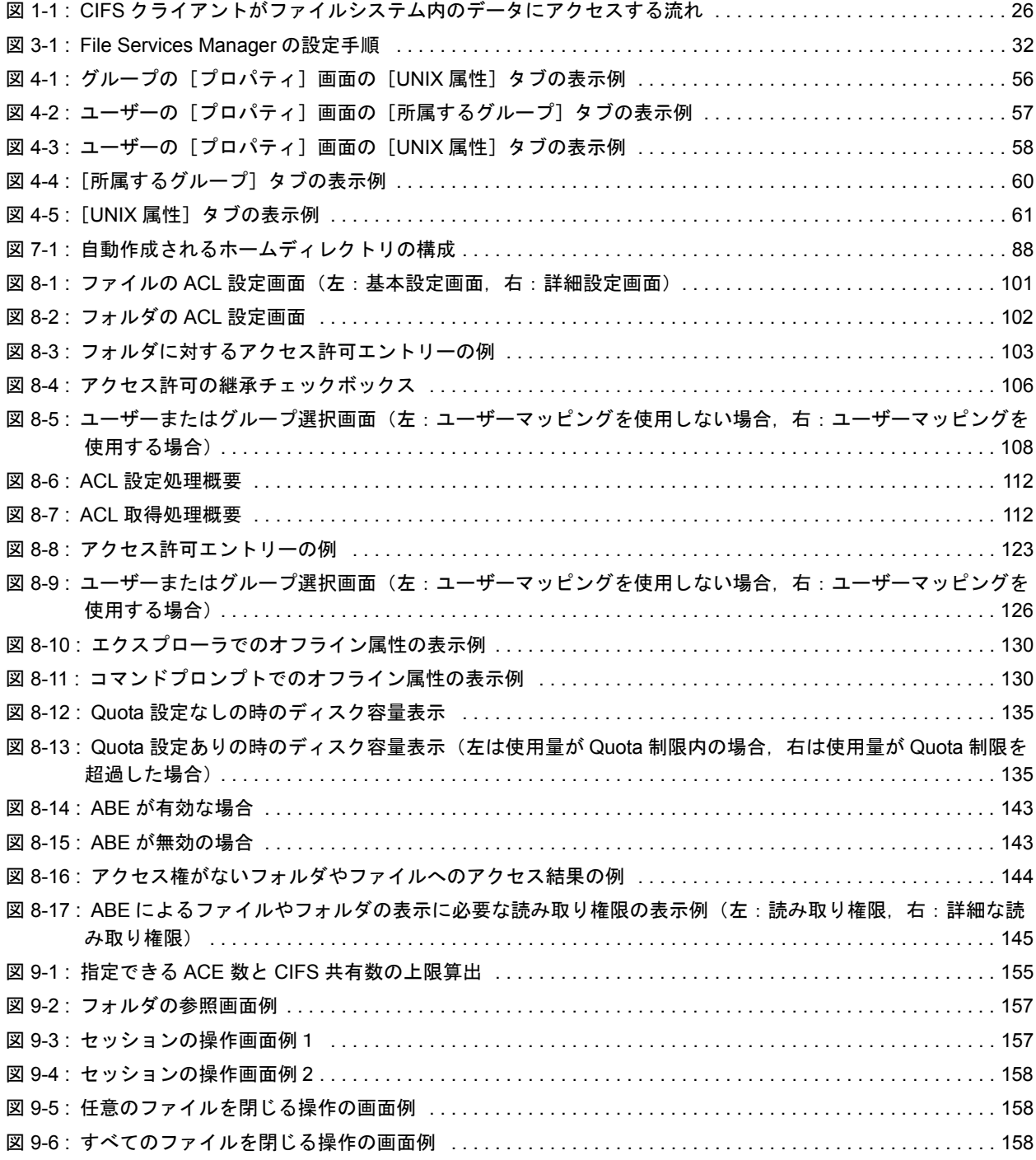

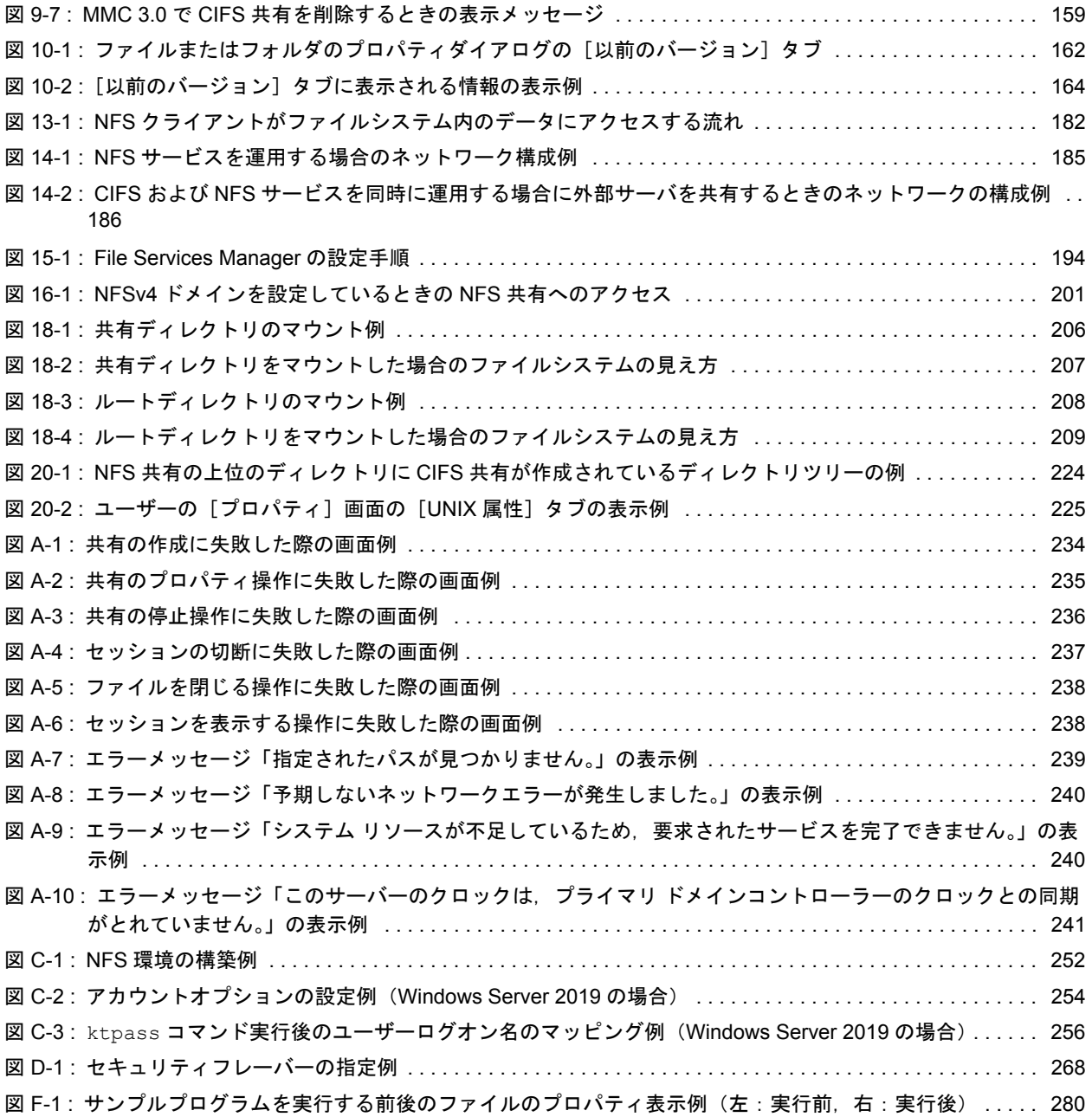

# 表目次

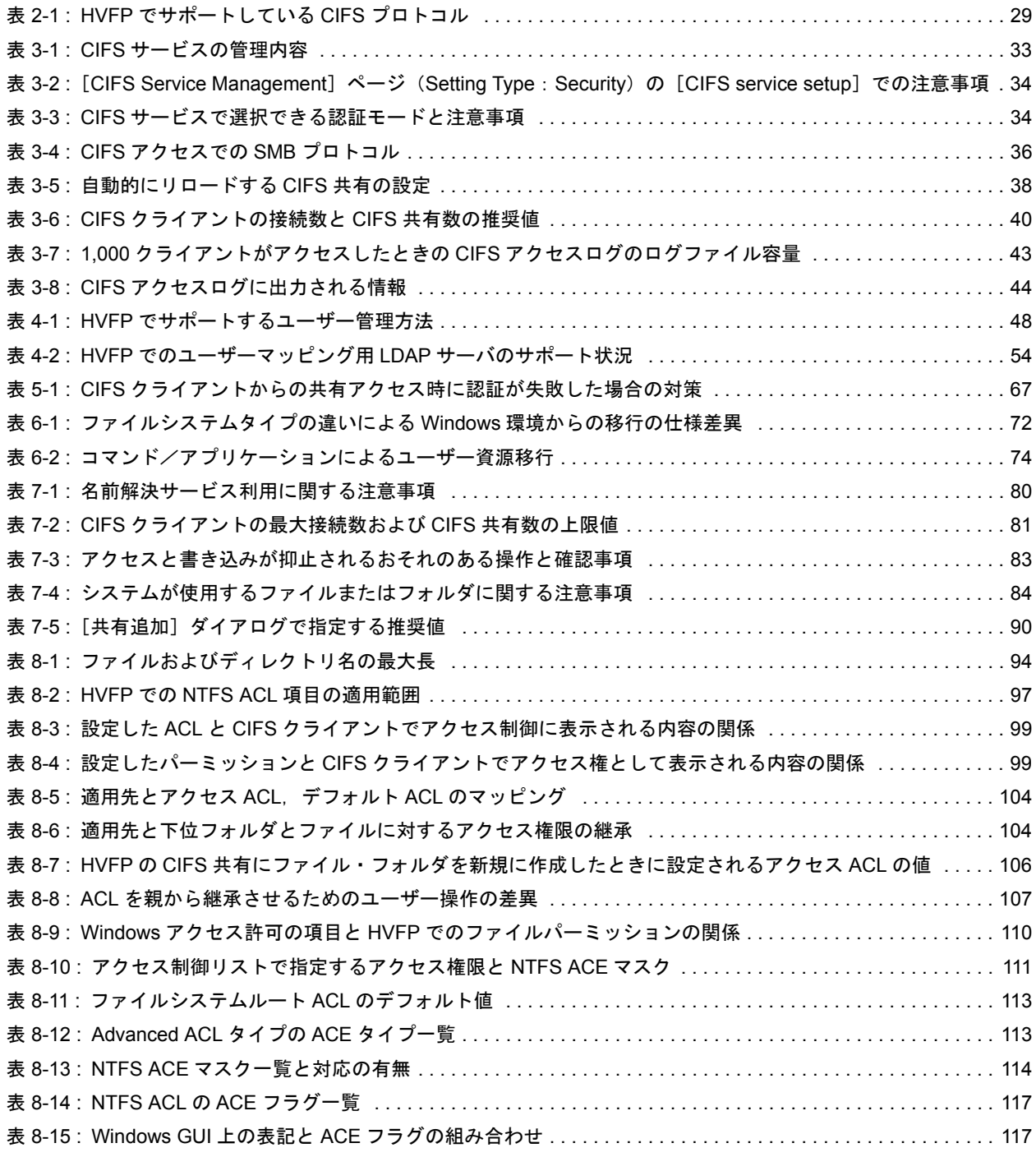

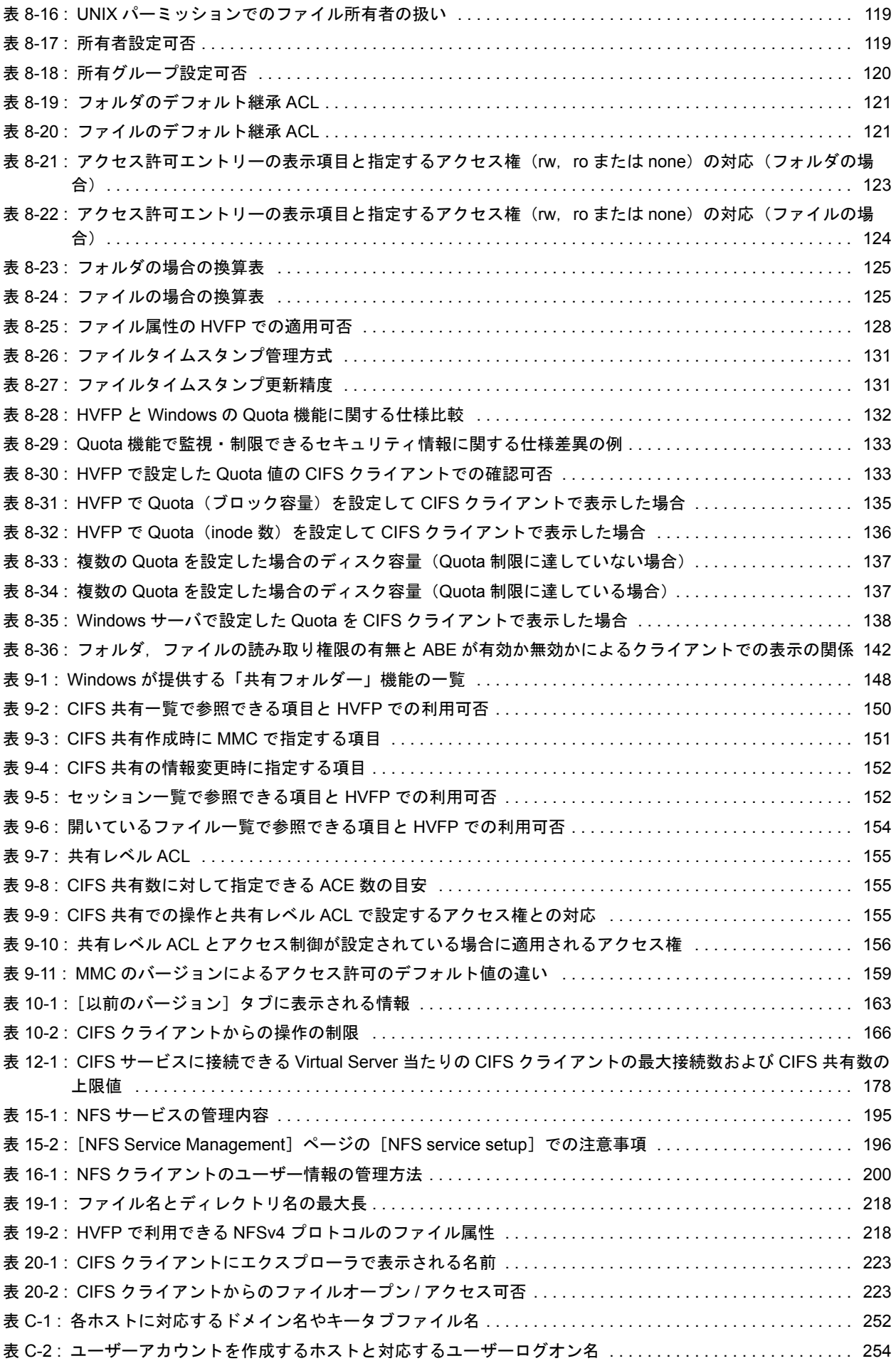

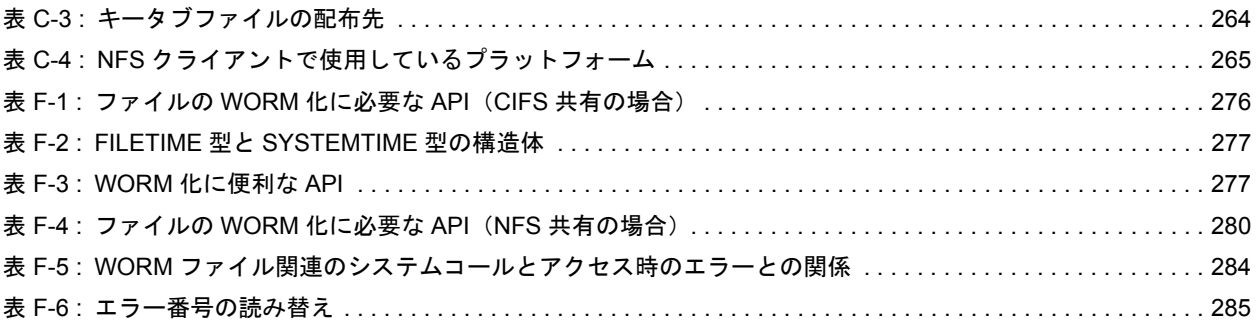

# はじめに

<span id="page-18-0"></span>このマニュアルは,CIFS または NFS クライアントから Virtual File Platform (HVFP)の CIFS サービスまたは NFS サービスを利用するに当たって、事前に知っ ておいていただきたいことや,注意する必要があることについて説明したものです。

HVFP の CIFS サービスまたは NFS サービスを利用する場合は、必ずこのマニュア ルを読み,設定方法および指示事項をよく理解してから操作してください。

また,このマニュアルをいつでも利用できるよう,HVFP の CIFS サービスまたは NFS サービスを利用するコンピュータの近くに保管してください。

このマニュアルでは,主に次のプログラムを対象として説明しています。

・File Services Manager

なお,最新のサポート対象製品情報は,NEC サポートポータルの以下のページに掲 載のサポートマトリクスを参照してください。

・「お知らせ/技術情報」-「技術情報」-「【iStorage M シリーズ】【NAS オプ ション】接続サポートマトリクス」 コンテンツ ID:3140101655

- □ [対象読者](#page-19-0)
- マニュアルの構成
- □ マニュアル体系
- □ このマニュアルでの表記
- □ このマニュアルで使用する記号
- □ コマンドの書式で使用する記号
- KB (キロバイト) などの単位表記について

<span id="page-19-0"></span>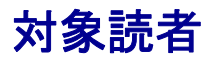

このマニュアルは、CIFS サービスまたは NFS サービスの管理に携わるシステム管理者にお読み いただくことを前提に説明しています。

また,「システム構成ガイド」(IF302)などの HVFP のマニュアルを通読していて,次の知識を お持ちであることを前提に説明しています。

- ストレージシステムに関する基本的な知識
- ネットワークに関する基本的な知識
- ファイル共有サービスに関する基本的な知識
- SAN に関する基本的な知識
- CIFS に関する基本的な知識
- NFS に関する基本的な知識
- UNIX に関する基本的な知識
- Windows に関する基本的な知識
- WWW ブラウザーに関する基本的な知識

## <span id="page-19-1"></span>マニュアルの構成

このマニュアルは、次に示す章と付録から構成されています。

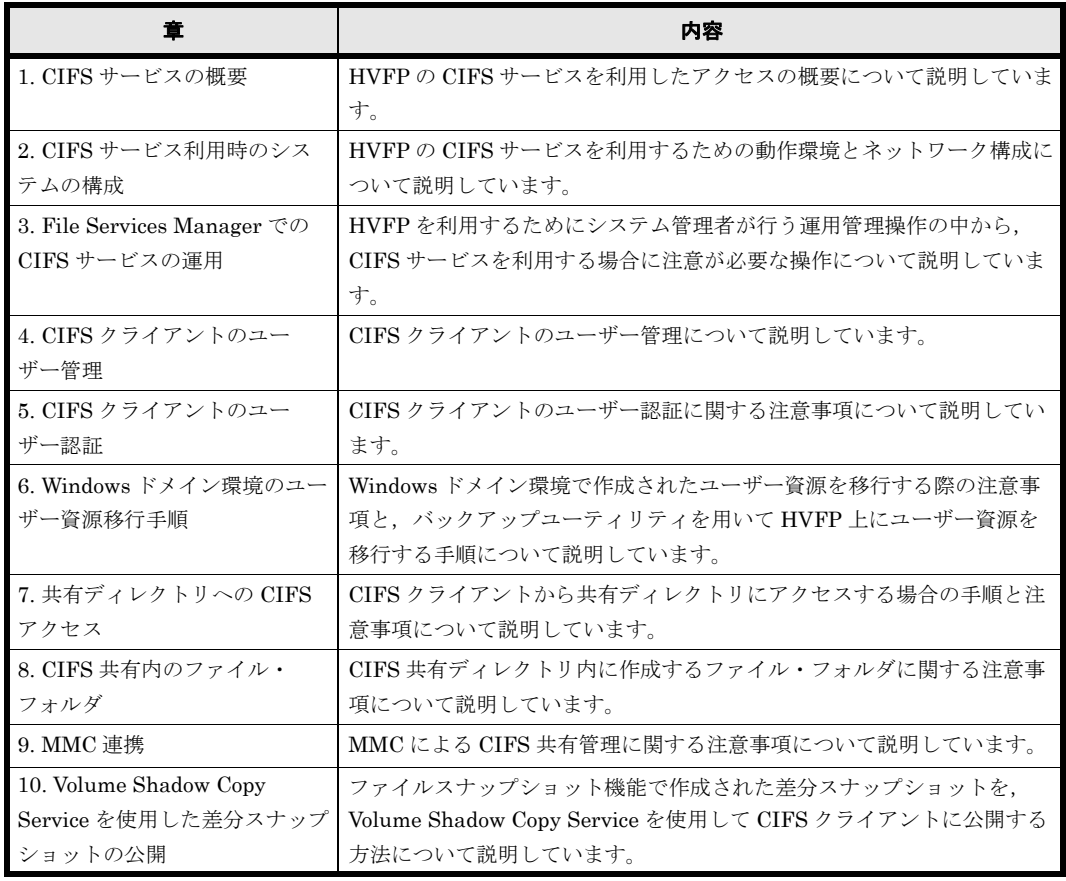

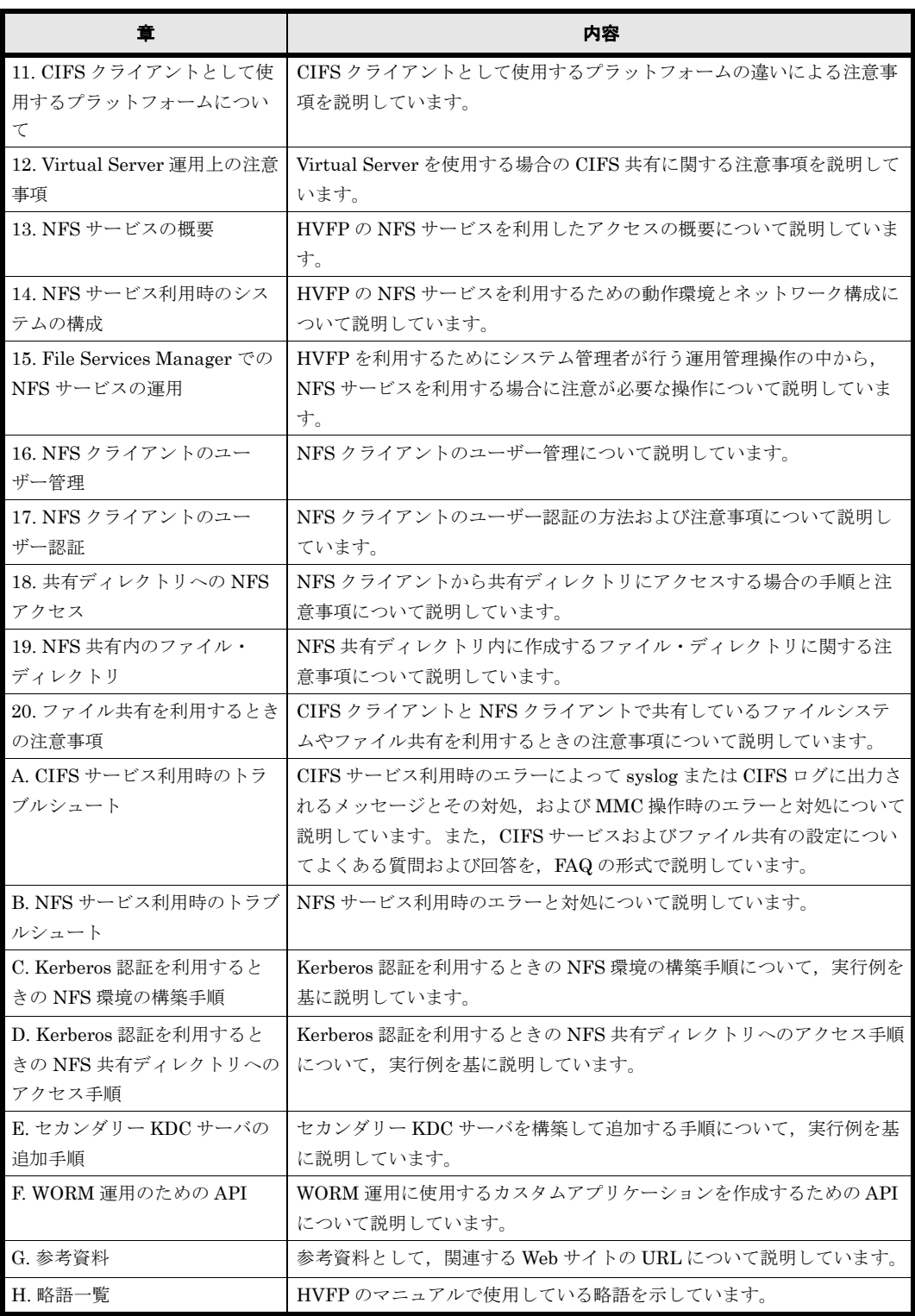

このマニュアルでは,製品の GUI 項目と操作はクラスタ構成の場合を想定して記載しています。

# <span id="page-20-0"></span>マニュアル体系

HVFP のマニュアル体系を次に示します。

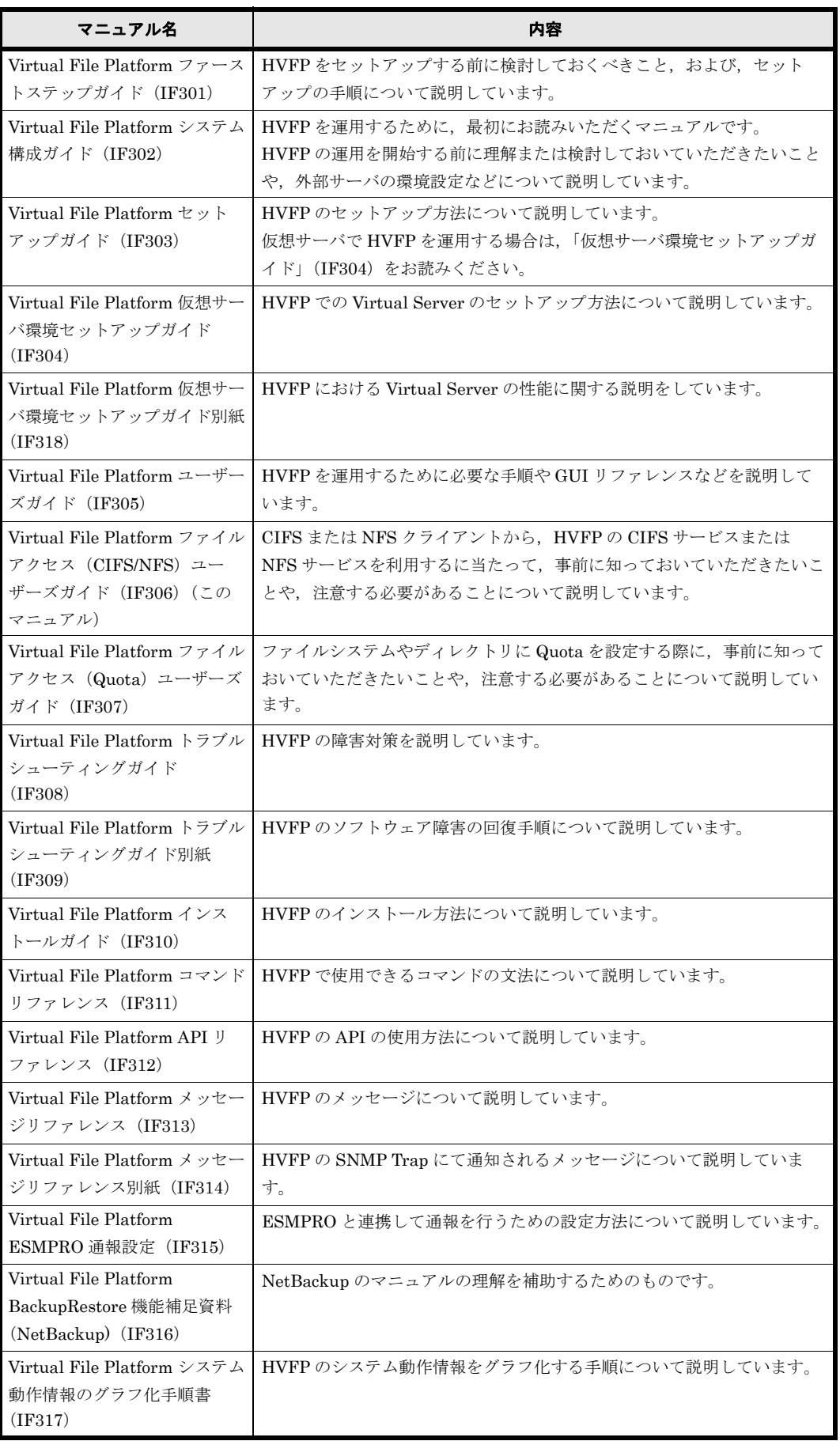

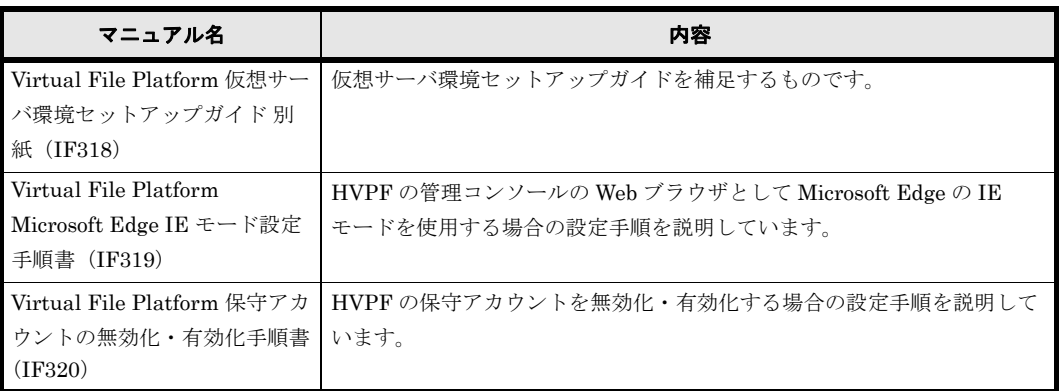

# <span id="page-22-0"></span>このマニュアルでの表記

このマニュアルでは,製品の名称を省略して表記しています。このマニュアルでの表記と,製品 の正式名称または意味を次の表に示します。

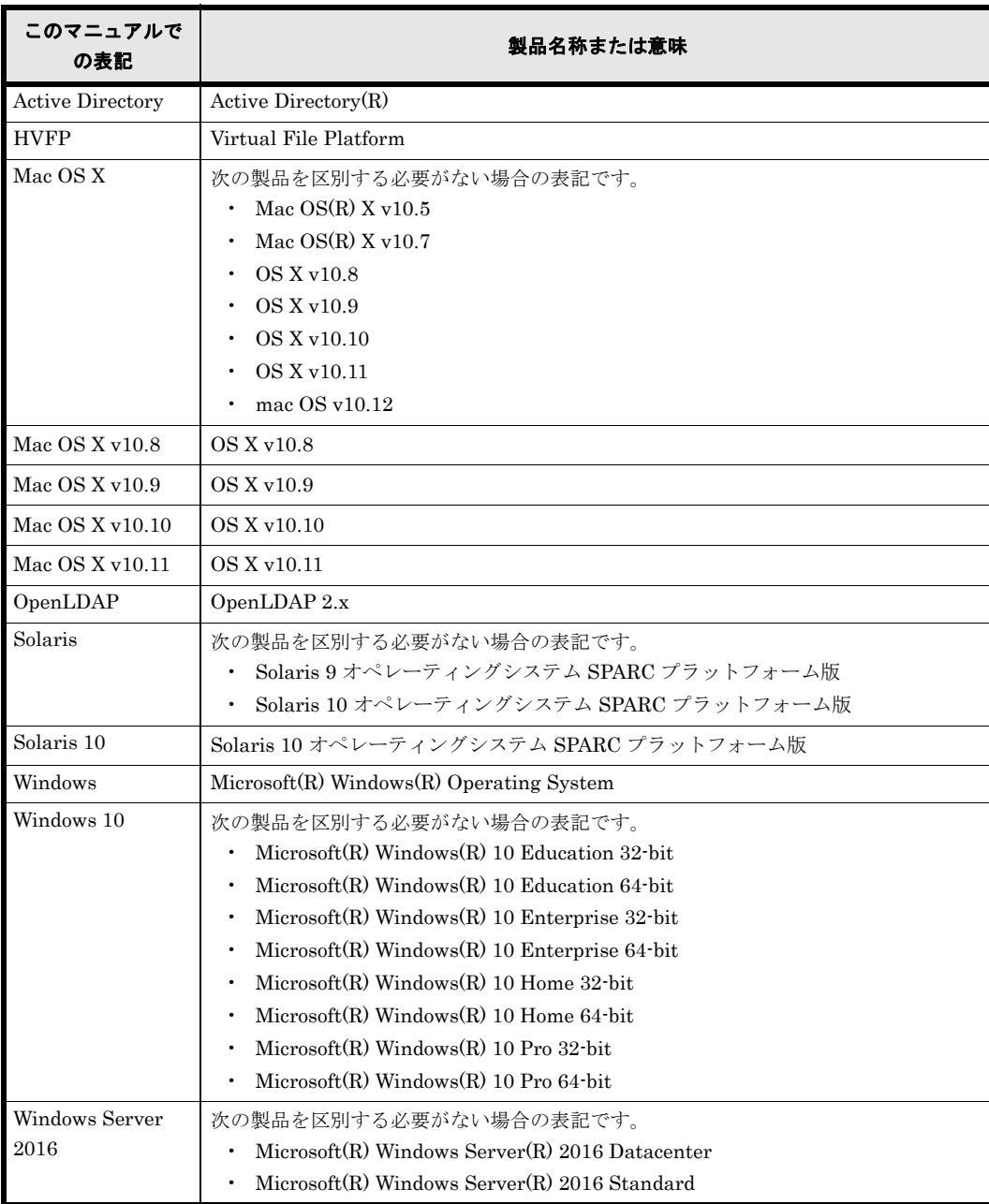

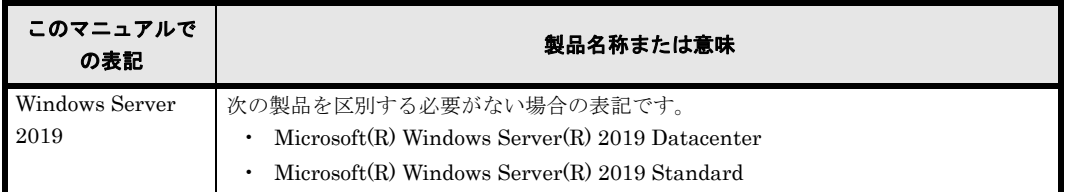

このマニュアルでは Windows での操作について特に断っていない場合, Windows 7 までのユー ザーインターフェースを想定して記載しています。Windows 10 以降または Windows Server 2016 以降の新しいユーザーインターフェースの Windows を使用されている場合は、新しいユーザーイ ンターフェースでの操作についてのドキュメントを参照して,読み替えてください。

# <span id="page-23-0"></span>このマニュアルで使用する記号

このマニュアルでは、次に示す記号を使用しています。

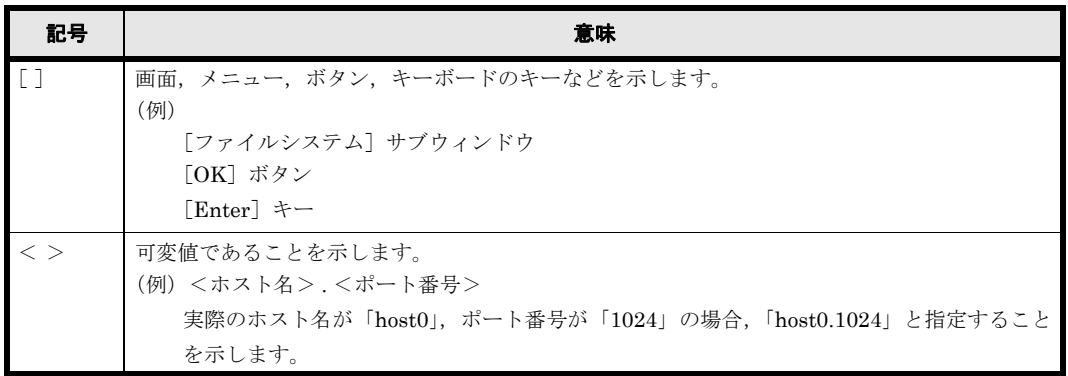

# <span id="page-23-1"></span>コマンドの書式で使用する記号

このマニュアルでは、次に示す記号を使用してコマンドを説明しています。

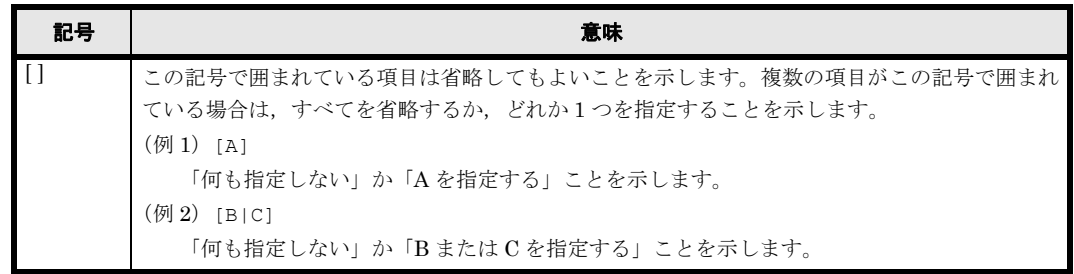

## <span id="page-23-2"></span>KB (キロバイト)などの単位表記について

1KB(キロバイト),1MB(メガバイト),1GB(ギガバイト),1TB(テラバイト),1PB(ペタ バイト)はそれぞれ 1,024 バイト, 1,024<sup>2</sup> バイト, 1,024<sup>3</sup> バイト, 1,024<sup>4</sup> バイト, 1,024<sup>5</sup> バイト です。

1Block(ブロック)は 512 バイトです。

1

# **1.CIFS** サービスの概要

<span id="page-24-0"></span>CIFS クライアントは Virtual File Platform (HVFP)の CIFS サービスを利用して データにアクセスできます。この章では、CIFS サービス利用の概要について説明し ます。

 $\Box$  1.1 CIFS サービス利用の概要

CIFS サービスの概要 **25**

# <span id="page-25-0"></span>**1.1 CIFS** サービス利用の概要

システム管理者がファイルシステムやディレクトリに CIFS 共有を作成することで, CIFS クライ アントはネットワークを介してストレージシステム内のデータにアクセスできます。

CIFS クライアントがファイルシステム内のデータにアクセスする流れを次の図に示します。

#### <span id="page-25-1"></span>図 **1-1 : CIFS** クライアントがファイルシステム内のデータにアクセスする流れ

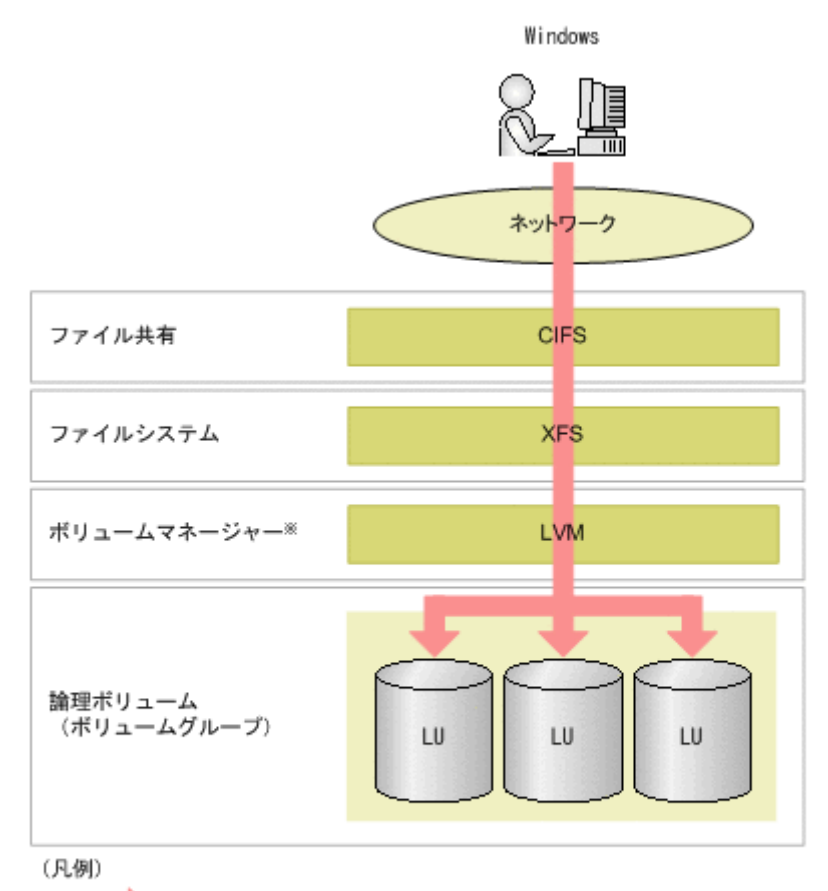

● : ファイルアクセス

注※ LUを一つだけ利用する場合は、論理ボリュームを構成しないでファイルシステ ムを構築できます。このとき、ポリュームマネージャーは利用しません。

2

# <span id="page-26-0"></span>**2.CIFS** サービス利用時のシステムの構成

この章では、HVFP の CIFS サービスを利用するための動作環境とネットワーク構 成について説明します。

- $\Box$  2.1 CIFS サービスでサポートする製品
- $\Box$  2.2 ネットワークの構成

CIFS サービス利用時のシステムの構成 **27**

# <span id="page-27-0"></span>**2.1 CIFS** サービスでサポートする製品

CIFS サービスでサポートする製品を次に示します。

- 最新のサポート対象製品情報は,NEC サポートポータルの以下のページに掲載のサポートマ トリクスを参照してください。 「お知らせ/技術情報」-「技術情報」-「【iStorage M シリーズ】【NAS オプション】接続 サポートマトリクス」 コンテンツ ID:3140101655
- 製造元のサポートが停止している OS については、NAS オプションにおけるサポートを停止 しています。

#### <span id="page-27-1"></span>**2.1.1 CIFS** クライアント

最新のサポート対象製品情報は、NEC サポートポータルの以下のページに掲載のサポートマトリ クスを参照してください。

「お知らせ/技術情報」-「技術情報」-「【iStorage M シリーズ】【NAS オプション】接続サ ポートマトリクス」 コンテンツ ID:3140101655

CIFS クライアントからのアクセスに SMB2.0 を使用するよう HVFP で設定していると, Windows10 以降または Widnows Server 2016 以降の CIFS クライアントから HVFP にアク セスできないことがあります。この場合の対処方法については、「A.4 ファイル操作時のエ [ラーと対処](#page-238-2)」を参照してください。

#### <span id="page-27-2"></span>**2.1.2 Active Directory** ドメインコントローラー

Active Directory ドメインコントローラーとしてサポートする製品を次に示します。

最新のサポート対象製品情報は、NEC サポートポータルの以下のページに掲載のサポートマトリ クスを参照してください。

「お知らせ/技術情報」-「技術情報」-「【iStorage M シリーズ】【NAS オプション】接続サ ポートマトリクス」 コンテンツ ID:3140101655

Active Directory ドメインコントローラーのプラットフォームによってサポートする SMB プロト コルのバージョンが異なります。そのため,CIFS サービスがドメインコントローラーとの通信で 使用する SMB プロトコルのバージョンが,使用する Active Directory ドメインコントローラーで サポートされていることを確認してください。サポートされていない場合は,cifsoptset コマンド の client\_ipc\_max\_protocol および client\_ipc\_min\_protocol オプションで, CIFS サービスがドメ インコントローラーとの通信で使用する SMB プロトコルのバージョンの設定を変更してくださ い。

## <span id="page-27-3"></span>**2.2** ネットワークの構成

CIFS 共有を利用する場合,同一クラスタのノードは,同じワークグループ,または同じ Active Directory ドメインに参加する必要があります。

Virtual File Platform(HVFP)では次の表に示す CIFS プロトコルをサポートしており,CIFS クライアントは HVFP のノードまたは Virtual Server の仮想 IP アドレス (IPv4 または IPv6), ホスト名または NetBIOS 名を使用して CIFS サービスを利用できます。

表 **2-1 : HVFP** でサポートしている **CIFS** プロトコル

<span id="page-28-1"></span>

| # | プロトコル                 |
|---|-----------------------|
|   | NetBIOS over TCP/IP   |
|   | Direct Hosting of SMB |

ただし,HVFP を新規インストールした場合は,データ通信に掛かる負荷やセキュリティ面での リスクを軽減するために. NetBIOS over TCP/IP プロトコルは使用しない設定になっています。 このため、次の場合には、CIFS サービスの構成定義で、NetBIOS over TCP/IP プロトコルを使用 するように設定してください。

- ブラウジング機能を利用する場合 IPv4 接続をするクライアントだけがブラウジング機能を利用できます。
- HVFP のノードまたは Virtual Server の NetBIOS 名を解決するために、CIFS クライアント から WINS,lmhosts またはブロードキャストを利用する場合

また,ブラウジング機能を利用するネットワークでは,次の点に注意してください。

- 同一クラスタのノードは,同じワークグループ,または同じ Active Directory ドメインに参加 させてください。
- CIFS クライアントから HVFP のノードまたは Virtual Server の NetBIOS 名を指定する場 合,アクセスするノードまたは Virtual Server のホスト名を指定してください。
- HVFP は,接続されているネットワークの設定および状況によって,マニュアルに記載され ている事項と異なった挙動を示すことがあります。記述されている事項と異なった挙動を示す 場合は,ネットワークアドレスの重複やサーバ設定,ルーターの設定を見直すことによって, ネットワーク全体が正常に動作していることを確認してください。
- ブラウジング機能を利用できるのは IPv4 接続をするクライアントだけです。

HVFP でノードまたは Virtual Server の NetBIOS 名称を使用して CIFS サービスを利用する場 合,ネットワーク内のすべてのマシンが WINS,DNS,lmhosts などのサービスを利用して名前 解決ができることを前提として構成されるネットワークを例に,各構成での注意点について説明し ます。ここで説明するネットワーク構成は次に示す 3 つの場合です。なお,これらのネットワー ク構成の具体的な説明は,「システム構成ガイド」(IF302)を参照してください。

- CIFS クライアントと HVFP のノードまたは Virtual Server が同じサブネットに接続されて いる場合
- CIFS クライアントが HVFP のノードまたは Virtual Server と異なるサブネットに接続され ている場合
- 複数のポートで CIFS サービスを利用する場合

#### <span id="page-28-0"></span>**2.2.1 CIFS** クライアントと **HVFP** のノードまたは **Virtual Server** が 同じサブネットに接続されている場合

CIFS クライアントと HVFP のノードまたは Virtual Server が同じサブネットに接続されている 場合にブラウジング機能を利用するときの注意事項を次に示します。

- CIFS クライアント側では,WINS サーバを利用して名前解決することを推奨します。
- ドメインコントローラーが同じサブネットにない場合,HVFP が提供する CIFS サービスが ローカルマスターブラウザーとして動作することがあります。このとき,フェールオーバーが 発生すると、ローカルマスターブラウザーとして動作していた CIFS サービスが一時的に停止 するため. CIFS クライアントがコンピュータ一覧を取得するのに時間が掛かります。CIFS

CIFS サービス利用時のシステムの構成 **29**

クライアントは、CIFS サービスがローカルマスターブラウザーとして動作してから CIFS 共 有にアクセスしてください。

## <span id="page-29-0"></span>**2.2.2 CIFS** クライアントが **HVFP** のノードまたは **Virtual Server** と 異なるサブネットに接続されている場合

CIFS クライアントが HVFP のノードまたは Virtual Server と異なるサブネットに接続されてい る場合にブラウジング機能を利用するときの注意事項を次に示します。

- 必ず Active Directory 構成にしてください。
- HVFP のノードまたは Virtual Server が接続されているサブネットには,ドメインコント ローラーを用意する必要があります。
- CIFS クライアントに対するネームサーバとして WINS サーバを利用する場合は,ネット ワーク内のすべての CIFS クライアントを WINS クライアントに設定することを推奨します。
- WINS サーバを利用しない場合,lmhosts ファイルを次のとおり修正する必要があります。
	- CIFS クライアントと同じサブネットにあるドメインコントローラーの lmhosts ファイル に,次の記述を追加してください。ドメインコントローラーが接続されていないサブネッ トでは、すべての CIFS クライアントの lmhosts ファイルに、次の記述を追加してくだ さい。 <HVFPのノードまたはVirtual Serverと同じサブネットにあるドメインコントロー ラーのIPアドレス> <ドメイン名>#1B

#### <span id="page-29-1"></span>**2.2.3** 複数のポートで **CIFS** サービスを利用する場合

複数のポートで CIFS サービスを利用する場合にブラウジング機能を利用するとき、ポートが接続 するサブネットごとに別の WINS サーバが必要になります。ネットワークに接続しているすべて の CIFS クライアントは、使用する WINS サーバに応じて、HVFP のノードまたは Virtual Server にアクセスする経路を選択できます。

#### <span id="page-29-2"></span>**2.2.4 DNS** を利用する場合

CIFS サービスの認証モードを設定するときに指定するドメインコントローラーのサーバ名に複数 の IP アドレスが割り当てられている場合に,HVFP からアクセスできない IP アドレスが含まれ ていると,運用中にドメインコントローラーにアクセスできなくなることがあります。原因とし て, DNS のラウンドロビン機能によって,割り当てられたすべての IP アドレスに対して処理が 分散され,HVFP からアクセスできない IP アドレスがドメインコントローラーのアドレスとして 引き当てられたことが考えられます。なお,Windows の nslookup コマンドでラウンドロビン機 能を使用しているかどうかを確認できます。このような問題が発生している場合は,/etc/hosts ファイルにドメインコントローラーを登録することで対処できます。[Network & System Configuration]ダイアログの[Edit System File]ページで /etc/hosts ファイルに次の情報を 追記してください。

<HVFPからアクセスできるIPアドレス> <ドメインコントローラーのホスト名> <ドメインコ ントローラーのホスト名 (FQDN) >

追記例を次に示します。

10.213.89.113 dc-host dc-host.sample.domain.local

**30** CIFS サービス利用時のシステムの構成

# 3

# **3.File Services Manager** での **CIFS** サービスの運用

- <span id="page-30-0"></span>この章では、HVFPを利用するためにシステム管理者が行う運用管理操作の中から, CIFS サービスを利用する場合に注意が必要な操作について説明します。なお, ここでは、File Services Manager の GUI を使用することを前提とします。
- **□** [3.1 File Services Manager での設定の流れ](#page-31-0)
- 3.2 ネットワーク情報とシステム情報の設定
- **コ** 3.3 サービスの構成定義
- **□** [3.4 CIFS 共有管理](#page-38-0)
- **□ [3.5 Quota 情報の設定](#page-40-0)**
- $\Box$  3.6 CIFS アクセスログを利用する

# <span id="page-31-0"></span>**3.1 File Services Manager** での設定の流れ

システム管理者は,HVFP の運用を開始するために必要な情報を,File Services Manager で設定 します。File Services Manager での設定手順を次の図に示します。図で示した操作のうち,この マニュアルでは,CIFS サービスを利用する場合に注意が必要な操作について主に説明します。そ れ以外の操作については,「ユーザーズガイド」(IF305)を参照してください。

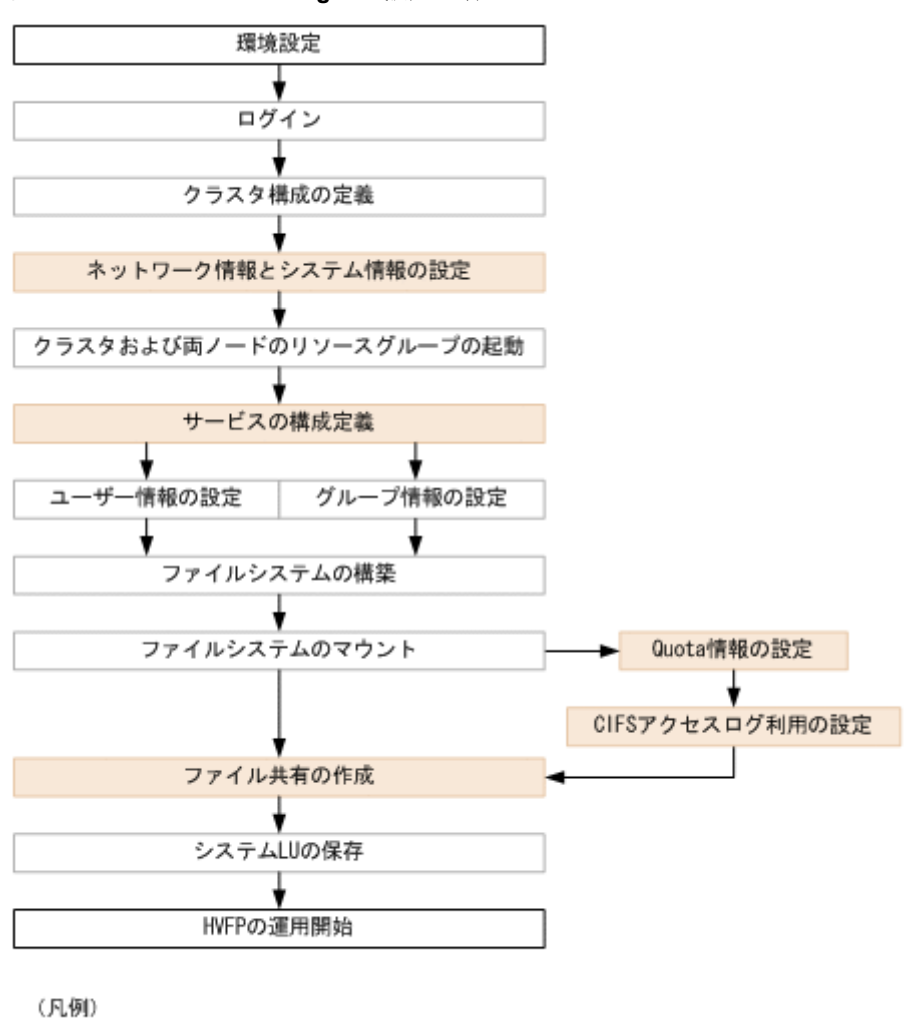

#### <span id="page-31-3"></span>図 **3-1 : File Services Manager** の設定手順

:CIFSサービスを利用する場合に注意が必要な操作

# <span id="page-31-1"></span>**3.2** ネットワーク情報とシステム情報の設定

システム管理者は, [Network & System Configuration] ダイアログの [System Setup Menu] ページから,必要に応じて HVFP の各ノードまたは Virtual Server のインターフェース情報, ネットワーク情報,連携する外部サーバの情報などを設定・変更できます。ここでは,システム ファイルを直接編集する際の注意事項を説明します。[System Setup Menu]ページからのそれ以 外の設定については,「ユーザーズガイド」(IF305)を参照してください。

#### <span id="page-31-2"></span>**3.2.1** システムファイルを直接編集する

システム管理者は, [Network & System Configuration] ダイアログの [Edit System File] ペー ジで HVFP のシステムファイルを直接編集できます。システムファイルを直接編集する方法と設

定内容については、「ユーザーズガイド」(IF305)を参照してください。システムファイルは,ク ラスタ内のノード間で同じ設定になるよう,ノードごとに設定してください。

ここでは、CIFS サービスを利用する場合に編集するシステムファイルと編集契機を次に示しま す。

• /etc/hosts

ノードまたは Virtual Server, および CIFS 共有にアクセスする CIFS クライアントを限定す るのにホスト名で指定する場合に編集します。

• /etc/cifs/lmhosts

CIFS サービスの認証モードが Active Directory 認証で,信頼関係を結んでいるドメインのド メインコントローラーを検索する必要がある場合に編集します。

## <span id="page-32-3"></span><span id="page-32-0"></span>**3.3** サービスの構成定義

システム管理者が管理できる CIFS サービスの内容を次の表に示します。このサービスの管理の詳 細については,「ユーザーズガイド」(IF305)を参照してください。

#### 表 **3-1 : CIFS** サービスの管理内容

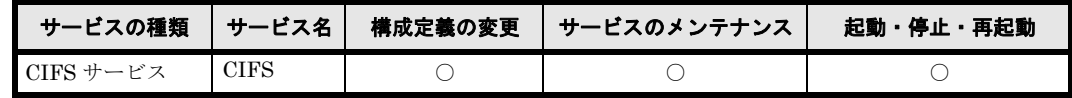

(凡例)○:できる

#### <span id="page-32-1"></span>**3.3.1 CIFS** サービスの構成定義の変更

CIFS サービスの構成定義の変更について補足します。

#### <span id="page-32-2"></span>**3.3.1.1 CIFS** サービスの構成定義の変更

CIFS サービスの構成定義を変更する方法と注意事項については,「ユーザーズガイド」(IF305) を参照してください。ここでは,[Access Protocol Configuration]ダイアログの[CIFS Service Management]ページで CIFS サービスの構成定義を変更する場合の注意事項について補足しま す。

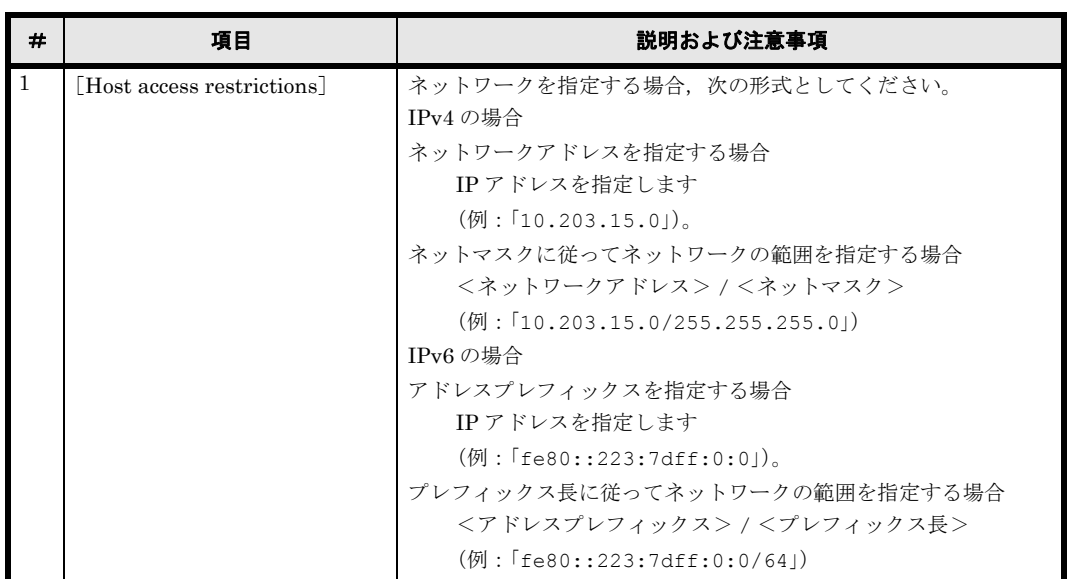

#### <span id="page-33-1"></span>表 **3-2 :**[**CIFS Service Management**]ページ(**Setting Type**:**Security**)の[**CIFS service setup**]での注意事項

#### <span id="page-33-0"></span>**3.3.1.2** 認証モードの設定

CIFS サービスでは 3 つの認証モードを選択できます。認証モードの設定方法および注意事項につ いては,「ユーザーズガイド」(IF305)を参照してください。ここでは,認証モードを設定する場 合の注意事項について補足します。

#### <span id="page-33-2"></span>表 **3-3 : CIFS** サービスで選択できる認証モードと注意事項

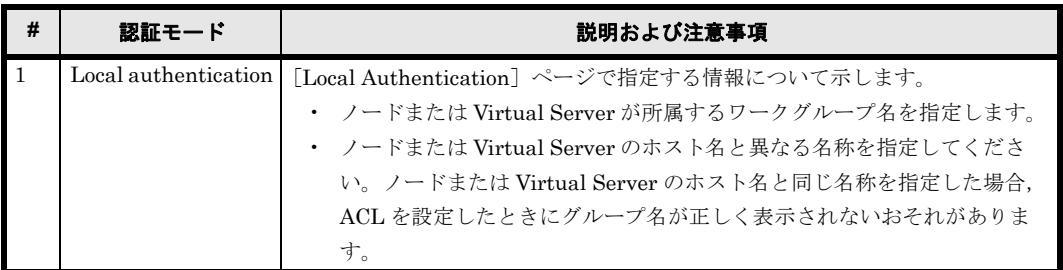

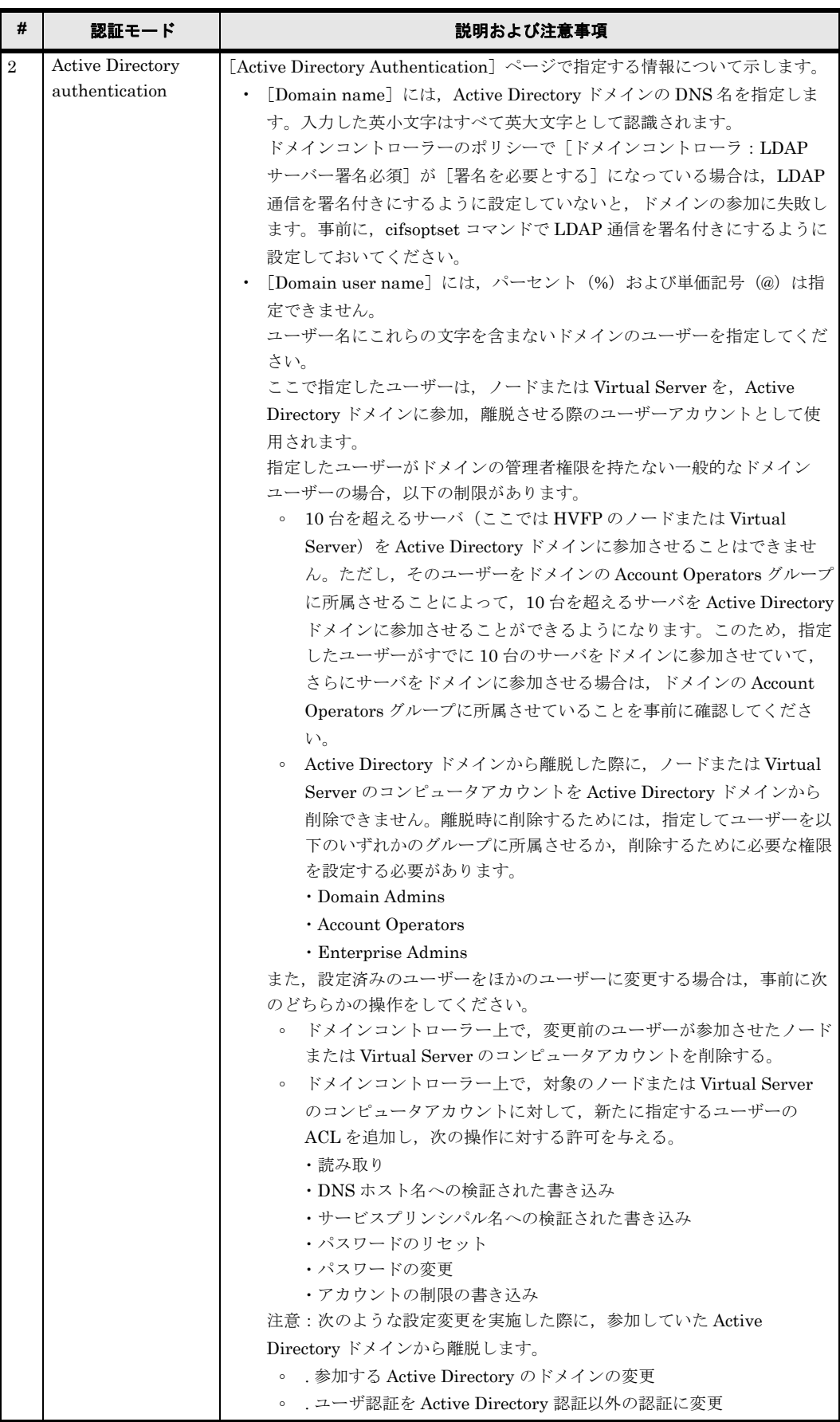

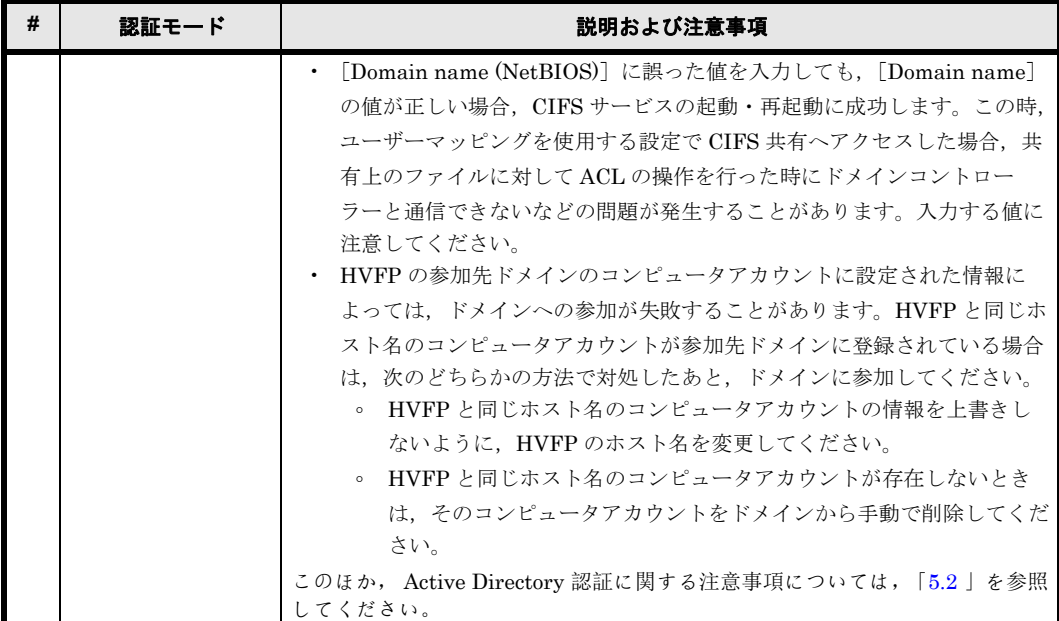

#### <span id="page-35-0"></span>**3.3.1.3** ユーザーマッピングの設定

ユーザーマッピングを使用するための設定および注意事項については,「ユーザーズガイド」 (IF305)を参照してください。

- ここでは、ユーザーマッピング方式として [Use user mapping using LDAP.] を選択する際の注 意事項について補足します。
- この場合, ユーザーマッピング機能では、トランスポート・レイヤー・セキュリティ (TLS) を利 用する OpenLDAP サーバは使用できません。

TLS とは,インターネット上で情報を暗号化して送受信するプロトコルです。

#### <span id="page-35-1"></span>**3.3.1.4 SMB** プロトコルの設定

CIFS アクセスでは,クライアントは SMB というファイル共有プロトコルを使用して HVFP の ノードまたは Virtual Server にアクセスします。HVFP では CIFS サービスの構成定義で、使用 する SMB プロトコルを選択できます。

クライアントがどの SMB プロトコルでアクセスするかは,CIFS クライアントのプラットフォー ムと CIFS サービスの構成定義の内容によって、接続時の HVFP とクライアント間のネゴシエー ションで決まります。CIFS アクセスでの SMB プロトコルを次に示します。

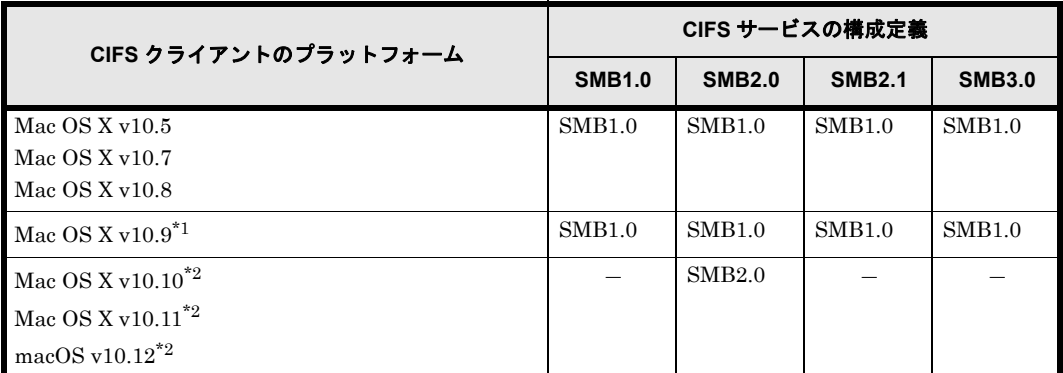

#### <span id="page-35-2"></span>表 **3-4 : CIFS** アクセスでの **SMB** プロトコル
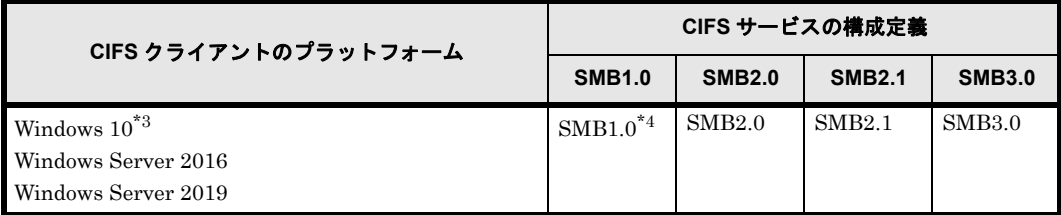

(凡例) -:サポートしていない

注\* 1

 SMB1.0 を使用して CIFS アクセスするように,HVFP またはクライアントで事前に設定する 必要があります。HVFP または Mac OS X v10.9 クライアントでの設定方法については,「(1) Mac OS X v10.9 の場合」を参照してください。

#### 注\*2

SMB2.0 を使用して CIFS アクセスするように,HVFP で事前に設定する必要があります。 Mac OS X v10.10, v10.11, および macOS v10.12 クライアントから CIFS アクセスする場合 の設定方法については,「(2)Mac OS X v10.10, v10.11, または macOS v10.12 の場合」を参 照してください。

注\*3

Windows 10 を含む SMB3.0 クライアントをご利用になる環境 (Windows 10 と, Windows 10 でないクライアントの混在環境を含む)では、本装置の CIFS サービスの設定で SMB3.0 を有効にしてください。

注\*4

SMB1.0 を使用して CIFS アクセスする場合は,HVFP またはクライアントで事前に設定うる 必要があります。HVFP またはクライアントでの設定方法については,「[11.2.4 SMB1.0 で接続](#page-170-0) [する場合](#page-170-0)」を参照してください。

CIFS サービスの構成定義で使用する SMB プロトコルの設定を変更した場合,変更前から CIFS サービスに接続していた CIFS クライアントはいったんログオフし,ログインし直してください。

なお, SMB 2.0, SMB 2.1 および SMB 3.0 でサポートされる項目のうち, HVFP では次に示す項 目をサポートしています。

#### SMB 2.0

- 1 パケットでの複数コマンドの要求
- バッファーサイズの拡大
- SMB プロトコルが扱えるファイル数や共有数の増加

#### SMB 2.1

1MB のラージ MTU

なお, CIFS クライアントで 1MB のラージ MTU を有効にする方法については、Microsoft の サポートに問い合わせてください。

#### SMB 3.0

#### SMB の暗号化

なお, SMB の暗号化を使用して CIFS クライアントとの通信を暗号化すると,暗号化しない 場合と比べて,アクセス性能が低下します。

注意:

SMB の暗号化を有効にした CIFS 共有では、CIFS サービスおよび CIFS 共有の設定に関わ らず,クライアントキャッシュは無効になります。

#### <span id="page-37-0"></span>**3.3.1.5** 自動リロードの設定

CIFS サービスでは、CIFS 共有の設定を変更する際に、設定内容を自動的にリロードするかどう かを設定できます。自動リロードの設定方法および注意事項については,「ユーザーズガイド」を 参照してください。ここでは,自動リロードを有効に設定した場合に自動的にリロードする CIFS 共有の設定について補足します。

#### 表 **3-5 :** 自動的にリロードする **CIFS** 共有の設定

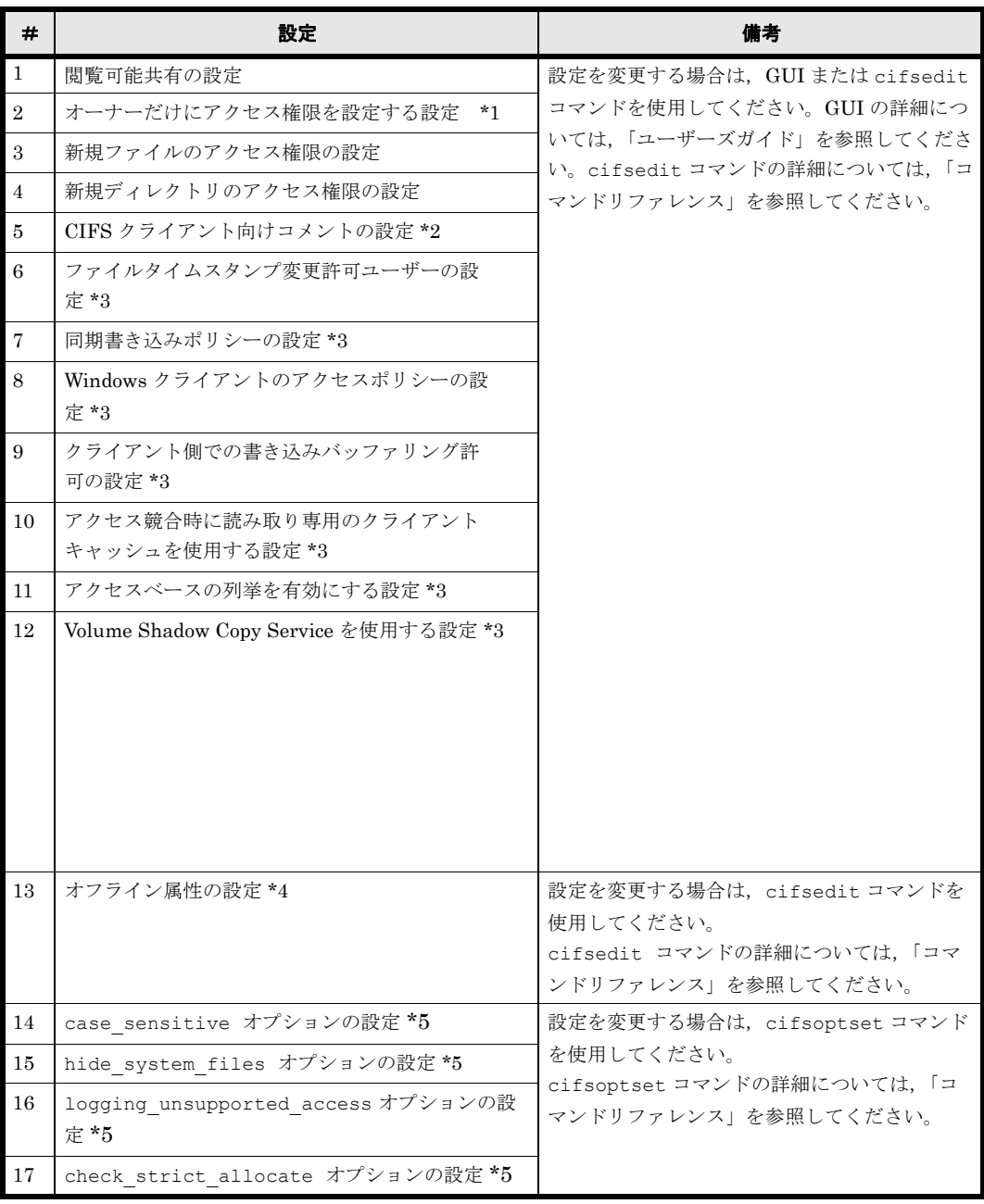

注

以下を実行後は、CIFS クライアントでいったんログオフしたあと、ログインし直してくださ い。または,CIFS サービスを再起動してください。

\*1

```
GUI で[オーナーだけにアクセス権限を設定する]の[はい]チェックボックスを選択した
場合,または cifsedit コマンドで --owner-only を指定した場合
```
\*2

```
コメントを削除した場合
```
\*3

GUI で「CIFS サービスのデフォルトに従う]を選択した場合、または cifsedit コマンド で default を指定した場合

 $*_{A}$ 

cifsedit コマンドで use を指定した場合

\*5

-x オプションとともに default を指定した場合

# **3.4 CIFS** 共有管理

ここでは、システム管理者が File Services Manager で CIFS 共有を作成する場合や属性を編集す る場合の注意事項について説明します。

## <span id="page-38-0"></span>**3.4.1 CIFS** 共有の作成

システム管理者は「共有追加]ダイアログまたは「ファイルシステム構築と共有作成]ダイアログ で CIFS 共有を作成できます。CIFS 共有を作成する方法は,「ユーザーズガイド」(IF305)を参 照してください。ここでは、CIFS 共有を作成する場合の注意事項について補足します。

CIFS サービスだけでファイルやディレクトリを共有する場合,次のように設定してください。

- 次の GUI の[最終アクセス時刻記録]で[はい]を選択してください。なお,[はい]を 選択していない場合でも,Microsoft Excel などのアプリケーションの動作仕様によって ファイルを更新した場合にアクセス日時が更新されることがあります。
	- ・「ファイルシステム構築と共有作成]ダイアログの「アドバンスド]タブ
	- •[ファイルシステム構築] ダイアログの「アドバンスド] タブ
	- ・[ファイルシステムのマウント]ダイアログ
- Classic ACL タイプのファイルシステムの場合,CIFS サービスでファイル所有者以外の ユーザーによるファイル更新日時の変更ができるように、次の GUI の [ファイルタイム スタンプ変更許可ユーザー]で[書き込み許可ユーザー]を選択してください。
	- ・[ファイルシステム構築と共有作成] ダイアログの [アドバンスド] タブ
	- ・[共有追加]ダイアログの[アドバンスド]タブ ・[共有編集]ダイアログの[アドバンスド]タブ
	- Advanced ACL タイプのファイルシステムの場合,ファイル更新日時の変更は ACL の 「属性の書き込み」の権限に依存します。

なお, Advanced ACL タイプのファイルシステムの場合,常に ACL を操作できます。

CIFS と NFS でファイルやディレクトリを共有する場合,次のことに注意してください。

CIFS サービスで,ファイル所有者以外でのファイル更新日時の変更を許可すると,該当ファ イルに書き込み権限のあるすべてのユーザーが CIFS クライアントを経由することでファイル 更新日時を変更できます。このファイルの所有者以外のユーザーによるファイル更新日時の変 更は,NFS クライアントでは許可されていないため,同一のファイルを CIFS クライアント と NFS クライアントで共有する場合には十分注意してください。

- CIFS 共有上のファイルを Microsoft Word / Excel / PowerPoint で参照・更新する場合は ACL を使用する設定にしてください。
- ノードのメモリー量が 64GB 以上の場合,自動リロードを有効にしたときに作成できる CIFS 共 有数の上限は 1 クラスタ当たり 1,024 です。CIFS サービスの構成定義で CIFS 共有の設定を 自動リロードする設定にしている場合, CIFS 共有を作成したり編集したりすると, CIFS 共 有の設定をリロードして,接続中の CIFS クライアントに反映します。CIFS クライアントの 接続数が多いときには,リロードによる負荷が高くなり,ファイルアクセスの応答が一時的に 遅くなるため,推奨値に従って運用してください。なお,リロード直後のファイルアクセスの 応答に最大で 20 秒程度掛かることがあります。

CIFS クライアントの接続数と CIFS 共有数の推奨値を次の表に示します。

#### 表 **3-6 : CIFS** クライアントの接続数と **CIFS** 共有数の推奨値

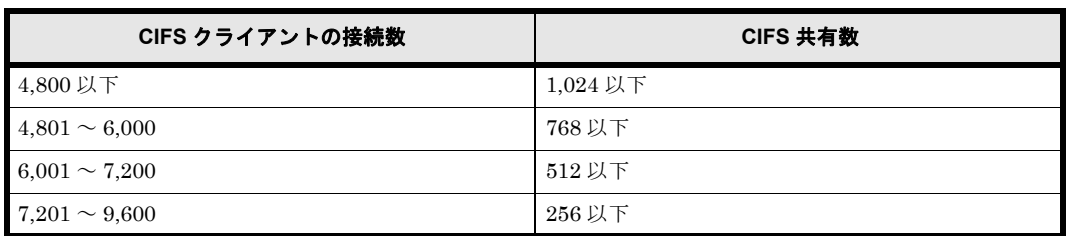

注:この推奨値は, ノードのメモリー量が 64GB 以上で CPU 数が 2 (12 コア) の場合に, 1 つの テキストファイルの読み取りおよび書き込みを、各 CIFS クライアントから5分間隔で実施し たときの性能を基に算出しています。

## **3.4.2 CIFS** 共有の属性編集

システム管理者は,[共有編集]ダイアログで CIFS 共有の属性を編集できます。CIFS 共有の属 性を編集する方法および注意事項は,「ユーザーズガイド」(IF305)を参照してください。ここで は,CIFS 共有の属性を編集する場合の注意事項について説明します。

- 情報を変更しなかった項目については,現在設定されている情報が適用されます。
- CIFS 共有を作成したファイルシステムに差分スナップショットの自動作成スケジュールを設 定し,差分スナップショットに自動的にファイル共有を作成して運用する場合,編集した CIFS 共有の情報を基に,差分スナップショットに CIFS 共有が作成されます。
- 上記に加え,「[3.4.1 CIFS 共有の作成](#page-38-0)」に示す CIFS 共有を作成する際の注意事項もあわせて参照 してください。

## **3.4.3** 自動リロード有効時の自動リロード対象項目

自動リロードの対象は、以下となります。詳細は「3.3.1.5 自動リロードの設定」を参照してくだ さい。

- 共有追加(FSM、cifscreate)
- 共有削除 (FSM, cifsdelete)
- FSM の共有編集での[ベーシック]タブ - プロトコル(ただし、CIFS設定が変更されていない場合を除く)
- FSM の共有編集での[アクセス制御]タブ
	- 閲覧可能共有
	- オーナーだけのアクセス権限
	- 新規ファイル・ディレクトリのアクセス制限

- FSM の共有編集での[アドバンス]タブ
	- コメント
	- タイムスタンプ変更許可ユーザー
	- 同期ポリシー
	- アクセスポリシー
	- oplock level1
	- oplock level2
	- アクセスベースの列挙
	- VSS の使用
- cifsedit

- オフライン属性

- cifsoptset (共有単位)
	- case\_sensitive
	- change\_notify
	- notify\_delay\_time
	- hide\_system\_files

# **3.5 Quota** 情報の設定

システム管理者は,ファイルシステムごとまたはディレクトリごとに Quota を設定できます。 ディレクトリごとに設定する Quota をサブツリー Quota といいます。ファイルシステムごとの Quota は GUI かコマンドで,ディレクトリごとの Quota はコマンドで設定できます。Quota の設 定方法については,「ユーザーズガイド」(IF305),「コマンドリファレンス」(IF311)を参照して ください。

ここでは、Quota に関する注意事項を説明します。

- CIFS クライアントは、Windows のプロパティで Quota 情報の詳細を参照できません。 Quota 情報の詳細を参照したい場合は,File Services Manager を使用してください。
- CIFS クライアントでのディスク容量の表示については,「[8.6 デ ィ ス ク容量表示](#page-131-0)」を参照して ください。
- グループに対してデフォルト Quota を設定できません。

# **3.6 CIFS** アクセスログを利用する

- システム管理者や CIFS 管理者は,採取された CIFS アクセスログを参照することで CIFS 共有へ のアクセス履歴を確認できます。システム管理者は,CIFS アクセスログを採取するかどうか や採取する契機などを事前に設定する必要があります。
- CIFS アクセスログ(/var/log/cifs/log.CIFSaccess)は,[Check for Errors]ダイアログ の [List of RAS Information] ページ ([List of other log files] 表示) で参照できます。 [Check for Errors]ダイアログの[List of RAS Information]ページ([List of other log files]表示)を参照する方法については,「ユーザーズガイド」(IF305)を参照してくださ い。また,ファイルシステム上のディレクトリに最新の CIFS アクセスログを退避することも できます。CIFS アクセスログの退避については,「[3.6.4 最新の CIFS ア ク セス ロ グの退避](#page-45-0)」 を参照してください。

## **3.6.1 CIFS** アクセスログの採取を開始する前に確認しておくこと

CIFS アクセスログの採取を開始する前に次のことを確認してください。

- CIFS アクセスログを採取する契機は,システム管理者が事前に設定します。CIFS クライア ントが CIFS 共有にアクセスしたときの履歴がすべて採取されるわけではなく、CIFS サービ スや CIFS 共有ごとの設定によって、CIFS アクセスログが採取される契機が変わります。
- CIFS アクセスログを採取する契機は,CIFS サービスまたは CIFS 共有ごとに設定できます。 CIFS サービスと CIFS 共有のどちらにも設定している場合は,CIFS 共有に対して設定した 内容が有効となります。
- CIFS アクセスログは,ノード単位で同じファイルに出力され,事前に設定した容量を超える とローテーションされます。ログファイルの容量と数は変更できます。詳細は,「ユーザーズ ガイド」(IF305)を参照してください。
- CIFS アクセスログを採取する契機を設定していても,CIFS クライアントからのアクセス方 法や、アクセスの成功および失敗の要因によっては、CIFS アクセスログが採取されなかった り,設定とは異なる契機で採取されたりします。
- OS ディスクに保存されたログファイルの容量が上限に達したときに欠落するアクセス履歴は 次のとおりです。
	- ログファイルの容量が上限に達した時点で CIFS アクセスログの採取を中止するよう設定 していない場合は,古いログファイルが上書きされるため,上書きされたログファイルの アクセス履歴が欠落します。
	- ログファイルの容量が上限に達した時点で CIFS アクセスログの採取を中止するよう設定 している場合は、CIFS アクセスログの採取が中止され、以降のアクセス履歴が欠落しま す。

ログファイルをファイルシステム上に退避するよう設定することで,アクセス履歴の欠落を防 ぐことができます。ファイルシステム上に退避されるログファイルの名称は次のとおりです。 cifsaccesslog <ノードのホスト名> < YYYYMMDD > < hhmmss > .log

- ファイルシステム上に退避したログファイルを CIFS クライアントから参照する場合, 退避先 のディレクトリに CIFS 共有を設定し,CIFS 管理者の権限で参照してください。退避したロ グファイルへの不正なアクセスを防ぐため,CIFS 共有を作成するとき,ユーザーに対して書 き込みおよび読み取りを許可しないよう設定することを推奨します。
- OS ディスクまたは Virtual Server OS LU に保存されたログファイルが上書きされる場合, SNMPトラップまたは E-mail で通知されます。CIFS 共有の利用状況によっては、数分に1 回の間隔で通知されることもあります。ログファイルが上書きされる際に通知される SNMP トラップまたは E-mail を抑止する場合は,上書きされるログファイルがファイルシステムに 退避されるよう設定してください。
- 退避先として指定したファイルシステムの容量不足でログファイルを退避できなかった場合, SNMPトラップまたは E-mail で通知されます。CIFS 共有へのアクセス状況によっては、数 分に 1 回の間隔で通知されることもあります。ログファイルを退避できなかった際に通知さ れる SNMP トラップまたは E-mail を抑止する場合は,ファイルシステムの使用量が閾値を 超えた際に警告を通知するよう設定し,ファイルシステムの使用量を監視してください。

## **3.6.2** ログファイル容量の見積もり

CIFS アクセスログのログファイルを退避する際,退避先として指定したファイルシステムの容量 が不足すると,ログファイルを保存できなくなります。システム管理者は,出力されるログ ファイルの容量を見積もってから,退避先のファイルシステムの容量を設定してください。ま

**42 Conserved Services Manager での CIFS サービスの運用** 

た,退避先のファイルシステムから不要となったログファイルを定期的に削除したり移動した りして,計画的に運用してください。

1,000 クライアントが CIFS 共有にアクセスしたときに 1 日に出力されるログファイルの容量を次 の表に示します。なお,Virtual Server を利用しないで HVFP を運用している場合を想定し ています。出力されるログファイルの容量は,ネットワーク環境や CIFS クライアントのアク セス状況によって異なります。表に示すログファイルの容量を目安として,余裕を持って見積 もってください。

| CIFS アクセスログの設定例                                | CIFS アクセスログが採取される契機                                                                                                    | 口グファイル容量<br>(MB/H) |
|------------------------------------------------|----------------------------------------------------------------------------------------------------|--------------------|
| CIFS 共有への接続または切<br>断したときの CIFS アクセス<br>ログを採取する | CIFS 共有への接続または切断に成功または失敗したと<br>さ                                                                                                    | 20                 |
| データの書き込みを伴う操作<br>を実行したときの CIFS アク<br>セスログを採取する | ファイルの作成またはデータの書き込みに成功ま<br>たは失敗したとき<br>フォルダの作成に成功または失敗したとき<br>ファイルまたはフォルダの削除に成功または失敗<br>したとき<br>ファイルまたはフォルダのアクセス許可の変更に<br>成功または失敗したとき<br>・ ファイルまたはフォルダの所有権の変更に成功ま<br>たは失敗したとき<br>CIFS 共有への接続または切断に成功または失敗<br>したとき                                                                                                 | 60                 |
| すべての CIFS アクセスログ<br>を採取する                      | • フォルダー覧の表示に成功または失敗したとき<br>• データの読み取りに成功または失敗したとき<br>• ファイルの作成またはデータの書き込みに成功ま<br>たは失敗したとき<br>フォルダの作成に成功または失敗したとき<br>ファイルまたはフォルダの削除に成功または失敗<br>したとき<br>ファイルまたはフォルダのアクセス許可の読み取<br>りに成功または失敗したとき<br>ファイルまたはフォルダのアクセス許可の変更に<br>成功または失敗したとき<br>ファイルまたはフォルダの所有権の変更に成功ま<br>たは失敗したとき<br>CIFS 共有への接続または切断に成功または失敗<br>したとき | 410                |

表 **3-7 : 1,000** クライアントがアクセスしたときの **CIFS** アクセスログのログファイル容量

なお,これらのログファイル容量は,1,000 クライアントが次の操作を実行したときの値です。

- 1. CIFS 共有内の 1,000 ファイルを dir コマンドで表示します。 この操作を実行したあと,5 分間休止します。
- 2. CIFS 共有内の 1 ファイルを同じ CIFS 共有内にコピーします。 この操作を実行したあと,5 分間休止します。
- 3. 手順 1. と手順 2. の操作を繰り返します。

## **3.6.3 CIFS** アクセスログに出力される情報

CIFS アクセスログは次の形式で出力されます。

<日付>,<時刻>,<プロセスID>,<ユーザー名>,<クライアントホストのIPアドレス>, [<CIFS共 有名>], [<判定>] , [<メッセージテキスト>] ,<契機>, [<詳細>] ," [<オブジェクト名>] "

CIFS アクセスログに出力される情報を次に示します。

#### 表 **3-8 : CIFS** アクセスログに出力される情報

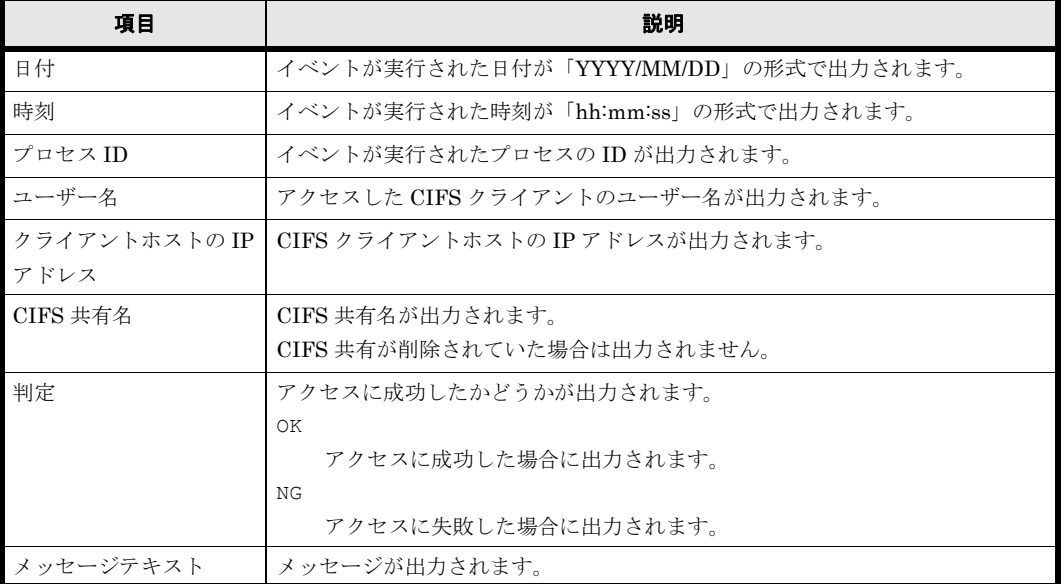

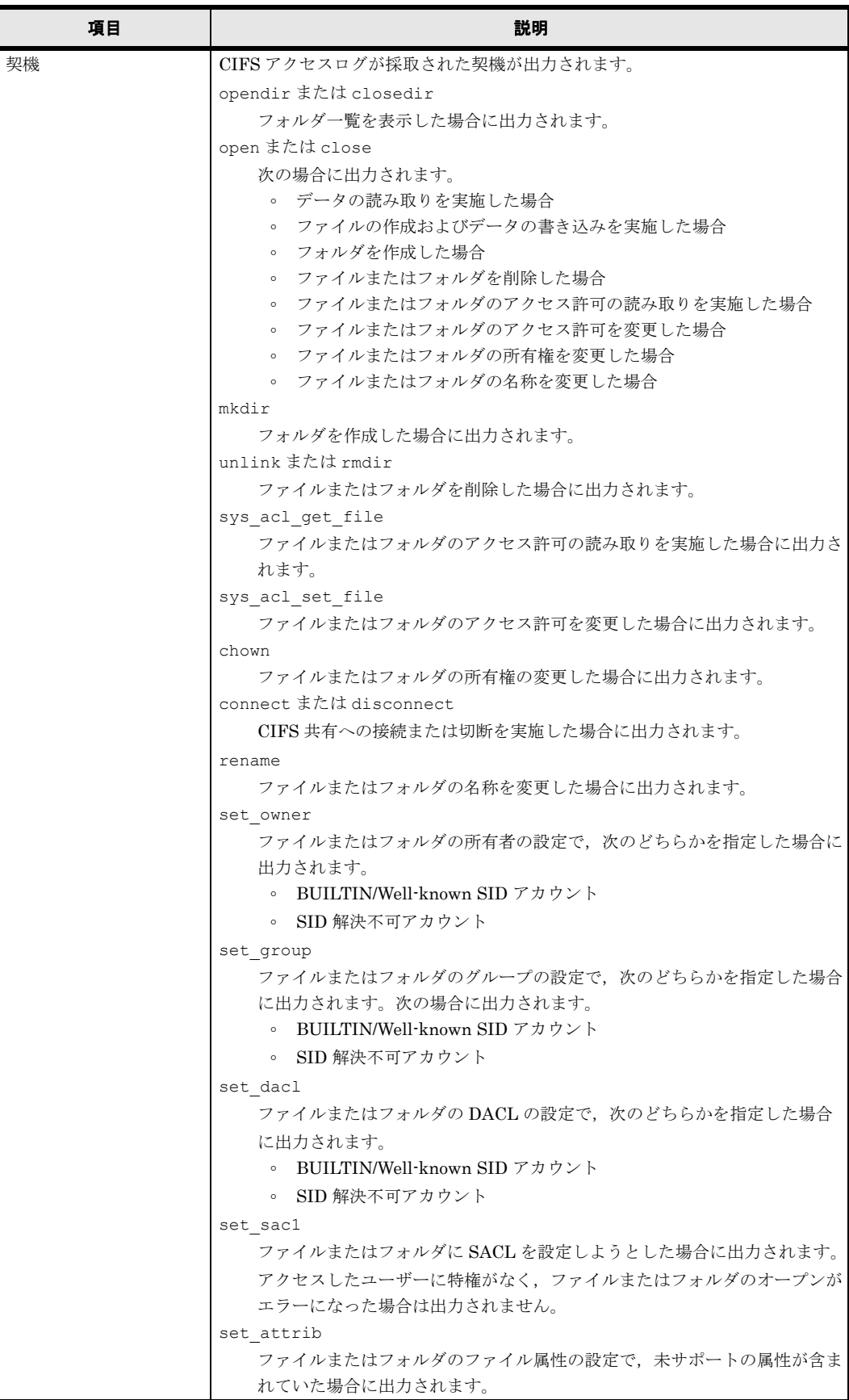

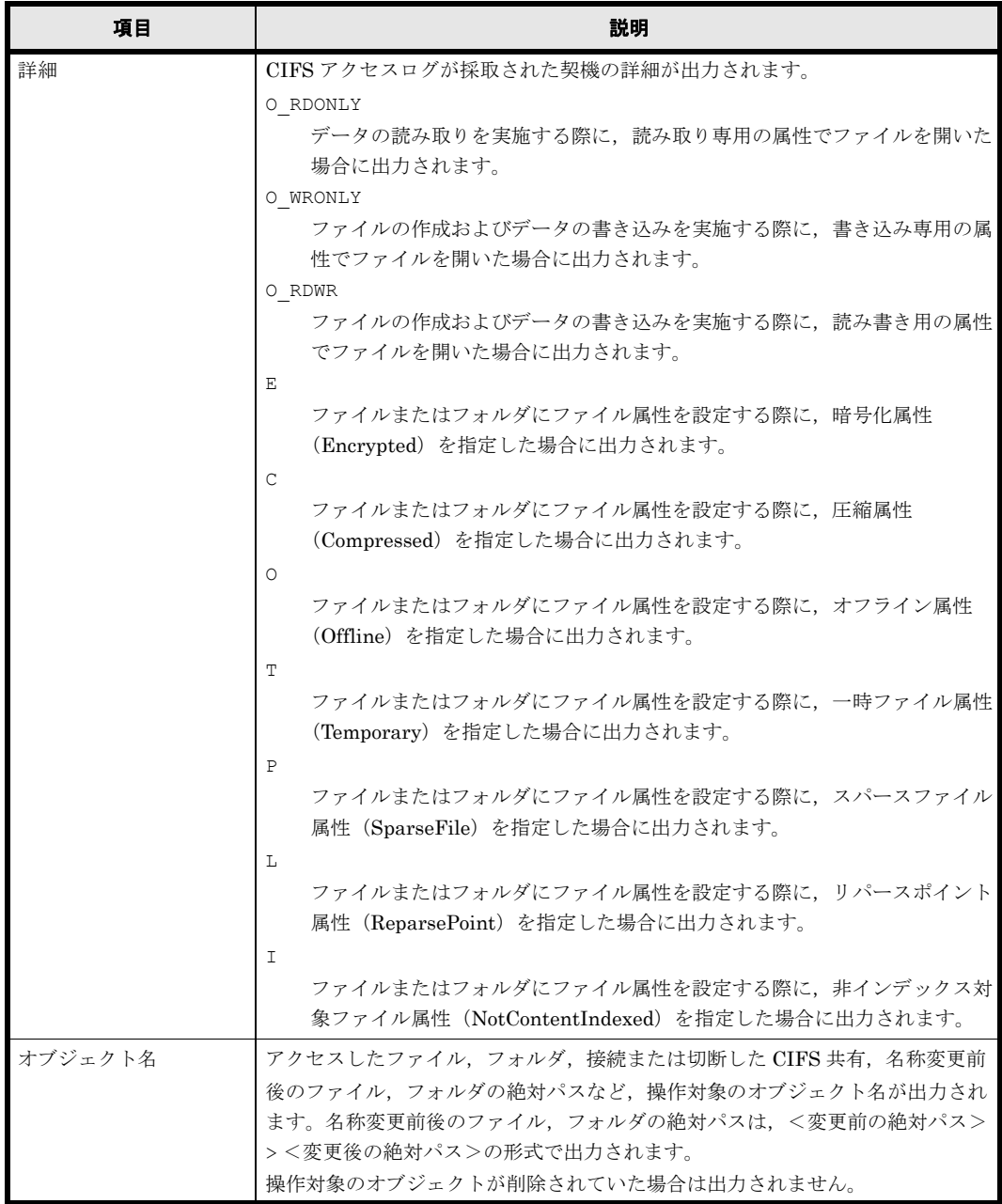

# <span id="page-45-0"></span>**3.6.4** 最新の **CIFS** アクセスログの退避

ここでは、最新の CIFS アクセスログの退避について説明します。

通常,CIFS アクセスログは,OS ディスクに保存されたログファイルの容量が上限に達したとき に,事前に設定したファイルシステム上のディレクトリに,自動的に退避されます。ただし, --save オプションを指定して cifslogctl コマンドを実行すると,ログファイルの容量が 上限に達したかどうかに関係なく,最新の CIFS アクセスログを退避できます。

CIFS アクセスログを採取する契機の設定方法については、「ユーザーズガイド」(IF305) および 「コマンドリファレンス」(IF311)を参照してください。CIFS アクセスログの退避先を設定する 方法および CIFS アクセスログを退避する方法については、「コマンドリファレンス」(IF311)を 参照してください。

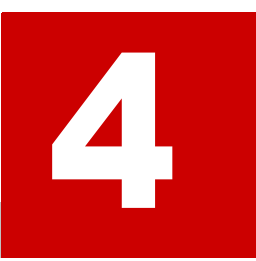

# **4.CIFS** クライアントのユーザー管理

この章では CIFS クライアントのユーザー管理について説明します。

- □ [4.1 ユーザー管理方法](#page-47-0)
- [4.2 ローカルでのユーザー管理](#page-47-1)
- 4.3 ドメインでのユーザー管理
- 4.4 ユーザーマッピング用 LDAP サーバの構築
- $\Box$  4.5 ユーザー ID・グループ ID の手動登録
- [4.6 RFC2307 スキーマを使用する場合のユーザー管理について](#page-59-0)
- 4.7 複数ドメインから HVFP を利用している場合のアクセス

# <span id="page-47-0"></span>**4.1** ユーザー管理方法

HVFP では,ファイルシステムを利用するユーザーの UID,GID およびパスワードなどのユー ザー情報を次の表に示す方法で管理できます。

表 **4-1 : HVFP** でサポートするユーザー管理方法

| #              | 項目                      | 説明                                                                |
|----------------|-------------------------|-------------------------------------------------------------------|
| $\overline{1}$ | File Services           | ファイルシステムを利用するユーザーを File Services Manager で管理する場合に,                |
|                | Manager                 | ユーザー情報を登録します。                                                     |
| $\overline{2}$ | NIS サーバ                 | ファイルシステムを利用するユーザーを NIS サーバで管理する場合に、ユーザー情                          |
|                |                         | 報を登録します。*                                                         |
| $\mathcal{S}$  | ユーザー認証用                 | ファイルシステムを利用するユーザーをユーザー認証用 LDAP サーバで管理する場                          |
|                | LDAP サーバ                | 合に、ユーザー情報を登録します。*                                                 |
| $\overline{4}$ | <b>Active Directory</b> | Active Directory を使用してファイルシステムを利用するユーザーを管理する場合                    |
|                |                         | に、次のどちらかの作業を実施します。                                                |
|                |                         | File Services Manager, NIS サーバ, ユーザー認証用 LDAP サーバのどれか<br>$\bullet$ |
|                |                         | にユーザー情報を登録する                                                      |
|                |                         | • ユーザーマッピングを設定する                                                  |

注 \*

NIS サーバおよびユーザー認証用 LDAP サーバの登録情報を File Services Manager に登録 する方法については「[4.2.1 NIS サーバまたはユーザー認証用 LDAP サーバの情報の登録](#page-47-2)」を 参照してください。

# <span id="page-47-1"></span>**4.2** ローカルでのユーザー管理

ここでは、NIS サーバまたはユーザー認証用 LDAP サーバに登録されたユーザー・グループを File Services Manager に登録する際に必要な手順について説明します。File Services Manager へ のローカルユーザー・グループの登録に関する一般的な方法については,「ユーザーズガイド」 (IF305)を参照してください。

## <span id="page-47-2"></span>**4.2.1 NIS** サーバまたはユーザー認証用 **LDAP** サーバの情報の登録

NIS サーバまたはユーザー認証用 LDAP サーバで管理しているユーザーが、ローカル認証を利用 して HVFP の CIFS 共有にアクセスする場合,または HVFP の CIFS 共有で ACL 機能を使用す る場合は,NIS サーバまたはユーザー認証用 LDAP サーバに登録したユーザーを File Services Manager にも登録する必要があります。

File Services Manager には、NIS サーバまたはユーザー認証用 LDAP サーバに登録されたユー ザーを認証する機能がありません。そのため、NIS サーバまたはユーザー認証用 LDAP サーバに 登録されたユーザーを認証できるように, File Services Manager に NIS サーバまたはユーザー認 証用 LDAP サーバのユーザーを登録するためのスクリプトを準備しています。

また. NIS サーバまたはユーザー認証用 LDAP サーバで管理しているグループを HVFP の CIFS 共有へのアクセスで使用する場合,NIS サーバまたはユーザー認証用 LDAP サーバに登録したグ ループを File Services Manager に登録したグループとマッピングする必要があります。

File Services Manager には、NIS サーバまたはユーザー認証用 LDAP サーバに登録されたグルー プを,HVFP で扱う機能がありません。そのため,NIS サーバまたはユーザー認証用 LDAP サー バに登録されたグループを HVFP の CIFS 共有へのアクセスで使用できるように,File Services

Manager に登録したグループと NIS サーバまたはユーザー認証用 LDAP サーバに登録されたグ ループをマッピングするためのスクリプトを準備しています。

#### **4.2.1.1** 機能概要

ユーザー追加・削除の実行手順,およびグループマッピング登録・解除の実行手順を示します。 ユーザー追加·削除時は、ユーザー情報を記録した CSV ファイルを使用します。同様に、グルー プマッピング登録・解除時は,マッピング情報を記録した CSV ファイルを使用します。これらの CSV ファイルのフォーマットに関しては,「[4.2.1.2 CSV フ ァ イルフ ォーマ ッ ト](#page-49-0) 」を参照してくだ さい。

#### **(a)** ユーザー追加・削除時の実行手順

NIS サーバまたはユーザー認証用 LDAP サーバで管理しているユーザーが HVFP の CIFS 共有に アクセスする場合,NIS サーバまたはユーザー認証用 LDAP サーバに登録したユーザーを File Services Manager に登録する必要があります。NIS サーバまたはユーザー認証用 LDAP サーバに 登録したユーザーを File Services Manager に登録する手順を次に示します。

- ここで登録するユーザーは,CIFS 共有へのアクセス時に使用されます。
- パスワードは,CIFS 共有へのアクセス時にローカル認証で使用されます。
- 1. CIFS 共有を作成します(アクセスできるクライアントを制限します)。 手順2で、暗号化されていないパスワードを、ファイルに保存する必要があります。そのた め,ほかのユーザーから参照されないように,作成する CIFS 共有へのアクセスを制限するこ とを強く推奨します。
- 2. CSV ファイルを手順 1 で作成したディレクトリに保存します。 保存する CSV ファイルに対してはウイルスチェックを実施し,問題ないことを確認してくだ さい。
- 3. SSH で HVFP のノードまたは Virtual Server にログインします。
- 4. スクリプトを実行(sudo cifsusredit)して,ユーザーの登録・削除・参照を行います。
- 5. HVFP のノードまたは Virtual Server からログアウトします。
- 6. CSV ファイル(手順2で保存したファイル)を削除し、共有ディレクトリ(手順1で作成し たディレクトリ)を削除します。
- 7. クラスタを構成しているほかのノードに対して同様に手順 1 ~手順 6 を実行します。

#### **(b)** グループマッピング登録・解除の実行手順

NIS サーバまたはユーザー認証用 LDAP サーバで管理しているグループを HVFP の CIFS 共有へ のアクセスで使用する場合、NIS サーバまたはユーザー認証用 LDAP サーバに登録したグループ を File Services Manager に登録したグループとマッピングする必要があります。NIS サーバまた はユーザー認証用 LDAP サーバに登録したグループを File Services Manager にマッピングする 手順を次に示します。なお,ここで登録するマッピングは,CIFS 共有資源の ACL で使用されま す。

1. CIFS 共有を作成します。

作成する CIFS 共有へのアクセスを制限することを強く推奨します。

- 2. CSV ファイルを手順 1 で作成したディレクトリに保存します。 保存する CSV ファイルは,ウイルスチェックを実施してください。
- 3. SSH で HVFP のノードまたは Virtual Server にログインします。

- 4. スクリプトを実行 (sudo cifsgrpedit) して、グループマッピングの登録・削除・参照を 行います。
- 5. HVFP のノードまたは Virtual Server からログアウトします。
- 6. CSV ファイル(手順 2 で保存したファイル)を削除します。
- 7. クラスタを構成しているほかのノードに対して同様に手順 1 ~手順 6 を実行します。

### <span id="page-49-0"></span>**4.2.1.2 CSV** ファイルフォーマット

データファイルは、コンマ (,) 区切りの CSV ファイル形式で記述します。CSV ファイルフォー マットを次のとおりとします。

• フィールドをコンマ(,)で区切り,各フィールドの前後に空白を空けてはいけません。空白 を使用した場合は,空白はフィールドの値と解釈されます。 例:CSV ファイルにエントリーを記述する場合

フィールド1-1,フィールド1-2 フィールド2-1,フィールド2-2 フィールド3-1,フィールド3-2

• フィールドの値に引用符(")を含む場合は,引用符(")の前に引用符(")を記述し,さら にフィールド全体を引用符(")で囲みます。 例:「フィールド 1, フィールド "2"」を記述する場合

フィールド1,"フィールド""2"""

• フィールドの値にコンマ(,)を含む場合は、フィールド全体を引用符(")で囲みます。 例:「フィールド 1, フィールド ,2」を記述する場合

フィールド1,"フィールド,2"

• 行の終端には、改行を入れます。

#### **(a)** ユーザー登録ファイルのフォーマット

ユーザー登録ファイルのフォーマットを次に示します。1 行には 1 ユーザーの情報だけを記述しま す。複数ユーザーを指定する場合は,複数行にわたって記述します。

```
ユーザー名,パスワード
ユーザー名,パスワード
ユーザー名,パスワード
```
#### **(b)** グループマッピングのフォーマット

グループマッピングファイルのフォーマットを次に示します。1 行には 1 グループのマッピング情 報だけを記述します。複数グループを指定する場合は,複数行にわたって記述します。

NISサーバなどの外部グループ名,File Services Managerに登録するグループ名 NISサーバなどの外部グループ名,File Services Managerに登録するグループ名 NISサーバなどの外部グループ名,File Services Managerに登録するグループ名

• グループマッピングで使用できない文字 次に示す文字を使用した場合,正常に動作しません。  $\frac{1}{2}$ /[]:| <>+=;, ?\*"

**50 CIFS クライアントのユーザー管理** 

## **4.2.1.3 CIFS** ユーザー登録・削除・参照用スクリプトの仕様

```
ユーザー登録・削除・参照用のスクリプトについて説明します。
```
名称

```
cifsusredit
```
#### 構文

sudo cifsusredit option [csv-file]

#### 機能説明

CIFS ユーザーの登録,削除または参照を行います。

#### 引数

option

次のどれかを指定します。それぞれの動作について次に示します。この引数は指定必須で す。

・add

指定された csv-file に記述されたユーザーを, File Services Manager に登録します。 option が add の場合, csv-file 引数は指定必須です。実行結果を,標準出力に出力しま す。

・delete

指定された csv-file に記述されたユーザーを,File Services Manager から削除します。 option が delete の場合, csv-file 引数は指定必須です。実行結果を、標準出力に出力しま す。

・list

File Services Manager に登録されたユーザー名を,標準出力に出力します。

```
csv-file
```
ユーザーの情報が記述された CSV ファイルを指定します。

#### 戻り値

CSV ファイルに指定されたユーザーの登録·削除がすべて正常終了した場合は 0,異常終了 した場合は 0 以外の値が返却されます。

#### 注意事項:

- 「csv-file」は CIFS 共有ディレクトリに保存した CSV ファイルの名前です。「Shared Directory」のディレクトリ:「/mnt/test1/test1」に,CSV ファイル:「file.csv」を保存 した場合,コマンドの引数には /mnt/test1/test1/file.csv と指定します。この引 数は、option 引数に add または delete を指定した場合に指定しなければなりません。
- ユーザー名とパスワードを記述した CSV ファイルを CIFS 共有ディレクトリに保存する 際は、ほかのクライアントマシンからアクセスできないように、共有ディレクトリにアク セス制限をしてください。
- このコマンド実行後は,ユーザー名とパスワードを記述した CSV ファイルを速やかに削 除してください。
- CSV ファイルに指定するユーザー名は、NIS サーバまたはユーザー認証用 LDAP サーバ に登録されたユーザー名を指定してください。
- すでに File Services Manager に登録されているユーザー名を CSV ファイルに指定した 場合,CSV ファイルに指定されたパスワードで上書きされます。
- 使用できる改行コードは,LF または CR+LF です。
- 2 バイトコードは指定しないでください。2 バイトコードが指定された場合の動作は保証 できません。

## **4.2.1.4 CIFS** グループマッピングスクリプトの仕様

グループマッピング用のスクリプトについて説明します。

名称

cifsgrpedit

#### 構文

sudo cifsgrpedit option [csv-file]

#### 機能説明

NIS サーバまたはユーザー認証用 LDAP サーバに登録されたグループを,HVFP のグループ として使用するためのコマンドです。

#### 引数

#### option

次のどれかを指定します。それぞれの動作について次に示します。この引数は指定必須で す。

・add

指定された csv-file に記述されたグループのマッピング情報を,File Services Manager に登録します。option が add の場合, csv-file 引数は指定必須です。実行結果を,標準出 力に出力します。

#### ・delete

指定された csv-file に記述されたグループのマッピング情報を, File Services Manager から削除します。option が delete の場合, csv-file 引数は指定必須です。実行結果を,標 準出力に出力します。

・list

File Services Manager に登録されたグループ名を,標準出力に出力します。

#### csv-file

グループマッピングの情報が記述された CSV ファイルを指定します。

#### 戻り値

CSV ファイルに指定されたグループのマッピングがすべて正常終了した場合は 0,異常終了 した場合は 0 以外の値が返却されます。

#### 注意事項:

- 「csv-file」は CIFS 共有ディレクトリに保存した CSV ファイルの名前です。「Shared Directory」のディレクトリ:「/mnt/test1/test1 に, CSV ファイル:「file.csv」を保存 した場合,コマンドの引数には /mnt/test1/test1/file.csv と指定します。この引 数は,option 引数に add または delete を指定した場合に指定しなければなりません。
- ◎ CSV ファイルに指定するグループ名は、NIS サーバまたはユーザー認証用 LDAP サーバ に登録されたグループ名を指定してください。
- すでに File Services Manager に登録されているグループ名を CSV ファイルに指定した 場合,グループマッピングが失敗します。
- 使用できる改行コードは,LF または CR+LF です。
- 2 バイトコードは指定しないでください。2 バイトコードが指定された場合の動作は保証 できません。

## **4.2.1.5 NIS** サーバまたはユーザー認証用 **LDAP** サーバで管理しているユーザーに関す る注意事項

NIS サーバまたはユーザー認証用 LDAP サーバで管理しているユーザーが HVFP の CIFS 共有に アクセスしたり,HVFP の CIFS 共有で ACL 機能を使用したりする場合,ユーザー登録時に設定 したコメントが ACL の表示に使用されます。

## **4.2.2** ローカルユーザー・グループ登録時の注意事項

ローカルユーザー・グループ登録時の注意事項を次に示します。

- CIFS アクセスをするユーザーで,1 人のユーザーが所属することのできるグループ数は主グ ループを含めて最大で 1,023 グループになります。1,023 を超えるグループにユーザーを所属 させる場合は,ユーザーマッピングを使用する設定にしてください。
- Windows ビルトインユーザー・グループと同名のローカルユーザー・グループを File Services Manager に登録した場合,Windows ビルトインユーザー・グループと見なされるこ とで,これらのローカルユーザー・グループを CIFS クライアントから ACL や所有者として 設定できないことがあります。
- HVFP のホスト名を変更した場合,または Virtual Server 運用で Virtual Server 名を変更し た場合,CIFS クライアントからのアクセス時にローカルユーザーの認証に時間がかかること があります。この場合,ローカルユーザー・グループを削除して,削除前と同じユーザー・グ ループの情報を指定してローカルユーザー・グループを再作成してください。
- 設定ウィザードで作成した運用テスト用のユーザーでアクセスした場合,CIFS クライアント からの認証に時間がかかることがあります。そのため,新しく作成したローカルユーザー・グ ループでアクセスしてください。

# <span id="page-52-0"></span>**4.3** ドメインでのユーザー管理

ユーザーマッピングを利用する場合,次の点に注意してください。

- Windows ビルトイン ユーザー・グループは HVFP では認識されません。
- · Windows のネストしたグループは, Active Directory ドメインが Native mode である場合に は,HVFP 上で有効となります。

ユーザーマッピングを利用しない場合,次の点に注意してください。

• ユーザーに対するグループは,File Services Manager や NIS などに登録されたグループが有 効になります。ドメインコントローラー上のグループは有効になりません。

# <span id="page-52-1"></span>**4.4** ユーザーマッピング用 **LDAP** サーバの構築

[Use user mapping using LDAP.]方式のユーザーマッピングを利用する場合,ユーザーマッピン グ用の LDAP サーバを構築する必要があります。HVFP でのユーザーマッピング用 LDAP サーバ のサポート状況を表 4-2: HVFP でのユーザーマッピング用 LDAP サーバのサポート状況に示しま す。

ここでは、OpenLDAPを使用してユーザーマッピング用 LDAP サーバを構築するときの注意事項 と設定例について説明します。

表 **4-2 : HVFP** でのユーザーマッピング用 **LDAP** サーバのサポート状況

<span id="page-53-0"></span>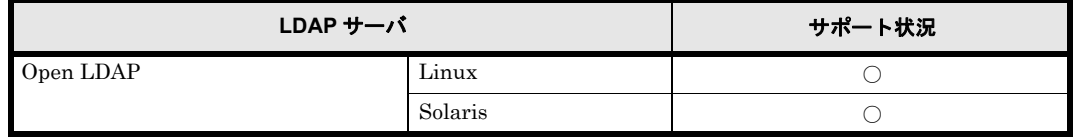

(凡例) ○: サポートしている

## **4.4.1 LDAP** サーバを構築するときの注意事項

LDAP サーバを初期化した場合、または LDAP サーバを再構築した場合は、CIFS サービスの再 起動が必要となります。CIFS 共有にアクセスしているユーザーがいないことを確認してから, CIFS サービスを再起動してください。

また,再起動後,CIFS サービス環境にキャッシュされているユーザーマッピング情報を削除して ください。

# **4.4.2 OpenLDAP** を使用して **LDAP** サーバを構築するときの注意事 項

ここでは,OpenLDAP を使用して LDAP サーバを構築するときの注意事項を説明します。

なお,ユーザーマッピング機能では,トランスポート・レイヤー・セキュリティ(TLS)を利用す る OpenLDAP サーバは使用できません。TLS とは,インターネット上で情報を暗号化して送受 信するプロトコルです。

OpenLDAP の LDAP サーバでは、検索する最大数 (LDAP クライアントからの検索要求に対して 返すエントリー数)が指定できます。

- デフォルトは 500 エントリーです。
- LDAP サーバに格納されたユーザー情報やユーザーマッピング情報のエントリー数が最大数 を超えると, [Check for Errors] ダイアログの [List of RAS Information] ページ ([Batchdownload]表示)でユーザーマッピング情報のダウンロードに失敗したり、「Edit Quota]ダ イアログの「List of Quota Information」ページなどで一覧を表示できなかったりします。ま た,「ファイルシステム構築と共有作成]ダイアログ,「共有追加]ダイアログまたは「共有編 集] ダイアログの「アクセス制御]タブで,「特別に権限設定されたユーザー / グループ]の 「全ユーザー]や「全グループ]が正しく表示されません。そのため、LDAP サーバの定義に 次の sizelimit ディレクティブを追加してください。 sizelimit -1

## **4.4.3 OpenLDAP** を使用して **LDAP** サーバを構築するときの設定例

ここでは,OpenLDAP を使用して LDAP サーバを構築するときの設定例を示します。

#### **4.4.3.1** スキーマファイルの作成

LDAP 方式のユーザーマッピングを利用する場合に,OpenLDAP で構築した LDAP サーバで認識 する属性,オブジェクトクラスを定義したスキーマファイルを作成します。LDAP サーバでは, ユーザーマッピングで変換したユーザー ID およびグループ ID を格納するために、属性とオブ ジェクトクラスを定義する必要があります。

HVFP では、ユーザーマッピングを利用するために必要なスキーマファイル (samba.schema) を 提供しています。リモートホストから scp コマンドを使用して次のディレクトリから取得してくだ さい。

/usr/share/doc/cifs/examples/samba.schema

なお, OpenLDAP を使用して構築した LDAP サーバのスキーマファイルを作成する場合は, 次に 示す属性,オブジェクトクラスを定義してください。

```
attributetype ( 1.3.6.1.4.1.7165.2.1.20 NAME 'sambaSID'
          DESC 'Security ID'
          EQUALITY caseIgnoreIA5Match
 SYNTAX 1.3.6.1.4.1.1466.115.121.1.26{64} SINGLE-VALUE )
objectclass ( 1.3.6.1.4.1.7165.2.2.7 NAME 'sambaUnixIdPool' SUP top AUXILIARY
 DESC 'Pool for allocating UNIX uids/gids'
 MUST ( uidNumber $ gidNumber ) )
objectclass ( 1.3.6.1.4.1.7165.2.2.8 NAME 'sambaIdmapEntry' SUP top AUXILIARY
          DESC 'Mapping from a SID to an ID'
          MUST ( sambaSID )
 MAY ( uidNumber $ gidNumber ) )
objectclass ( 1.3.6.1.4.1.7165.2.2.9 NAME 'sambaSidEntry' SUP top STRUCTURAL
 DESC 'Structural Class for a SID'
          MUST ( sambaSID ) )
```
スキーマファイルを作成,または取得したあと,このユーザーマッピングを利用するためのスキー マファイルを読み込むためには,LDAP サーバの定義に include ディレクティブを追加してくださ い。

/etc/ldap/schema の下にスキーマファイルを格納した場合の include ディレクティブの記述例を次 に示します。

include /etc/ldap/schema/samba.schema

#### **4.4.3.2 index** ディレクティブの設定

OpenLDAP を使用して構築した LDAP サーバに格納するユーザー ID, グループ ID の数が多くな ると, LDAP サーバの検索の性能が低くなるおそれがあるので, index ディレクティブを設定して ください。ユーザーマッピングを利用する場合,LDAP サーバの定義で index ディレクティブを 次のように設定することを推奨します。

index uidNumber,gidNumber,objectClass,sambaSID eq

- index ディレクティブを変更した場合,LDAP サーバのデータベースの現在の内容を基に索引 を再作成する必要があります。OpenLDAP が提供する slapindex コマンドを使用して索引 を再作成してください。
- slapindex コマンドを実行する場合、いったん LDAP サーバを停止し、slapindex コマン ドを実行したあとに LDAP サーバを再起動してください。

# <span id="page-54-0"></span>**4.5** ユーザー **ID**・グループ **ID** の手動登録

ここでは,ユーザーマッピング使用時に任意のユーザー ID・グループ ID を手動で登録する際の 手順について説明します。

## **4.5.1 Active Directory** に登録するときの手順

ユーザーマッピング方式として[Use user mapping using Active Directory schema.]を選択して いる場合, Active Directory のユーザー管理画面から,任意のユーザー ID・グループ ID を手動登 録する必要があります。

ここでは,その手順について説明します。

## **4.5.1.1** グループ **ID** を登録する

グループ ID を手動登録する手順を次に示します。

- 1. ドメインコントローラーの [Active Directory ユーザーとコンピュータ]画面で,対象のグ ループの[プロパティ]画面を開きます。
- 2.[UNIX 属性]タブを選択します。
- 3. [NIS ドメイン]のプルダウンメニューから該当するものを選択します。
- 4. [GID (グループ ID)] のテキストボックスの内容を任意のグループ ID に変更します。
- 5.[適用]ボタンをクリックします。

#### 図 **4-1 :** グループの[プロパティ]画面の[**UNIX** 属性]タブの表示例

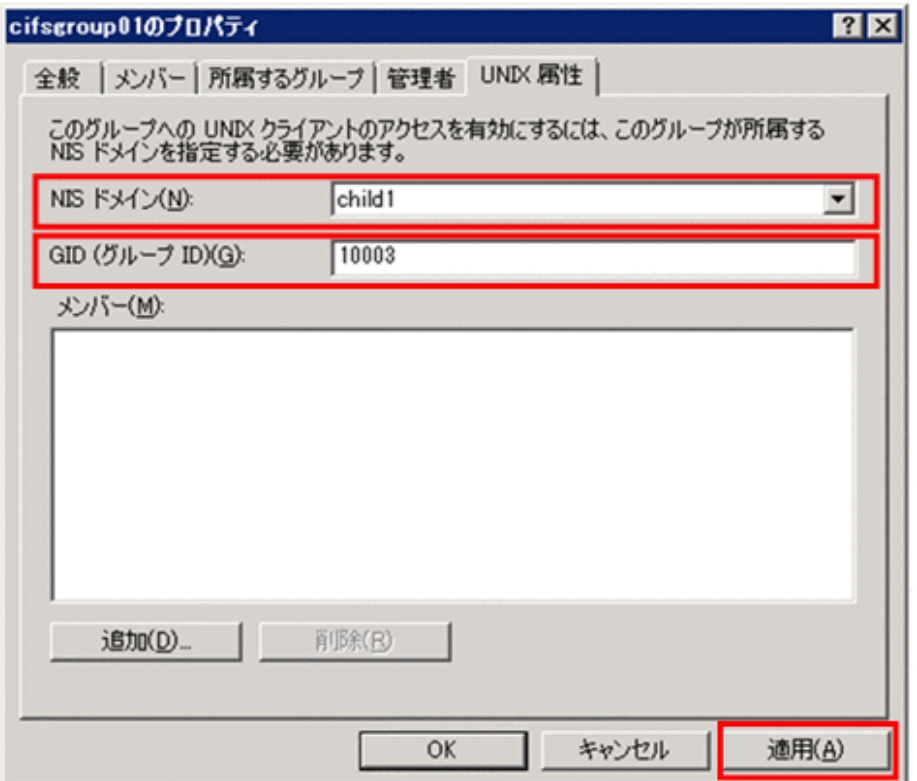

#### **4.5.1.2** ユーザー **ID** を登録する

ユーザー ID を手動登録する手順を次に示します。

- 1. ドメインコントローラーの [Active Directory ユーザーとコンピュータ]画面で,対象のユー ザーの[プロパティ]画面を開きます。
- 2.[所属するグループ]タブで,プライマリーグループが UNIX 属性の GID を持つグループで あること確認してください。

**56 センタン CIFS クライアントのユーザー管理** 

- 3.[UNIX 属性]タブを選択します。
- 4. [NIS ドメイン]のプルダウンメニューから該当するものを選択します。
- 5. [UID]のテキストボックスの内容を任意のユーザー ID に変更します。
- 6. 「プライマリ グループ名 /GID] のプルダウンメニューから、該当するプライマリーグループ を選択します。
- 7.[適用]ボタンをクリックします。

#### 図 4-2 : ユーザーの [プロパティ]画面の [所属するグループ] タブの表示例

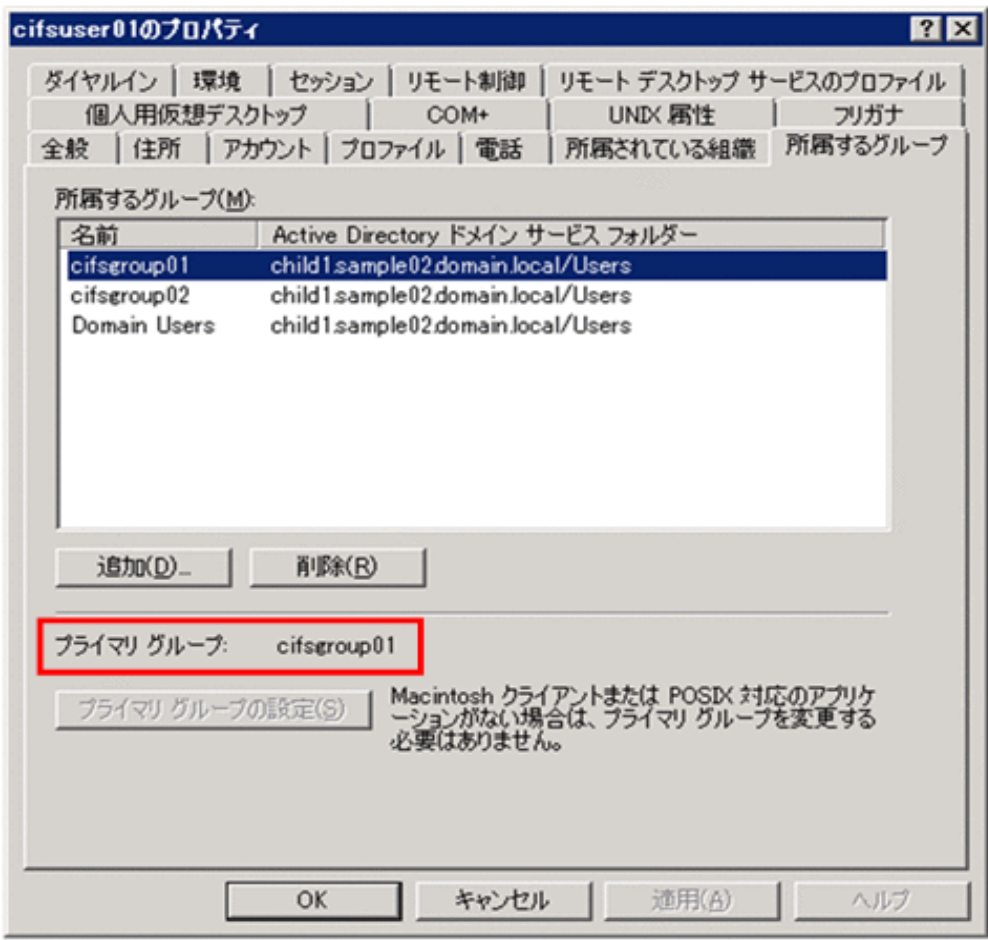

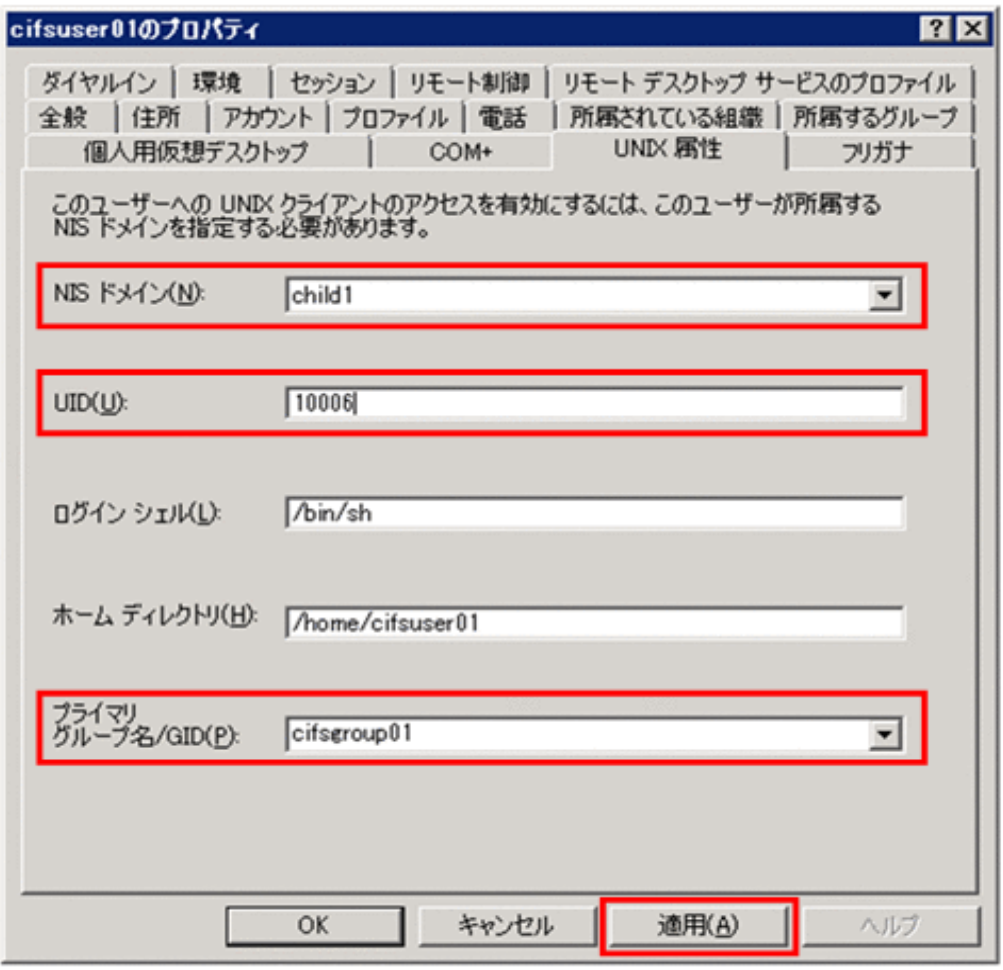

#### 図 **4-3 :** ユーザーの[プロパティ]画面の[**UNIX** 属性]タブの表示例

## **4.5.2 LDAP** サーバに登録するときの手順

ユーザーマッピング方式として[CIFS Service Management]ページ(Setting Type:User mapping) の [Use user mapping using LDAP.] を選択しており, かつ, [Allocate manually] を選択している場合,LDAP サーバに任意のユーザー ID・グループ ID を手動登録する必要があ ります。

ここでは,その手順について説明します。

注意:

LDAP サーバに ID を手動登録後, ID の割り当て方式を [Allocate manually] から [Allocate automatically]に変更すると,自動割り当てによってユーザーマッピング情報が重 複するおそれがあるため,変更しないでください。

#### **4.5.2.1** グループ **ID** を登録する

グループ ID を手動登録する手順を次に示します。

1. LDAP サーバ上に、対象のグループの情報を次の形式で記したファイルを用意します。

```
dn: sambaSID=<Active DirectoryのグループのSID>,<ユーザーマッピング用LDAPのDN>
objectClass: sambaIdmapEntry
objectClass: sambaSidEntry
gidNumber: <グループに割り当てるUNIX属性のGID>
sambaSID: <Active DirectoryのグループのSID>
```
(例)

```
dn: sambaSID=S-1-5-21-848980995-581375927-1041525310-53490,dc=test,dc=local
objectClass: sambaIdmapEntry
objectClass: sambaSidEntry
gidNumber: 200000
sambaSID: S-1-5-21-848980995-581375927-1041525310-53490
```
2. 次の形式で ldapadd コマンドを実行します。

ldapadd -f <グループ情報を記したファイル名> -x -D "<LDAP管理者の共通名>,<ユーザーマッピ ング用LDAPのDN>" -w <LDAP管理者のパスワード>

(例)

ldapadd -f entries.ldif -x -D "cn=Manager,dc=test,dc=local" -w adminpass

#### **4.5.2.2** ユーザー **ID** を登録する

ユーザー ID を登録する手順を次に示します。

1. LDAP サーバ上に,対象のユーザーの情報を次の形式で記したファイルを用意します。

```
dn: sambaSID=<Active DirectoryのユーザーのSID>,<ユーザーマッピング用LDAPのDN>
objectClass: sambaIdmapEntry
objectClass: sambaSidEntry
uidNumber: <ユーザーに割り当てるUNIX属性のUID>
sambaSID: <Active DirectoryのユーザーのSID>
```
(例)

```
dn: sambaSID=S-1-5-21-848980995-581375927-1041525310-53491,dc=test,dc=local
objectClass: sambaIdmapEntry
objectClass: sambaSidEntry
uidNumber: 200001
sambaSID: S-1-5-21-848980995-581375927-1041525310-53491
```
2. 次の形式で ldapadd コマンドを実行します。

ldapadd -f <ユーザー情報を記したファイル名> -x -D "<LDAP管理者の共通名>,<ユーザーマッピ ング用LDAPのDN>" -w <LDAP管理者のパスワード>

(例)

ldapadd -f entries.ldif -x -D "cn=Manager,dc=test,dc=local" -w adminpass

## **4.5.3 LDAP** サーバに登録した **ID** を削除するときの手順

ここでは,LDAP サーバに登録したユーザー ID・グループ ID を削除する手順を示します。

1. LDAP サーバ上で、次の形式で ldapdelete コマンドを実行します。

```
ldapdelete -x -D "<LDAP管理者の共通名>,<ユーザーマッピング用LDAPのDN>" 
"sambaSID=<Active DirectoryのユーザーのSID>,<ユーザーマッピング用LDAPの組織単位名>,<
ユーザーマッピング用LDAPのDN>" -w <LDAP管理者のパスワード>
```
(例)

ldapdelete -x -D "cn=Manager,dc=test,dc=local" "sambaSID=S-1-5-21-848980995- 581375927-1041525310-53491,ou=idmap,dc=test,dc=local" -w adminpass

2. File Services Manager の[Access Protocol Configuration]ダイアログの[CIFS Service Maintenance]ページで[Clear User Map Cache File]ボタンをクリックして,キャッシュ ファイルを削除します。

# <span id="page-59-0"></span>**4.6 RFC2307** スキーマを使用する場合のユーザー管 理について

ここでは、ユーザーマッピングの方式が Active Directory スキーマ方式で、かつ [CIFS Service Management] ページ (Setting Type: User mapping) の [User mapping setup] で [Name service switch]に[Using LDAP as a network information service (RFC2307)]を指定してユー ザーを管理する場合について補足説明します。

HVFP では、CIFS クライアントが CIFS 共有にアクセスする際に使用するドメインユーザーの UNIX 属性のうち、プライマリーグループのグループ ID として使用する UNIX 属性値を、次の2 つから選択することができます。

• ユーザーが属するグループ (UNIX 属性の primaryGroupID が示すグループ) の gidNumber の値

Active Directory のユーザーのプロパティ画面の[所属するグループ]タブ下部の[プライマ リ グループ]に表示されるグループ(次の図に示す例では cifs-group01)に対応するもので す。

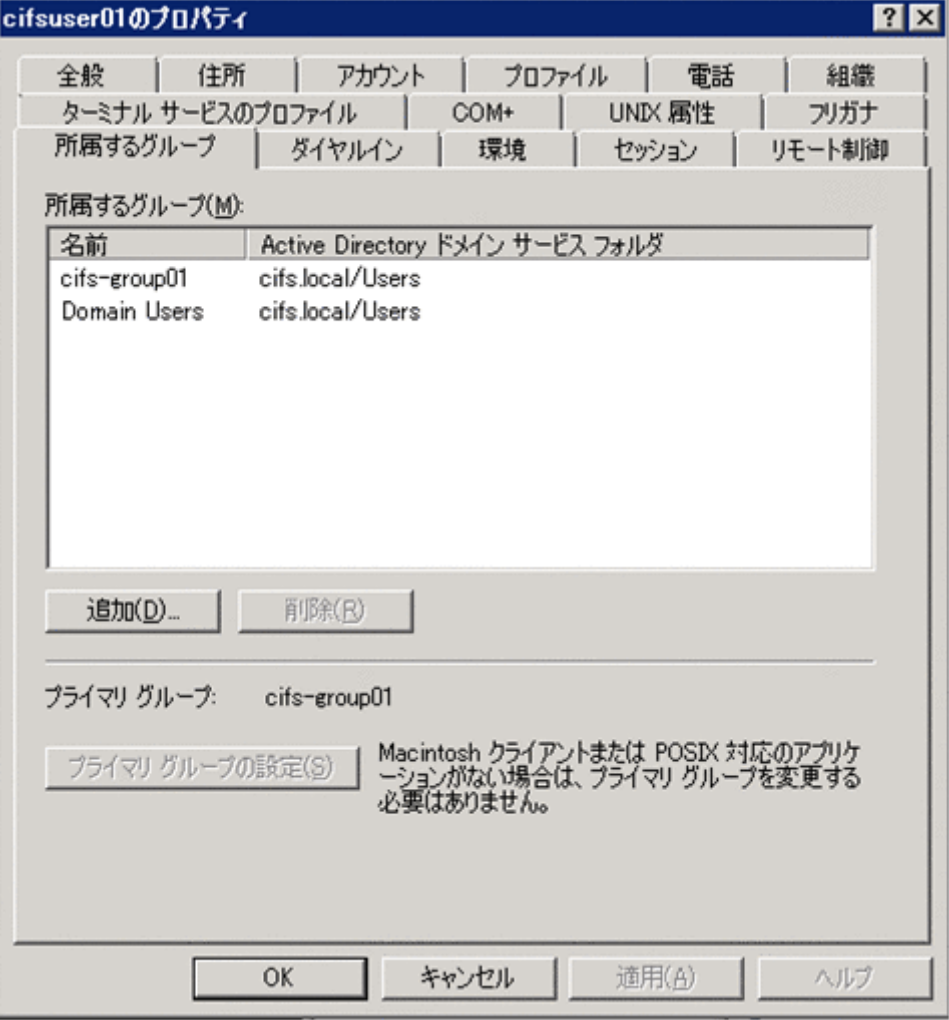

図 **4-4 :**[所属するグループ]タブの表示例

#### • ユーザー自身の gidNumber の値

Active Directory のユーザーのプロパティ画面の「UNIX 属性]タブの「プライマリグループ 名 /GID]に表示されるグループ(次の図に示す例では unixgrp000)に対応するものです。

図 **4-5 :**[**UNIX** 属性]タブの表示例

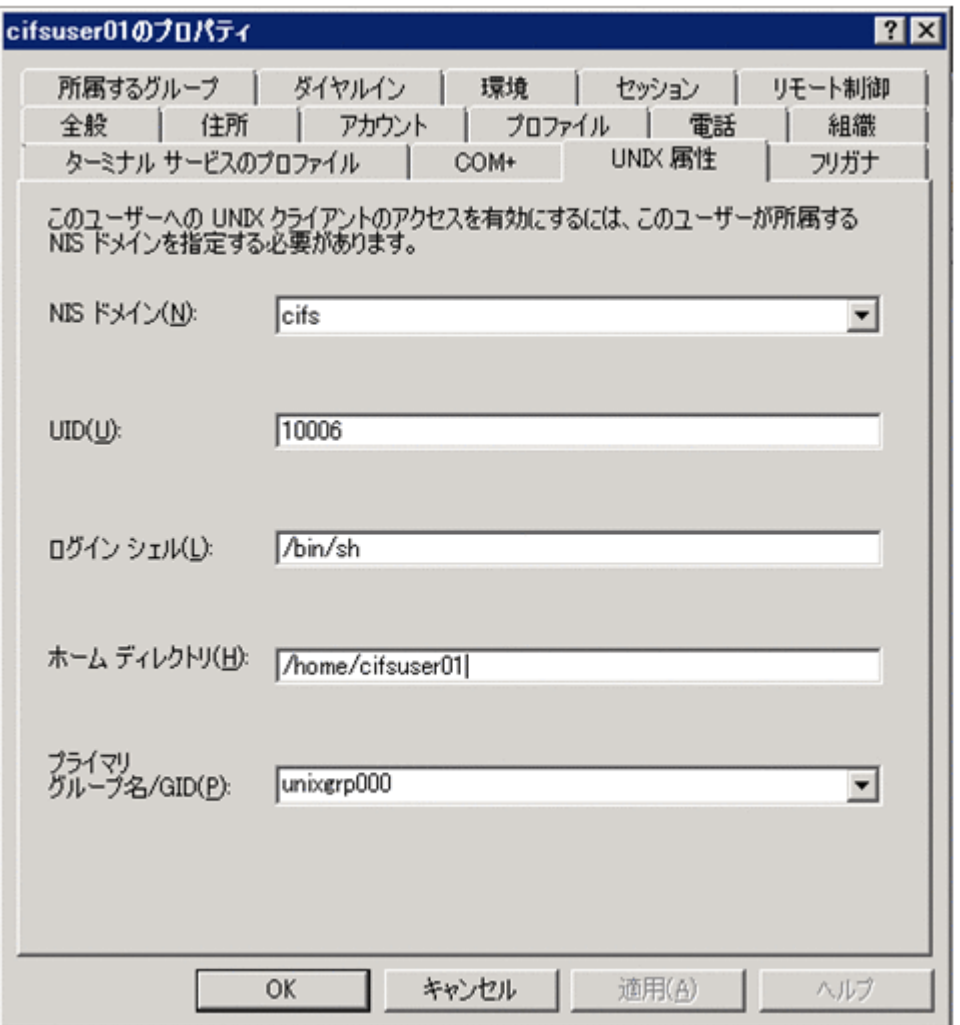

HVFP は、CIFS クライアントが CIFS 共有にアクセスする際のグループとして、デフォルトでは 前者の「ユーザーが属するグループの gidNumber の値」を使用して動作しますが,後者の「ユー ザー自身の gidNumber の値」を使用して動作させるには、use\_gidnumber オプションを指定し て cifsoptset コマンドを実行し,CIFS サービスの設定を変更する必要があります。

# <span id="page-60-0"></span>**4.7** 複数ドメインから **HVFP** を利用している場合の アクセス

ノードまたは Virtual Server が参加しているドメインと信頼関係を結んだドメインに所属してい るユーザーも HVFP の CIFS 共有にアクセスできます。 HVFP を利用できるドメインの範囲につ いては、「システム構成ガイド」(IF302)を参照してください。ドメインの構成を変更すると, CIFS 共有へのアクセスに時間が掛かることがあります。システム管理者は,ドメイン管理者から ドメインの構成変更について連絡を受けたあと,変更されたドメイン構成に合わせて CIFS サービ スの構成定義を変更してください。CIFS サービスの構成定義の変更については,「ユーザーズガ イド」(IF305)を参照してください。

**62** CIFS クライアントのユーザー管理

5

# **5.CIFS** クライアントのユーザー認証

この章では、CIFS クライアントのユーザー認証に関する注意事項について説明しま す。

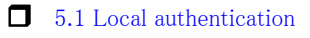

[5.2 Active Directory authentication](#page-63-1)

■ 5.3 ユーザーマッピングを使用している場合の認証

# <span id="page-63-0"></span>**5.1 Local authentication**

Windows に共通の注意事項だけです。詳細は,「[11.1 Windows に共通する こ と](#page-169-0)」を参照してくださ い。

# <span id="page-63-1"></span>**5.2 Active Directory authentication**

ここでは、Windows に共通すること以外の注意事項について説明します。Windows に共通の注意 事項については,「[11.1 Windows に共通する こ と](#page-169-0)」を参照してください。

ユーザーマッピングを使用しないで Active Directory 認証をする場合は, File Services Manager, NIS サーバまたはユーザー認証用の LDAP サーバで,ドメインコントローラーに登録されている ユーザーと同じユーザーを登録しておく必要があります。グループについては,ドメインコント ローラーに登録されているグループ名称と異なる名称を登録しても問題ありません。ただし、異な る名称を登録すると,ACL を参照または設定する場合に,ドメインコントローラーに登録されて いるグループ名称と File Services Manager, NIS サーバまたはユーザー認証用の LDAP サーバで 登録してあるグループ名称を対応付ける必要があるため,同じ名称で登録することを推奨します。

逆にユーザーマッピングを使用する場合は,ドメインコントローラーに登録されているユーザーお よびグループと同じ名称のユーザーおよびグループを File Services Manager, NIS サーバまたは ユーザー認証用の LDAP サーバで登録しないでください。ドメインコントローラーと同じユー ザーおよびグループ名称を,ユーザーマッピングで割り当てられたユーザー ID およびグループ ID と異なる ID を使用して File Services Manager, NIS サーバまたはユーザー認証用の LDAP サーバで登録した場合,CIFS クライアントから CIFS 共有にアクセスしたときに,ユーザーマッ ピングで割り当てられたユーザー ID およびグループ ID ではなく, File Services Manager, NIS サーバまたはユーザー認証用の LDAP サーバ上のユーザー ID またはグループ ID でフォルダおよ びファイルが作成されることがあります。File Services Manager, NIS サーバまたはユーザー認 証用の LDAP サーバ上のユーザー ID もしくはグループ ID でフォルダおよびファイルが作成され るのは、ユーザー ID またはグループ ID が設定された範囲を超えた場合や、ユーザーマッピング 用の LDAP サーバの障害などで、ユーザー ID またはグループ ID の割り当てができなかった場合 です。

ユーザーマッピングを使用しないで Active Directory 認証をする場合は、File Services Manager で作成された共有ディレクトリへのアクセス時に複数の Active Directory ドメインと信頼関係が あっても, CIFS クライアントは、ノードまたは Virtual Server が参加しているドメインに対して ログオンする必要があります。

認証時に指定するユーザー名,File Services Manager の GUI やコマンドで指定するユーザー名ま たはグループ名に、Active Directory のアカウントを指定する場合は、Active Directory のアカウ ントのプロパティで[Windows2000 より前]に表示されている名称を指定してください。なお, 使用している Windows のバージョンによっては項目名が異なることがあります。

Active Directory 認証でユーザーマッピングを使用した場合に,CIFS クライアントからの共有ア クセス時に認証に失敗したときは,表 5-1 に示す内容を確認してください。

Active Directory 認証をする場合で次のときには,ドメイン側のノードまたは Virtual Server の情 報と,ノードまたは Virtual Server 側のドメイン構成の情報が不一致になって,認証に失敗する ことがあります。この場合, CIFS クライアントが CIFS 共有に接続できない状態を回復するため には,ノードまたは Virtual Server を Active Directory ドメインに再度参加させてください。

- ドメインコントローラーで障害が発生した
- ドメイン構成を変更した
- ノードまたは Virtual Server の構成を変更した(ノード上の OS の新規インストールや障害 発生時の CIFS 設定の復元など)
- ドメインコントローラーで HVFP のコンピュータアカウントを変更または削除した

また、システム設定情報を保存してから次の操作を実施した場合も,システム LU または Virtual Server OS LU を回復したあと,ノードまたは Virtual Server を Active Directory ドメインに再度 参加させてください。

- HVFP でドメインへの再参加
- HVFP のホスト名変更

システム設定情報を保存したあとに CIFS サービスの認証を変更した場合は,システム LU または Virtual Server OS LU を回復したあとに CIFS サービスの認証を変更して,ノードまたは Virtual Server を Active Directroy ドメインに再度参加させる必要があります。CIFS サービスの認証を変 更した場合は,システム設定情報を保存してください。

CIFS クライアントから CIFS 共有へのアクセスで Active Directory 認証に失敗した場合は, CIFS クライアントの認証チケットの確認で失敗しているおそれがあります。CIFS クライアントマシン に再度ログインするか,Windows を再起動してください。

Active Directory 認証を設定した場合,ドメインコントローラー,HVFP および CIFS クライアン トの間で時刻がずれないように運用してください。時刻が 5 分以上ずれると,CIFS クライアント が HVFP にアクセスする際、認証に失敗することがあります。

ユーザーマッピングを使用すると,ノードまたは Virtual Server が参加しているドメインと信頼 関係を結んだドメインに所属しているユーザーも、HVFP の CIFS 共有にアクセスできます。た だし,ノードまたは Virtual Server が Active Directory ドメインに参加している場合,HVFP を 利用するユーザーは次に示すドメインのどちらかに所属している必要があります。

- ノードまたは Virtual Server が参加しているドメインと親子関係にあるドメイン
- ノードまたは Virtual Server が参加しているドメインと明示的に 1 対 1 の信頼関係を結んだ ドメイン

Active Directory 認証時,ノードまたは Virtual Server が参加しているドメインのユーザーおよび 信頼関係を結んだドメインに所属しているユーザーのどちらを指定する場合も,ドメイン名,ユー ザー名およびパスワードを正しく指定してください。

HVFP のノードまたは Virtual Server が参加している Active Directory ドメインを変更する際に, そのノードまたは Virtual Server のコンピュータアカウントを変更前の Active Directory ドメイ ンで削除できなくてメッセージ KAQM16168-W が出力されることがあります。この場合, CIFS クライアントが HVFP にアクセスする際の認証に失敗することがあるので,不要になったノード または Virtual Server のコンピュータアカウントを変更前の Active Directory ドメインで削除し てください。

Active Directory 認証をする場合 , ドメインコントローラーのイベントログに「Kerberos チケット を生成するための適切なキーがありませんでした」というメッセージが記録されることがありま す。これは、Kerberos の暗号化アルゴリズムを決定する際に記録されるもので、HVFP の運用に は問題ありません。なお,メッセージおよびイベント ID については,ドメインコントローラーの プラットフォームによって異なることがあります。

Active Directory 認証時, HVFP のドメインへの参加またはクライアントの共有アクセスができ なくなるため, Active Directory のポリシー (コンピューターの構成 ¥ ポリシー ¥Windows の設定 ¥セキュリティの設定¥ローカル ポリシー¥セキュリティ ポリシーの設定)の「ネットワーク セキュリティ:Kerberos で許可する暗号化の種類を構成する」で,「RC4\_HMAC\_MD5」のチェ

ックを外さないでください。なお, Windows のバージョンによっては項目名が異なることがあり ます。

CIFS サービスがドメインコントローラーとの通信で使用する SMB プロトコルのバージョンが, ドメインコントローラーでサポートされていることを確認してください。サポートされていない場 合は,HVFP のドメインへの参加またはクライアントの共有アクセスができなくなるため, cifsoptset コマンドの client\_ipc\_max\_protocol および client\_ipc\_min\_protocol オプションで, CIFS サービスがドメインコントローラーとの通信で使用する SMB プロトコルのバージョンの設 定を変更してください。

6.4.2-00 より前のシステムバージョンで Active Directory 認証を使用している場合,HVFP は フェールオーバー後にドメインコントローラーに匿名で接続します。そのため,ドメインコント ローラーの設定で匿名接続を許可していない場合はフェールオーバー後にアクセスできなくなりま す。この場合は,ドメインコントローラーで匿名接続を許可するように設定してください。

ドメインコントローラー上でユーザーやグループの UNIX 属性を変更した場合は,HVFP 上の フォルダやファイルの ACL を手動で付け替えるとともに,File Services Manager の[Access Protocol Configuration]ダイアログの[CIFS Service Maintenance]ページで[Clear User Map Cache File]ボタンをクリックして,ユーザーマッピングのキャッシュファイルを削除してくださ い。

クラスタ構成の場合は,ユーザーマッピングの設定を両ノードで一致させてください。

OU (組織単位) には、HVFP のコンピュータアカウントや、HVFP で指定したドメインユーザー のアクセス権を設定するようにしてください。

WORM 対応ファイルシステムを運用する場合, Active Directory の更改などによってドメインに 属するユーザーの UID および GID が変わると,ACL の設定によっては WORM ファイルにアク セスできなくなります。また,更改の前後で UID および GID を合わせることができません。この ため,RID 方式のユーザーマッピングを使用する際は,ファイルが WORM 化する前に Everyone に許可を設定するなどして対処してください。なお、Active Directory スキーマ方式の場合は, ActiveDirectory の設定によって UID および GID を合わせることができます。これは,LDAP に よるユーザーマッピングでも同様です。

Read Only Domain Controller (RODC) を認証サーバとして設定すると, Kerberos チケットが発 行されず、CIFS アクセスできないことがあります。

HVFP のリプレース中などの状況で、2つ以上のHVFP のノードが同一のホスト名で存在してい る場合は,同一の名称で Active Directory に参加させないでください。

ファイアウォールなどで,HVFP と,信頼関係先を含む Active Directory との間の通信を遮断し ないでください。

NTLM 認証を使用しているときは、Active Directory で NTLM 認証を遮断しないでください。

Active Directory の LDAP 署名の設定は、HVFP の設定と一致させてください。

HVFP の参加先ドメインが複数の拠点に跨る場合, HVFP が最寄りの拠点にあるドメインコント ローラーに優先してアクセスするように,ドメイン管理者に連絡して下記の設定をしてください。

- ドメインコントローラーの「Active Directory サイトとサービス」で HVFP の最寄りの拠点 に対応する Active Directory サイトを作成する。
- HVFP がドメインコントローラーに接続する管理ポートまたはデータポートのサブネットを 上記のサイトに割り当てる。

設定しない場合,HVFPが遠隔地の拠点にあるドメインコントローラーにアクセスしてクライア ントへの応答に時間を要し,アクセス障害につながるおそれがあります。

# <span id="page-66-0"></span>**5.3** ユーザーマッピングを使用している場合の認証

ユーザーマッピングを使用したときに,CIFS クライアントからの共有アクセス時に認証に失敗し た場合,次の表に示す内容を確認してください。

#### 表 **5-1 : CIFS** クライアントからの共有アクセス時に認証が失敗した場合の対策

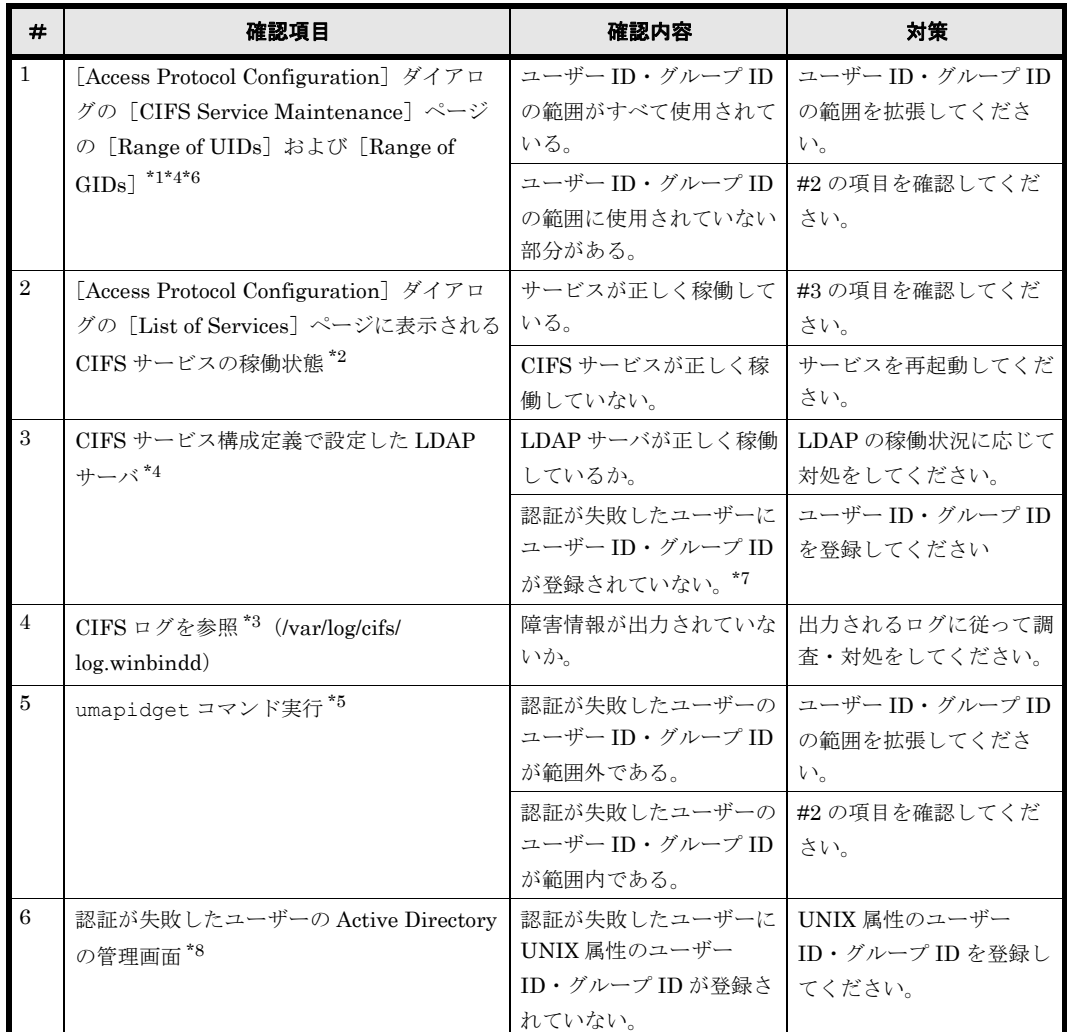

#### 注 \*1

ユーザーマッピングするユーザー ID・グループ ID の割り当て状況を確認します。

#### 注 \*2

ユーザーマッピングしたユーザー ID・グループ ID の参照,割り当てに失敗していないかを 確認します。CIFS サービスの稼働状況を確認する方法については,「ユーザーズガイド」 (IF305)を参照してください。

#### 注 \*3

CIFS ログなどのログファイルを参照する方法については,「ユーザーズガイド」(IF305)を 参照してください。

#### 注 \*4

ユーザーマッピング方式として[Use user mapping using LDAP.]を選択している場合だけ です。

注 \*5

ユーザーマッピング方式として[Use user mapping using RIDs.]を選択している場合だけで す。

注 \*6

ID の割り当て方式として[Allocate automatically]を選択している場合だけです。

注 \*7

ID の割り当て方式として[Allocate manually]を選択している場合だけです。

注 \*8

ユーザーマッピング方式として[Use user mapping using Active Directory schema.]を選択 している場合だけです。

LDAP 方式のユーザーマッピング使用時,LDAP サーバへの接続ができない場合は、CIFS サービ スへのアクセスに失敗するおそれがあります。この場合,LDAP サーバへ接続できなくなる障害 を取り除き,2分後 \* または cifscachectl コマンドで unresolved negative\_cache を破棄したあと に CIFS サービスへアクセスしてください。unresolved negative cache を破棄する方法について は,「コマンドリファレンス」を参照してください。

注 \*

cifsoptset コマンドで unresolved negative cache の有効期間を変更している場合は、設定さ れている unresolved\_negative\_cache の有効期間が経過したあとになります。 unresolved\_negative\_cache の有効期間は、cifsoptlist コマンドで確認できます。

ドメインコントローラーとのネットワークに障害が発生している状態で SNMP または E-mail 通 知を利用して CIFS サービスに関連する障害情報を確認した場合,接続の失敗を検知してから 5 分 間はそれ以降のドメインコントローラーからのユーザー・グループ情報は取得できません。そのた め,その間は CIFS クライアントからのユーザー認証が失敗します。この場合,ドメインコント ローラーへ接続できない障害を取り除き,SNMP または E-mail 通知を利用してドメインコント ローラーとの接続が回復したことを確認したあと,5 分後 \* または cifscachectl コマンドで unresolved\_negative\_cache を破棄したあとに CIFS サービスへアクセスしてください。 unresolved\_negative\_cache を破棄する方法については,「コマンドリファレンス」を参照してく ださい。

注 \*

cifsoptset コマンドで unresolved negative\_cache の有効期間とドメインコントローラーへの 問い合わせ結果に関するキャッシュの有効期間を変更している場合は,設定されている有効期 間のうち、長い方の時間が経過したあとになります。これらの有効期間は、cifsoptlist コマン ドで確認できます。

CIFS クライアントから短時間・大量接続をする際,HVFP に掛かっている負荷や CIFS クライア ント・DC サーバなどの処理能力やネットワーク環境によっては、CIFS クライアントが HVFP へ の接続に失敗する場合があります。その場合には次の例に挙げるような回避策を実施していただく ことを推奨します。

• HVFP への CIFS アクセスをする前に,事前に接続してください。

CIFS クライアントがタイミングをずらしながら事前に接続することで,DC サーバやネット ワークの負荷を分散できます。事前の接続には,Windows API の WNetAddConnection2() 関数や、net コマンドなどを使用してください (net コマンドで事前接続をした場合, CIFS アクセスをする際に,再度,認証が発生する場合があります)。また,HVFP 側のタイムアウ

**68 CIFS クライアントのユーザー認証** 

トによって接続が切断されるのを防ぐためには、HVFP 側のタイムアウト値を 0 (0は, タイ ムアウトなしを表します)に設定してください。タイムアウト値は、File Services Manager の[Access Protocol Configuration]ダイアログの[CIFS Service Management]ページ (Setting Type: Performance)にある [Client time-out] で設定できます。

• HVFP への接続に失敗した場合,CIFS クライアント側で再度接続してください。再接続する には,DC サーバやネットワークの負荷を分散するために,30 秒~ 60 秒程度の間隔をあける ことを推奨いたします。

参考までに HVFP を含めたドメイン環境での DC サーバやネットワークなどが正常な状態であれ ば、1秒当たりに処理できる接続数は、NTLM 認証を使用した場合には約 100 で、Kerberos 認証 を使用した場合には約10~12となります(Kerberos 認証の場合,リプライ攻撃防止などのため に認証処理に時間が掛かります)。

# 6

# **6.Windows** ドメイン環境の ユーザー資源移行手順

この章では、Windows ドメイン環境で作成されたユーザー資源を移行する際の注意 事項と、バックアップユーティリティを使用して HVFP 上にユーザー資源を移行す る手順について説明します。

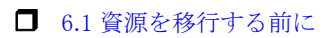

■ 6.2 バックアップユーティリティによる移行

Windows ドメイン環境の ユーザー資源移行手順 **インセット しゅうしゅう** 71

# <span id="page-71-0"></span>**6.1** 資源を移行する前に

HVFP 上の CIFS 共有で提供するアクセス制御リスト (ACL) は、ファイルシステム (Classic ACL タイプファイルシステムまたは Advanced ACL タイプファイルシステム)によって違いがあ ります。Classic ACL タイプファイルシステムは,POSIX に準拠した UNIX ACL を Windows ACL にマッピングしたものになります。UNIX ACL は、概念としては Windows ACL と類似して いますが, UNIX 上のファイルパーミッションに基づいたものであるため,機能面で大きく異なる 部分があります。そのため,Windows ACL とまったく同じ機能を使用できません。Advanced ACL タイプファイルシステムは、Windows ACL と同様に詳細なアクセス許可を設定でき、より Windows に近い ACL でのアクセス制御ができます。ACL に関する説明については「[8.3 ACL](#page-95-0)」を 参照してください。

Windows 環境からの移行

ファイルシステムタイプの違いによる Windows 環境からの移行に関する仕様の差異を次の表 に示します。

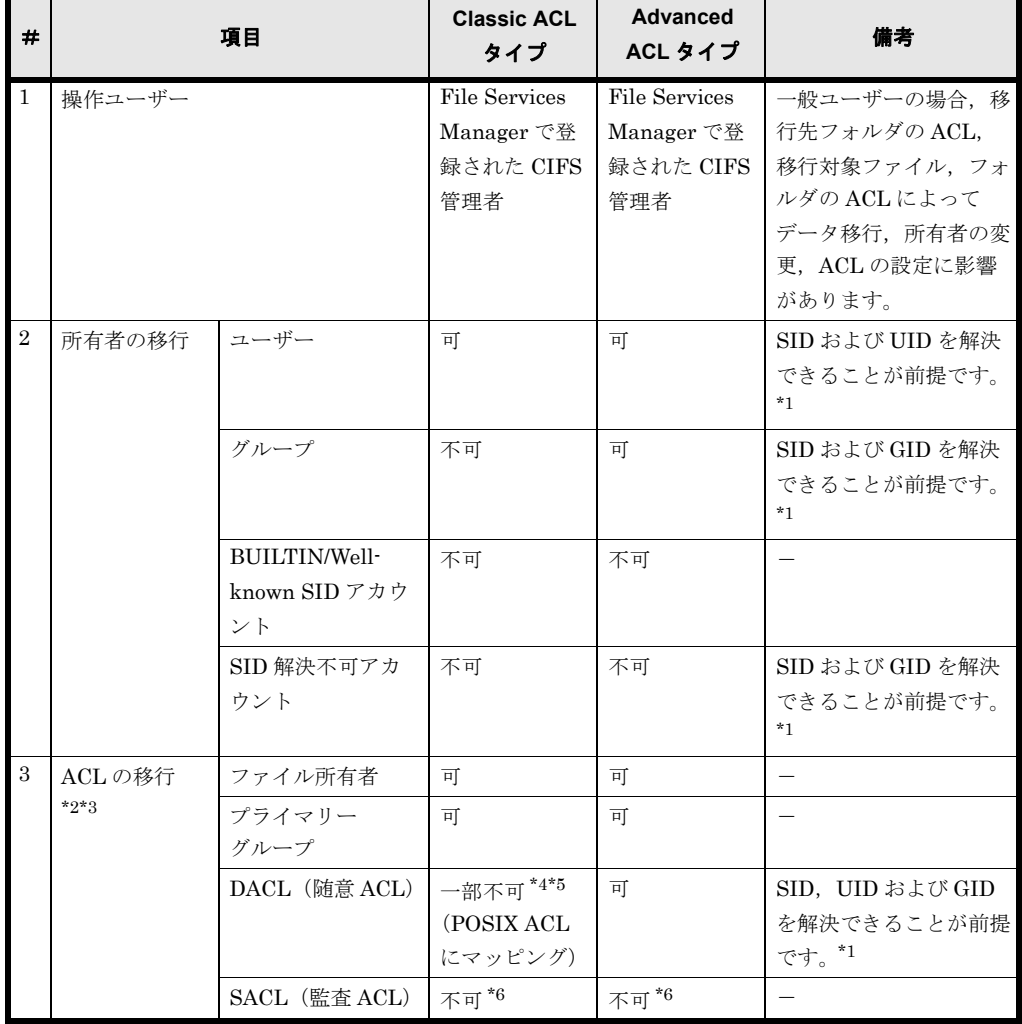

#### 表 **6-1 :** ファイルシステムタイプの違いによる **Windows** 環境からの移行の仕様差異

72 **Example 2 Windows ドメイン環境の ユーザー資源移行手順**
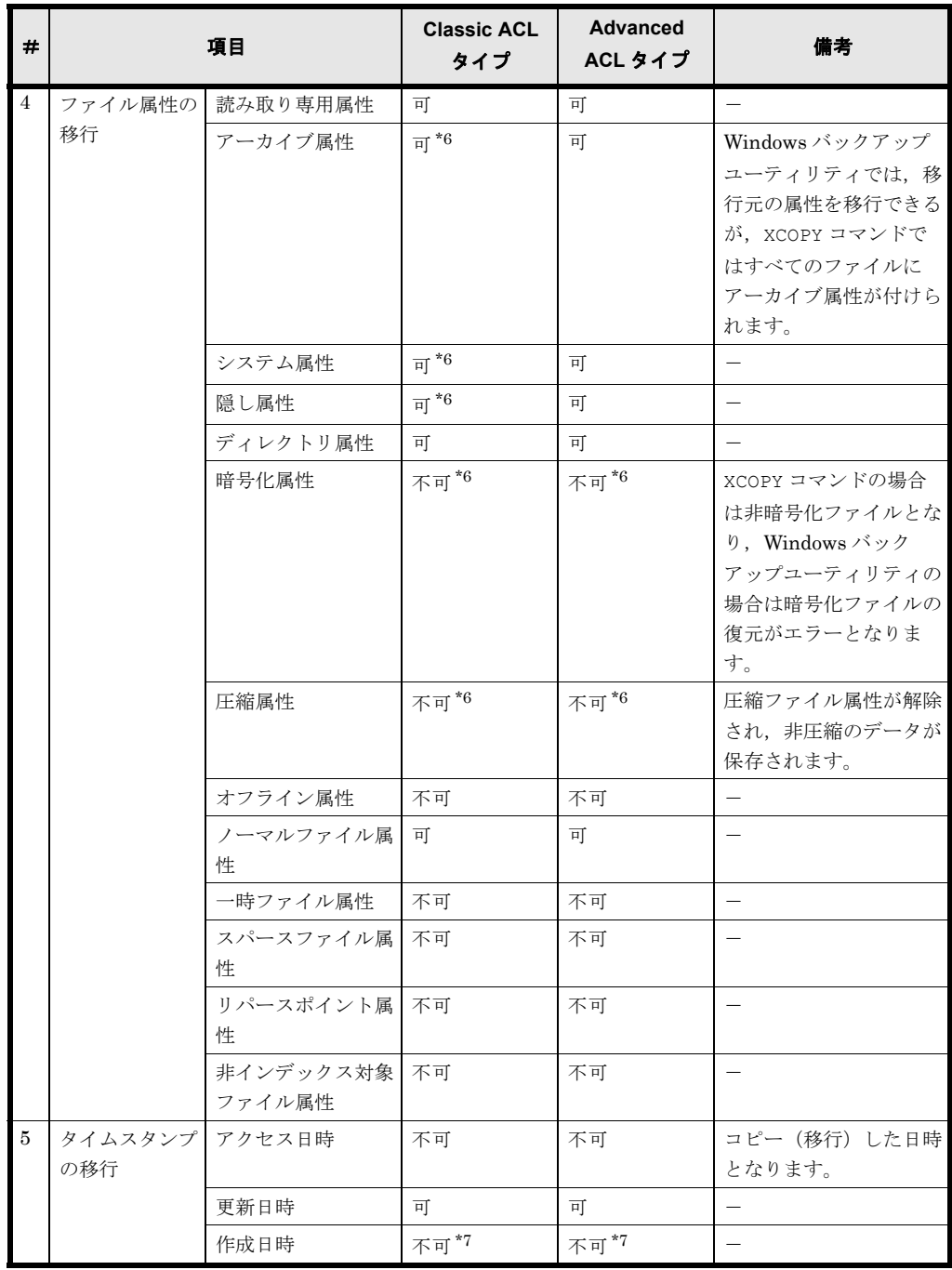

(凡例) 可:移行できる 不可:移行できない ー:備考なし 注 \*1

例えば,Windows の Active Directory 移行ツール(ADMT)などを使用して Active Directory ドメインでアカウントを移行した場合,移行元のファイルサーバで使用してい たアカウント(SID)は HVFP で解決できないため、ほかのファイルサーバから HVFP にファイルやフォルダのアクセス権を移行できないことがあります。ファイルやフォルダ のアクセス権を移行する場合は,移行前のアカウントの情報を移行後のアカウントに割り 当て直してから移行してください。

なお, HVFP では, ほかのファイルサーバからデータをインポートする際に, インポー ト元のアカウントの情報をマッピングする手順を提供しています。ほかのファイルサーバ から CIFS プロトコルを使用してデータをインポートする手順については,「ユーザーズ ガイド」(IF305)を参照してください。

また、cifsoptset コマンドで、Windows ドメインのビルトインアカウントの Authenticated Users および Network に対する ACL 設定を有効にした場合は,

Windows ドメイン環境の ユーザー資源移行手順 **インセット しゅうしょう** 73

Authenticated Users および Network を認識できます。このとき,ほかのファイル サーバからデータをインポートしても, Authenticated Users および Network に対 する ACL 設定はインポートされません。ほかのアカウントと同様に移行元のアカウント のマッピング機能を使用してください。Windows ドメインのビルトインアカウントの Authenticated Users および Network に対する ACL 設定を有効にするかどうかを設 定する方法については,「コマンドリファレンス」を参照してください。

注 \*2

指定できる ACL リビジョンは ACL\_REVISION(0x2) です。ACL\_REVISION\_DS(0x4) の ACL リビジョンは指定できません。

注 \*3

指定できる ACE タイプはアクセス許可 ACE(0x0)とアクセス拒否 ACE(0x1)です。 そのほかの ACE タイプは指定できません。

注 \*4

Classic ACL タイプファイルシステムでは, ACE が 63 (所有者, グループを含む) を超 えた場合、移行できないことがあります。Advanced ACL タイプファイルシステムでは, ACE が 700 を超えた場合, 移行できないことがあります。

注 \*5

DACL に, HVFP で認識できないユーザー/グループ, または Everyone, CREATOR OWNER, CREATOR GROUP を除く BUILTIN/Well-known SID アカウントが含まれている 場合,その ACE は除外して移行されます。

注 \*6

HVFP では未サポートです。SACL (監査 ACL) が未サポートなので Windows 標準の監 査機能と同じことはできませんが,監査機能については CIFS アクセスログでの代替を検 討してください。

注 \*7

移行先のファイルシステムが,ファイル作成日時を記録するよう設定されている場合だけ 移行できます。ファイル作成日時を記録しない設定の場合,ファイル更新日時,アクセス 日時またはファイル属性変更日時の中からいちばん古い日時が作成日時となります。

Windows に標準装備されているコマンドまたはアプリケーションプログラムによるユーザー資源 移行について、次の表に示します。ユーザー資源の属性移行可否を考慮し、HVFP ではバック アップユーティリティを推奨します。

| #              | コマンドノアプリケー<br>ション | 移行に関する留意事項                                                        |  |  |  |  |
|----------------|-------------------|-------------------------------------------------------------------|--|--|--|--|
|                | エクスプローラによる        | ACL 情報を復元できません。ACL 情報にはファイル所有者, プライマリーグ                           |  |  |  |  |
|                | コピー               | ループが含まれ、資源の所有者はファイル移行を実行したユーザーとなりま<br>す。このためファイル移行後、ACLの再設定が必要です。 |  |  |  |  |
| $\overline{2}$ | <b>XCOPY</b>      | File Services Manager で登録された CIFS 管理者が, XCOPY コマンドのオプ             |  |  |  |  |
|                |                   | ションを指定して実行することで、所有者および ACL 情報を移行できます。                             |  |  |  |  |
|                |                   | HVFP で認識できるユーザー <sup>*1</sup> が所有者ではない場合、ファイルを移行でき                |  |  |  |  |
|                |                   | ません。                                                              |  |  |  |  |
| $\mathcal{S}$  | バックアップユーティ        | File Services Manager で登録された CIFS 管理者が,バックアップユーティ                 |  |  |  |  |
|                | リティ               | リティを操作することで,所有者および ACL 情報を移行できます。バック                              |  |  |  |  |
|                | (Windows 標準) *2   | アップしたファイルの情報がレポートに出力されます。                                         |  |  |  |  |

表 **6-2 :** コマンド/アプリケーションによるユーザー資源移行

注 \*1

HVFP で認識できるユーザーとは、HVFP 上で SID をユーザー名にマッピングできるユー ザーのことです。したがって,参加しているドメインに登録されているユーザー・グループは

**74** Windows ド メ イ ン環境の ユーザー資源移行手順

HVFP で認識できるユーザー・グループとなり, Everyone, CREATOR OWNER, CREATOR GROUP を除く Windows クライアント独自のユーザー・グループ(ビルトイン ユーザーも含 む)は HVFP で認識できないユーザー・グループとなります。また、参加しているドメイン のユーザー・グループであっても、移行時にすでにドメインから削除されている場合は, HVFP で認識できないユーザー・グループとなります。

補足:

cifsopsset コマンドで,Windows ドメインのビルトインアカウントの Authenticated Users および Network に対して ACL 設定を有効にした場合は, Authenticated Users および Network を認識できます。Windows ドメインのビルト インアカウントの Authenticated Users および Network に対する ACL 設定を有効 にするかどうかを設定する方法については、「コマンドリファレンス」(IF311) を参照し てください。

注 \*2

Windows に標準装備されているバックアップツールのことです。

XCOPY コマンド,バックアップユーティリティを使用してファイルを移行する場合の注意事項

- ユーザー資源に設定されている ACL の移行は,移行元の Windows マシン,コマンド・ アプリケーションを実行する Windows マシン, 移行先の HVFP のノードまたは Virtual Server が同一の Windows ドメインに参加し, かつ File Services Manager の CIFS サー ビス構成定義でユーザーマッピングを使用している場合だけできます。
- 。 バックアップしたファイルの HVFP への移行は、File Services Manager で登録された CIFS 管理者で行う必要があります。CIFS 管理者の登録方法については,「ユーザーズガ イド」(IF305)を参照してください。
- CIFS サービス構成定義の認証方法が Active Directory 認証以外の場合,もしくは Active Directory 認証でもユーザーマッピングを使用しない場合,ユーザー資源に設定されてい る ACL の移行はできません。移行を実施した場合,移行されたユーザー資源のオーナー は root, グループはユーザー資源移行を実施したユーザーが属するグループになります。
- ◎ Windows マシンでの ACL と HVFP でのファイル属性, ACL, タイムスタンプの移行の 可否については、表 6-1 : ファイルシステムタイプの違いによる Windows 環境からの移 [行の仕様差異](#page-71-0)を参照してください。

64 以上の ACE を保持するファイル・フォルダを移行する場合の注意事項(Classic ACL タイプ)

ファイル・フォルダのオーナー,グループを含めて 64 以上の ACE を保持するファイル· フォルダの場合, Windows サーバから HVFP へすべての ACE が移行できない場合がありま す。この場合の回避策としては,同一の ACL を設定されているユーザーが同一のグループに 属するように設定し、該当グループに対して ACL を設定してください。これによって ACE 数が 63 以内になるようにしてください。

701 以上の ACE を保持するファイル・フォルダを移行する場合の注意事項(Advanced ACL タイ プ)

ファイル・フォルダのオーナー,グループを含めて 701 以上の ACE を保持するファイル・ フォルダの場合, Windows サーバから HVFPへ, すべての ACE を移行できない場合があり ます。この場合の回避策としては、ACL 内に同一のアクセス権を設定されているユーザーが 複数存在する場合,それらのユーザーを 1 つのグループに属するようにし,複数のユーザー の代わりにそのグループを ACL に設定するようにして, ACE 数が 700 以内になるようにし てください。

移行時に付加される ACE についての注意事項(Classic ACL タイプ)

Windows ドメイン環境の ユーザー資源移行手順 **インセット しゅうしょう** 

ユーザー資源の移行時にファイル,フォルダそれぞれに次の ACE が自動的に付加されます。

◦ ファイル移行 該当ファイルのオーナーとグループが ACL として設定され,表示されます。 ◦ フォルダ移行

サブフォルダおよびファイルに適用する ACL を持つフォルダの場合は 「CREATOR OWNER」,「CREATOR GROUP」という ACL が追加設定され,表示されます。

ファイル所有者が HVFP で認識できるドメインユーザーではない場合のファイル移行についての 注意事項

バックアップユーティリティを利用した場合,移行先ファイルの所有者は,次のどちらかにな ります。

- CIFS 管理者 (root ユーザー)
- 移行元の ACL にユーザーと主グループの組み合わせが存在する場合,移行元の ACL に 含まれるユーザー

XCOPY コマンドを利用した場合,そのファイルの移行がエラーとなり,移行先には空ファイ ルが作成されます。

ファイル所有者以外の ACL に HVFP で 認識できない SID を持つユーザー・グループが含まれる 場合のファイル移行についての注意事項

移行時に HVFP で認識できない SID を持つユーザー・グループの ACE がある場合,その ACE を除いた ACL が移行されます。

ファイル所有者が CIFS 管理者 (root ユーザー) となる場合の注意事項

CIFS 管理者は、ユーザー,グループまたはディレクトリに対する Quota やデフォルト Quota による制限はありません。Quota 管理を行う場合は、資源移行後にファイル所有者を適切な ユーザに変更し Quota 設定してください。詳細は,「ファイルアクセス (Quota) ユーザーズ ガイド」(IF307)を参照してください。

# **6.2** バックアップユーティリティによる移行

Windows ドメイン環境のユーザー資源を,HVFP 上に移行する手順を次に示します。

1. 移行対象ファイルのファイル属性, ACL 情報の取得

Windows ドメイン環境から HVFP に移行する場合,ファイル属性,ACL に仕様差異が存在 するため、移行後にファイル属性、ACL の再設定をする必要がある場合があります。そのた め,CACLS コマンドや ATTRIB コマンドなどで移行前に移行対象ファイルのファイル属性, ACL 情報を取得しておいてください。

2. バックアップファイルの作成

バックアップユーティリティを使用して移行対象ファイルのデータをバックアップし、バック アップファイルを作成します。バックアップ操作については,バックアップユーティリティの ヘルプやドキュメントを参照してください。

バックアップが完了したら,移行対象のフォルダ,ファイルが正しくバックアップファイルに 含まれていることを確認してください。

3. File Services Manager への CIFS 管理者の登録

バックアップしたファイルの HVFP への移行は CIFS 管理者で実施してください。CIFS 管理 者以外のユーザーの場合,ファイル所有者であってもファイル属性が正しく移行できない場合 があります。

File Services Manager の[Access Protocol Configuration]ダイアログの[CIFS Service Management]ページ(Setting Type:Administration)で,Windows サーバからのファイ

**76** Windows ド メ イ ン環境の ユーザー資源移行手順

ル移行を実施するユーザーまたはそのユーザーが属するグループを CIFS 管理者として登録し ます。詳細は,「ユーザーズガイド」(IF305)を参照してください。

4. ファイルシステムと CIFS 共有の作成

HVFP 上に移行先のファイルシステムと CIFS 共有を作成します。

File Services Manager の[ファイルシステム構築と共有作成]ダイアログでファイルシステ ムの構築と CIFS 共有の作成を一括して行うか,[ファイルシステム構築]ダイアログでファ イルシステムを構築したあと[共有追加]ダイアログで CIFS 共有を追加します。詳細は, 「ユーザーズガイド」(IF305)を参照してください。

参考

HVFP の CIFS サービス構成定義は、Windows サーバの挙動に合わせ、デフォルトで 「ファイル名に含まれる大文字と小文字を区別しない」という設定になっています。 HVFP のノードまたは Virtual Server で cifsoptlist コマンド,cifsoptset コマン ドを実行することで,ノードまたは Virtual Server 内の CIFS サービスや各 CIFS 共有で の設定内容を参照,変更できます。

「ファイル名に含まれる大文字と小文字を区別する」という設定に一時的に変更して HVFPへの移行(バックアップファイルの復元)操作をすると、移行処理の性能向上を 期待できます。ただし,設定を変更して移行した場合は移行完了後,必ず「ファイル名に 含まれる大文字と小文字を区別しない」という設定に戻してから HVFP を運用してくだ さい。「ファイル名に含まれる大文字と小文字を区別する」という設定で運用し,HVFP の共有ディレクトリ内に大文字と小文字だけが異なる同名のファイルが存在すると, CIFS クライアントでは大文字と小文字を区別しないため,意図しないファイルを操作し てしまうおそれがあります。

5. バックアップファイルの復元

バックアップユーティリティを使用して手順 2 で作成したバックアップファイルのデータを, 手順 4 で作成したファイル共有に復元します。

手順 3 で登録した CIFS 管理者がバックアップファイルが存在する Windows にログインして 実行してください。復元操作については,バックアップユーティリティのヘルプやドキュメン トを参照してください。

6. CIFS ログの確認

ファイル移行時にユーザーマッピング機能が正しく動作していない場合,ファイル所有者や ACL が正しく移行されないことがあります。そのため,ファイル移行作業完了後,CIFS ロ グ (/var/log/cifs/log.winbindd)によって、ユーザーマッピング機能のエラーが発生していな いことを確認してください。エラーが発生している場合には,原因を取り除いた後,再度移行 作業をしてください。

なお、CIFS ログなどのログファイルを参照する方法については「ユーザーズガイド」 (IF305)を,CIFS ログ(/var/log/cifs/log.winbindd)のメッセージについては,「[A.2.2](#page-230-0)  [log.winbindd](#page-230-0)」を参照してください。

7. 移行先のファイルの ACL 再設定

Windows ドメイン環境から HVFP に移行する場合,ファイル属性,ACL に仕様差異が存在 するため,ACL が正しく復元されていない場合があります。この場合,HVFP での ACL 仕 様に基づき,ACL の再設定をしてください。

ACL の再設定は File Services Manager で登録した CIFS 管理者で行う必要があります。手順 3 で登録した CIFS 管理者で CIFS 共有にアクセスして実施してください。

Windows ド メ イ ン環境の ユーザー資源移行手順 **77**

**78 スイルス Windows ドメイン環境の ユーザー資源移行手順** 

7

# **7.** 共有ディレクトリへの **CIFS** アクセス

この章では、CIFS クライアントから共有ディレクトリにアクセスする場合の手順と 注意事項について説明します。

- $\Box$  7.1 アクセス方法
- 7.2 CIFS クライアントからアクセスしているときの注意事項
- 7.3 Anti-Virus Enabler を適用した環境での CIFS アクセスの留意事項
- 7.4 ホームドライブを設定するとき

共有ディレクトリへの CIFS アクセス **79** 

# <span id="page-79-0"></span>**7.1** アクセス方法

CIFS クライアントから共有ディレクトリにアクセスする場合,次のとおり指定してください。な お,このアクセス方法は,ユーザーまたはシステムごとにどちらかの指定方式で統一してくださ い。

- \ \ \ < Physical Node ホスト名または Virtual Server 名 \* > \ < CIFS 共有名 > \ < 使用する ディレクトリのパス>
- \ ¥ <仮想 IP アドレス > \ < CIFS 共有名 > \ <使用するディレクトリのパス >

注 \*

指定パス中の Physical Node ホスト名または Virtual Server 名は,HVFP のノードまたは Virtual Server のホスト名または NetBIOS 名に相当します。また,Physical Node ホスト名 または Virtual Server 名には、DNS の CNAME レコードに登録した別名を指定できません。 なお, IPv6 接続で CIFS 共有にアクセスする場合, Physical Node ホスト名, Virtual Server 名,仮想IPアドレスには、ホスト名または ipv6-literal.net 名を指定する必要があります。 ipv6-literal.net 名は、次に示すような, IPv6 アドレスの区切り文字のコロン(:)をハイフ ン(-)に置き換え、末尾に.ipv6-literal.net を付加した形式のIPアドレスです。 IPv6 アドレスが fd00::5:50 の場合の ipv6-literal.net 名

fd00--5-50.ipv6-literal.net

クライアントからの接続方法

Windows は,クライアントからの接続方法として NetBIOS over TCP/IP が有効に設定されて いる場合,CIFS 接続をする際に NetBIOS over TCP/IP(ポート 139)と Direct Hosting of SMB (ポート 445) の両方同時に (パラレルに)接続を試し、先に応答した方の接続を使用 して CIFS アクセスします。この動作は Microsoft の次のページでも説明されています。 http://support.microsoft.com/kb/204279/ja

これによって、応答が遅かった方の接続は、クライアントからすぐに切断されますが、この切 断のタイミングによっては,すでに smbd の子プロセスが最初のリクエストに対する応答を返 そうとしているため,クライアントからコネクションが切断されたことを示すメッセージがロ グに記録されることがあります(メッセージ内容については「A.2 CIFS ログ」および「A.2.1 [log.smbd](#page-228-0)」を参照してください)。CIFS アクセス自体は、先に接続した方のコネクションでク ライアントと通信をするため,特に問題はありません。

名前解決サービス

CIFS クライアントで利用できる名前解決サービスは,WINS,DNS,lmhosts などです。こ れらの名前解決サービスを利用する場合の注意事項を次の表に示します。

| 名前解決<br>サービス    | 注意事項                                                           |  |  |  |  |  |  |
|-----------------|----------------------------------------------------------------|--|--|--|--|--|--|
| <b>WINS</b>     | ネットワーク上のほかの CIFS クライアントをすべて WINS クライアントに設定してくだ                 |  |  |  |  |  |  |
|                 | さい。なお、HVFPのノードまたは Virtual Server の仮想 IP アドレスと、ホスト名または          |  |  |  |  |  |  |
|                 | NetBIOS 名は、WINS サーバに手動で登録してください。                               |  |  |  |  |  |  |
| <b>DNS</b>      | HVFP のノードまたは Virtual Server の仮想 IP アドレスと,ホスト名または NetBIOS 名     |  |  |  |  |  |  |
|                 | は,DNS サーバに手動で登録してください。                                         |  |  |  |  |  |  |
| <i>l</i> mhosts | すべての CIFS クライアントの lmhosts に HVFP のノードまたは Virtual Server の仮想 IP |  |  |  |  |  |  |
|                 | アドレスと、ホスト名または NetBIOS 名を登録してください。                              |  |  |  |  |  |  |

表 **7-1 :** 名前解決サービス利用に関する注意事項

# <span id="page-80-0"></span>**7.2 CIFS** クライアントからアクセスしているときの 注意事項

CIFS クライアントからアクセスしているときの注意事項を次に示します。

• 接続に関しての注意事項です。

CIFS サービスに接続できる CIFS クライアントの数(最大接続数)は、24,000 です(詳細は 表 7-2: CIFS クライアントの最大接続数および CIFS 共有数の上限値を参照してください)。

フェールオーバーの発生によって,1 つのノードで複数のリソースグループが稼働していると きも、最大接続数は変わりません。CIFS クライアントが CIFS サービスへ接続したとき、最 大接続数を上回っていた場合は,接続に失敗した旨を表すメッセージがクライアントに表示さ れます。

CIFS 共有へのアクセスを中止しても, CIFS サービスへの接続は即座に切断されません。 CIFS サービスへの接続を切断する方法は、次のとおりです。

- CIFS クライアントに再ログインする。
- HVFP 上の CIFS 共有への接続をすべて切断する。

また. CIFS クライアントが、ファイルをオープンしていない状態で「Client time-out]に指 定した時間の間 HVFP にアクセスしなかった場合,HVFP は CIFS クライアントとの接続を 自動的に切断します。[Client time-out]時間については、「ユーザーズガイド」(IF305)を 参照してください。

ユーザーが,HVFP によって接続が切断された CIFS 共有にアクセスしようとした場合, CIFS クライアントは CIFS サービスへの再接続を自動的に試みます。そのため,再接続時に ユーザーが認証情報を再入力する必要はありません。ただし,CIFS サービスに再接続したと き,接続できる CIFS クライアント数の上限値を上回っていた場合は,通常の接続と同様, CIFS 共有にアクセスできません。

なお,エクスプローラで CIFS 共有の内容を表示している場合は,エクスプローラが定期的に CIFS サービスにアクセスするため,HVFP が接続を自動的に切断することはありません。

<span id="page-80-1"></span>

| モデル                                | メモリー量   | 自動<br>リロード | CIFS クライアントの<br>最大接続数<br>(1クラスタ当たり) | CIFS 共有数の上限<br>(1クラスタ当たり) |
|------------------------------------|---------|------------|-------------------------------------|---------------------------|
| Nh <sub>4b</sub> /Nh <sub>4c</sub> | 32GB    | $\times$   | 6,000                               | 7,500                     |
|                                    |         | ┌          | 2,000                               | 256                       |
|                                    | 64GB    | $\times$   | 12,000                              | 7,500                     |
|                                    |         | ⊂          | 4,800                               | 256                       |
| Nh8b/Nh8c                          | $64$ GB | $\times$   | 24,000                              | 7,500                     |
|                                    |         | ⌒          | 9,600                               | 1,024                     |
|                                    | 96GB    | $\times$   | 24,000                              | 7,500                     |
|                                    |         | ┌          | 9,600                               | 1,024                     |

表 **7-2 : CIFS** クライアントの最大接続数および **CIFS** 共有数の上限値

(凡例)○:自動リロードする ×:自動リロードしない

• 書き込み要求が CIFS クライアントにキャッシュされている場合に,CIFS クライアントまた はネットワークで障害やディスク容量不足が発生すると、データを保証できないこと(例え ば,ファイルの書き込みが成功したように見えるが,データが正しく書き込まれていないな ど)があります。CIFS 共有内のファイルの更新データをクライアントにキャッシュする設定 の場合には、注意してください。

共有ディレクトリへの CIFS アクセス **81** 

- ファイルの更新データをクライアントにキャッシュする設定を有効にしている場合,ある CIFS クライアントで書き込み要求をキャッシュしている状態で別の CIFS クライアントが同 じファイルをオープンしようとすると、先に最初のクライアントからキャッシュのフラッシュ が実行されます。これに加え,書き込み要求およびクローズ要求に同期して書き込むように設 定している場合, 異なる CIFS クライアントから同じファイルをオープンしようとすると,最 初のクライアントからの書き込みとディスクドライブへのフラッシュが完了するまで、別の CIFS クライアントでファイルのオープンが完了しません。このため,あとからアクセスした CIFS クライアントからファイルを開くときに時間が掛かることがあります。
- 複数のクライアントから CIFS 共有内の同一ファイルに対して更新を行う場合,ファイルの更 新データをクライアントにキャッシュするように設定すると,アクセス遅延や,データの信頼 性低下が発生するおそれがあります。そのため,複数クライアントから同時に更新されるおそ れがあるファイルは,クライアントにキャッシュしないように設定した CIFS 共有内に保存す ることを推奨します。
- CIFS クライアントから CIFS 共有内でフォルダを移動した場合,移動したフォルダの更新日 時は,移動した時刻に変更されます。
- クライアントが CIFS 共有にファイル・フォルダを作成する場合,作成先の同一フォルダ内に 格納されるファイル・フォルダの数が多くなるほど時間が掛かります。これは,作成対象の ファイル・フォルダの名称に対して大文字と小文字を判定したうえで,名称の重複をチェック していることが理由です。 HVFP では、CIFS サービスの構成定義の初期設定として、Windows サーバの動作に従い 「ファイル名に含まれる大文字と小文字を区別しない」が設定されています。例えば, ABC.txt と abc.txt は同じファイルと判定され,同一フォルダ内に作成できません。 同一フォルダ内のファイル・フォルダ数が 1,000 を超えると,重複チェックにさらに時間が掛 かるようになります。同一フォルダ内のファイル・フォルダの数が多くなるほど,HVFP に負荷が掛かったり,ファイル・フォルダの表示に時間が掛かったりするため,大量のファイ ル・フォルダが同一フォルダ内に格納されることのないように運用してください。 cifsoptset コマンドを使用して,CIFS サービスの構成定義を「ファイル名に含まれる大文 字と小文字を区別する」に変更することで処理時間は短縮が期待できます。このとき、同一 フォルダ内のファイル・フォルダ名称が,大文字と小文字を区別しなくても重複していないこ とを確認してください。重複していると,CIFS クライアントが意図しないファイルを操作す るおそれがあります。
- CIFS クライアントとの通信に SMB 署名を使用すると,転送中の SMB パケットを改ざんす る中間者攻撃を防止できます。ただし,セキュリティが向上する反面,ファイルアクセス性能 が低下します。SMB 署名を使用するためには、クライアントと HVFP のそれぞれで設定が必 要です。HVFP では, SMB 2.0, SMB 2.1 および SMB 3.0 の通信に対して, クライアントか ら SMB 署名を要求された場合,常に SMB 署名を使用するように動作します。また, SMB1.0 の通信に対して SMB 署名を使用するかどうかを、cifsoptset コマンドで変更できま す。初期設定では,SMB 1.0 の通信に対して SMB 署名は使用されません。
- CIFS クライアントからファイルシステムを利用しているときに,システム管理者が CIFS サービスの構成定義を変更すると,CIFS クライアントの操作が正常に完了しないおそれがあ ります。操作が完了できなかった場合は, CIFS サービスの構成定義が変更されたあとで, 再 度操作してください。
- CIFS クライアントがファイルシステムを利用しているときに,システム管理者が CIFS 共有 の情報を変更すると,変更内容が有効にならないおそれがあります。CIFS クライアントは, 変更内容を有効にするため、CIFS 共有に接続し直したり, Windows を再起動したりしてく ださい。
- フェールオーバーが発生した場合,フェールオーバーやフェールバックによって移動したリ ソースグループのサービスを利用していた CIFS クライアントの操作は強制的に中断されま す。
- CIFS クライアントからアクセスしているノードまたは Virtual Server で,CIFS クライアン トからのアクセスとデータの書き込みを抑止しているときに CIFS サービスを再起動した場 合,CIFS サービスが不完全な状態となります。この場合,[Access Protocol Configuration] ダイアログの [List of Services] ページの [Status] に「Running」, [Information] に 「The service is incomplete. Restart the service.」が表示され, CIFS 共有に接続できなくな ることがあります。
- 次の表に示す操作を実行すると,CIFS クライアントからのアクセスとデータの書き込みが抑 止されるおそれがあります。CIFS 共有に接続できなくなった場合,表に示す操作がすべて完 了してから CIFS サービスを再起動してください。CIFS サービスを再起動する前に確認する 内容もあわせて表に示します。

表 **7-3 :** アクセスと書き込みが抑止されるおそれのある操作と確認事項

| 操作                     | 確認事項                                                                                                    |
|------------------------|----------------------------------------------------------------------------------------------------|
| 差分スナップショッ<br>トの作成      | 次のことを確認してください。<br>・ 「差分スナップショットの作成または置換] ダイアログでの差分スナップ<br>ショットの作成が実行中でない。<br>・ syncadd コマンドでの差分スナップショットの作成が実行中でない。<br>・ 現在の時刻に差分スナップショットが自動作成されるようにスケジュール<br>が設定されている場合は、システムメッセージまたは SNMP トラップを取<br>得して、差分スナップショットの自動作成が終了している。<br>自動作成を実行したときに出力されるシステムメッセージおよび通知される<br>SNMP トラップについては, 「メッセージリファレンス」(IF313) を参照して<br>ください。 |
| 差分格納デバイスの<br>拡張        | 次のことを確認してください。<br>・ [File Snapshots 編集]ダイアログの[ストレージ]タブでの差分格納デバ<br>イスの拡張が実行中でない。<br>· syncexpand コマンドでの差分格納デバイスの拡張が実行中でない。                                                                                                    |
| horcfreeze コマン<br>ドの実行 | horcfreeze コマンドで書き込みを抑止したファイルシステムに対して、<br>horcunfreeze コマンドを実行して書き込みの抑止を解除したかどうかを確認<br>してください。                                                                                                    |
| オンラインバック<br>アップの実行     | 次のことを確認してください。<br>• オンラインバックアップが実行中でない。<br>・ 「NDMP Server Control]ページに「Stopped」が表示されている。また<br>は、「Running」が表示されていて [Stop] ボタンが表示されている。<br>・ ndmpcontrol コマンドに -1 オプションを指定して実行したときに表示さ<br>れる NDMPsvrstatus と connectstatus の値は,それぞれ「stopped」<br>と「disconnected」である。                                                             |

注

GUI とコマンドの詳細については、「ユーザーズガイド」 (IF305) および「コマンドリ ファレンス」(IF311)を参照してください。

- 同一ファイルを複数ユーザーで共有する場合,Windows アプリケーションによるアクセスの 競合が発生した際に,Windows アプリケーションの仕様によって,ファイルに個別に設定さ れている ACL が欠落する場合があります。
- 障害発生中のファイルシステム上にある CIFS 共有を参照したとき,CIFS 共有にファイルや ディレクトリがまったく表示されない場合があります。なお,ファイルシステムの障害回復後 は,CIFS 共有の内容が正常に表示されます。

共有ディレクトリへの CIFS アクセス **83** 

- CIFS クライアントがスタブファイルにアクセスした場合,ファイルの処理に時間が掛かり, タイムアウトとなることがあります。CIFS サービスの構成定義または CIFS 共有の属性とし て[Windows クライアントのアクセスポリシー]に[パラレル]を設定していると,CIFS クライアントがスタブファイルにアクセスしたとき,タイムアウトするまでの時間が最大で 15 分まで延長されます。なお,スタブファイルについては,「システム構成ガイド」(IF302) を参照してください。
- ノードの OS が高負荷状態の場合,CIFS クライアントが CIFS 共有にアクセスした際,ファ イルシステムの使用率が 100% に達する前にデバイス空き領域不足エラーになることがありま す。
- CIFS クライアントに,次の表に示す,システムが使用するファイルまたはフォルダが表示さ れることがあります。システムが使用するファイルまたはフォルダに関する注意事項を表に示 します。

| ファイル名または<br>フォルダ名 | 注意事項                                                   |
|-------------------|--------------------------------------------------------|
| .arc              | このフォルダは、次の契機で作成されます。                                   |
|                   | • ほかのファイルサーバからデータをインポートする場合                            |
|                   | • 重複排除機能を使用する場合<br>このフォルダ以下のデータを編集または削除すると,システム情報の不整合が |
|                   | 発生するおそれがあります。そのため、このフォルダ以下のデータは編集およ                    |
|                   | び削除しないでください。                                           |
| .backupdates      | NDMP機能を使用する場合に作成されるファイルです。このファイルは編集お                   |
|                   | よび削除できません。                                             |
| .conflict         | このフォルダ以下のデータは編集および削除できません。                             |
| .conflict longpa  | このフォルダ以下のデータは編集および削除できません。                             |
| th                |                                                        |
| .history          | このフォルダ以下のデータは編集および削除できません。                             |
| lost+found        | ファイルシステムの整合性チェックを実施する場合に作成されるフォルダです。                   |
|                   | このフォルダ以下のデータは編集および削除できません。                             |
| .lost+found       | このフォルダ以下のデータは編集および削除できません。                             |
| .snaps            | ファイルシステムの共有内に差分スナップショットを公開する場合に作成され                    |
|                   | るフォルダです。このフォルダ以下のデータは編集および削除できません。                     |
| .system gi        | 重複排除機能を使用する場合に使用されるフォルダです。このフォルダ以下の                    |
|                   | データは編集および削除できません。                                      |
| .system reorgani  | 一時的にデータを退避して inode 領域の空き容量を確保するために使用される                |
| ze                | フォルダです。このフォルダはシステム導入時に必ず作成され、フォルダ以下                    |
|                   | のデータは編集および削除できません。                                     |
| .temp backupdate  | NDMP機能を使用する場合に作成されるファイルです。このファイルは編集お                   |
| S                 | よび削除できません。                                             |

<span id="page-83-0"></span>表 **7-4 :** システムが使用するファイルまたはフォルダに関する注意事項

• フォルダ内のオブジェクトに一括で ACL を設定する際に,「[表 7-4 : システムが使用する](#page-83-0) ファイルまたはフォルダに関する注意事項」に示すファイルおよびフォルダが存在すると, ACL設定が失敗し、処理が中断します。この場合、cifsoptset コマンドで、システムが使 用するファイルおよびフォルダを一覧から除外するよう設定することで、ACL 設定の失敗に よる処理の中断を防ぐことができます。ACL の設定が完了したら,システムが使用するファ イルおよびフォルダを一覧に含めるよう,再度設定を変更してください。 または、対象のフォルダに対して別名で CIFS 共有を作成し、その共有に対して, cifsoptset コマンドでシステムが使用するファイルおよびフォルダを一覧から除外するよ う設定してから,ACL を設定してください。

システムが使用するファイルおよびフォルダを一覧から除外するかどうかを設定する方法につ いては,「コマンドリファレンス」(IF311)を参照してください。

• システムが使用するファイルおよびフォルダを一覧から除外するよう設定した場合,または ABE(Access Based Enumeration:アクセスベースの列挙)を有効にした場合,表示されな いファイルまたはフォルダが格納されているフォルダを削除しようとすると,削除に失敗しま す。

このとき,エラーは表示されず,CIFS クライアントからはフォルダが削除されたように見え ますが,再表示すると,対象のフォルダが表示されます。

- ファイルの所有者がエクスプローラを使用して,アクセスが許可されていないファイルのアク セス権限を変更すると,エラーが発生してプロパティ画面を操作できなくなるおそれがありま す。アクセスが許可されていないファイルのアクセス権限は変更しないでください。ファイル にアクセスできなくなった場合は,CIFS 管理者またはアクセスが許可されているユーザーが アクセス権限を変更してください。
- robocopy でファイルやフォルダを移行する場合, robocopy のエラー有無に関わらず SACL (監査 ACL) は移行されません。
- Windows の API を使用して CIFS 共有のファイルにアクセスする場合,クライアントから CreateFile() でファイルをオープンするときは、FILE\_READ\_DATA を含むアクセスマス クを指定してファイルをオープンしてください。アクセスマスクに FILE\_WRITE\_DATA を指 定し、かつ FILE READ DATA を指定していないファイルをオープンし、ファイルのハンドル に LockFileEx() で LOCKFILE EXCLUSIVE LOCK を指定しないでファイルをロックする と, LockFileEx() が ERROR\_INVALID\_HANDLE でエラーとなります。なお, FILE READ DATA や FILE WRITE DATA のほか, GENERIC READ や GENERIC WRITE を 指定する場合も同様です。
- プリンターなどの機能を持った複合機からのアクセスはサポートしていません。
- UPN( ユーザープリンシパル名:" ユーザー名 @ ドット付きのドメイン名 " の形式 ) でユー ザー名を指定し,CIFS アクセスする場合,下記のすべての条件を満たしている必要がありま す。
	- HVFP の認証方式が Active Directory 認証である。
	- CIFS クライアントが HVFP と同じドメインに参加している。
	- ◎ HVFP のホスト名 (ノードのホスト名,または、Virtual Server 名)がDNS に登録され ている。

例 )

HVFP のホスト名 : host1

 $DNA(A \cup \neg \neg$  i host1 ← 192.168.10.30

- CIFS クライアントが HVFP のホスト名を使用してアクセスする。
	- 例 ) 共有ディレクトリ "share" へアクセスする場合,下記のどちらの指定方法でも UPN 指定でのアクセスが可能です。
		- \\host1.sample.local\share (FQDN 指定)

\\host1\share

• システムが使用するファイルおよびフォルダの所有者,ACL 設定,名称を変更しないでくだ さい。システム情報の不整合やユーザデータの消失を引き起こす可能性があります。

共有ディレクトリへの CIFS アクセス **85** 

# <span id="page-85-0"></span>**7.3 Anti-Virus Enabler** を適用した環境での **CIFS** ア クセスの留意事項

CIFS 共有のファイルを操作しようとしたときに,対象のファイルがウイルスに感染していたり, リアルタイムスキャン処理中にエラーが発生したりすると,意図した操作結果と異なることがあり ます。例えば、CIFS 共有内に格納しようとしたファイルがウイルスに感染していた場合は、ファ イルを格納できません。

Anti-Virus Enabler を使用した環境で、CIFS クライアントの使用状況によっては、CIFS クライ アントのタイムアウトによるセッション切断が発生し,アプリケーションプログラムが異常終了す ることがあります。この現象が発生した場合には,次のメッセージが CIFS クライアント側に出力 されます。

メッセージ

Anti-Virus Enabler環境でのCIFSクライアント異常内容は、次のとおりです。<br>エラー番号:6 ハンドルが無効です。 ハンドルが無効です. エラー番号:64 指定されたネットワーク名は利用できません。 エラー番号:121 セマフォがタイムアウトしました。

Anti-Virus Enabler 環境での CIFS クライアント要求が上記エラーとなった場合にクライアン ト側でのタイムアウトによるセッション切断を検知した CIFS ログでの異常内容は、次のとお りとなる場合があります。

/var/log/cifs/log.smbd での出力例

[2004/04/27 19:25:18, 0, pid=26428] lib/util\_sock.c:write\_socket\_data(407) write\_socket\_data: write failure. Error = Connection reset by peer

この現象が発生する条件は次のとおりです。

同一の CIFS クライアントから多重にファイルアクセスした場合

1 つの CIFS クライアントが多重にファイルアクセスした場合,各ファイルの open/close でウ イルスチェックのために時間を要し,後続の CIFS アクセス要求が長時間待たされるので, CIFS クライアントでタイムアウトによるセッション切断となります。

CIFS クライアントから大容量のファイルをアクセスした場合

大容量のファイルをアクセスした場合,ファイルの open/close でウイルスチェックのために 時間を要し,CIFS アクセス要求が長時間完了しないため,CIFS クライアントでタイムアウ トによるセッション切断となります。

- この現象が発生する場合の処置は次のとおりです。
- 同一の CIFS クライアントから多重にファイルアクセスする場合

CIFS クライアント側の運用によって,シーケンシャルにアクセスするなど,多重アクセスを 抑えてウイルススキャンに掛かる待ち時間を短縮してください。

CIFS クライアントから大容量のファイルをアクセスした場合

アクセスしたファイルのウイルススキャンは最後まで実行されます。このため,そのファイル に再度アクセスすることによって,ウイルススキャン無しでファイルにアクセスできます。

複数の CIFS クライアントから同時に CIFS アクセスした場合でも、スキャンサーバの処理性能, 台数,ネットワーク環境によって,CIFS クライアントでタイムアウトによるセッション切断とな

86 **86 ストランス おおし おおく 共有ディレクトリへの CIFS アクセス** 

ることがあります。この場合は,スキャンサーバを複数使用することでスキャン処理による待ち時 間を短縮できます。

トレンドマイクロ社のスキャンソフトを使用する場合で,かつ CIFS サービスの構成定義として [Host access restrictions]でノードまたは Virtual Server にアクセスするクライアントホストを 制限している場合は,スキャンサーバのホスト名またネットワークアドレスについてはアクセスを 許可する設定にしてください。

フェールオーバーが原因でウイルススキャンに失敗することがあります。この場合は,再度その ファイルにアクセスすればスキャンが実行されます。

トレンドマイクロ社のスキャンソフトを使用する場合, [Access Protocol Configuration] ダイア ログの「CIFS Service Maintenance]ページの「Current number of CIFS login clients]に表示 されるログイン中の CIFS クライアント数,および MIB 情報の現在のセッション数には,登録し たスキャンサーバの台数が含まれています。

# <span id="page-86-0"></span>**7.4** ホームドライブを設定するとき

HVFP で提供する CIFS 共有内のディレクトリは, CIFS クライアントのホームドライブに割り当 てることができます。

設定方法によっては,ホームドライブを設定するときにホームディレクトリが自動的に作成されま す。ホームディレクトリが自動的に作成されない場合は、手動で作成するか、HVFP が提供する ホームディレクトリの自動作成機能を利用してください。ホームドライブの設定例を次に示しま す。

Windows のプロパティ画面でユーザーごとに設定する

管理対象のユーザーのプロパティ画面から、ホームドライブ(接続ドライブ)およびホーム ディレクトリ(ホームフォルダ)のパスを設定できます。この操作は、CIFS 管理者として設 定されたユーザーまたは CIFS 管理者として設定されたグループに属するユーザーが実施する 必要があります。ユーザーマッピングを使用している環境で運用してください。 Windows のプロパティ画面でホームドライブを設定した場合,ホームディレクトリが自動的 に作成されます。

Windows が提供するユーザー登録コマンドで一括して設定する

コマンドを利用して複数ユーザーを登録する際に,ホームドライブおよびホームディレクトリ のパスを設定できます。コマンドを利用してホームドライブを設定しても,ホームディレクト リは自動的に作成されません。

### **7.4.1** ホームディレクトリの自動作成機能とは

HVFP では、共有ディレクトリを作成するときにホームディレクトリの自動作成機能を有効にす ることで,CIFS クライアントが CIFS 共有にアクセスした際に自動的にホームディレクトリが作 成されます。CIFS クライアントのユーザー名をすべて小文字に変換した文字列が,自動作成され たディレクトリの名称となります。

自動作成されるホームディレクトリの構成を次の図に示します。

共有ディレクトリへの CIFS アクセス **87** 

#### 図 **7-1 :** 自動作成されるホームディレクトリの構成

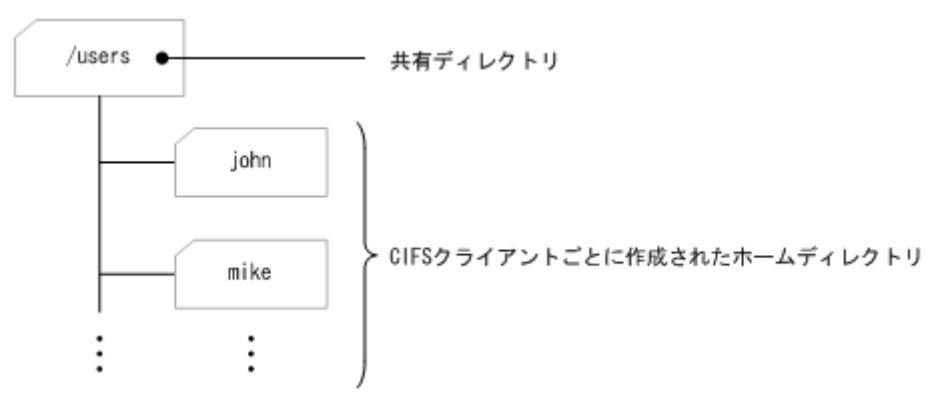

Advanced ACL タイプのファイルシステムで自動作成されるディレクトリのアクセス権は、親 ディレクトリの ACL に依存します。親ディレクトリから継承する ACL がない場合,ホームディ レクトリを利用する CIFS クライアントには,フルコントロールのアクセス許可(このフォルダ, サブフォルダおよびファイルにも ACL を適用)のアクセス権が与えられます。親ディレクトリか ら継承する ACL がある場合,自動作成されるディレクトリには継承する ACL だけが与えられ, ホームディレクトリを利用する CIFS クライアントのアクセス権が自動で個別に与えられることは ありません。

Classic ACL タイプのファイルシステムで自動作成されるディレクトリのアクセス権は、次のとお りです。

- ホームディレクトリを利用する CIFS クライアント:rwx
- ホームディレクトリを利用する CIFS クライアントが属するグループ:--x
- その他のユーザー:--x

### **7.4.2** ホームディレクトリの自動作成機能を利用する前に

ホームディレクトリの自動作成機能を利用するかどうかは,CIFS 共有を作成する際に設定する必 要があります。システム管理者は,ホームディレクトリの自動作成機能を利用する前に次のことを 確認してください。

- CIFS クライアントがゲストアカウント (nobody) でファイルシステムにアクセスした場合. ホームディレクトリは作成されません。
- ホームディレクトリの自動作成機能を有効にすると,ホームドライブを設定していない CIFS クライアントがファイルシステムにアクセスしても,ディレクトリが作成されます。不要な ディレクトリは、CIFS 管理者が削除してください。
- ホームディレクトリの自動作成機能を有効にすると,コンピュータアカウントでファイルシス テムにアクセスしてもディレクトリが作成されます。不要なディレクトリは CIFS 管理者が削 除するか,ディレクトリが作成されないようにコンピュータアカウントのアクセスを ACL や 共有レベル ACL で制限するなどの対処を検討してください。
- ホームディレクトリの自動作成に失敗しても,CIFS クライアントには通知されません。コマ ンドプロンプトを起動してホームドライブが正しく設定されていることを確認するよう, CIFS クライアントに通知してください。
- CIFS クライアントのユーザー名に,次に示す文字以外の文字が使用されている場合は,手動 でディレクトリを作成してください。
	- 英数字
	- マルチバイト文字

88 **88 ストランス おおし おおく 共有ディレクトリへの CIFS アクセス** 

- 感嘆符(!),番号記号(#),ドル記号(\$),パーセント(%),アンパサンド(&),アポ ストロフィ('),始め丸括弧((),終わり丸括弧()),ハイフン(-),ピリオド(.), アクサンシルコンフレックス(^),アンダーライン(),アクサングラーブ(`),始め 波括弧 ({), 終わり波括弧 (}), 波ダッシュ (~) およびスペース
- ユーザー名がドメイン間で重複している場合は,ディレクトリの自動作成が失敗します。自動 作成されるディレクトリ名が重複しないよう,ドメインごとに CIFS 共有を分けて運用するこ とを推奨します。
- CIFS クライアントのユーザー名として,HVFP システムの予約語となっているユーザー名に 加えて,次に示すものも使用しないでください。ユーザー名の予約語については,「ユーザー ズガイド」(IF305)を参照してください。
	- .arc
	- .backupdates
	- .history
	- .lost+found
	- .snaps
	- .system\_gi
	- .system\_reorganize
	- .temp\_backupdates
	- lost+found
	- schedule\_syslu\_backup.tgz
- UNC 形式のパス名 (\\ サーバ名 \ 共有名 \···) でホームディレクトリにアクセスする 場合,共有名を省略できません。

### **7.4.3** ホームドライブの運用を開始する

ホームドライブの運用を開始するには、HVFP で必要な設定をしたあと、CIFS クライアント環境 でホームドライブを設定します。HVFP で必要な設定手順の一例と推奨値を次に示します。

1. CIFS 管理者を設定します。

[Access Protocol Configuration]ダイアログの[CIFS Service Management]ページ (Setting Type:Administration)で,Windows のプロパティ画面を利用してホームドライブ を設定するユーザーまたはそのユーザーが属するグループを CIFS 管理者に設定してくださ  $V_{0}$ 

- 2. ファイルシステムを構築・マウントします。 [ファイルシステム構築] ダイアログで、ファイルシステムを構築・マウントしてください。
- 3. CIFS 共有を作成します。

[共有追加]ダイアログで必要な項目を指定し,ホームディレクトリの親ディレクトリとなる CIFS 共有を作成してください。なお, ほかの CIFS クライアントからホームディレクトリへ の不正なアクセスを防ぐため、次の値を設定することを推奨します。

共有ディレクトリへの CIFS アクセス **89 80** 

表 **7-5 :**[共有追加]ダイアログで指定する推奨値

| タブ       | 項目                                                                                       | 推奨値                                                                                                    |
|----------|------------------------------------------------------------------------------------------|----------------------------------------------------------------------------------------------------|
| 「ベーシック]  | 「プロトコル]                                                                                  | CIFS プロトコルを使用するよう 「CIFS(Windows(R) クライ<br>アント用)] を指定します。                                                                                                |
|          | 「共有ディレクトリ<br>の所有者]                                                                       | 「ディレクトリ生成1ディレクトリ権限変更]<br>ホームディレクトリの親ディレクトリとなる共有ディレ<br>クトリを作成するために指定します。<br>また、作成する共有ディレクトリの所有ユーザーと所有<br>グループを次のとおり指定します。<br>所有ユーザー: root<br>所有グループ:root |
| 「アクセス制御] | 「閲覧可能共有]                                                                                 | CIFS クライアント環境で CIFS 共有名を一覧に表示しないよ<br>うにするためにチェックボックスのチェックを外します。                                                                                         |
|          | [ACL 登録ユーザー<br>/グループ]<br>(Advanced ACL タ<br>イプのファイルシス<br>テムの場合)                          | 作成する CIFS 共有の ACL を次のとおり指定します。<br>「ユーザー名 / グループ名]<br>Windows ドメインのビルトインアカウントの Everyone<br>をグループとして指定します。<br>「権限]<br>「フルコントロール権限]でアクセス許可を指定します。          |
|          | 「新規ディレクトリ<br>のアクセス権限]<br>(Classic ACL $\forall$ $\forall$ $\forall$<br>のファイルシステム<br>の場合) | 作成する CIFS 共有のアクセス権を次のとおり指定します。<br>所有者:RW (読み取りおよび書き込みを許可)<br>グループ:RO (読み取りだけを許可)<br>その他:RO (読み取りだけを許可)                                                  |
| 「アドバンスド] | 「ホームディレクト<br>リ自動作成を有効に<br>する]                                                            | ホームディレクトリの自動作成機能を有効にするために<br>チェックボックスをチェックします。                                                                                                    |

注

「ファイルシステム構築と共有作成]ダイアログで CIFS 共有を作成する場合は、このほ か, 「これらの ACL を, このフォルダ, サブフォルダおよびファイルに適用する]の チェックボックスのチェックが外れていることを確認してください。

4. 必要に応じて,デフォルト ACL を設定します。

Classic ACL タイプのファイルシステムで自動的に作成されたホームディレクトリのアクセス 権を変更する場合は,dirsetacl コマンドでデフォルト ACL を設定してください。

# **7.5 Windows** の移動ユーザープロファイル機能を利 用する場合の注意事項

Windows の移動ユーザープロファイル機能を利用して,CIFS クライアントのユーザープロファ イル保存先として HVFP の CIFS 共有を指定する場合の注意事項を示します。。

- ユーザー名称にパーセント(%)を含むユーザーは移動ユーザープロファイル機能を利用でき ません。
- 移動ユーザープロファイル機能を利用すると,ユーザープロファイルのデータは,Windows へのログオン時に HVFP の CIFS 共有からダウンロードされて CIFS クライアントに適用さ れます。このため,ユーザープロファイルのデータ容量が大きい場合には,Windows へのロ グオン処理に時間が掛かります。この場合は,Windows のフォルダリダイレクト機能を使用 し,ユーザープロファイルの一部のフォルダ(例えば,多くのデータが保存されおそれがある

90 **90 キキ**ディレクトリへの CIFS アクセス

「ドキュメント」フォルダなど)は、ユーザープロファイル保存先配下のフォルダなどにリダ イレクトされるように設定してください。

共有デ ィ レ ク ト リへの CIFS アクセス **91**

92 **120 キラディレクトリへの CIFS アクセス** 

8

# **8.CIFS** 共有内のファイル・フォルダ

この章では、CIFS 共有のディレクトリ内に作成するファイル・フォルダに関する注 意事項について説明します。

- $\Box$  8.1 ファイル・ディレクトリ名称
- 8.2 ファイル・ディレクトリの所有者および所有グループ
- $\Box$  [8.3 ACL](#page-95-1)
- $\Box$  8.4 ファイル属性
- $\Box$  8.5 タイムスタンプ
- $\Box$  8.6 ディスク容量表示
- $\Box$  8.7 WORM ファイル
- **8.8 ABE によるアクセス制御**

CIFS 共有内のフ ァ イル ・ フ ォルダ **93**

# <span id="page-93-0"></span>**8.1** ファイル・ディレクトリ名称

ファイル名およびディレクトリ名の注意事項について説明します。

### **8.1.1** サポート文字

HVFP では、各国語サポートのため UTF-8 でエンコードしたファイル名およびディレクトリ名を 使用しています。CIFS 共有上のファイル名およびディレクトリ名の最大長は次の表のようになり ます。

### 表 **8-1 :** ファイルおよびディレクトリ名の最大長

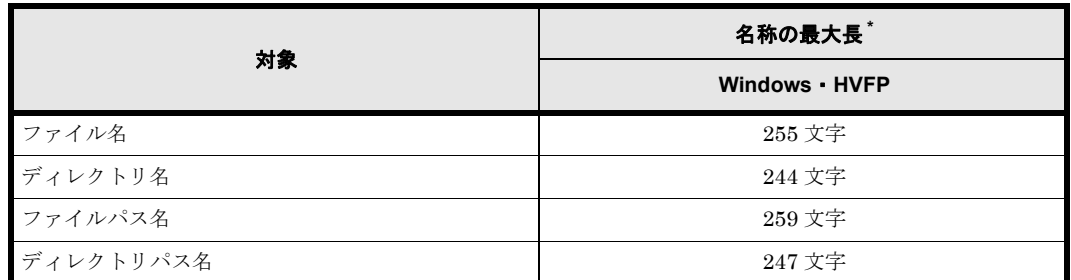

注\*

CIFS クライアントからエクスプローラを使用してアクセスするときの最大長です。使用する アプリケーションによっては,最大長が異なることがあります。

注意:

- マルチバイト文字は 1 文字として換算します。
- サロゲートペア文字は 2 文字として換算します。
- Variation Selector(異体字選択子)と呼ばれるコードを付加した文字は 3 文字として換 算します。ただし,HVFP の GUI やコマンドでは 2 文字として換算します。

また, Volume Shadow Copy Service を使用して差分スナップショットにアクセスする場合は、名 称の最大長よりが25 文字短くなります。なお、クライアントからアクセスできるファイル名, ディレクトリ名およびパス名の最大長は,クライアントによって異なることがあります。

上記の最大長を超えた名称を指定してファイル・ディレクトリの作成や名称の変更をした場合、そ の操作がエラーとなることがあります。最大長に近い名称のファイル名およびディレクトリ名は使 用しないでください。

ファイル名およびディレクトリ名として、次に示す文字やパス名は使用しないでください。

- ファイル名およびディレクトリ名末尾のスペース
- ファイル名およびディレクトリ名末尾のピリオド (.)
- ファイル名およびディレクトリ名の引用符("),アステリスク(\*), 斜線(/), コロン(:), 始め山括弧(<),終わり山括弧(>),疑問符(?),円記号(\)および縦線(|)

### **8.1.2** ファイル名およびディレクトリ名の最大長に関する注意事項

### **8.1.2.1 CIFS** クライアントからアクセスする場合

HVFP で使用する機能によっては、自動的にパスが付与されるため、元のファイルやディレクト リのパス長より長くなることがあります。このとき、パス長が上限を超えると、CIFS クライア ントからファイルやディレクトリにアクセスできなくなります。ファイルやディレクトリのパス 長は、ホスト名または IP アドレス、および CIFS 共有名を含むほか、次に示す注意事項を考慮し て上限を超えないようにしてください。ファイルパス名およびディレクトリパス名の最大長につい ては,「8.1.1 サポート文字」を参照してください。

差分スナップショットを使用する場合:

- 差分スナップショットをファイルシステムの共有内に公開する場合,差分スナップショットの パス長が「\.snaps\all\YYYY\_MM\_DD\_hhmm」分の 27 文字長くなります。
- 差分スナップショットにファイル共有を作成する場合,差分スナップショットの CIFS 共有名 の文字数が、ファイルシステムの CIFS 共有名の文字数より大きいと、その差分だけ差分ス ナップショットのパス長が長くなります。

Backup Restore を使用する場合:

• Backup Restore のボリュームレプリケーション連携機能を使用する場合,コピー先のホスト 名または IP アドレス, および CIFS 共有名の文字数の合計がコピー元の値より大きいと、そ の差分だけパス長が長くなります。

File Remote Replicator を使用する場合:

- File Remote Replicator を使用する場合に,プライマリーサイトとセカンダリーサイトを切り 替える運用で,切り替え前のセカンダリーに相当するサイトのファイルシステムに CIFS 共有 を作成する際は、切り替え前のセカンダリーサイトのホスト名または IP アドレス、およ び CIFS 共有名の文字数の合計が切り替え前のプライマリーサイトの値より大きいと、その差 分だけ切り替え後のプライマリ ― サイトでのパス長が長くなります。
- File Remote Replicator で最新差分スナップショットを公開している場合,セカンダリーサイ トでの最新差分スナップショットのパス長は「\.snaps\all\YYYY\_MM\_DD\_hhmm」でアク セスすると 27 文字長くなります。また,「\.snaps\latest」でアクセスすると 14 文字長 くなります。この時 , セカンダリーサイトのホスト名または IP アドレス,および CIFS 共有 名の文字数の合計がプライマリーサイトの値より大きいと,その差分も含めて最新差分スナッ プショットのパス長は長くなります。

ほかのファイルサーバからデータをインポートする場合:

• ほかのファイルサーバからデータをインポートする場合,移行先のホスト名または IP アド レス、および CIFS 共有名の文字数の合計が移行元の値より大きいと、その差分だけパス長が 長くなります。

NDMP 機能を使用する場合:

· NDMP 機能を使用している場合,元のパス名より文字数の大きいパス名のディレクトリを指 定してリストアすると,その差分だけパス長が長くなります。

### **8.1.2.2** 連携している機能から **CIFS** クライアントとしてアクセスする場合

CIFS クライアントからアクセスするファイルやディレクトリのパス長が長くなると,連携してい る機能が正常に動作しなくなるおそれがあります。ファイルやディレクトリのパス長は,ホスト名 または IP アドレス, および CIFS 共有名を含むほか, 次に示す注意事項を考慮して上限を超えな いようにしてください。ファイルパス名およびディレクトリパス名の最大長については,「8.1.1 サ ポート文字」を参照してください。

• トレンドマイクロ社のスキャンサーバを使用する場合,スキャンサーバはスキャン対象のファ イルに CIFS クライアントとして次の形式でアクセスします。 \\ <ホスト名または IP アドレス> \C\$\ <ファイルシステム名 > \ <ファイルパス >

CIFS 共有内のフ ァ イル ・ フ ォルダ **95**

### **8.1.3 8.3** 形式の **MS-DOS** ファイル名

HVFP では,一部のアプリケーションなどで表示される 8.3 形式の MS-DOS ファイル名が, Windows とは異なる規則によって生成されます。HVFP での長いファイル名に対する 8.3 形式の 名前を確認するためには,コマンドプロンプトで次のコマンドを実行してください。

dir /x 対象のファイルまたはフォルダ名

フォルダ名やファイル名にマルチバイトの文字を含む場合、8.3形式の名前が、実際の名前より長 くなることがあります。そのため,実際のフォルダ名やディレクトリ名ではパスの最大長に達して いなくても,8.3 形式の名前でパスの最大に達することがあります。8.3 形式の名前を使用するア プリケーションを使用する場合,実際の名前だけでなく,8.3 形式の名前でもパスの最大を超えな いようにしてください。

### **8.1.4 CIFS** 共有名の表示に関する注意事項

CIFS 共有名がすべて大文字の共有を,CIFS クライアントで表示すると,クライアントによって は CIFS 共有名が小文字で表示されることがあります。

CIFS 共有名に使用できる文字は,「ユーザーズガイド」(IF305)の CIFS 共有の作成および編集 の共有名の項目を確認してください。

# <span id="page-95-0"></span>**8.2** ファイル・ディレクトリの所有者および所有グ ループ

HVFP では, Everyone, CREATOR GROUP および CREATOR OWNER 以外の Windows ビルトイン ユーザー・グループが認識されません \*。CIFS 共有内のファイル・ディレクトリの所有者および 所有グループには,これらのユーザー・グループを指定しないでください。このほか,ユーザー名 が単価記号(@)で始まるユーザー,およびドメイン名が単価記号(@)で始まるドメインに所属 するユーザーも指定できません。

注 \*

cifsoptset コマンドで,Windows ドメインのビルトインアカウントの Authenticated Users および Network に対して ACL 設定を有効にした場合は、Authenticated Users および Network を認識できます。Windows ドメインのビルトインアカウントの Authenticated Users および Network に対する ACL 設定を有効にするかどうかを設定す る方法については,「コマンドリファレンス」(IF311)を参照してください。

## <span id="page-95-1"></span>**8.3 ACL**

任意のユーザーやグループに対して利用の許可(または拒否)を定義したものをアクセス制御エン トリー(ACE : Access Control Entry)といい, これを集めたものを随意アクセス制御リスト (DACL:Discretionary Access Control List)といいます。Windows の NTFS でサポートされて いるアクセス制御リスト(ACL:Access Control List)とは,DACL,リソースへの成功または失 敗したアクセス試行を記録するシステムアクセス制御リスト(SACL:System Access Control List) および所有者に関する ACE を総称したものを指します。なお、DACL は ACL と表現され ることがあります。

HVFP で提供する ACL 機能には、POSIX ACL に準拠した ACL を設定できる Classic ACL タイ プと,Windows の NTFS ACL に準拠した ACL を設定できる Advanced ACL タイプの 2 種類が あります。ただし,Advanced ACL タイプでも,Windows の NTFS ACL との差異は一部存在し ます。

この節では、CIFS クライアントからの ACL の設定方法, Windows での ACL の仕様と HVFP で の仕様,そして,ACL を利用する場合の注意事項について説明します。

なお. HVFP では、次に示すユーザー・グループに対する ACL を設定できません。

- ユーザー名が単価記号(@)で始まるユーザー
- ドメイン名が単価記号(@)で始まるドメインに所属するユーザー
- Everyone, CREATOR GROUP および CREATOR OWNER 以外の Windows ビルトインユー ザー・グループ \*

注 \*

cifsoptset コマンドで,Windows ドメインのビルトインアカウントの Authenticated Users および Network に対して ACL 設定を有効にした場合は, Authenticated Users および Network を認識できます。Windows ドメインのビルト インアカウントの Authenticated Users および Network に対する ACL 設定を有効 にするかどうかを設定する方法については,「コマンドリファレンス」(IF311)を参照し てください。

## **8.3.1 Classic ACL** タイプと **Advanced ACL** タイプの差異

HVFP での NTFS ACL 項目の適用範囲を,ファイルシステムの種類ごとに次の表に示します。

| 大項目         | 小項目"         | Classic ACL タイプ                 | Advanced ACL タイプ                   |
|-------------|--------------|---------------------------------|------------------------------------|
| DACL        | アクセス権限       | rwx パーミッションで実施<br>(3 種類)        | 詳細設定可(14 種類)                       |
|             | 設定エントリー<br>数 | ファイル:63<br>フォルダ:126             | ファイル:700<br>フォルダ:700               |
|             | 参照権限         | すべてのユーザー                        | ファイル所有者および READ DAC 権限を<br>持つユーザー  |
|             | 更新権限         | 所有者、書き込み権限のあ<br>るユーザー           | ファイル所有者および WRITE_DAC 権限<br>を持つユーザー |
| <b>SACL</b> |              | 未サポート                           | 未サポート                              |
| 所有者         | ユーザー         | 可                               | 可                                  |
|             | グループ         | 不可                              | बा                                 |
|             | 所有者変更        | 未サポート                           | 可                                  |
|             | 特権           | ACL 設定・タイムスタンプ<br>更新 (POSIX 準拠) | ACL設定·取得, 所有者参照                    |
|             | 参照権限         | すべてのユーザー                        | ファイル所有者および、READ DAC 権限<br>を持つユーザー  |
|             | 更新権限         |                                 | WRITE OWNER 権限を持つユーザー              |

表 **8-2 : HVFP** での **NTFS ACL** 項目の適用範囲

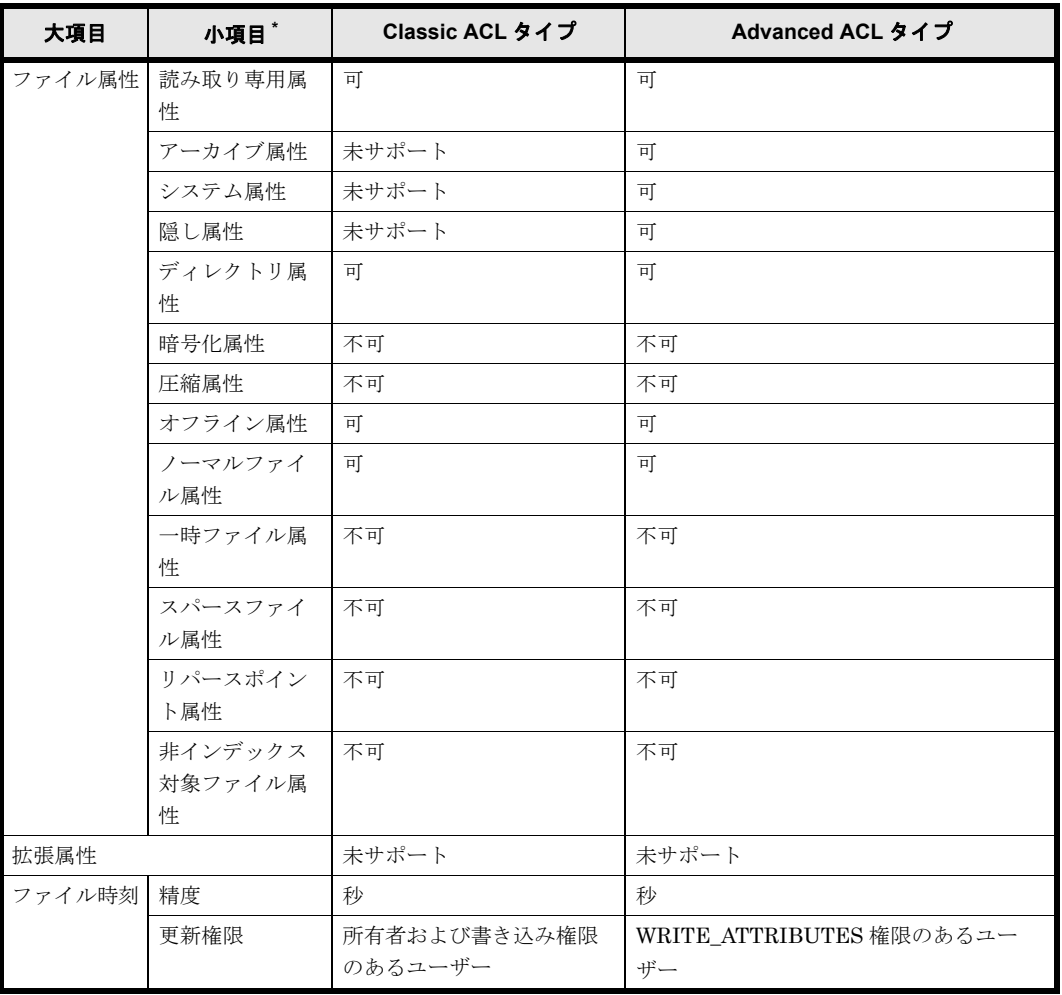

(凡例) 可:設定できる 不可:設定できない ー:該当しない

注 \*

File Services Manager で登録した CIFS 管理者 (root ユーザー)はアクセス権限の影響を受 けません。

### **8.3.2 Classic ACL** タイプ

Classic ACL タイプのファイルシステムを使用する際の注意事項を説明します。

なお,dirsetacl コマンドで Classic ACL タイプの ACL を設定した場合,設定した ACL の種別 および設定対象によって、CIFS クライアントで [名前] と [適用先] に表示される情報が変わり ます。

設定した ACL の種別および設定対象と CIFS クライアントでアクセス制御に表示される内容の関 係を次の表に示します。

| HVFP での設定内容      |                                        | CIFS クライアントで表示される内容                         |                              |  |  |
|------------------|----------------------------------------|---------------------------------------------|------------------------------|--|--|
| ACL の種別<br>設定の対象 |                                        | [名前] に<br>表示される内容                           | [適用先]に<br>表示される内容            |  |  |
| アクセス ACL         | <オーナー名><br>オーナー<br>所有グループ<br><所有グループ名> |                                             | 「このフォルダのみ」                   |  |  |
|                  | その他                                    | Everyone                                    |                              |  |  |
|                  | 特定のユーザー                                | <ユーザー名>または<ユー<br>ザー登録時に設定したコメント<br>$\rm{>}$ |                              |  |  |
|                  | 特定のグループ                                | <グループ名>                                     |                              |  |  |
|                  | マスク                                    |                                             | $\blacksquare$               |  |  |
| デフォルト ACL        | オーナー                                   | CREATOR OWNER                               | 「サブフォルダとファイルの                |  |  |
|                  | 所有グループ                                 | CREATOR GROUP                               | $7+$                         |  |  |
|                  | その他                                    | Everyone                                    |                              |  |  |
|                  | 特定のユーザー                                | <ユーザー名>または<ユー<br>ザー登録時に設定したコメント<br>>        |                              |  |  |
|                  | 特定のグループ                                | <グループ名>                                     |                              |  |  |
|                  | マスク                                    | $\blacksquare$                              | $\qquad \qquad \blacksquare$ |  |  |

表 **8-3 :** 設定した **ACL** と **CIFS** クライアントでアクセス制御に表示される内容の関係

(凡例)-:何も表示されない

注

その他,特定のユーザー,特定のグループのアクセス ACL とデフォルト ACL に同じパー ミッションを設定した場合,「適用先」には「このフォルダ,サブフォルダおよびファイル」 が表示されます。

また,dirsetacl コマンドで設定した ACL は、指定したパーミッションによって, CIFS クライ アントでアクセス権として表示される情報が変わります。設定したパーミッションと CIFS クライ アントでアクセス権として表示される内容の関係を次の表に示します。

表 **8-4 :** 設定したパーミッションと **CIFS** クライアントでアクセス権として表示される内容の関係

| CIFS クライアントで          | 設定したパーミッション |              |              |                             |              |                         |            |                   |
|-----------------------|-------------|--------------|--------------|-----------------------------|--------------|-------------------------|------------|-------------------|
| 表示される<br>アクセス権の詳細     | 7<br>(rwx)  | 6<br>$(rw-)$ | 5<br>$(r-x)$ | $\overline{4}$<br>$(r - -)$ | 3<br>$(-wx)$ | $\overline{2}$<br>(-w-) | 1<br>(--x) | $\Omega$<br>(---) |
| フォルダのスキャン/<br>ファイルの実行 | ∩           | $\times$     | $\bigcirc$   | $\times$                    | ∩            | $\times$                | ∩          | $\times$          |
| フォルダの一覧 /<br>データの読み取り | $\bigcirc$  | ∩            | $\bigcirc$   | ∩                           | $\times$     | $\times$                | $\times$   | $\times$          |
| 属性の読み取り               | ∩           | ∩            | $\bigcirc$   | ∩                           | $\times$     | $\times$                | $\times$   | $\times$          |
| 拡張属性の<br>読み取り         | $\bigcirc$  | $\bigcap$    | $\bigcap$    | $\bigcap$                   | $\times$     | $\times$                | $\times$   | $\times$          |
| ファイルの作成 /<br>データの書き込み | $\bigcap$   | ∩            | $\times$     | $\times$                    | ∩            | ∩                       | $\times$   | $\times$          |
| フォルダの作成/<br>データの追加    | ∩           | ∩            | $\times$     | $\times$                    | ∩            | ∩                       | $\times$   | $\times$          |
| 属性の書き込み               | ∩           | ∩            | $\times$     | $\times$                    | ∩            | ∩                       | $\times$   | $\times$          |
| 拡張属性の書き込み             | ∩           | ∩            | $\times$     | $\times$                    | O            | ∩                       | $\times$   | $\times$          |

CIFS 共有内のフ ァ イル ・ フ ォルダ **99**

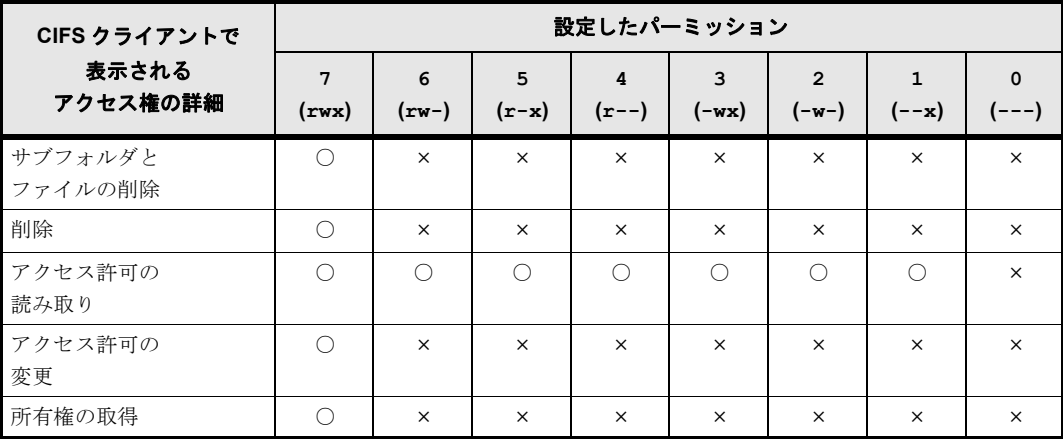

(凡例)○:許可されている ×:許可されていない

### **8.3.2.1 CIFS** クライアントからの **ACL** の設定方法

ここでは、CIFS クライアントからの ACL の設定方法について説明します。

CIFS クライアントからの ACL 設定

Windows では,NTFS でフォーマットされたディスク内のファイル・フォルダのプロパティ を参照した場合「セキュリティ」の項目が表示されます。ここで該当ファイルに対して,シス テム内やドメイン内に存在するユーザーやグループ単位でアクセス権を指定できます。HVFP ではこのファイル・フォルダのプロパティ画面からの変更だけとなります。CACLS コマンド からの ACL の設定はサポートしていません。

ACL を設定できるユーザー

HVFP では,ファイル所有者,または File Services Manager で登録した CIFS 管理者だけが アクセス権限を設定できます。

ACL の設定でアクセスを許可する対象

ACL の設定でアクセスを許可する対象が,HVFP と Windows で異なります。Windows では グループや Everyone の権限がオーナーの権限にも影響しますが,HVFP では影響しません。 例えば,ファイルのオーナーがファイルにアクセスする場合,Windows では Everyone に許 可を設定していれば、オーナーに許可を設定していなくてもアクセスできますが、HVFP で は Everyone に許可を設定していても,オーナーに許可を設定していなければアクセスできま せん。これは,グループに関しても同様です。

すべてのアクセス権限を「なし」にした ACL エントリー

Windows では,すべてのアクセス権限を「なし」にした場合,そのエントリー自体が削除さ れます。このため、HVFP上ですべてのアクセス権限を「なし」に設定した場合、次のよう な現象が発生することがあります。

- ファイルを Microsoft Word / Excel / PowerPoint で更新した際にそのエントリーが削 除される,またはその他のユーザーの権限が付与される。
- 所有者または所有グループのアクセス権限を「なし」にした場合,ファイルの[プロパ ティ] - [セキュリティ]でACLを設定した際に、所有者が変更される。

したがって,その他のユーザー(Everyone)以外は,すべてのアクセス権限を「なし」に設 定しないでください。

アクセス許可の「拒否]設定

CIFS 共有上のファイル・フォルダに対しては、[拒否]のアクセス許可用チェックボックス は利用できません。アクセス制御(ACL)の設定は,「許可]のアクセス許可用チェックボッ クスを利用してください。

すべてのアクセスを制限する ACL 設定をする場合

アクセス制御(ACL)の設定は「許可]のアクセス許可用チェックボックスを利用する必要 があるため,ACL を使用して特定のフォルダ・ファイルに対してすべてのアクセスを制限す るよう設定する場合は,Everyone を「なし」にして特定ユーザー,グループに許可を与える 運用としてください。

すべてのアクセス権限を削除する主な ACL 操作

設定されたすべての ACL エントリーまたはすべてのアクセス権限を削除することはできませ ん。この削除要求は無効となります。この場合は,アクセス権限を「なし」にしてください。 次に,すべてのアクセス権限を「なし」にする主な ACL 操作を示します。

- 。 ACL設定をしたファイル・フォルダのすべてのアクセス権限を「なし」にする場合,設 定済みの ACL の「許可]チェックボックスのチェックをすべて外して、適用してくださ い。
- ACL 設定をしたフォルダの配下にあるファイル・フォルダのすべてのアクセス権限を 「なし」にする場合、次のどちらかを実行してください。

・デフォルト ACL が設定されていないフォルダで[子オブジェクトのアクセス許可すべ てを,このオブジェクトからの継承可能なアクセス許可で置き換える]をチェックして適 用する。

・すべてのアクセス権限を親フォルダから継承しているフォルダの親フォルダか,または 親フォルダから継承しない ACL エントリーのアクセス権限がすべて「なし」になってい るフォルダの親フォルダで,デフォルト ACL の[許可]チェックボックスのチェックを すべて外して,適用する。

### **8.3.2.2** ファイルの **ACL** の設定・表示方法

ここでは,ファイルの ACL の設定と表示について説明します。

ファイルの ACL 設定・表示画面

ファイルのアクセス権限の設定には、次の図に示す、ファイルの[プロパティ]-[セキュリ ティ]-[編集]をクリックすると表示される基本設定画面と、ファイルの[プロパティ]-「セキュリティ]-「詳細設定]-「アクセス許可の変更]をクリックし対象のアクセス許可 エントリーをダブルクリックすると表示される詳細設定画面を使用します。

### 図 **8-1 :** ファイルの **ACL** 設定画面(左:基本設定画面,右:詳細設定画面)

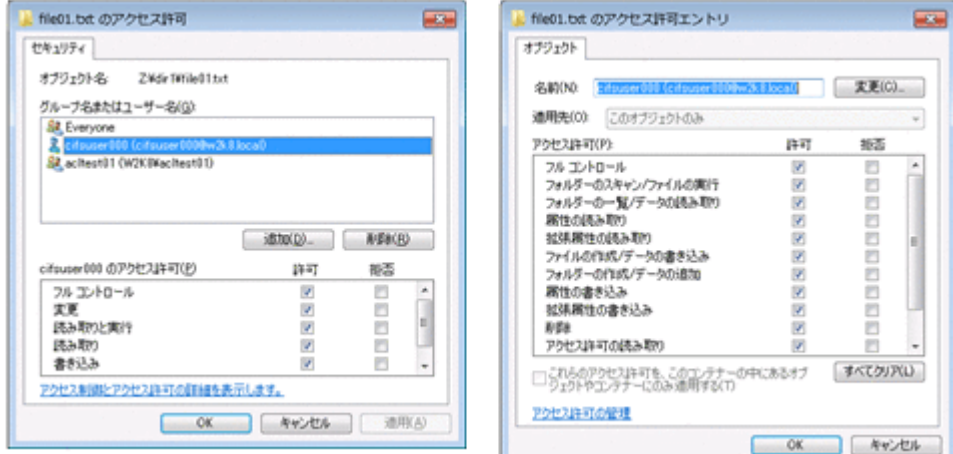

CIFS 共有内のフ ァ イル ・ フ ォルダ **101**

ファイルの ACL 設定・表示での注意事項

- プロパティ画面の[グループ名またはユーザー名]には,システム管理者がユーザー登録 するときに入力したコメントが表示されます。
- ファイルに対して ACL を設定できる数は, 所有者 (owner), グループ (group), その 他(other),CIFS 環境用に登録されているユーザーおよびグループを合わせて最大 63 件となります。
- ファイルの所有者は変更できません。
- ファイルを作成したユーザーやグループは ACL から削除できません。
- オーナーの ACL から読み取り権限を削除することはできません。
- ファイルの「プロパティ |−「セキュリティ |でファイルに ACL を設定するときに設定 内容の ACL にユーザーと主グループの組み合わせが存在しない場合は、設定要求のあっ た ACL に設定対象ファイルの所有者および所有グループの ACE が追加されて設定され ます。
- CIFS 共有上のファイルに実行権限を設定しても,設定内容は無効です。
- 対象のファイルを CIFS 共有で作成したユーザー,または CIFS 管理者だけが ACL を設 定できます。

ファイル所有者についての注意事項

- ◎ Microsoft Excel / Word / PowerPoint のファイル更新時に次の条件と一致した場合, ファイル更新後のファイル所有者が更新前の所有者およびファイル更新者以外のユーザー になる場合があります。
	- ・更新前ファイル ACL に,ユーザーと主グループが含まれる組み合わせが複数存在する。
- ファイルの「プロパティ] -「セキュリティ]から ACL を設定するときに次の条件が重 なった場合,ファイル所有者が ACL に存在するユーザーに変更されます。 ・ファイル所有者と所有グループのどちらも存在しない
	- ・ファイル所有者以外のユーザーと主グループの組み合わせが存在する

### **8.3.2.3** フォルダの **ACL** の設定・表示方法

ここでは,フォルダの ACL の設定と表示について説明します。

フォルダの ACL 設定・表示画面

フォルダのアクセス権限の設定には,プロパティを参照した場合の「セキュリティ」の基本設 定画面ではなく、フォルダの [プロパティ] - [セキュリティ] - [詳細設定] - [アクセス 許可の変更]をクリックし対象のアクセス許可エントリーをダブルクリックすると表示される 詳細設定画面を使用してください。フォルダの ACL 設定画面を次の図に示します。

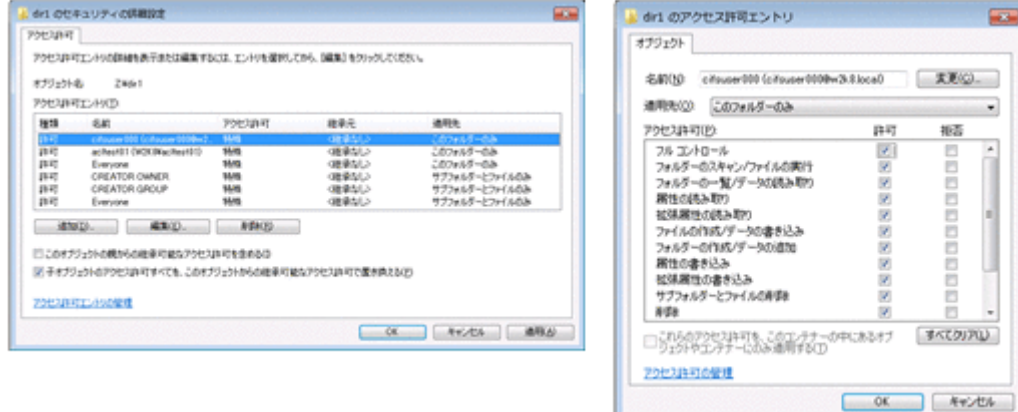

#### <span id="page-101-0"></span>図 **8-2 :** フォルダの **ACL** 設定画面

#### アクセス ACL とデフォルト ACL

**102 スキング CIFS 共有内のファイル・フォルダ** 

フォルダに対する ACL にはデフォルト ACL とアクセス ACL が存在します。 設定したフォルダに作成されるサブフォルダとファイルへも反映される ACL をデフォルト ACL といい,設定したフォルダにだけ反映される ACL をアクセス ACL といいます。 HVFP でのオーナー,グループのデフォルト ACL はそれぞれ, Windows 上の CREATOR OWNER. CREATOR GROUP にマッピングされて表示されますが、これらの ACE は次の操 作をした場合に生成されます。

- 。 デフォルト ACL がないフォルダ内でのフォルダの新規作成後、ユーザー ACL, グループ ACL の追加
- デフォルト ACL があるフォルダ内でのフォルダの新規作成

#### ACL の変更方法

図 8-3: フォルダに対するアクセス許可エントリーの例にフォルダに対するアクセス許可エン トリーの例を示します。

アクセス ACL だけを変更する場合,詳細設定画面で表示される適用先に「このフォルダの み」と表示される ACL を変更してください。

デフォルト ACL を変更する場合,変更対象がそのファイルのオーナーまたはオーナーが属す るグループか,それ以外かによって変更方法が異なります。次にそれぞれの変更方法を示しま す。

◦ オーナーまたはオーナーが属するグループの場合

オーナーまたはオーナーが属するグループのデフォルト ACL を設定する場合, CREATOR OWNER または CREATOR GROUP をそれぞれ変更してください。

◦ 上記以外のユーザー,グループの場合

詳細設定画面で表示される適用先が「サブフォルダとファイルのみ」と表示される名前と マッピングされるのがデフォルト ACL になります。これらの適用先を「このフォルダ, サブフォルダおよびファイル」に変更すると,デフォルト ACL とアクセス ACL の両方 に同じ権限を設定できます。

CREATOR OWNER または CREATOR GROUP, オーナー以外のユーザーおよびオー ナーが属するグループ以外のグループで,適用先が「サブフォルダとファイルのみ」また は「このフォルダ,サブフォルダおよびファイル」のアクセス許可エントリーを変更する と,継承によって下位のフォルダとファイルにアクセス権限が継承されます。親フォルダ からのアクセス権限の継承については、「8.3.2.4 親フォルダからのアクセス権限の継承」 を参照してください。

#### <span id="page-102-0"></span>図 **8-3 :** フォルダに対するアクセス許可エントリーの例

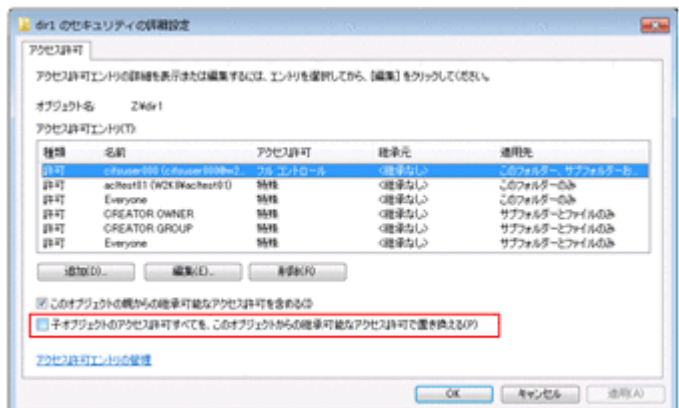

#### ACL の適用先

詳細設定画面([図 8-2 : フ ォルダの ACL 設定画面](#page-101-0))では上記以外の適用先を選択することが できますが、適用先によってアクセス ACL またはデフォルト ACL が変更されるか,どちら

CIFS 共有内のフ ァ イル ・ フ ォルダ **103**

の ACL も変更されない場合があります。適用先とアクセス ACL,デフォルト ACL のマッピ ングについては次の表を参照してください。

|                          | 設定対象フォルダで変更される ACL              |                                                   |                                          |  |  |  |
|--------------------------|---------------------------------|---------------------------------------------------|------------------------------------------|--|--|--|
| Windows で選択できる適用先        | 対象がオーナー、<br>オーナーが属する<br>グループの場合 | 対象が CREATOR<br><b>OWNER, CREATOR</b><br>GROUP の場合 | 対象がオーナー以外の<br>ユーザーとグループ.<br>Everyone の場合 |  |  |  |
| このフォルダのみ                 | アクセス ACL                        | 適用されない                                            | アクセス ACL                                 |  |  |  |
| このフォルダ、サブフォルダお<br>よびファイル | $-$ *                           | 適用されない                                            | アクセス ACL<br>デフォルト ACL                    |  |  |  |
| このフォルダとサブフォルダ            | アクセス ACL                        | 滴用されない                                            | アクセス ACL                                 |  |  |  |
| このフォルダとファイル              | アクセス ACL                        | 滴用されない                                            | アクセス ACL                                 |  |  |  |
| サブフォルダとファイルのみ            | $\star$                         | デフォルト ACL                                         | デフォルト ACL                                |  |  |  |
| サブフォルダのみ                 | 適用されない                          | 滴用されない                                            | 適用されない                                   |  |  |  |
| ファイルのみ                   | 適用されない                          | 適用されない                                            | 適用されない                                   |  |  |  |

表 **8-5 :** 適用先とアクセス **ACL**,デフォルト **ACL** のマッピング

(凡例)-:該当しない

注 \*

対象がオーナーまたはオーナーが属するグループの場合には,適用先を「このフォルダ, サブフォルダおよびファイル」または「サブフォルダとファイルのみ」に変更しないでく ださい。変更した場合,下位フォルダとファイルの権限変更が不正に行われるおそれがあ ります。オーナーとオーナーが属するグループのデフォルト ACL は、それぞれ CREATOR OWNER と CREATOR GROUP の ACL で変更してください。

また,適用先によって下位フォルダとファイルに対するアクセス権限の継承動作が異なりま す。適用先とアクセス権限の継承先については次の表を参照してください。

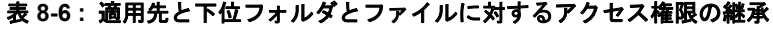

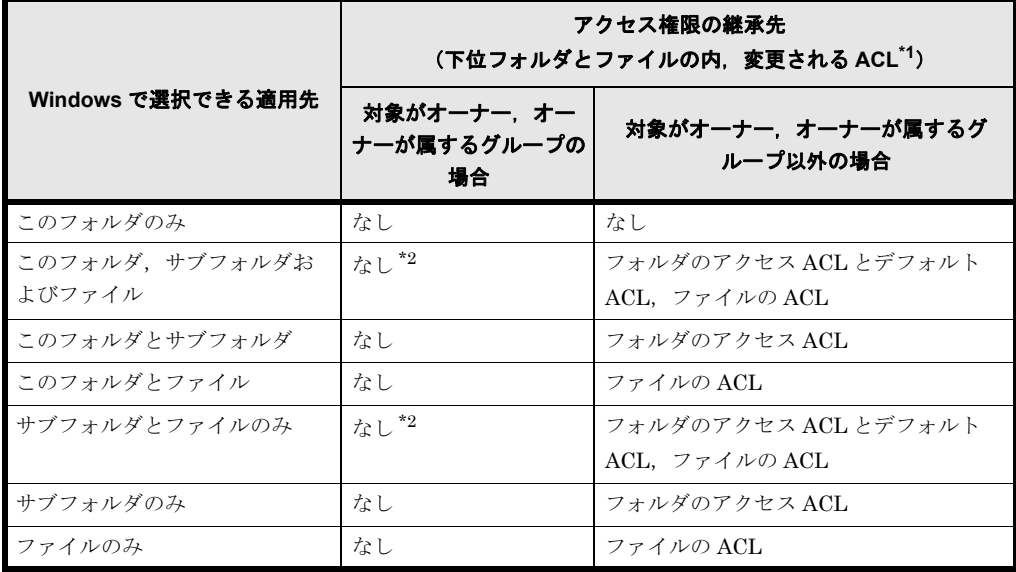

注 \*1

表中で変更対象であっても,[このオブジェクトの親からの継承可能なアクセス許可を含 める]チェックボックスがチェックされていないフォルダとファイルの ACL は変更され ません。このチェックボックスの詳細は「8.3.2.4 親フォルダからのアクセス権限の継承」 を参照してください。

**104 インストランド CIFS 共有内のファイル・フォルダ** 

注 \*2

対象がオーナーまたはオーナーが属するグループの場合には,適用先を「このフォルダ, サブフォルダおよびファイル」または「サブフォルダとファイルのみ」へ変更しないでく ださい。変更した場合,下位フォルダとファイルの権限変更が不正に行われるおそれがあ ります。オーナーとオーナが属するグループの権限を継承させる場合には、それぞれ CREATOR OWNER と CREATOR GROUP の ACL を変更してください。

フォルダの ACL 設定・表示での注意事項

- 。 プロパティ画面の「グループ名またはユーザー名]には、システム管理者がユーザー登録 するときに入力したコメントが表示されます。
- 。 フォルダの ACL には、デフォルト ACL とアクセス ACL が存在するため、CREATOR OWNER, CREATOR GROUP が画面に表示されます。このため、設定できる ACL 数 は、ファイルに対して ACL を設定できる数 63件に、CREATOR OWNER、CREATOR GROUP を含むデフォルト ACL 63 件を合わせた,最大 126 件となります。
- フォルダの所有者は変更できません。
- フォルダを作成したユーザーやグループは ACL から削除できません。
- 。 オーナーのアクセス ACL とデフォルト ACL (CREATOR OWNER) は、常にフルコン トロールであり,変更できません。フォルダ作成時にオーナーに対する書き込み権限がな い場合, 最初の ACL 設定の際にオーナーの ACL にフルコントロールが設定されます。
- フォルダのセキュリティの詳細設定画面には,[子オブジェクトのアクセス許可すべてを, このオブジェクトからの継承可能なアクセス許可で置き換える]チェックボックス([図](#page-102-0)  8-3: フォルダに対するアクセス許可エントリーの例)が存在します。チェックすると, そのフォルダ配下のフォルダやファイルに個別に設定した権限が,継承できる親ディレク トリの権限(親ディレクトリのデフォルト ACL)に置き換えられ、上位フォルダからの アクセス許可の継承が有効になります。ただし、親ディレクトリのデフォルト ACL が設 定されていない場合,継承する ACL が存在しないため,そのフォルダ配下のフォルダや ファイルの ACL に変更はありません。
- フォルダのプロパティ画面から ACL を設定した場合,設定したアクセス権に関係なく, マスクにはフルコントロール(rwx)が設定されます。
- 対象のフォルダを CIFS 共有で作成したユーザー,または CIFS 管理者だけが ACL を設 定できます。

### <span id="page-104-0"></span>**8.3.2.4** 親フォルダからのアクセス権限の継承

ここでは、親フォルダからのアクセス権限の継承について説明します。

新規ファイル・フォルダへのアクセス権限の継承

詳細設定画面 (図 8-2: フォルダの ACL 設定画面) で適用先に「サブフォルダとファイルの み」または「このフォルダ,サブフォルダおよびファイル」を選択した ACL が存在する場 合,フォルダ下に新規にファイル・フォルダを作成した場合,親のフォルダのデフォルト ACLが継承され,「オーナーのアクセス ACL, オーナーが属するグループのアクセス ACL, Everyone のアクセス ACL」以外のアクセス ACL に反映されます。

HVFP の CIFS 共有にファイル・フォルダを新規に作成した場合に設定されるアクセス ACL の値を次の表に示します。

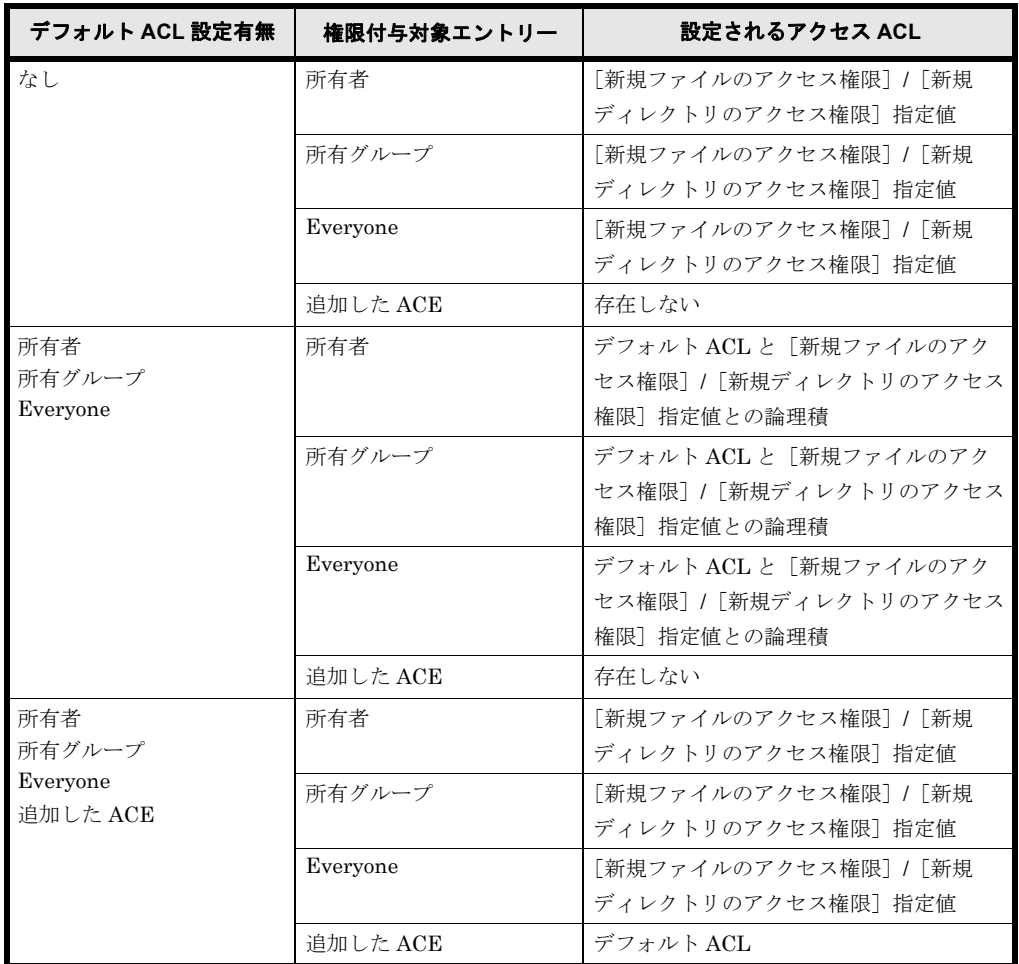

### 表 **8-7 : HVFP** の **CIFS** 共有にファイル・フォルダを新規に作成したときに設定されるアクセ ス **ACL** の値

既存ファイル・フォルダへのアクセス権限の継承

ファイル・フォルダのセキュリティの詳細設定画面には,[このオブジェクトの親からの継承 可能なアクセス許可を含める]チェックボックスがあります(次の図)。このチェックボック スをチェックしている場合,親ディレクトリの権限の設定が変更された場合,該当するフォル ダ下に存在するフォルダおよびファイルはその情報を継承し,アクセス権が自動的に変更され ます。ファイルまたはフォルダの権限を個別に設定する場合には,このチェックボックスの チェックを外す必要があります。

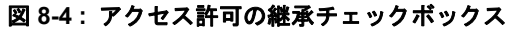

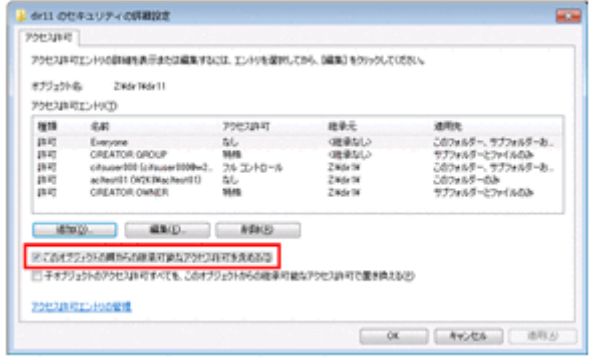

既存ファイル・フォルダへのアクセス権限の継承有無

フォルダやファイルのプロパティで表示される[このオブジェクトの親からの継承可能なアク セス許可を含める]チェックボックスは,次の場合だけチェックしてください。

- 親フォルダにデフォルト ACL がない場合
- 。 親フォルダにデフォルト ACL があり、対象のフォルダやファイルの ACL とその親のデ フォルト ACL が同じ場合

明示的にこのチェックを外すためには,このチェックボックスのチェックを外し,設定を適用 してください。なお,このチェックボックスを外せるのは,そのファイルまたはフォルダの所 有者,もしくは File Services Manager で登録した CIFS 管理者だけです。

XCOPY コマンドやバックアップユーティリティを用いて Windows ドメイン環境から資源を移 行した場合には、「このオブジェクトの親からの継承可能なアクセス許可を含める]チェック ボックスのチェック有無も ACL 情報とともに移行されます。

次に、フォルダの ACL を変更する時、ACL を親から継承させるためのユーザー操作につい て,Windows と HVFP での差異を次の表に示します。

#### 表 **8-8 : ACL** を親から継承させるためのユーザー操作の差異

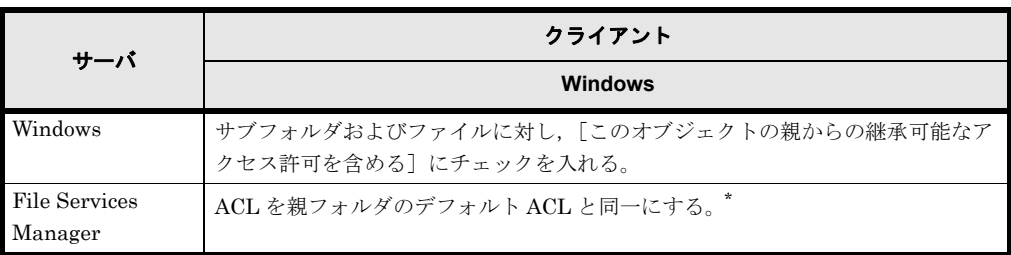

注 \*

HVFP でも、親フォルダのデフォルト ACL が、対象のアクセス ACL よりも多くの権限 を持っている場合には,[このオブジェクトの親からの継承可能なアクセス許可を含める] にチェックを入れることで、ACL を親から継承させることができます。それ以外の場合 には,手動でアクセス ACL を親フォルダのデフォルト ACL と同一に設定する必要があ ります。

既存ファイル・フォルダへのアクセス権限を継承する場合の注意事項

- [このオブジェクトの親からの継承可能なアクセス許可を含める]チェックボックスが チェックされている場合でも,親フォルダのアクセス権限変更操作をしたユーザーと所有 者が異なるフォルダとファイルについては,権限は変更されません。このようなフォルダ とファイルの権限を変更する必要がある場合には,File Services Manager で登録した CIFS 管理者が ACL 設定をするか,各フォルダとファイルの所有者が直接,対象のフォ ルダまたはファイルの ACL 設定をするようにしてください。
- 親フォルダからの継承を有効にし,フォルダにデフォルト ACL を設定した状態で,ファ イル所有者と更新ユーザーがそれぞれ異なる主グループに属している場合,Microsoft Excel / Word / PowerPoint によるファイル更新によって更新前の所有者, 所有者の主 グループに対する ACL は、それぞれファイル更新後の所有者、所有者の主グループに対 する権限へと置き変わる場合があります。これによって,更新前の所有者および所有者の 主グループに属するユーザーがアクセス不可となることがあります。

### **8.3.2.5** ユーザーおよびグループ **ACL** の追加

ここでは、ユーザーおよびグループの ACL の追加について説明します。

ユーザーおよびグループ ACL の追加は、ファイルまたはフォルダのアクセス許可画面の[追加] から行います。「追加]をクリックすると表示される「ユーザーまたはグループの選択]画面を次 の図に示します。

CIFS 共有内のフ ァ イル ・ フ ォルダ **107**

### <span id="page-107-0"></span>図 **8-5 :** ユーザーまたはグループ選択画面(左:ユーザーマッピングを使用しない場合,右:ユー ザーマッピングを使用する場合)

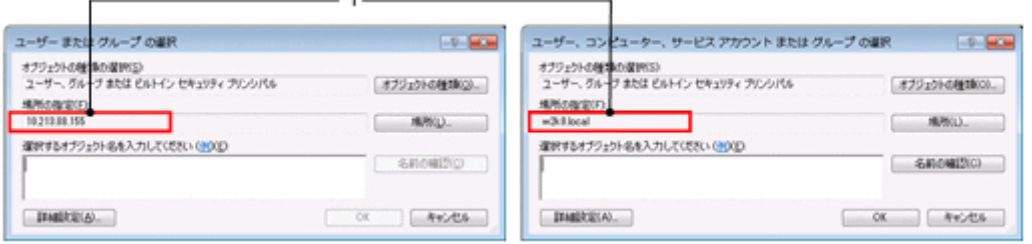

CIFS 共有で作成したフォルダに対して,ファイルまたはフォルダのプロパティ画面で ACL を設 定する場合、CIFS サービスの認証方式によって選択するユーザーまたはグループが属する「場所 の指定](上記の図の1で示す個所)が異なります。

ローカル認証, Active Directory 認証でユーザーマッピングを使用しない場合

[ユーザーまたはグループの選択]画面の[場所の指定]に HVFP のノードまたは Virtual Server のホスト名が表示されているユーザーまたはグループを選択する必要があります。 注意事項:

・Active Directory 認証を選択した場合、「ユーザーまたはグループの選択]画面の「場所 の指定]にドメインコントローラーが表示されていることがありますが、このとき、ユー ザーやグループに ACL を設定しても有効になりません。

・図 8-5: ユーザーまたはグループ選択画面 (左:ユーザーマッピングを使用しない場 合, 右:ユーザーマッピングを使用する場合)の左に示す [ユーザーまたはグループの選 択]画面の[場所の指定]に HVFP のノードまたは Virtual Server のホスト名が表示さ れているユーザーを表示するためには、File Services Manager の「Local Users」ダイア ログの[Add User]ページで CIFS ユーザーを登録する必要があります。

·グループを表示するためには、File Services Manager の [Local Users] ダイアログの [Add Group] ページでグループを追加する時に, [Apply to CIFS ACL environment] チェックボックスをチェックしてグループを登録する必要があります。

・環境によって,ファイルまたはフォルダのアクセス許可画面からユーザーおよびグルー プ ACL を追加できないことがあります。その場合は、dirsetacl コマンドで設定して ください。なお,ファイルに対して ACL を追加したい場合は,dirsetacl コマンドで 対象のファイルに ACE が継承されるように、該当するディレクトリに対して ACE の継 承範囲を設定してください。

Active Directory 認証でユーザーマッピングを使用する場合

[ユーザーまたはグループの選択]画面の[場所の指定]にドメインコントローラーが表示さ れているユーザーまたはグループを選択する必要があります。

[ユーザーまたはグループの選択]画面の[場所の指定]にドメインコントローラーが表示さ れない場合,次の原因によってドメインコントローラーと通信できていないおそれがありま す。

- [Access Protocol Configuration]ダイアログの[Active Directory Authentication] ページの「Domain name (NetBIOS)]に指定した値が誤っている。
- CIFS クライアントで,DNS によるドメインコントローラーの IP アドレスを解決できな い。
- CIFS 操作をしているユーザーが,ドメインユーザーではない。

なお、「ユーザーまたはグループの選択]画面の「場所の指定]に HVFP のノードまたは Virtual Server のホスト名が表示されているユーザーまたはグループを選択することで, HVFP のローカルユーザーおよびローカルグループの ACL を設定できます。 注意事項:

**108 インストランド CIFS 共有内のファイル・フォルダ**
•この場合は、図 8-5: ユーザーまたはグループ選択画面 (左:ユーザーマッピングを使 用しない場合、右:ユーザーマッピングを使用する場合)の左に示す「ユーザーまたはグ ループの選択]画面を使用します。その[場所の指定]に HVFP のノードまたは Virtual Server のホスト名が表示されているユーザーを表示するためには、File Services Manager の [Local Users] ダイアログの [Add User] ページで CIFS ユーザーを登録す

る必要があります。

・グループを表示するためには,File Services Manager の[Local Users]ダイアログの [Add Group] ページでグループを追加する時に, [Apply to CIFS ACL environment] チェックボックスをチェックしてグループを登録する必要があります。

・CIFS クライアントは,ドメインに参加している必要があります。参加していない場合, 「ユーザーまたはグループの選択]画面の「場所の指定]に HVFP のノードまたは

Virtual Server のホスト名を表示しても、HVFP のローカルユーザーおよびローカルグ ループは表示されません。

・環境によって,ファイルまたはフォルダのアクセス許可画面からユーザーおよびグルー プ ACL を追加できないことがあります。その場合は,dirsetacl コマンドで設定して ください。なお,ファイルに対して ACL を追加したい場合は,dirsetacl コマンドで 対象のファイルに ACE が継承されるように, 該当するディレクトリに対して ACE の継 承範囲を設定してください。

なお,CIFS サービスの認証方式に関わらず,ファイルまたはフォルダのアクセス許可画面か らユーザーおよびグループ ACL を追加できない場合は、次のどれかの方法で追加できること があります。

- 管理者(Administrators グループに所属するユーザー)で Windows クライアントにログ オンする。
- Administrator でないユーザー (Windows クライアントに個別に追加したユーザー)で Windows クライアントにログオンする。
- ユーザーおよびグループ ACL の追加で認証ダイアログが表示された際に,HVFP に接続 するときのユーザー名およびパスワードを入力する。
- HVFP に接続するときに指定するユーザー名およびパスワードと,Windows クライアン トにログオンするときのユーザー名およびパスワードを同じにする。
- Windows クライアントからホスト名を指定して HVFP に接続する。
- Windows クライアントを Active Directory ドメインに参加させる。この場合, HVFP の 認証方式や HVFP が参加するドメインと関係がなくても問題ありません。

### **8.3.2.6** ファイル作成時の **ACL**

HVFP では POSIX 準拠であり,ファイル作成時に ACL としてオーナー・グループが表示されま す。設定される ACL については[表 8-7 : HVFP の CIFS 共有にフ ァ イル ・ フ ォルダを新規に作成し](#page-105-0) たときに設定されるアクセス ACL の値を参照してください。

#### **8.3.2.7** フォルダ作成時の **ACL**

フォルダもファイルと同様,フォルダ作成時に ACL としてオーナー・グループが表示されます。

フォルダ作成時に設定される ACL についても,ファイルと同様に[表 8-7 : HVFP の CIFS 共有に](#page-105-0) ファイル・フォルダを新規に作成したときに設定されるアクセス ACL の値を参照してください。 オーナーに対する ACL は,プロパティによる ACL 設定では常にフルコントロールが設定されま す。

#### **8.3.2.8 SACL**

CIFS クライアントからの SACL 設定要求は無効です。設定要求が行われた場合,設定は無視され ます(操作できるが,変更されません)。

# **8.3.2.9** 無効な **ACE**

BUILTIN/Well-known SID アカウントの ACE,または UID,GID 解決不可の ACE は無視され, それ以外の ACE だけが設定されます。また,Active Directory や LDAP サーバに登録された UID, GID がマッピングされていない場合も同様です。

## **8.3.2.10 Windows** での **ACL** 設定値の **HVFP** のファイルパーミッションへのマッピング

HVFP では POSIX 準拠の ACL を提供するため, Linux でのファイルパーミッション (rwx) を, 基本設定および詳細設定で示される項目にマッピングします。CIFS クライアントで表示される Windows アクセス許可の項目と HVFP でのファイルパーミッションの関係を次の表に示します。

| #              |          | Windows アクセス許可の項目            | HVFP でのファイルパーミッション         |  |
|----------------|----------|------------------------------|----------------------------|--|
|                | 基本設定     | 詳細設定                         |                            |  |
| 1              | 読み取り     | フォルダの一覧 / データの読み取り           | $r -$                      |  |
| $\overline{2}$ |          | 属性の読み取り                      |                            |  |
| 3              |          | 拡張属性の読み取り                    |                            |  |
| $\overline{4}$ | 読み取りと実行  | 項番1~3および項番11                 | $r - x$                    |  |
| 5              | 書き込み     | ファイルの作成/データの書き込み             | $-$ W $-$                  |  |
| 6              |          | フォルダの作成 / データの追加             |                            |  |
| $\overline{7}$ |          | 属性の書き込み                      |                            |  |
| 8              |          | 拡張属性の書き込み                    |                            |  |
| 9              | 変更       | すべての許可チェックボックスがチェック          | r w x                      |  |
| 10             | フルコントロール | すべての許可チェックボックスがチェック          | r w x                      |  |
| 11             |          | フォルダのスキャン1ファイルの実行            | $\cdot \cdot \cdot x^{*1}$ |  |
| 12             |          | サブフォルダとファイルの削除 <sup>*2</sup> |                            |  |
| 13             |          | 削除                           |                            |  |
| 14             |          | アクセス許可の読み取り                  |                            |  |
| 15             |          | アクセス許可の変更                    |                            |  |

表 **8-9 : Windows** アクセス許可の項目と **HVFP** でのファイルパーミッションの関係

(凡例) -: 該当する基本設定がないことを示します。

注 \*1

HVFP の CIFS 共有に格納した実行ファイルの場合,「ファイルの実行」権限がない場合もそ のファイルに対する「読み取り」権限があればファイルの実行ができます。

注 \*2

HVFP では,「サブフォルダとファイルの削除」権限は「書き込み」権限に含まれます。した がって,削除するファイル・フォルダの親フォルダに「書き込み」権限がある場合に,削除が できます。

# **8.3.3 Advanced ACL** タイプ

Advanced ACL タイプのファイルシステムを使用する際の注意事項を説明します。

# **8.3.3.1 CIFS** クライアントからの **ACL** の設定・表示

ここでは,CIFS クライアントからの ACL の設定および表示について説明します。

**110 インストランド CIFS 共有内のファイル・フォルダ** 

なお, Advanced ACL タイプのファイルシステムでは、対象となるファイルまたはフォルダのプ ロパティ画面で,アクセス許可の読み取りおよびアクセス許可の変更の権限を許可されたアカウン ト,または CIFS サービスに登録されている CIFS 管理者だけが、ACL を設定できます。

ファイル・ディレクトリに設定できるアクセス権限

Advanced ACL タイプファイルシステムに対して CIFS クライアントから設定できるアクセ ス権限と対応する NTFS ACE マスクを次の表に示します。各アクセス権限について許可・拒 否が選択できます。

許可・拒否が同時に指定された場合には,拒否が優先されます。

表 **8-10 :** アクセス制御リストで指定するアクセス権限と **NTFS ACE** マスク

| #                 | アクセス権限                           | 許可または拒否される操作                                                                             | NTFS ACE マスク          |
|-------------------|----------------------------------|------------------------------------------------------------------------------------------|-----------------------|
| $\mathbf{1}$      | フォルダのスキャ<br>$\times$ *1          | ユーザーがそのフォルダへのアクセス許可<br>を持っていない状態での、そのフォルダ下<br>のファイルまたはフォルダにアクセスする<br>ためのフォルダ間の移動         | FILE TRAVERSE         |
|                   | ファイルの実行 <sup>*2</sup>            | プログラム、ファイルの実行                                                                            | <b>FILE EXECUTE</b>   |
| $\overline{2}$    | フォルダの一覧*1                        | そのフォルダ内のファイル名とサブフォル<br>ダ名の表示                                                             | FILE_LIST_DIRECTORY   |
|                   | データの読み取り<br>$*9$                 | ファイルデータの読み取り                                                                             | FILE_READ_DATA        |
| 3                 | 属性の読み取り                          | 読み取り専用属性および隠しファイル属性<br>など、ファイルまたはフォルダの属性の表<br>示                                          | FILE READ ATTRIBUTES  |
| $\overline{4}$    | 拡張属性の読み取<br>V <sub>0</sub>       | ファイルまたはフォルダの拡張属性の表示                                                                      | FILE READ EA          |
| 5                 | ファイルの作成 <sup>*1</sup>            | そのフォルダ内でのファイル作成                                                                          | FILE_ADD_FILE         |
|                   | データの書き込み<br>$*9$                 | ファイルの変更および既存の内容の上書き                                                                      | FILE_WRITE_DATA       |
| $\,6$             | フォルダの作成*1                        | フォルダ内でのフォルダの作成                                                                           | FILE_ADD_SUBDIRECTORY |
|                   | データの追加*2                         | 既存のデータの変更、削除、または上書き<br>を伴わない、ファイルの末尾に対する変更                                               | FILE_APPEND_DATA      |
| $\scriptstyle{7}$ | 属性の書き込み                          | 読み取り専用属性または隠しファイル属性<br>など、ファイルまたはフォルダの属性の変<br>更                                          | FILE_WRITE_ATTRIBUTES |
| 8                 | 拡張属性の書き込<br>$\mathcal{I}$        | ファイルまたはフォルダの拡張属性の変更                                                                      | FILE_WRITE_EA         |
| 9                 | サブフォルダと<br>ファイルの削除 <sup>*1</sup> | サブフォルダおよびファイルの削除(サブ<br>フォルダまたはファイルに削除アクセス許<br>可が付与されていない場合を含む)                           | FILE DELETE CHILD     |
| 10                | 削除                               | ファイルまたはフォルダの削除(ただし,<br>この削除アクセス許可がなくても、親フォ<br>ルダに対する「サブフォルダとファイルの<br>削除」が許可されていれば削除できます) | <b>DELETE</b>         |
| 11                | アクセス許可の読<br>み取り                  | ファイルまたはフォルダのアクセス許可の<br>表示                                                                | READ_CONTROL          |
| 12                | アクセス許可の変<br>更                    | ファイルまたはフォルダのアクセス許可の<br>変更                                                                | WRITE DAC             |
| 13                | 所有権の取得                           | ファイルまたはフォルダの所有権の取得                                                                       | WRITE_OWNER           |

注 \*1

フォルダだけに適用される属性

注 \*2

ファイルだけに適用される属性

ファイル・ディレクトリへのアクセス権限設定

Advanced ACL タイプでは、CIFS クライアントから送信されたアクセス権限を HVFP 独自 の形式に変換し,ファイルシステムに設定します。ACE の順序は CIFS クライアントから送 信したものをそのまま引き継ぎます。

このとき, BUILTIN/Well-known SID アカウントまたは UID, GID 解決不可の ACE があっ た場合,そのエントリーはスキップして設定されます。

次の図に ACL 設定処理の概要を示します。

#### 図 **8-6 : ACL** 設定処理概要

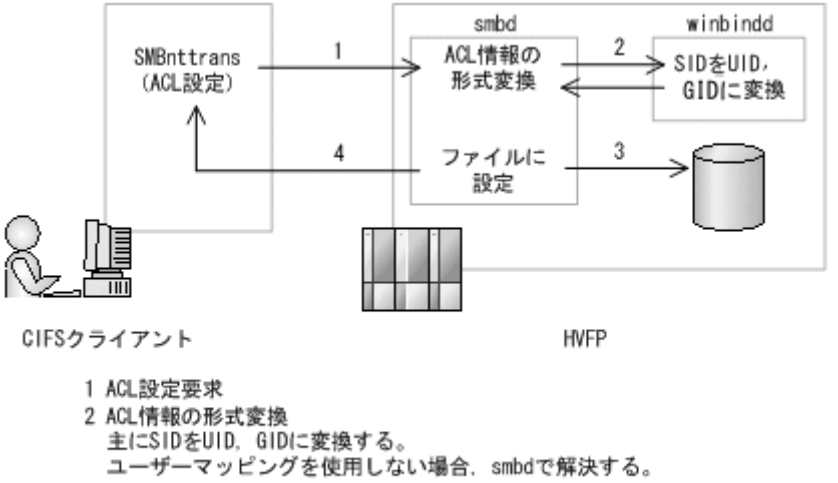

<sup>3</sup> ACLをファイルに設定

4 ACL設定結果を返却

ファイル・ディレクトリのアクセス権限取得

ファイル・ディレクトリから取得したアクセス権限を Windows での形式に変換し,CIFS ク ライアントに返却します。 次の図に ACL 取得処理の概要を示します。

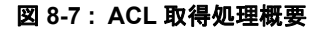

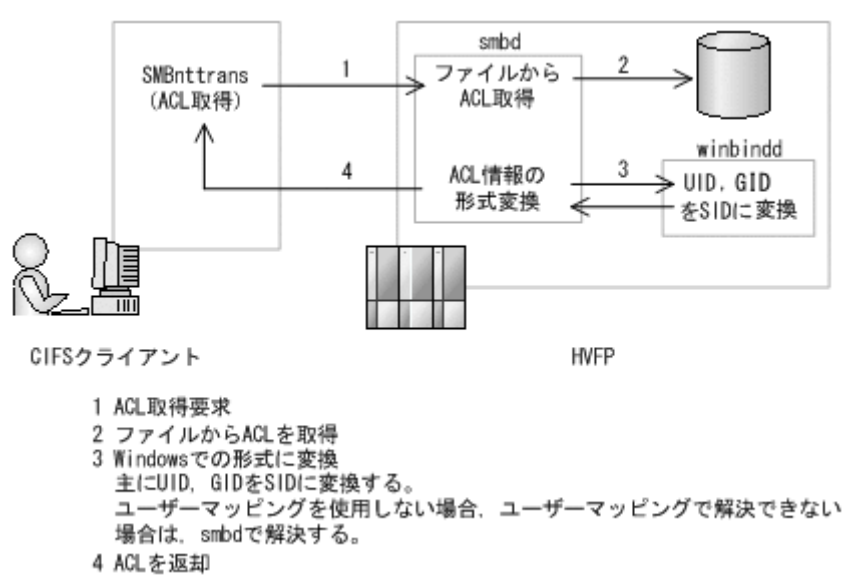

# **8.3.3.2** ファイルシステムルート **ACL**

Advanced ACL タイプファイルシステム作成直後のファイルシステムルート ACL のデフォルト値 は次の表のとおりです。

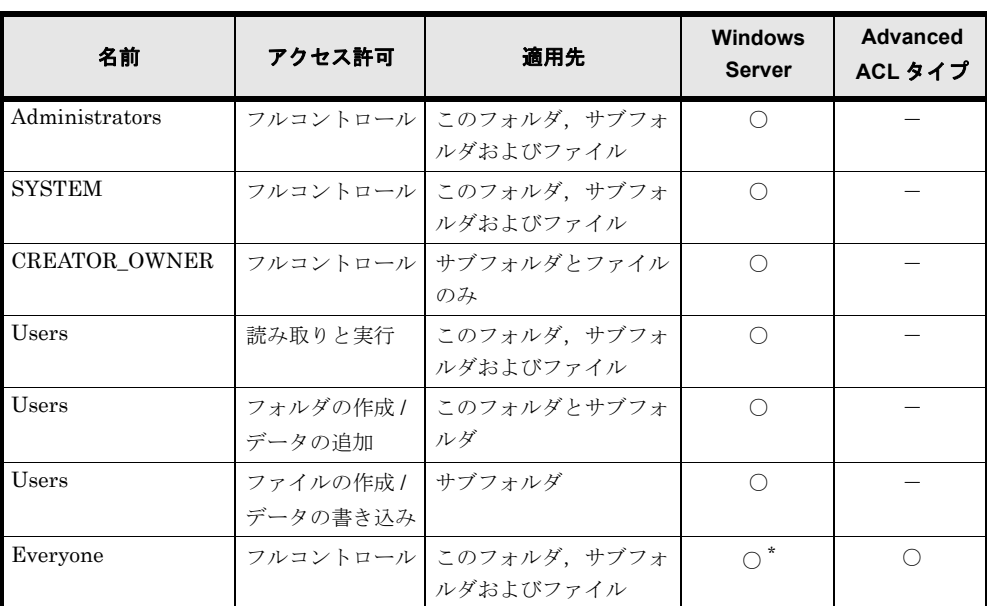

### 表 **8-11 :** ファイルシステムルート **ACL** のデフォルト値

(凡例) ○:存在する -:存在しない

注 \*

「アクセス許可」は「読み取りと実行」で、「適用先」は「このフォルダのみ」です。

## **8.3.3.3 ACL** に関連する値

ACL は各ユーザーまたは各グループに対するアクセス権限を規定する ACE の集合から成ります。 各 ACE は次の 4 要素から成ります。

- ユーザー名またはグループ名(に相当する ID)
- ACE エントリーが許可を意味するのか,拒否を意味するのかなどのエントリーの意味を規定 する ACE タイプ
- どういったオペレーションに対してアクセス許可するのか,拒否するのかを規定する ACE マ スク
- ACL の継承などを規定する ACE フラグ

また, NTFS ACL で使用される ACE タイプ, ACE マスク, ACE フラグの値と HVFP の Advanced ACL での対応を次の表に示します。

#### 表 **8-12 : Advanced ACL** タイプの **ACE** タイプ一覧

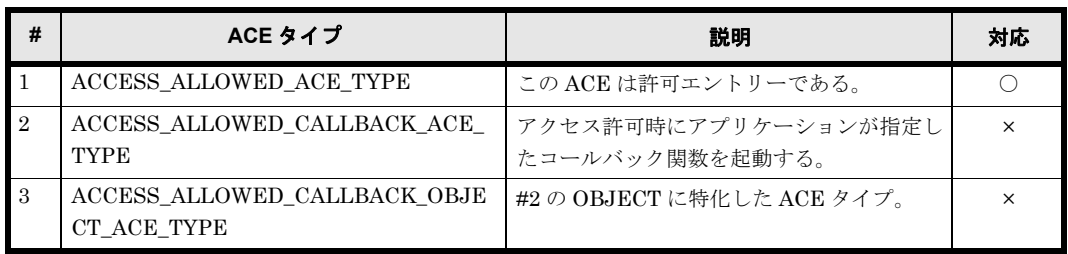

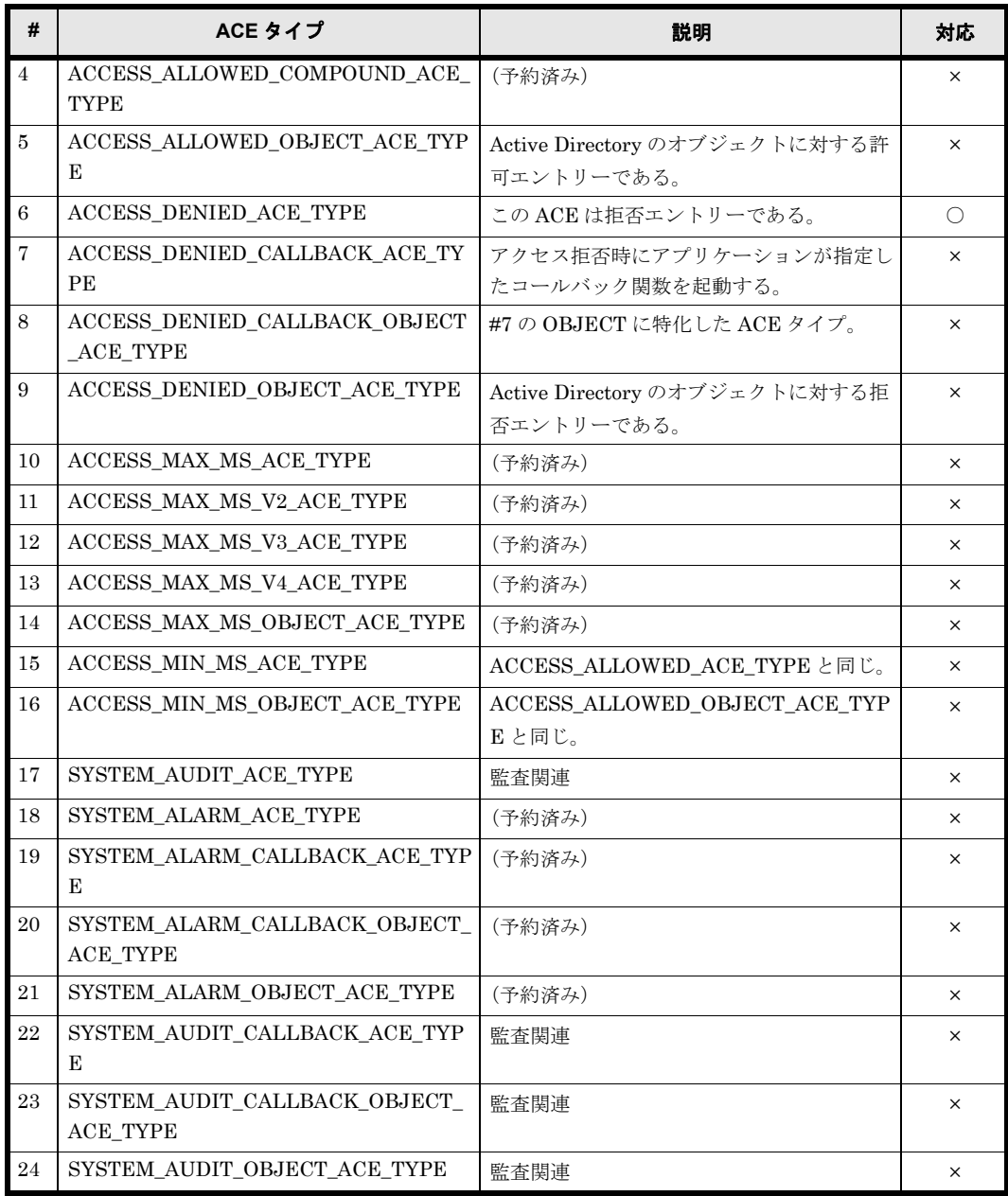

(凡例)○:対応している ×:対応していない

# 表 **8-13 : NTFS ACE** マスク一覧と対応の有無

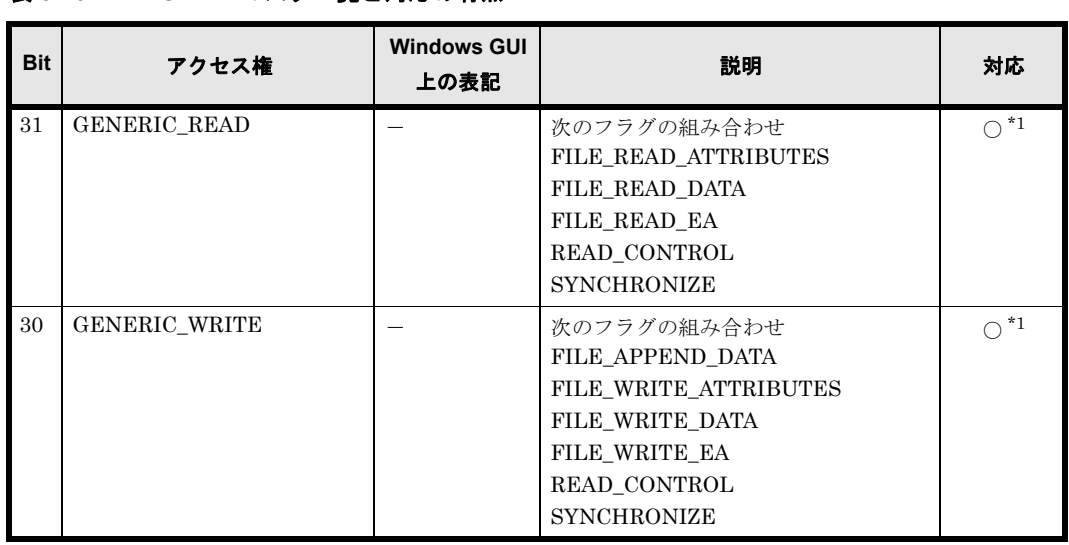

**114 インスタイル SIFS 共有内のファイル・フォルダ** 

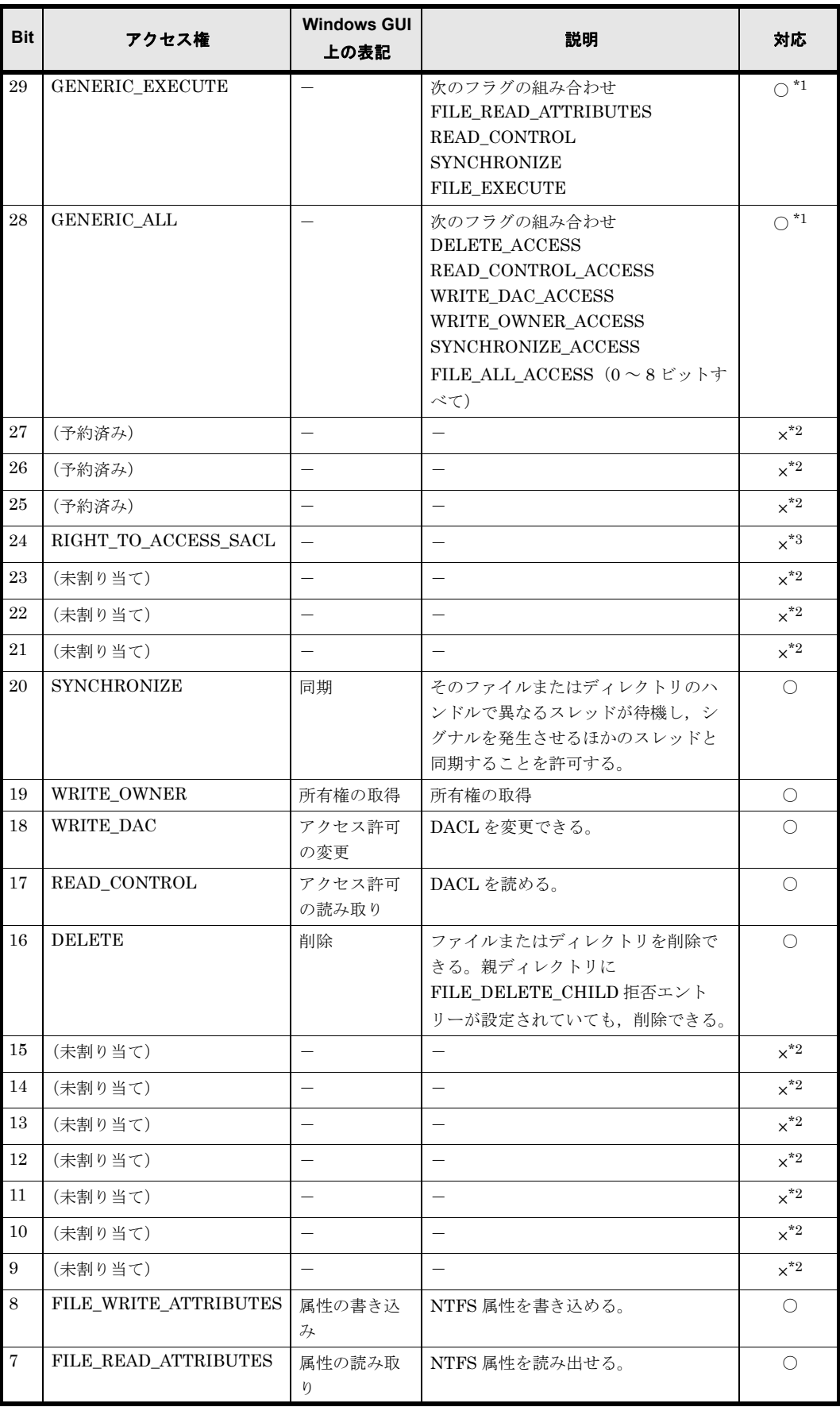

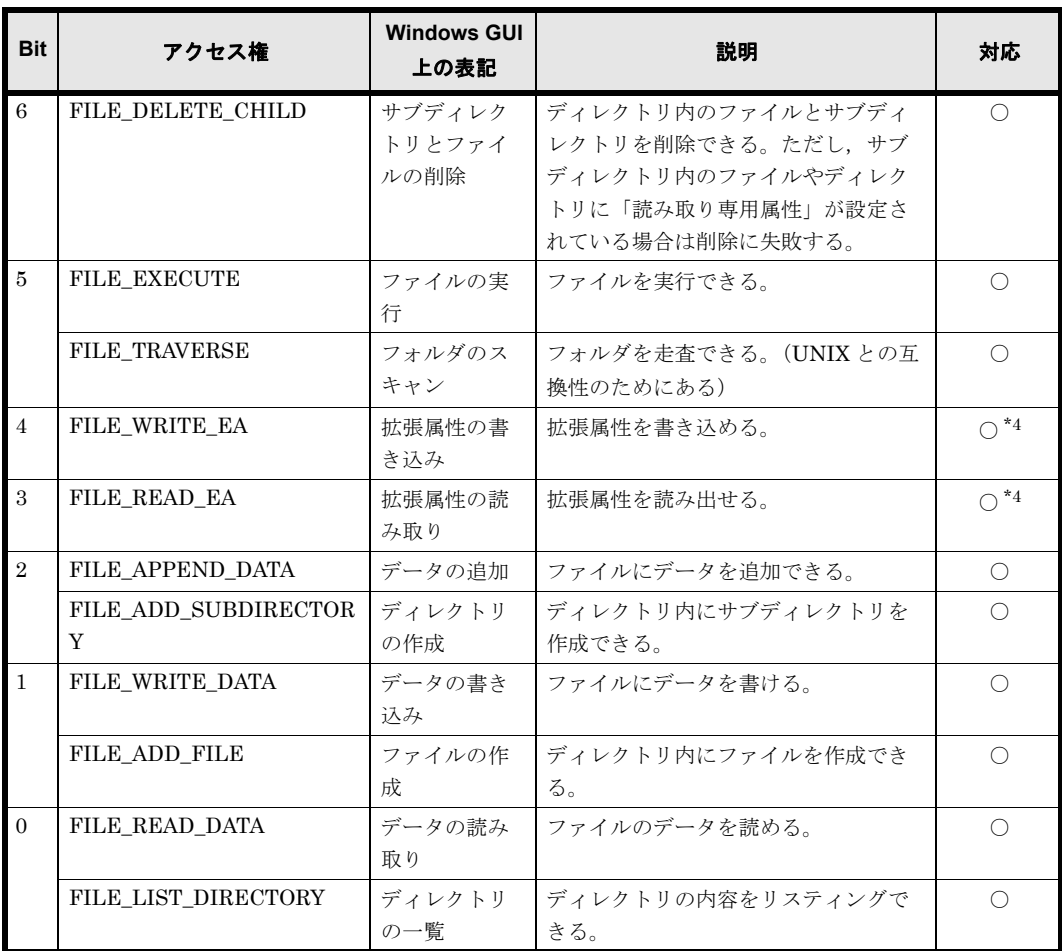

(凡例) ○:対応している ×:対応していない -: 該当するものがない

注 \*1

GENERIC READ/GENERIC WRITE/GENERIC EXECUTE/GENERIC ALL は、それ自 体が固有のアクセス権を持つのではなく、ACL を設定するオブジェクト(ファイル,ディレ クトリ, Active Directory のオブジェクトなど)に依存しないアクセス権を設定するために用 意されているフラグです。ファイル・ディレクトリに対してこのフラグを指定した場合は、複 数のアクセス権がまとめて設定されます。

注 \*2

現状は未割り当て部分であるため,これらのビットが設定されている ACE を受け取った場 合,そのビットを 0 にして処理します。

注 \*3

このマスクは,ファイルやディレクトリに対して付加するものではなく,また HVFP では SACL には対応しないため,このビットが設定されている ACE を受け取った場合,クライア ントにエラーを返します。

注 \*4

拡張属性は OS/2 のファイルシステム HPFS 固有の属性であり XFS では対応していません。 したがって、HVFP としてこれらのマスクに対して何らかの処理をする必要はないが、クラ イアントのファイルを HVFP にコピーしても情報が失われないように、ビットとしてはファ イルシステム内にも確保・維持しています。

### <span id="page-116-0"></span>表 **8-14 : NTFS ACL** の **ACE** フラグ一覧

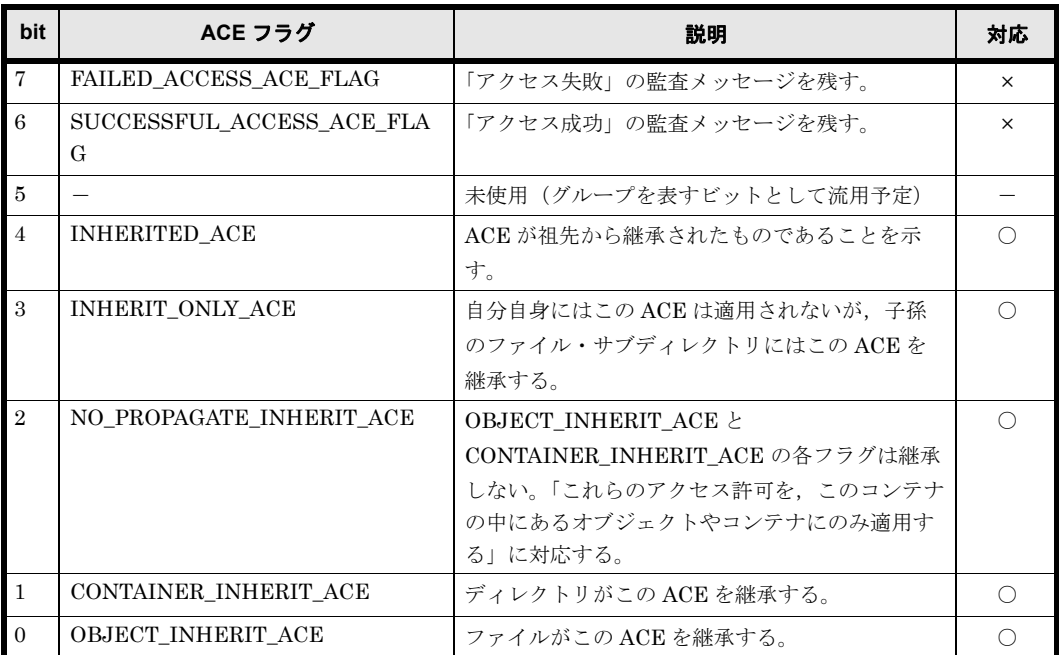

(凡例) ○:対応している ×:対応していない -: 該当するものがない

### 表 **8-15 : Windows GUI** 上の表記と **ACE** フラグの組み合わせ

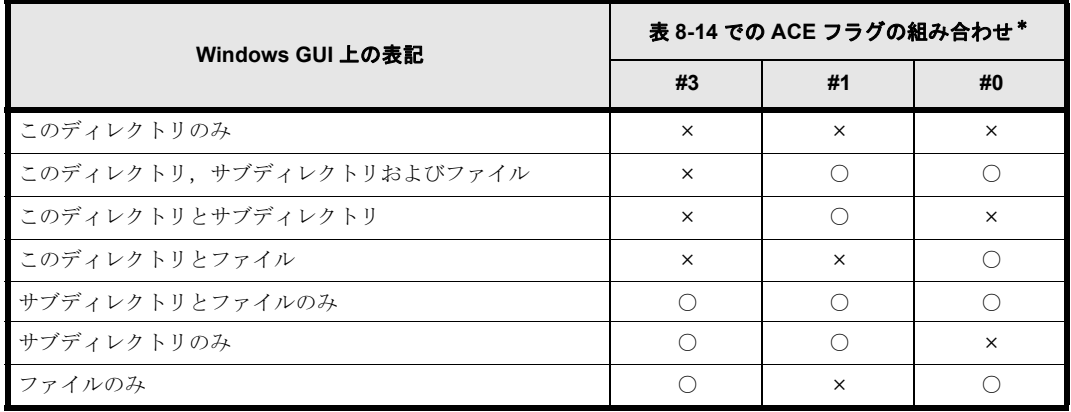

(凡例)○:ビットが 1 ×:ビットが 0

注 \*

ACE フラグの組み合わせは、表 8-14: NTFS ACL の ACE フラグ一覧のビット位置を参照し てください。#3,#1,#0 がビット位置を指しています。

## **8.3.3.4 ACL** の評価

ファイルやディレクトリへのアクセス要求に対して,次の規則に従ってアクセス許可またはアクセ ス拒否を決定します。

- · ACLが設定されていない場合 (NULL ACL) は、すべてのアクセスを許可する。
- · ACE が 0 個の場合 (Empty ACL) は、すべてのアクセスを拒否する。ただし、ファイル所有 者に限り、アクセス権の変更要求を許可する ("READ\_CONTROL" と "WRITE\_DAC" の許 可エントリーが設定されているものと見なす)。
- · パーミッションに基づくファイル所有者 ACE, ファイル所有グループ ACE, Everyone の ACE を評価する。

ファイル所有者とファイル所有グループは,そのファイルおよびディレクトリの拒否の位置で 評価し,Everyone は,その他の ACE を ACL のリストに並んでいる順に評価したあと評価し ます。

- ACL のリストに並んでいる順に ACE を評価する。
- 評価の結果が確定したら,その後に続く ACE は評価しない。
- アクセスを拒否するエントリーが見つかった場合は,「アクセス拒否」として評価を確定する。
- アクセスを許可するエントリーが見つかった場合は,「アクセス許可」として評価を確定する。
- すべての ACE に対して評価を確定できなかった場合は,「アクセス拒否」として評価を確定 する。

Windows の CIFS クライアントは ACE の順序に責任を持ち、自身の持っている ACE の拒否,自 身の持っている ACE の許可,親から継承した ACE の拒否,親から継承した ACE の許可,親の親 から継承した ACE の拒否、親の親から継承した ACE の許可, の順に並べ替えて CIFS サーバに ACL の格納要求をします。HVFP はこの並びでクライアントが格納することを期待しており,並 びが正しいかどうかのチェックはしません。

なお,Windows プロパティのセキュリティタブの詳細設定を開いた直後の並びは,ACE の評価順 (ACL のリストに並んでいる順)と同じです。

上記の規則で評価するため,Everyone の拒否 ACE がある場合には,ユーザー ACE でいくら許可 されていてもアクセスが拒否されることがあります。つまりパーミッションではユーザーが許可さ れているように見えてもアクセスできないことがあるので注意が必要です。

### **8.3.3.5 ACL** の初期値と継承と伝播

新規に作成されたファイル・ディレクトリの ACL の初期値は、親ディレクトリの継承設定に従っ て継承されます。この ACE の継承は切ることができます。その際これまで継承していた ACE の 内容をまったく破棄するか,継承していた ACE と同等の内容をそのファイル・ディレクトリその ものの ACE として取り込むかを選択できます。

ACE の継承をいったん切ったあと、継承を再び復活させることもできます。ただし、ACE の継承 を切った際に同様の ACE を自身の ACE として取り込んだ場合,継承を復活させると同内容の ACE が重複して設定されることになるので注意が必要です。

なお,継承属性の ACE を変更した場合,子や孫にその変更を伝播させるのは CIFS クライアント 側で行われます。NFS やその他のプロトコルからアクセスした場合には,継承属性の ACE 変更 を伝播させることはできません。CIFS クライアント以外からアクセスしているときに継承属性の ACE を変更する場合は,アプリケーションの責任で伝播を行ってください。

### **8.3.3.6 ACE** の重複チェック

CIFS クライアントから同一ユーザーや同一グループに対する ACE を 2 エントリー以上登録して も,HVFP 側では特にチェックしません。

#### **8.3.3.7 SACL**

CIFS クライアントからの SACL 設定要求は無効です。設定要求が行われた場合,設定は無視され ます(操作できるが,変更されません)。

# **8.3.3.8** 無効な **ACE**

BUILTIN/Well-known SID アカウントの ACE,または UID,GID 解決不可の ACE は無視され, それ以外の ACE だけが設定されます。また,Active Directory や LDAP サーバに登録された UID, GID がマッピングされていない場合も同様です。

# **8.3.3.9** ファイル所有者と **UNIX** パーミッション

Advanced ACL タイプのファイルシステムの「ファイル所有者」には、ユーザー,グループのど ちらでも登録できます。HVFP の内部では、次の表に示すとおり、「ファイル所有者」と UNIX パーミッションの「ファイル所有ユーザー」と「ファイル所有グループ」を対応させています。こ のため、NFS から該当のファイルの情報を参照したり、パーミッション変更を行ったりする場合 には注意が必要です。

# 表 **8-16 : UNIX** パーミッションでのファイル所有者の扱い

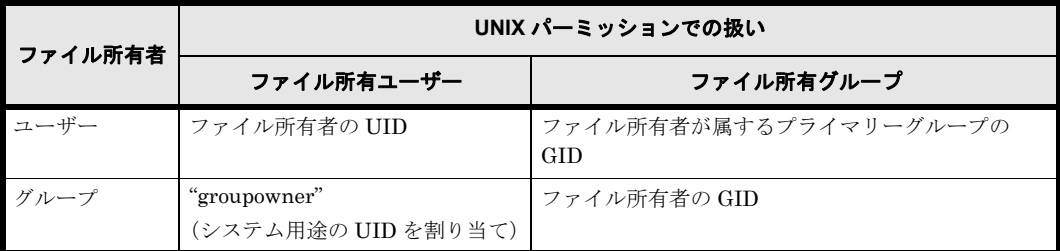

所有者として設定できるアカウント

Advanced ACL タイプファイルシステムでは,アクセス許可の読み取りおよび所有権の取得 の権限を許可されたアカウント,または CIFS サービスに登録されている CIFS 管理者だけ が,CIFS 共有で作成したファイルまたはフォルダの所有者を変更できます。 所有者として指定されるアカウントごとの設定可否を次の表に示します。

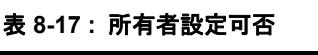

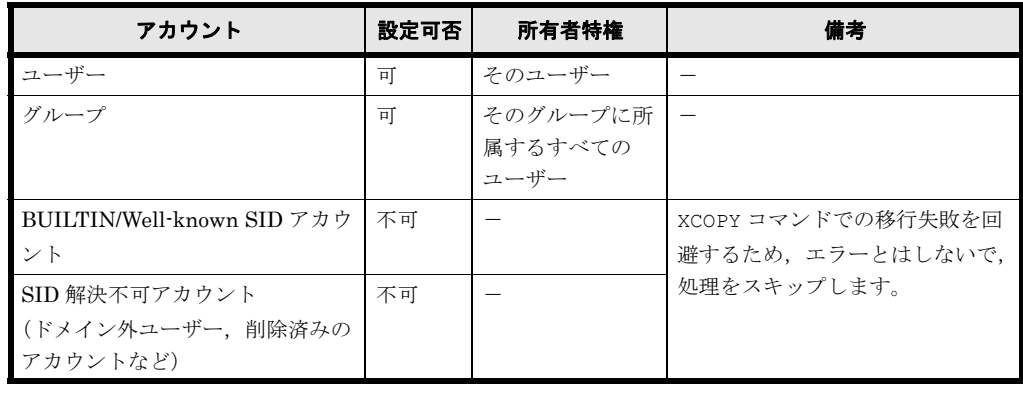

(凡例)-:該当しない

ファイル・ディレクトリへの所有者設定

CIFS クライアントから送信された所有者情報(SID)を HVFP 内部で UID,GID に変換し, 設定ファイルシステムに設定します。

要求されたアカウントが BUILTIN/Well-known SID アカウントまたは UID, GID を解決で きないアカウントであった場合,何もしないで正常終了します。

ファイル・ディレクトリの所有者取得

HVFP 内部でファイル・ディレクトリから取得した所有者情報(UID, GID)を SID に変換 し,CIFS クライアントに返却します。

このとき, SID 変換できなかったエントリー (NFS アクセスユーザーなど, CIFS 管理外ア カウント)が存在した場合,HVFPが独自の SID を生成します(Classic ACL タイプでも同 様です)。この場合,CIFS クライアントでの表示では,ユーザー名ではなく SID が表示され ます。

所有グループ設定可否

Advanced ACL タイプファイルシステムでも POSIX 互換として所有グループの設定・取得が できます。

ただし,所有者と異なり,ファイル作成だけでは設定されません。また,プロパティ画面など 通常操作では設定・参照できなくて,Windows のコマンドでだけ操作できます。

Advanced ACL タイプファイルシステムでは,この所有グループはアクセス権限チェックで は使用しないで、Quota 管理でだけ使用します。また、Advanced ACL タイプファイルシス テムでは,所有者にグループが設定されている場合には,所有グループは設定できません。 所有者の違いによる所有グループの設定可否を次の表に示します。

表 **8-18 :** 所有グループ設定可否

| 所有者         | アカウント                        | 設定可否 | 備考                  |
|-------------|------------------------------|------|---------------------|
| ユーザー        | グループ                         | 可    |                     |
| の場合         | BUILTIN/Well-known SID アカウント | 不可   |                     |
|             | SID 解決不可アカウント                | 不可   | XCOPY コマンドでの移行失敗を回避 |
|             | (ドメイン外ユーザー, 削除済みのアカ          |      | するため、エラーとはしないで、処    |
|             | ウントなど)                       |      | 理をスキップします。          |
| グループ<br>の場合 |                              | 不可   |                     |
|             |                              |      |                     |

(凡例)-:該当しない

ファイル・ディレクトリへの所有グループ設定

BUILTIN/Well-known SID アカウントおよび SID から GID 解決できないアカウント(ドメ イン外グループ,ユーザーなど)が指定された場合,所有者グループ変更処理をスキップし, 正常終了します。 また,所有者がグループとして設定されているファイル,ディレクトリに対するプライマリー

グループの変更については,所有者グループの変更処理をスキップし,正常終了します。

### **8.3.3.10 ACL** 最大設定数

Advanced ACL タイプファイルシステムのファイル・フォルダに対して設定できる ACL のエント リー数は,アクセス ACL とデフォルト ACL の総和となり,最大 700 件となります。

### **8.3.3.11 Advanced ACL** タイプファイルシステムへの移行

HVFP では,既存の共有情報が格納されている Classic ACL タイプファイルシステムを Advanced ACL タイプファイルシステムで再マウントするか、fsctl コマンドでファイルシステム内の ACL タイプを Classic ACL から Advanced ACL のタイプに変換することで自動的に移行できます。

HVFP では,既存の共有情報が格納されている Classic ACL タイプファイルシステムを Advanced ACL タイプファイルシステムに移行できますが、次の点に注意してください。

• XCOPY コマンドやバックアップユーティリティなどでの移行 Classic ACL タイプファイルシステムでは,ACL をプロパティ表示したときの内容と実際の アクセス評価の内容が異なることがあります。そのため、XCOPY コマンドなどで Classic ACL タイプファイルシステムから Advanced ACL タイプファイルシステムに移行する場合に は,ACL をプロパティ表示したときのアクセス許可内容が移行されるので注意願います。つ まり,移行後は移行以前のアクセス評価内容と異なることがあります。

## **8.3.3.12** 継承 **ACL** がない場合のデフォルト設定 **ACL**

Advanced ACL タイプファイルシステムでは、フォルダおよびファイルが作成されると,親フォ ルダに設定された ACL の中から継承できる ACE を検索し,そのフォルダおよびファイルに設定 します。親フォルダから継承できる ACL を取得できない場合、次の表に示す ACL をデフォルト として設定します。

フォルダ作成の場合

# 表 **8-19 :** フォルダのデフォルト継承 **ACL**

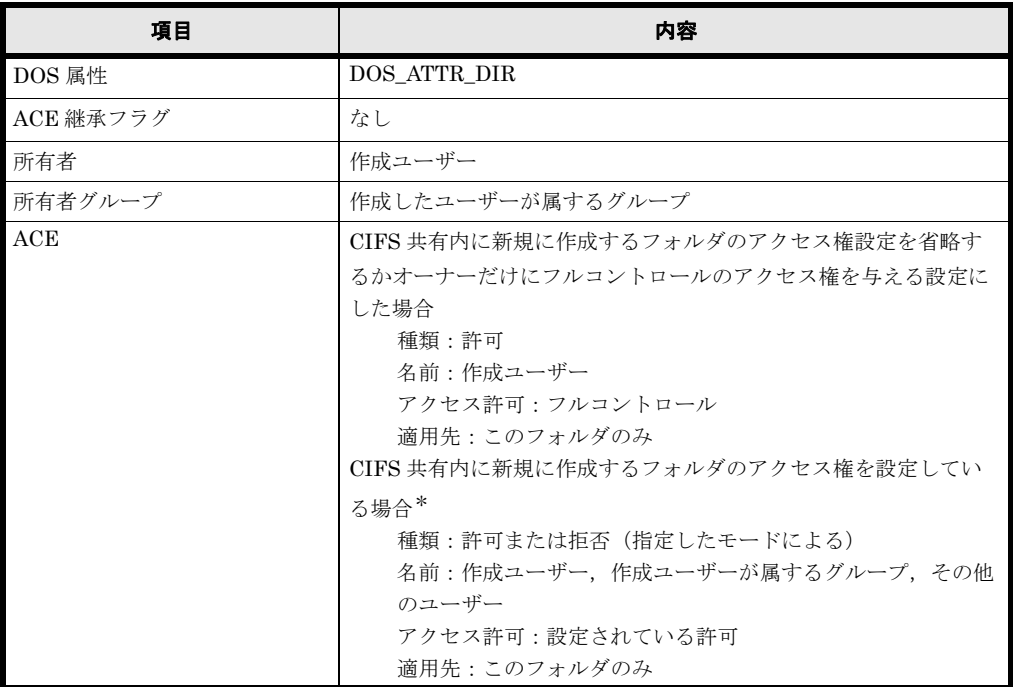

注 \*

この場合の注意事項については, 「8.3.3.15 CIFS 共有内に新規に作成するフォルダやファ イルにデフォルトで設定される ACL についての注意事項」を参照してください。

ファイル作成の場合

#### 表 **8-20 :** ファイルのデフォルト継承 **ACL**

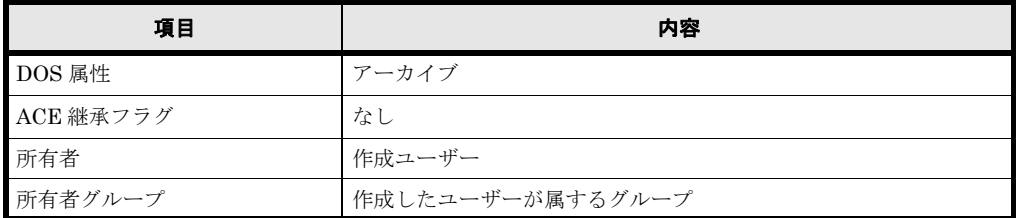

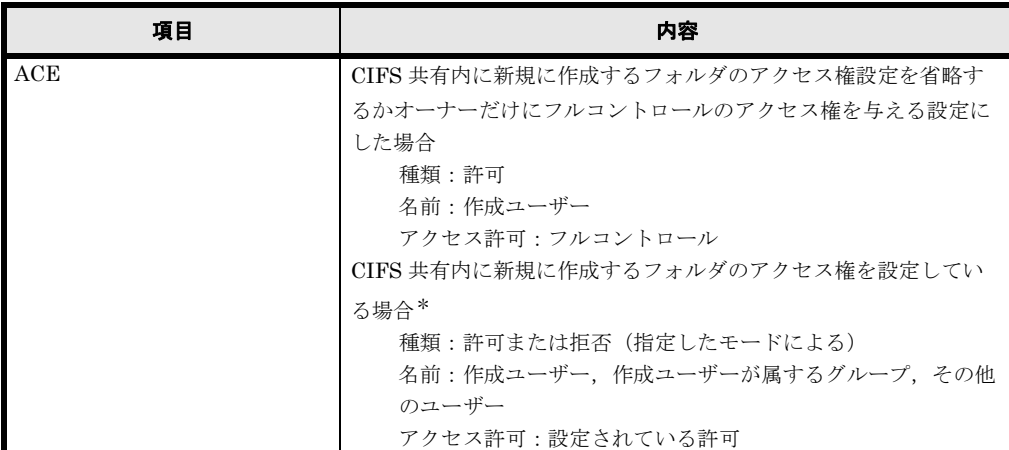

注 \*

この場合の注意事項については, 「8.3.3.15 CIFS 共有内に新規に作成するフォルダやファ [イルにデフ ォル ト で設定される ACL についての注意事項](#page-121-0)」を参照してください。

# **8.3.3.13 Windows** からの移行での注意点

Windows システムでは、デフォルトのセキュリティポリシー設定によって、すべてのユーザーに 対して「走査チェックのバイパス」の特権が与えられています。そのため、Windows の NTFS ACL では、ほとんどの場合、フォルダの ACL で「フォルダのスキャン」権限が許可されていなく ても、そのフォルダ配下のオブジェクト(フォルダ、ファイル)にアクセス権限があれば、オブ ジェクトの絶対パスを指定することで操作できます。

HVFP のファイルシステムでも、CIFS 走査チェックのバイパス機能によって、CIFS アクセスで は、上位のディレクトリにアクセス権限がなくても、目的のオブジェクト(フォルダ,ファイル) にアクセス権限があれば,そのオブジェクトの絶対パスを指定することで操作できます。

なお, バージョン 4.2.0-00 より前の HVFP から引き継いだファイルシステムは, CIFS 走査 チェックのバイパス機能が無効に設定されています。CIFS 走査チェックのバイパス機能が無効な 場合,目的のオブジェクトを操作するためには、そこに至るすべての上位ディレクトリに、ACL で「フォルダのスキャン」権限が許可されている必要があります。

CIFS 走査チェックのバイパス機能の詳細については、「システム構成ガイド」(IF302)を参照し てください。

### **8.3.3.14** ファイル属性の変更について

Advanced ACL タイプファイルシステムでファイル属性を変更した場合に,変更結果がエクスプ ローラの表示に即座に反映されないことがあります。その場合は、エクスプローラの[表示]メ ニューから [最新の情報に更新]を実行してください。

# <span id="page-121-0"></span>**8.3.3.15 CIFS** 共有内に新規に作成するフォルダやファイルにデフォルトで設定される **ACL** についての注意事項

CIFS 共有内に新規に作成するフォルダやファイルのアクセス権を設定した場合に,デフォルトで 設定される ACL についての注意事項を示します。

• CIFS 共有内に新規に作成するフォルダやファイルに対して,HVFP で指定したアクセス権 (rw,ro または none)が CIFS クライアントで表示される際,アクセス許可エントリーの項 目(次の図を参照)によっては,Advanced ACL タイプと Classic ACL タイプのファイルシ ステムとで「許可」の内容が異なることがあります。

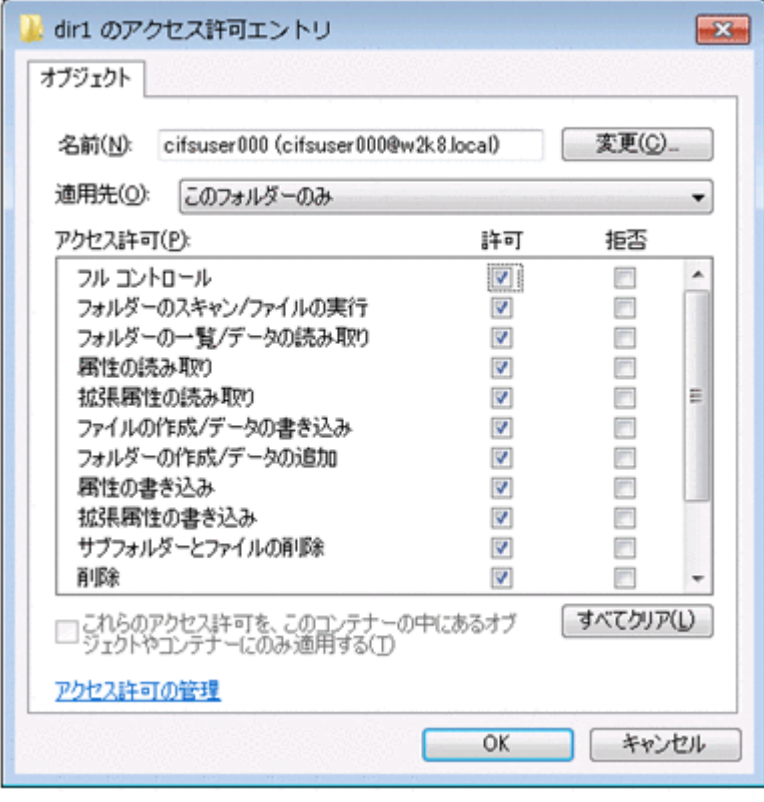

図 **8-8 :** アクセス許可エントリーの例

「許可」の内容が異なる点を次の表に示します。なお,表に記載していないエントリー項目に ついては,デフォルトで設定される ACL の内容に差異はありません。また,表中の「設定さ れる」は CIFS クライアントで表示されるアクセス許可エントリー項目の「許可」がチェック されるという意味,「設定されない」は「許可」がチェックされないという意味です。

### 表 **8-21 :** アクセス許可エントリーの表示項目と指定するアクセス権(**rw**,**ro** または **none**) の対応 (フォルダの場合)

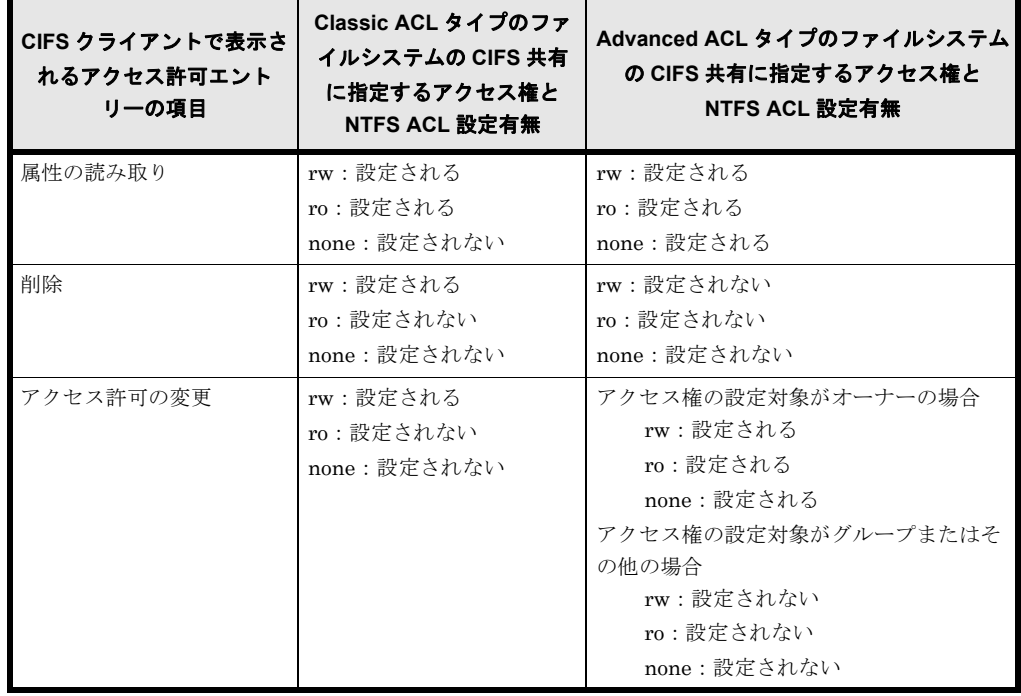

| CIFS クライアントで表示さ<br>れるアクセス許可エント<br>リーの項目 | Classic ACL タイプのファ<br>イルシステムの CIFS 共有<br>に指定するアクセス権と<br>NTFS ACL 設定有無 | Advanced ACL タイプのファイルシステム<br>の CIFS 共有に指定するアクセス権と<br>NTFS ACL 設定有無                                                                |
|-----------------------------------------|-----------------------------------------------------------------------|----------------------------------------------------------------------------------------------------|
| 所有権の取得                                  | rw:設定される<br>ro:設定されない<br>none:設定されない                                  | アクセス権の設定対象がオーナーの場合<br>rw:設定される<br>ro:設定される<br>none:設定される<br>アクセス権の設定対象がグループまたはそ<br>の他の場合<br>rw:設定されない<br>ro:設定されない<br>none:設定されない |

表 **8-22 :** アクセス許可エントリーの表示項目と指定するアクセス権(**rw**,**ro** または **none**) の対応 (ファイルの場合)

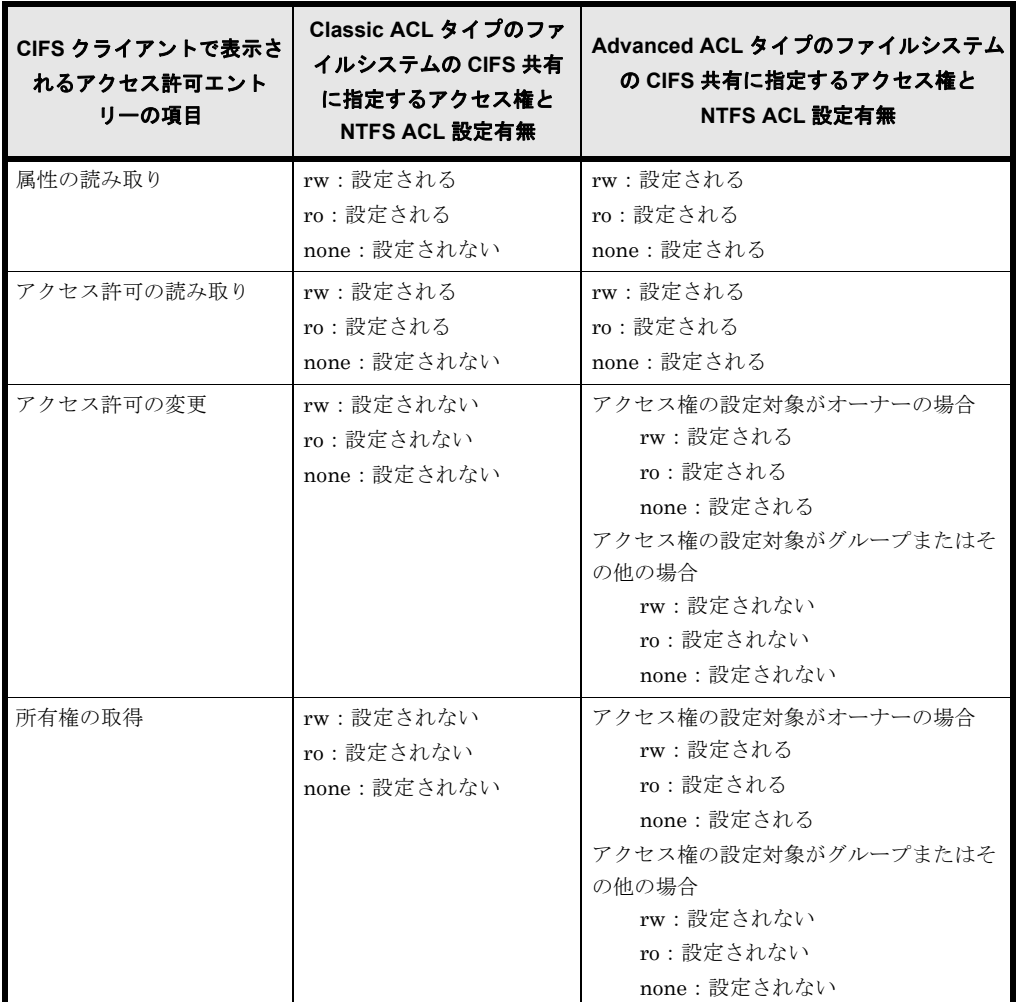

- Advanced ACL タイプファイルシステムの CIFS 共有には,アクセス許可として「許可」と 「拒否」があり、HVFP でのアクセス権の設定内容によっては次に示すように、CIFS クライ アントで表示されるアクセス許可エントリーの項目が「拒否」になることがあります。
	- 「オーナー」または「グループ」に「許可」を設定しないで,「その他」に「許可」を設定 した場合
	- 「オーナー」または「グループ」には「拒否」が設定されます。
	- 「オーナー」に「許可」を設定しないで,「グループ」に「許可」を設定した場合 「オーナー」には「拒否」が設定されます。

**124 インスタイム インスタイム CIFS 共有内のファイル・フォルダ** 

このため、HVFP で CIFS 共有に同じ内容のアクセス権を指定しても(「オーナー」,「グルー プ」,「その他」に指定する rw, ro, none の組み合わせが同じでも), Advanced ACL タイプ と Classic ACL タイプのファイルシステムとでデフォルトで設定される ACL に差異が生じま す。Advanced ACL タイプファイルシステムの CIFS 共有に Classic ACL タイプファイルシ ステムの CIFS 共有と同様の「拒否」が設定されないようにするには、次に示す手順でアクセ ス権 (rw, ro または none)の組み合わせを考慮して設定してください。

なお、換算表に記載された値は、アクセス権の関係を数値化したものであり、rwx を 8 進数 で表現した値とは異なります。

a. アクセス権の指定値 (rw, ro, none) を次に示す換算表に従って数値化します。

表 **8-23 :** フォルダの場合の換算表

| アクセス権の指定値 | アクセス権の設定対象 |      |     |  |
|-----------|------------|------|-----|--|
|           |            | グループ | その他 |  |
| rw        |            |      |     |  |
| ro        | Ð          | Ð    | Ð   |  |
| none      |            |      |     |  |

#### 表 **8-24 :** ファイルの場合の換算表

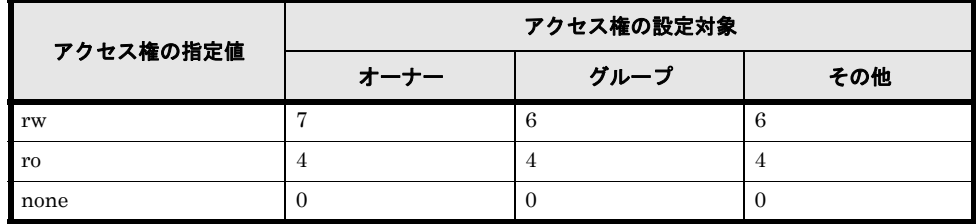

b. オーナー,グループ, その他に対して指定するアクセス権の指定値が,次に示す大小関係 になるようにします。

所有者 ≧ グループ ≧ その他

指定値の大小関係が成立する場合と成立しない場合の例を次に示します。

指定値の大小関係が成立する場合

CIFS 共有内に新規に作成するファイルのアクセス権を,「オーナー:rw,グループ: ro,その他:none」にした場合,数値に換算した指定値は「オーナー:7,グループ: 4,その他:0」となり,指定値の大小関係が成立します。この場合,デフォルトで設定 される ACL にファイルシステムの ACL タイプの違いによる差異は生じません。

指定値の大小関係が成立しない場合

CIFS 共有内に新規に作成するファイルのアクセス権を,「オーナー:rw,グループ: ro,その他:rw」にした場合,数値に換算した指定値は「オーナー:7,グループ:4, その他:6」で,グループよりもその他のアクセス権の値が大きくなり,指定値の大小関 係が成立しません。この場合, CIFS クライアントで表示されるグループのアクセス許可 エントリーの項目は CIFS 共有内に新規に作成したファイルへの書き込みが「拒否」とな り,そのグループに属するオーナーも新規に作成したファイルを更新できなくなります。

- CIFS 共有内に新規に作成するフォルダまたはファイルのアクセス権としてオーナーに ro (換算値は,フォルダ:5,ファイル:4)または none(換算値は,フォルダ:1,ファイル: 0)を設定しないでください。設定した場合、オーナーであっても、CIFS 共有内に新規に作 成したフォルダでのファイル作成や CIFS 共有内に新規に作成したファイルへの書き込みがで きなくなります。
- CIFS 共有のアクセス権を設定しているかどうかに関係なく,Advanced ACL タイプファイル システムの CIFS 共有を CIFS クライアントで表示したときに CREATOR OWNER, CREATOR GROUP の ACE があると,そのフォルダ下に新規に作成するフォルダまたはファ

イルには、同じユーザーまたは同じグループに対して、2種類の ACE が設定されることがあ ります。その条件を次に示します。

同じユーザーに 2 種類の ACE が設定される場合

新規にフォルダまたはファイルを作成する操作者の ACE が継承される設定になってい て,かつ,その操作者の ACE と CREATOR OWNER のアクセス許可の内容または適用 先が異なっている CIFS 共有の場合,そのフォルダ下に新規に作成したフォルダまたは ファイルには,作成した操作者と CREATOR OWNER の ACE が設定されます。

同じグループに 2 種類の ACE が設定される場合

新規にフォルダまたはファイルを作成する操作者が属しているグループの ACE が継承さ れる設定になっていて,かつ,そのグループの ACE と CREATOR GROUP のアクセス 許可の内容または適用先が異なっている CIFS 共有の場合,そのフォルダ下に新規に作成 したフォルダまたはファイルには,作成した操作者が属しているグループと CREATOR GROUP の ACE が設定されます。

### **8.3.3.16** ユーザーおよびグループ **ACL** の追加

ここでは,ユーザーおよびグループの ACL の追加について説明します。

ユーザーおよびグループ ACL の追加は、ファイルまたはフォルダのアクセス許可画面の「追加] から行います。[追加]をクリックすると表示される [ユーザーまたはグループの選択]画面を次 の図に示します。

#### <span id="page-125-0"></span>図 **8-9 :** ユーザーまたはグループ選択画面(左:ユーザーマッピングを使用しない場合,右:ユー ザーマッピングを使用する場合)

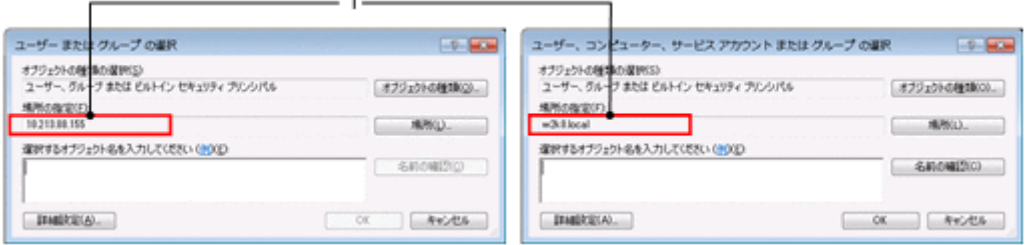

CIFS 共有で作成したフォルダに対して,ファイルまたはフォルダのプロパティ画面で ACL を設 定する場合、CIFS サービスの認証方式によって選択するユーザーまたはグループが属する「場所 の指定](上記の図の1で示す個所)が異なります。

ローカル認証, Active Directory 認証でユーザーマッピングを使用しない場合

「ユーザーまたはグループの選択]画面の「場所の指定】に HVFP のノードまたは Virtual Server のホスト名が表示されているユーザーまたはグループを選択する必要があります。 注意事項:

・Active Directory 認証を選択した場合, 「ユーザーまたはグループの選択]画面の「場所 の指定]にドメインコントローラーが表示されていることがありますが、このとき、ユー ザーやグループに ACL を設定しても有効になりません。

·図 8-9: ユーザーまたはグループ選択画面 (左: ユーザーマッピングを使用しない場 合、右:ユーザーマッピングを使用する場合)の左に示す「ユーザーまたはグループの選 択]画面の[場所の指定]に HVFP のノードまたは Virtual Server のホスト名が表示さ れているユーザーを表示するためには、File Services Manager の [Local Users] ダイア ログの[Add User]ページで CIFS ユーザーを登録する必要があります。

・グループを表示するためには、File Services Manager の [Local Users] ダイアログの [Add Group]ページでグループを追加する時に, [Apply to CIFS ACL environment] チェックボックスをチェックしてグループを登録する必要があります。

・環境によって,ファイルまたはフォルダのアクセス許可画面からユーザーおよびグルー プ ACL を追加できないことがあります。その場合は,dirsetacl コマンドで設定して ください。なお,ファイルに対して ACL を追加したい場合は,dirsetacl コマンドで 対象のファイルに ACE が継承されるように、該当するディレクトリに対して ACE の継 承範囲を設定してください。

Active Directory 認証でユーザーマッピングを使用する場合

[ユーザーまたはグループの選択]画面の [場所の指定]にドメインコントローラーが表示さ れているユーザーまたはグループを選択する必要があります。

[ユーザーまたはグループの選択]画面の [場所の指定] にドメインコントローラーが表示さ れない場合,次の原因によってドメインコントローラーと通信できていないおそれがありま す。

- [Access Protocol Configuration] ダイアログの [Active Directory Authentication] ページの「Domain name (NetBIOS)]に指定した値が誤っている。
- CIFS クライアントで,DNS によるドメインコントローラーの IP アドレスを解決できな い。
- CIFS 操作をしているユーザーが,ドメインユーザーではない。

なお,[ユーザーまたはグループの選択]画面の[場所の指定]に HVFP のノードまたは Virtual Server のホスト名が表示されているユーザーまたはグループを選択することで, HVFP のローカルユーザーおよびローカルグループの ACL を設定できます。 注意事項:

·この場合は、図 8-9: ユーザーまたはグループ選択画面 (左:ユーザーマッピングを使 用しない場合、右:ユーザーマッピングを使用する場合)の左に示す「ユーザーまたはグ ループの選択]画面を使用します。その[場所の指定]に HVFP のノードまたは Virtual Server のホスト名が表示されているユーザーを表示するためには、File Services Manager の [Local Users] ダイアログの [Add User] ページで CIFS ユーザーを登録す る必要があります。

・グループを表示するためには,File Services Manager の[Local Users]ダイアログの [Add Group]ページでグループを追加する時に, [Apply to CIFS ACL environment] チェックボックスをチェックしてグループを登録する必要があります。

・CIFS クライアントは,ドメインに参加している必要があります。参加していない場合, [ユーザーまたはグループの選択]画面の[場所の指定]に HVFP のノードまたは Virtual Server のホスト名を表示しても、HVFP のローカルユーザーおよびローカルグ ループは表示されません。

・環境によって,ファイルまたはフォルダのアクセス許可画面からユーザーおよびグルー プ ACL を追加できないことがあります。その場合は,dirsetacl コマンドで設定して ください。なお,ファイルに対して ACL を追加したい場合は,dirsetacl コマンドで 対象のファイルに ACE が継承されるように、該当するディレクトリに対して ACE の継 承範囲を設定してください。

なお, CIFS サービスの認証方式に関わらず、ファイルまたはフォルダのアクセス許可画面か らユーザーおよびグループ ACL を追加できない場合は、次のどれかの方法で追加できること があります。

- 管理者(Administrators グループに所属するユーザー)で Windows クライアントにログ オンする。
- Administrator でないユーザー (Windows クライアントに個別に追加したユーザー)で Windows クライアントにログオンする。
- ユーザーおよびグループ ACL の追加で認証ダイアログが表示された際に,HVFP に接続 するときのユーザー名およびパスワードを入力する。
- HVFP に接続するときに指定するユーザー名およびパスワードと,Windows クライアン トにログオンするときのユーザー名およびパスワードを同じにする。

- Windows クライアントからホスト名を指定して HVFP に接続する。
- Windows クライアントを Active Directory ドメインに参加させる。この場合, HVFP の 認証方式や HVFP が参加するドメインと関係がなくても問題ありません。

# **8.4** ファイル属性

CIFS クライアントからの CIFS 共有のファイル属性の操作について説明します。

# **8.4.1 CIFS** クライアントからのファイル属性の設定および表示

ここでは、CIFS クライアントからの CIFS 共有のファイル属性の設定と表示について説明しま す。

ファイル属性の設定ができるユーザー

HVFP では、ファイルおよびディレクトリに対する書き込み権限を持つユーザー,または File Services Manager で登録した CIFS 管理者だけが,ファイル属性を設定できます。書き 込み権限を持たないファイル所有者はファイル属性の設定はできません。

# **8.4.1.1** ファイル属性の適用可否

CIFS クライアントから設定したファイル属性の HVFP での適用可否は,ファイルシステムの ACL タイプによって次の表に示すように異なります。

#### 表 **8-25 :** ファイル属性の **HVFP** での適用可否

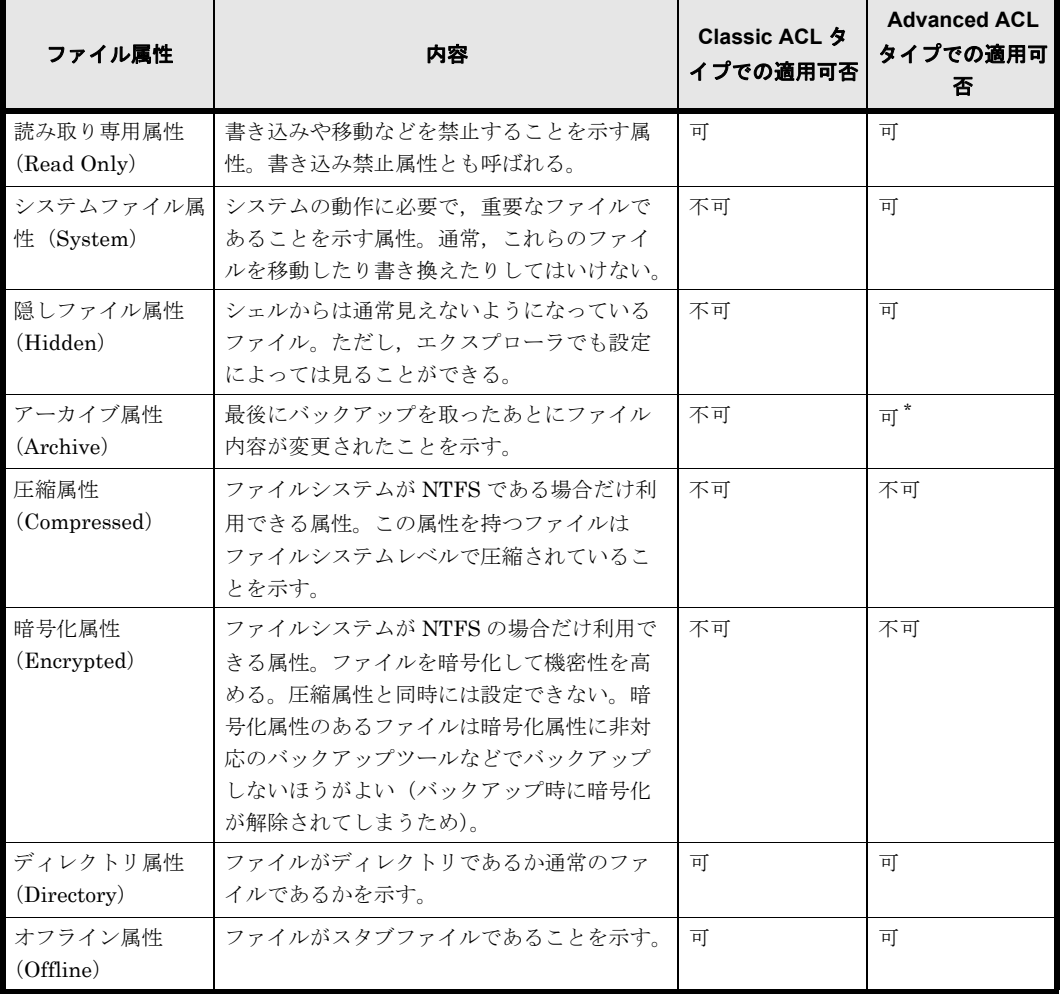

**128 インストランド CIFS 共有内のファイル・フォルダ** 

注 \*

「8.4.1.3 アーカイブ属性に関する注意事項」を参照してください。

# **8.4.1.2 NFS** との共有に関する注意事項

同一ファイルおよびディレクトリを CIFS サービスと NFS サービスとで共有する場合の注意事項 を次に示します。

- NFS クライアントがパーミッションを操作してオーナー,グループおよびその他のユーザー の書き込み権限を削除した場合,CIFS クライアントから見ると読み取り専用属性となりま す。
- CIFS クライアントが読み取り専用属性を設定した場合は注意が必要です。CIFS クライアン トが読み取り専用属性を設定しても、NFSクライアントではその設定が有効となりません。
- NFS クライアントで作成したファイルやディレクトリの名称の先頭文字がピリオド( . )の 場合,CIFS 共有では隠しファイル属性が付与されます。

## <span id="page-128-0"></span>**8.4.1.3** アーカイブ属性に関する注意事項

Advanced ACL タイプファイルシステムの場合,通常ファイルとシンボリックリンクファイル以 外の名前の変更や移動では,アーカイブ属性は ON になりません。

### **8.4.1.4** 読み取り専用属性に関する注意事項

読み取り専用属性が設定されているファイル,フォルダの場合,[Access Protocol Configuration] ダイアログの[CIFS Service Management]ページ(Setting Type:Administration)で[CIFS administrator name(s)]に指定した CIFS 管理者であっても、Windows API を使用してファイル を削除することはできません。

### **8.4.1.5** オフライン属性について

HVFP は、ほかのファイルサーバからオンデマンドでインポートされたりしてスタブファイルと なったファイルを,オフライン属性を持つファイルとして管理します。オンデマンドでのインポー トについては、「システム構成ガイド」(IF302)を参照してください。なお,オフライン属性は CIFS クライアントから設定できる属性ではありません。

CIFS クライアントがオフライン属性のファイルをエクスプローラで表示した場合,アイコンの左 下に、CIFS クライアントによっては × 印が付きます。エクスプローラの属性列には、オフライン 属性を示す文字「O」が表示されます。ただし,オフライン属性のショートカットファイルの場合 は,アイコンが表示されなくなることがあります。ショートカットファイルかどうかは,エクスプ ローラの種類列の表示で判別できます。コマンドプロンプトでファイルの一覧を表示した場合、オ フライン属性のファイルはファイルサイズが括弧で囲まれます。

#### 図 **8-10 :** エクスプローラでのオフライン属性の表示例

#### アイコン表示例

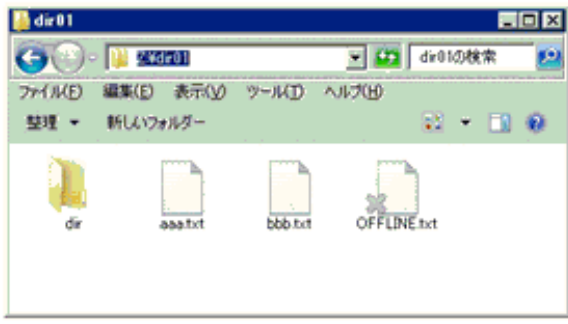

#### 属性列の表示例

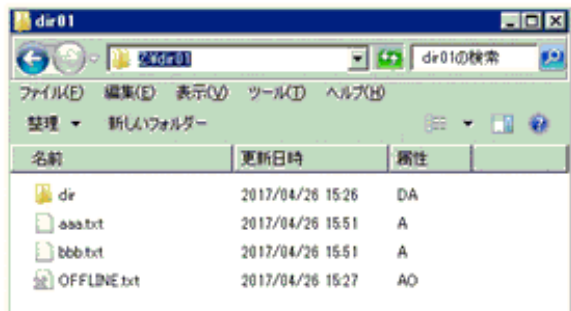

#### 図 **8-11 :** コマンドプロンプトでのオフライン属性の表示例

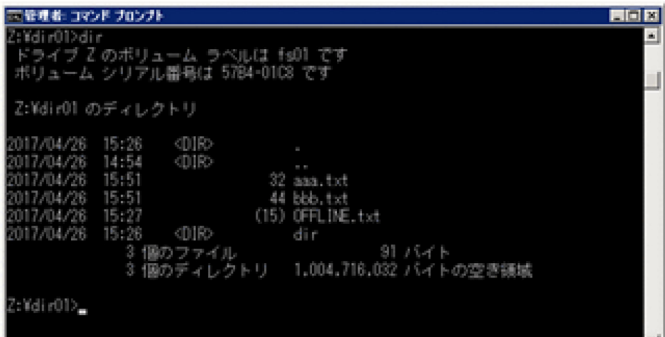

# **8.5** タイムスタンプ

ここでは、CIFS 共有アクセス時のファイルタイムスタンプについて説明します。

# **8.5.1** ファイルアクセス日時

ファイルアクセス日時の更新の有無は,File Services Manager の[ファイルシステムのマウント] ダイアログで設定を行います。ファイルアクセス日時の更新についての詳しい設定方法は,「ユー ザーズガイド」(IF305)を参照してください。なお,アクセス日時はファイルのプロパティを開 いた場合も更新されます。

# **8.5.2** ファイル更新日時

ファイル更新日時についての注意事項を示します。

- CIFS クライアントから CIFS 共有内でフォルダの移動を行った場合,フォルダの更新日時は 移動操作を行った時刻に変更されます。
- [ファイルシステムのマウント] ダイアログの [最終アクセス時刻記録]を[はい]としてい ない場合でも, Microsoft Excel などのアプリケーションの動作仕様によっては、ファイルを 更新した場合にアクセス日時が更新される場合があります。

# **8.5.3** ファイル作成日時

ファイルが存在するファイルシステムでファイル作成日時を記録しない設定になっている場合, ファイルを更新したときや,ファイルサイズやファイルの権限などファイル属性を更新したときに ファイルの作成日時が更新されることがあります。これは,HVFP では,ファイル作成日時を記 録しない設定の場合,ファイル更新日時,アクセス日時またはファイル属性変更日時の中のいちば ん古い日時を,ファイルの作成日時として CIFS クライアントに返却しているからです。

# **8.5.4** ファイルタイムスタンプ精度

ファイルタイムスタンプの精度について説明します。

# **8.5.4.1** ファイルタイムスタンプの管理方式

HVFP と Windows (NTFS)でのファイルタイムスタンプの管理方式の比較表を次の表に示しま す。

#### 表 **8-26 :** ファイルタイムスタンプ管理方式

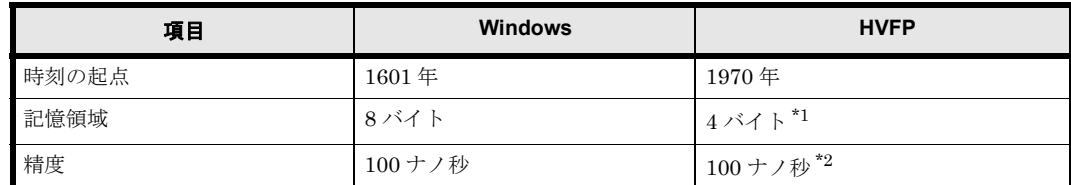

注 \*1

WORM 対応ファイルシステムの場合,ファイルアクセス日時の記憶領域は 8 バイトです。

注 \*2

WORM 対応ファイルシステムの場合,ファイルアクセス日時の精度は秒です。

# **8.5.4.2** ファイルタイムスタンプの更新精度

HVFP と Windows でのファイルタイムスタンプの更新精度の比較表を次の表に示します。

表 **8-27 :** ファイルタイムスタンプ更新精度

| タイムスタンプ種別  | <b>Windows</b> | <b>HVFP</b> |
|------------|----------------|-------------|
| ファイルアクセス日時 | 1時間            | 100 ナノ秒     |
| ファイル更新日時   | 100 ナノ秒        | 100 ナノ秒     |
| ファイル作成日時   | 100 ナノ秒        | 100 ナノ秒     |

# **8.5.5** ファイルタイムスタンプ更新権限

ファイルタイムスタンプ設定対象のファイルに読み取り専用属性が設定されている場合,[Access Protocol Configuration]ダイアログの[CIFS Service Management]ページ(Setting Type: Security)で[File timestamp changeable users]に指定したユーザーであっても,ファイルタイ ムスタンプを更新することはできません。

# **8.6** ディスク容量表示

CIFS クライアントでは,対象の共有で使用できるディスク容量を表示でき,共有が存在するファ イルシステムやディレクトリに Quota が設定されている場合,この値を加味したディスク容量が 表示されます。ただし,File Services Manager で登録した CIFS 管理者でディスク容量を表示し た場合は,ファイルシステムやディレクトリに設定された Quota 値を加味した値ではなく,ファ イルシステムの容量が表示されます。

ここでは、Quota 設定有無とディスク容量の表示についてまとめます。

Quota 機能は,ユーザーが使用できるブロック容量や inode 数を監視・制限するための機能です。 CIFS 共有を使用する場合には、共有サイズの表示にも影響を与えます。

HVFP と Windows の Quota 機能を比較すると、次に示す差異があります。

Quota 機能で監視・制限できるセキュリティ情報

セキュリティ情報とは、ファイルの所有者や所有グループなどのことです。HVFP では、所 有者と所有グループを Quota 機能の適用対象としており、どちらか片方(あるいは両方)が Quota 設定の上限値に抵触しているとファイル操作をすることができません。これに対して Windows では、所有者だけを Quota 機能の適用対象としています。所有グループは、Quota 機能の適用対象にできません。

デフォルト Quota 機能で作成できる Quota 設定の種類

デフォルト Quota 機能は、Quota 設定がなされていないファイルの所有者に対し、自動的に Quota 設定を適用する機能です。HVFP では、所有者がユーザーである場合だけ、デフォル ト Quota 機能によって Quota 設定が適用されます。所有者がグループである場合は,適用さ れません。一方 Windows では、所有者がユーザー、グループのどちらであっても、デフォル ト Quota 機能によって Quota 設定が適用されます。

HVFP と Windows の Quota 機能に関する仕様の比較を次の表に示します。

表 **8-28 : HVFP** と **Windows** の **Quota** 機能に関する仕様比較

| セキュリティ情報 |      |             | Quota 機能による監視・制限 | デフォルト Quota 機能による<br>Quota 設定 |                |
|----------|------|-------------|------------------|-------------------------------|----------------|
|          |      | <b>HVFP</b> | <b>Windows</b>   | <b>HVFP</b>                   | <b>Windows</b> |
| 所有者      | ユーザー |             |                  |                               |                |
| グループ     |      |             |                  | $\times$                      |                |
| 所有者グループ  |      |             | ×                | $\times$                      | $\times$       |

(凡例)○:できる ×:できない

Quota 機能で監視・制限できるセキュリティ情報に関する仕様差異の例を次の表に示します。表 は、所有者に対してユーザー Quota を設定した場合,所有グループに対してグループ Quota を設 定した場合,および最上位ディレクトリに対してディレクトリ Quota(HVFP でのサブツリー ディレクトリ Quota)を設定した場合の,Quota 設定の適用有無と CIFS 共有のプロパティに表 示される共有サイズについて示しています。

表 **8-29 : Quota** 機能で監視・制限できるセキュリティ情報に関する仕様差異の例

| セキュリティ情報                             |             | Quota 機能の適用範囲  | 共有サイズ            |                  |
|--------------------------------------|-------------|----------------|------------------|------------------|
|                                      | <b>HVFP</b> | <b>Windows</b> | <b>HVFP</b>      | <b>Windows</b>   |
| 所有者に対してユーザー Quota を設定                | 適用される       | 適用される          | Quota 設定の上<br>限値 | Quota 設定の上<br>限値 |
| 所有グループに対してグループ Quota を<br>設定         | 適用される       | 適用されない         | Quota 設定の上<br>限値 | ファイルシステ<br>ムの総容量 |
| 共有の最上位ディレクトリに対してディ<br>レクトリ Quota を設定 | 適用される       | 適用される          | Quota 設定の上<br>限値 | Quota 設定の上<br>限値 |

なお, HVFP では, ファイルシステムごとの Quota を設定した場合は, ユーザー Quota, デフォ ルト Quota およびグループ Quota の設定からディスク容量を算出します。ディレクトリごとの Quota を設定した場合は、サブツリーユーザー Quota, サブツリーデフォルト Quota, サブツ リーグループ Quota およびサブツリーディレクトリ Quota の設定を加味して算出します。

Advanced ACL タイプファイルシステムでは、所有者がグループの Quota についてはサポートし ていません。デフォルト Quota についても同様です。グループ Quota は,あるグループが所有者 となっているファイルの容量と,あるグループがファイルの所有グループとなっているファイルの 容量の合計値で評価されます。

CIFS クライアントから参照したディスク容量にデータを書き込むための空き容量がある場合で も, 容量不足でエラーになることがあります。この場合, fslist コマンドでファイルシステム のブロックの残容量を確認するほか, quotaget および stquota コマンドでユーザーや所属グ ループのブロック使用量や inode 使用量を確認してください。

# **8.6.1 Quota** 設定内容の **CIFS** クライアントでの確認可否

HVFP で設定した Quota を、CIFS クライアントからディスク容量を参照することで確認できま す。Quota 設定内容の CIFS クライアントでの確認可否を次の表に示します。

| Quota 設定         | CIFS クライアントからの確認可否 |         |    |
|------------------|--------------------|---------|----|
| サブツリーユーザー Quota  | ブロック容量             | ソフトリミット | 可  |
|                  |                    | ハードリミット | 可  |
|                  |                    | 猶予期間    | 不可 |
|                  | inode              | ソフトリミット | 不可 |
|                  |                    | ハードリミット | 不可 |
|                  |                    | 猶予期間    | 不可 |
| サブツリーデフォルト Quota | ブロック容量             | ソフトリミット | 可  |
|                  |                    | ハードリミット | 可  |
|                  | inode              | ソフトリミット | 不可 |
|                  |                    | ハードリミット | 不可 |
| サブツリーグループ Quota  | ブロック容量             | ソフトリミット | 可  |
|                  |                    | ハードリミット | 可  |
|                  |                    | 猶予期間    | 不可 |
|                  | inode              | ソフトリミット | 不可 |
|                  |                    | ハードリミット | 不可 |
|                  |                    | 猶予期間    | 不可 |

表 **8-30 : HVFP** で設定した **Quota** 値の **CIFS** クライアントでの確認可否

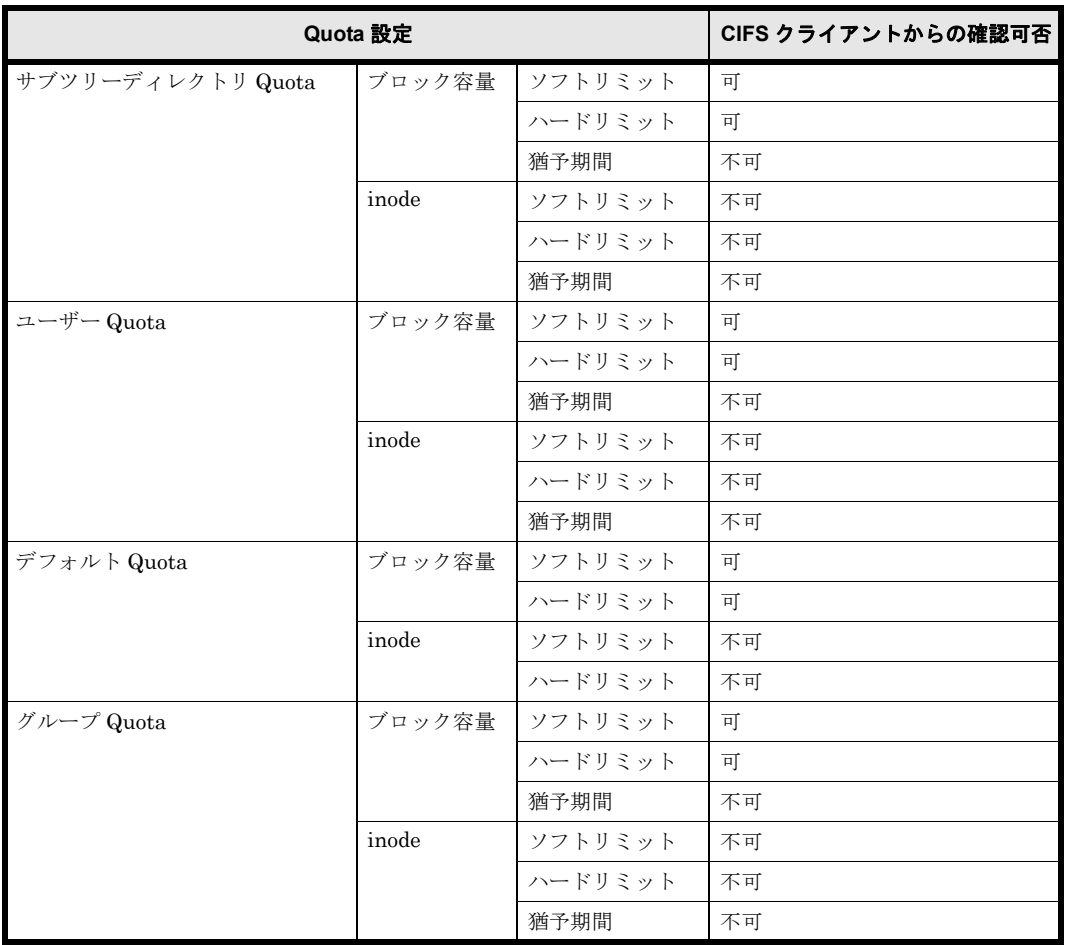

上記の表に示したように,CIFS クライアントで表示できる Quota 設定は,ブロック容量に関す る値だけです。また,表示されているディスク容量がソフトリミットであるかハードリミットであ るかを確認することはできません。

ディスク容量に表示される Quota 設定は,ドライブの割り当て先ディレクトリで有効な Quota 設 定です。ディスク容量に表示される Quota 設定は,Quota の設定値やディスクの使用状況によっ て変化します。この詳細については、「8.6.2 ディスク使用量に応じたディスク容量表示」および 「8.6.3 複数の Quota を設定した場合のディスク容量表示」を参照してください。

また,複数のディレクトリにそれぞれドライブを割り当ててディスク容量を表示した場合,ディス ク容量が正しく表示されないことがあります。応答遅延などのクライアントへの影響をご考慮のう え、cifsoptset コマンドで dfree\_cache\_time に 0 を指定してディスクの空き容量の情報を キャッシュしないように設定してください。cifsoptset コマンドでディスク容量をキャッシュ しないように設定する方法については,「コマンドリファレンス」(IF311)を参照してください。

CIFS クライアントでのディスク容量の表示例を、次の図に示します。図中の太枠で囲った個所 が,Quota 設定およびディスク使用量に応じて変化します。

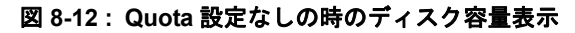

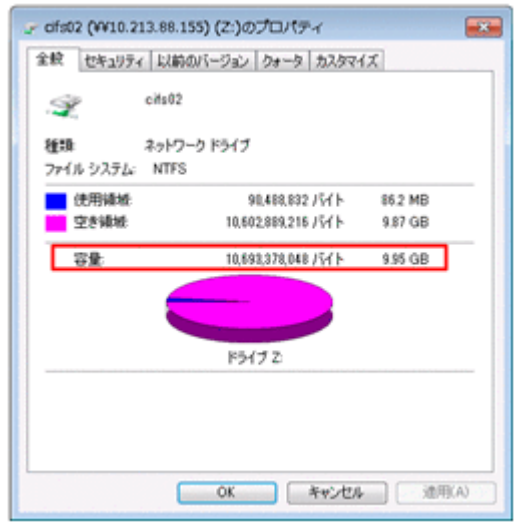

図 **8-13 : Quota** 設定ありの時のディスク容量表示(左は使用量が **Quota** 制限内の場合,右は使用 量が **Quota** 制限を超過した場合)

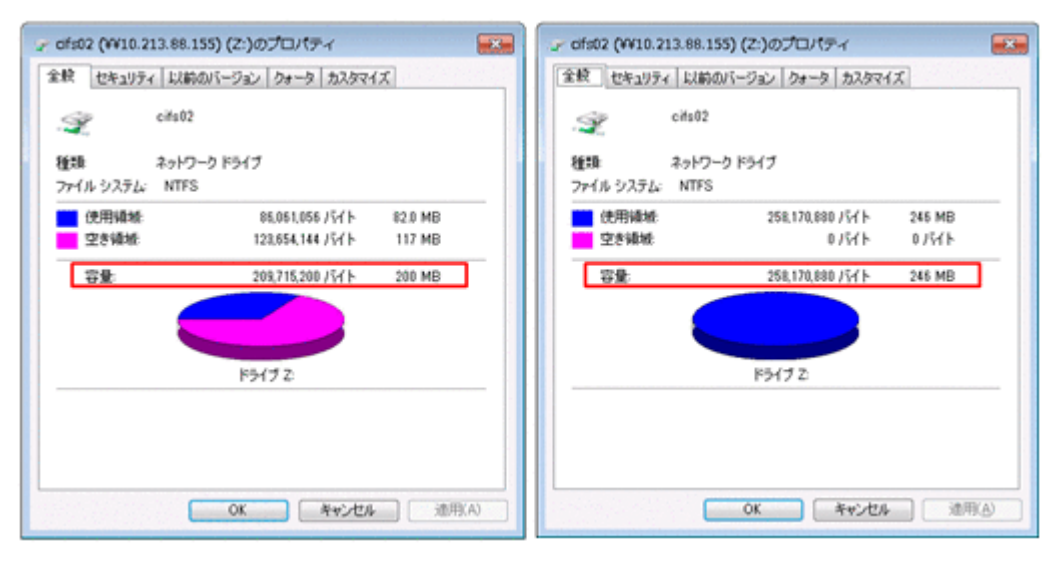

# <span id="page-134-0"></span>**8.6.2** ディスク使用量に応じたディスク容量表示

HVFP で Quota としてブロック容量と inode 数を設定した場合の CIFS クライアントでのディス ク容量表示について説明します。

Quota (ブロック容量)設定時

HVFP でブロック容量の Quota を設定した場合,ディスク使用量に応じて CIFS クライアン トでは次の表のように表示されます。

表 **8-31 : HVFP** で **Quota**(ブロック容量)を設定して **CIFS** クライアントで表示した場合

| Quota 値 |         | 使用量       | ディスク容量         |  |
|---------|---------|-----------|----------------|--|
| ソフトリミット | ハードリミット |           |                |  |
| 設定なし    | 設定なし    |           | ファイルシステムの容量    |  |
| 設定なし    | 設定あり    | ハードリミット以上 | ブロックの使用量       |  |
|         |         | ハードリミット未満 | ブロック容量のハードリミット |  |

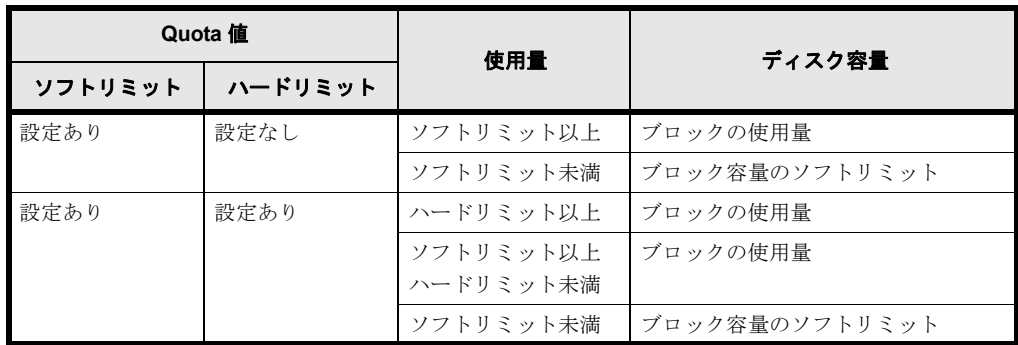

(凡例)-:該当しない

Quota (inode 数)設定時

HVFP で inode 数の Quota を設定した場合,ディスク使用量に応じて CIFS クライアントで は次の表のように表示されます。ただし、設定された inode 数を、クライアントから確認する ことはできません。

| Quota 値 |         | 使用量       | ディスク容量      |
|---------|---------|-----------|-------------|
| ソフトリミット | ハードリミット |           |             |
| 設定なし    | 設定なし    |           | ファイルシステムの容量 |
| 設定なし    | 設定あり    | ハードリミット以上 | ブロックの使用量    |
|         |         | ハードリミット未満 | ファイルシステムの容量 |
| 設定あり    | 設定なし    | ソフトリミット以上 | ブロックの使用量    |
|         |         | ソフトリミット未満 | ファイルシステムの容量 |
| 設定あり    | 設定あり    | ハードリミット以上 | ブロックの使用量    |
|         |         | ソフトリミット以上 | ブロックの使用量    |
|         |         | ハードリミット未満 |             |
|         |         | ソフトリミット未満 | ファイルシステムの容量 |

表 **8-32 : HVFP** で **Quota**(**inode** 数)を設定して **CIFS** クライアントで表示した場合

(凡例)-:該当しない

# <span id="page-135-0"></span>**8.6.3** 複数の **Quota** を設定した場合のディスク容量表示

複数の Quota 設定が適用される CIFS クライアントからディスク容量を表示した場合に、表示さ れるディスク容量の値について説明します。

#### **8.6.3.1 HVFP** の場合

HVFP では、ディスク使用量が Quota 制限に達しているかどうかによって、CIFS クライアント 上で表示されるディスク容量が異なります。

ディスク使用量が Quota 制限に達していない場合

CIFS クライアントの使用するブロック容量および inode 数が,適用されるすべての Quota に 対して,その制限に達していない場合,次の表に示す規則に基づいてディスク容量が表示され ます。

#### 表 **8-33 :** 複数の **Quota** を設定した場合のディスク容量(**Quota** 制限に達していない場合)

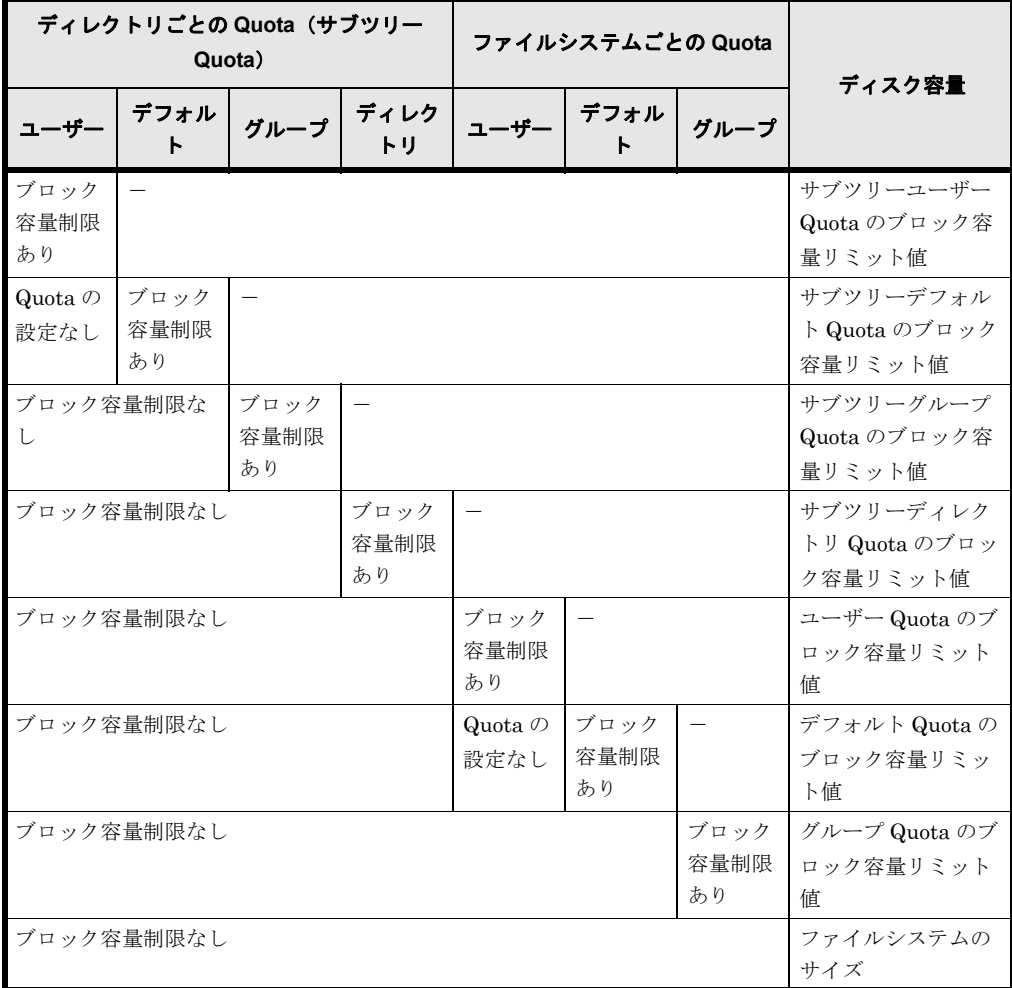

(凡例) -: Quota 設定の有無に依存しないことを示します。

注

「リミット値」は、ソフトリミットが設定されている場合はソフトリミットの値を、そう でない場合はハードリミットの値を指します。

ディスク使用量が Quota 制限に達している場合

CIFS クライアントの使用するブロック容量または inode 数が,適用される Quota のどれか で,その制限に達している場合,次の表に示す規則に基づいてディスク容量が表示されます。

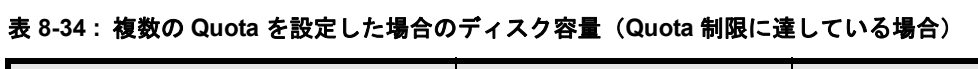

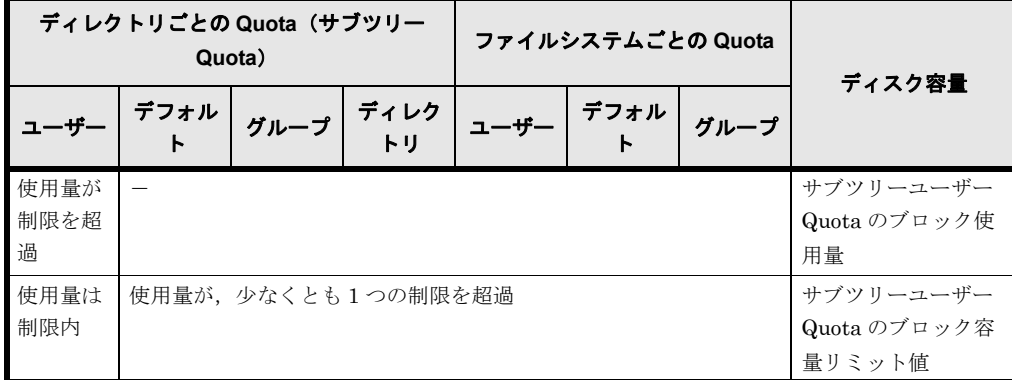

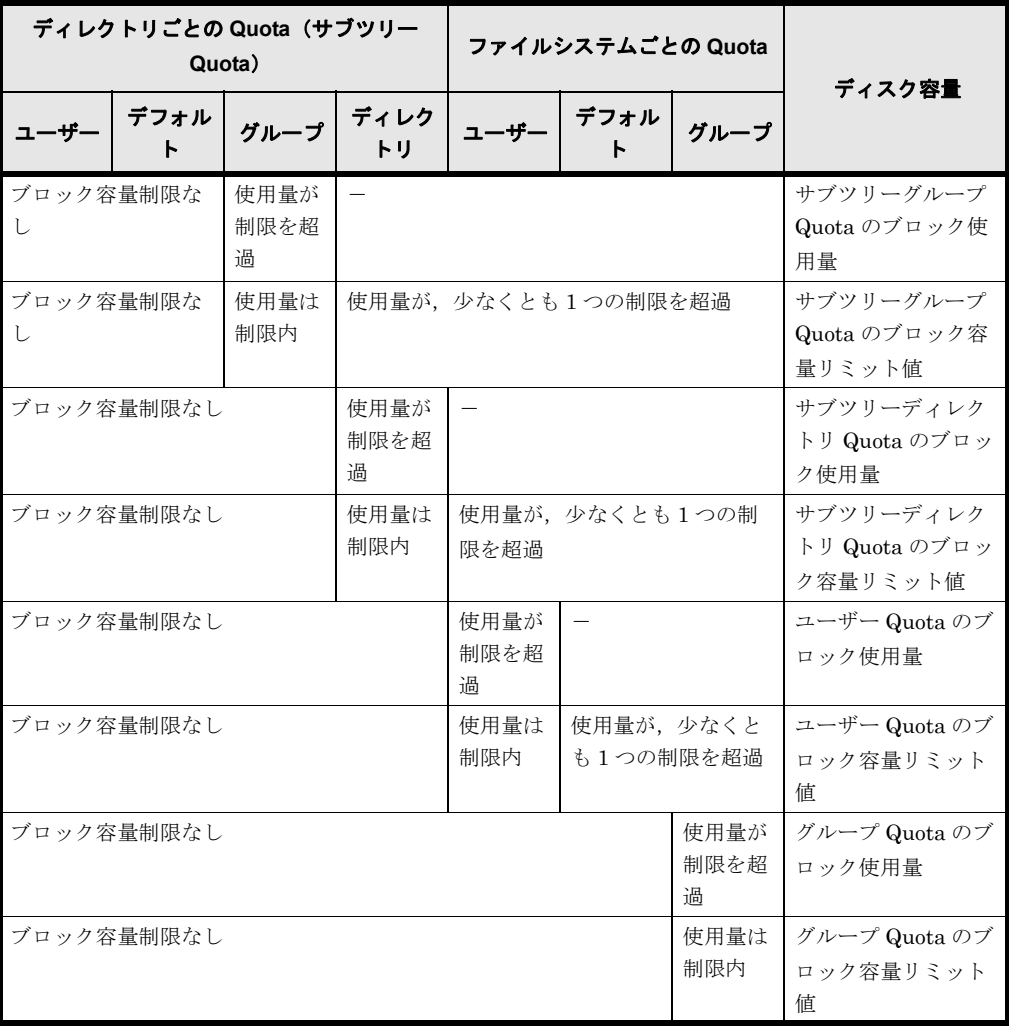

(凡例) -: Quota 設定の有無に依存しないことを示します。

注

「リミット値」は,ソフトリミットが設定されている場合はソフトリミットの値を,そう でない場合はハードリミットの値を指します。

# **8.6.3.2 Windows** サーバの場合

Windows サーバでブロック容量の Quota を設定した場合, CIFS クライアントでは次の表のよう に表示されます。

| ディレクトリ Quota |             | ディスク Quota   |               |                           |                                      |
|--------------|-------------|--------------|---------------|---------------------------|--------------------------------------|
| ソフトリ<br>ミット  | ハードリ<br>ミット | 警告レベ<br>ルの設定 | ディスク領<br>域の制限 | 使用量                       | ディスク容量                               |
| 設定なし         | 設定なし        | 設定なし         | 設定なし          |                           | ボリュームの容量                             |
|              |             | 設定あり         | 設定あり          | 「ディスク領域を制限す<br>る」に指定した値以上 | 「ディスク領域を制限する」<br>に指定した値              |
|              |             |              |               | 「ディスク領域を制限す<br>る」に指定した値未満 | 「ディスク領域を制限する」<br>に指定した値 <sup>*</sup> |
|              |             |              |               | 「警告レベルの設定」に指<br>定した値未満    | 「ディスク領域を制限する」<br>に指定した値*             |

表 **8-35 : Windows** サーバで設定した **Quota** を **CIFS** クライアントで表示した場合

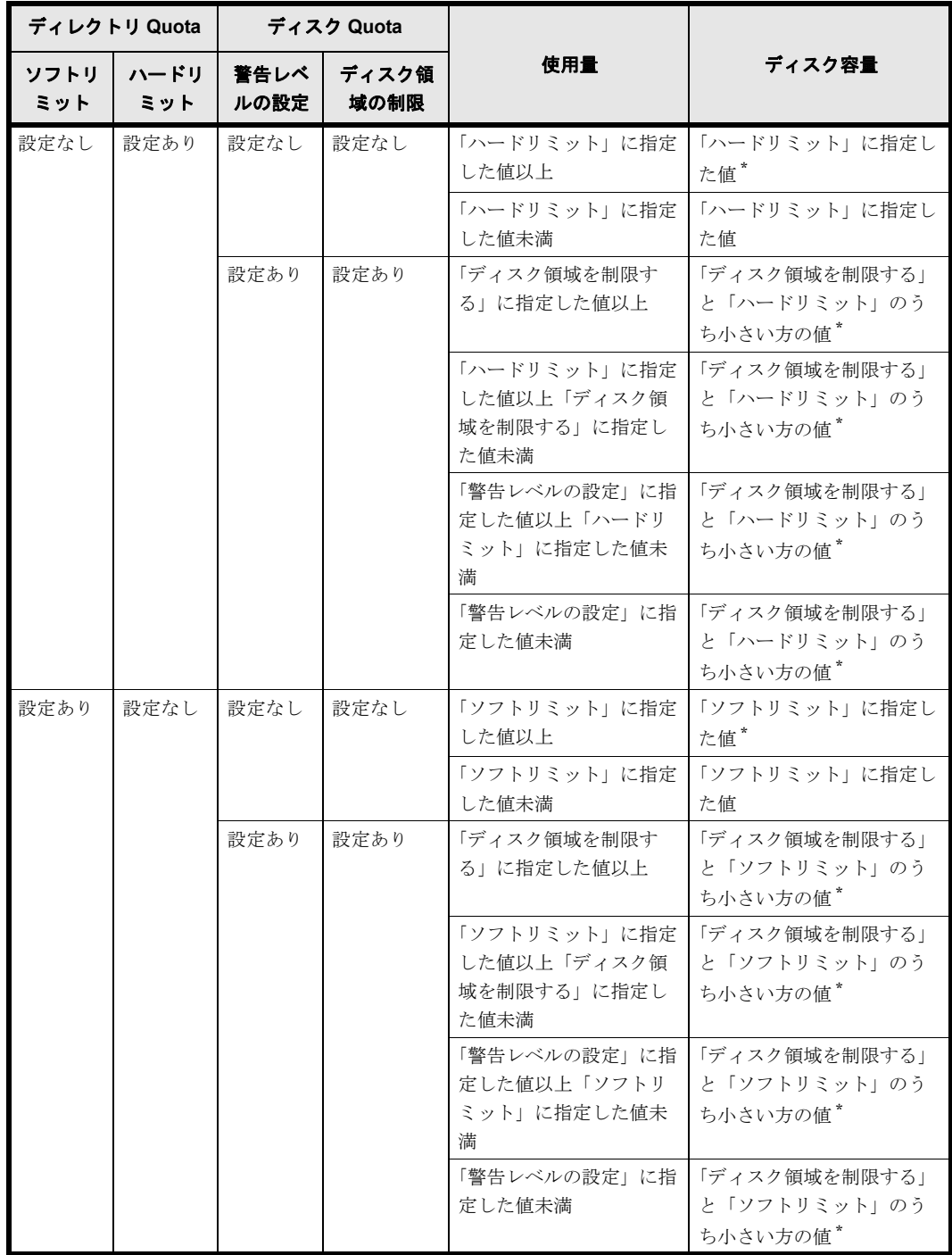

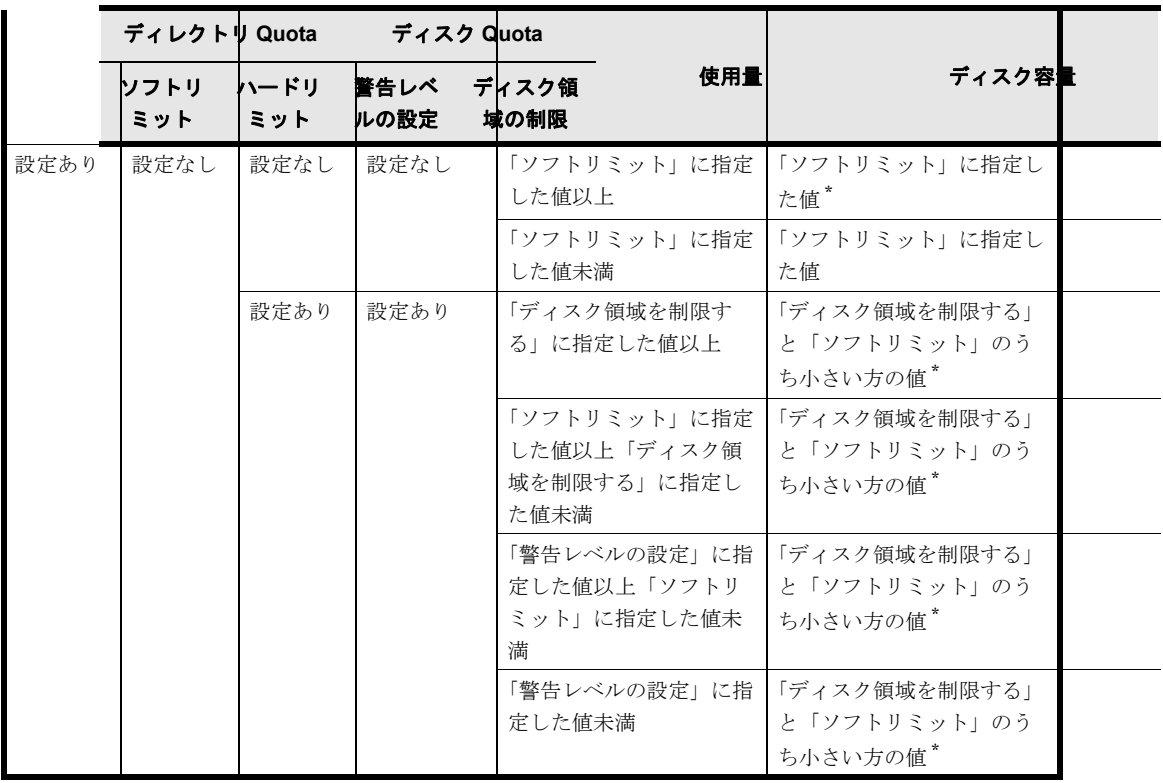

(凡例)-:Quota 設定の有無に依存しないことを示します。

注 \*

HVFP ではディスク使用量に応じてディスク容量表示が変わりますが,Windows サーバでは 常に[ディスク領域を制限する]で設定した値が表示されます。

# **8.7 WORM** ファイル

WORM とは、特定のファイルシステム (これを WORM 対応ファイルシステムと呼ぶ)内にある ファイルを読み取り専用にして,一定期間または無期限にデータの変更および削除をできなくする 機能です。ファイルをこの状態にすることを WORM 化と呼び,WORM 化したファイルを WORM ファイルと呼びます。

WORM ファイルには次に示す特徴があります。なお、WORM 対応ファイルシステムについては, 「システム構成ガイド」(IF302)を参照してください。

ファイルのリテンション期間を設定したり,延長したりするには,ユーザーが独自に作成するカス タムアプリケーションを使用します。カスタムアプリケーションを作成するための API について は,「[F WORM 運用のための API](#page-274-0)」を参照してください。

• 書き込みができない ファイルの ACL でアクセス許可の「書き込み」が「許可」になっていても,書き込むことは できません。

なお,WORM ファイルには読み取り専用属性の付与と解除ができます。

- WORM 化は ACL ではなくファイル属性の設定を契機としている WORM 化されるのは,ファイル属性として「読み取り専用」を設定した場合です。ファイル の ACL で「読み取り」だけを許可しても WORM 化されません。
- WORM ファイルの有限リテンションと無限リテンション WORM 化されたファイルでは,ファイルに設定したリテンション期間(ファイルを保存する 期間)が atime として扱われます。 一定期間データの変更および削除ができないことを有限リテンションと呼び,この場合はリテ ンション期間として,現在時刻よりも未来の日時をファイルに設定します。有限リテンション の WORM ファイルは、atime が未来の時刻になります。 無期限にデータの変更および削除ができないことを無限リテンションと呼び,この場合はリテ ンション期間として、現在時刻よりも24時間以上過去の日時をファイルに設定します。無限 リテンションの WORM ファイルは,atime が 24 時間以上過去の時刻になります。
- WORM ファイルのリテンション期間は延長だけができる 有限リテンションの場合,設定したリテンション期間を延長できますが,短縮できません。 無限リテンションの場合,設定したリテンション期間を変更できません。また,有限リテン ションを無限リテンションに変更できません。
- atime は秒単位になる WORM 対応ファイルシステムでは atime は秒単位になります。
- WORM ファイルの atime は更新されない WORM 化されていないファイルの場合,アクセスすると atime は更新されます。しかし, リテンション期間を設定した WORM ファイルの場合,アクセスしても atime は更新されま せん。
- WORM ファイルの削除は「読み取り専用」属性の解除が必要 設定したリテンション期間を過ぎた WORM ファイルは、読み取り専用属性を解除すること で,削除できるようになります。ただし,データの変更はできません。

# **8.8 ABE** によるアクセス制御

ABE (Access Based Enumeration:アクセスベースの列挙)は、CIFS クライアントがファイル やフォルダの一覧を表示する場合に,読み取り権限があるかどうかでファイル名やフォルダ名を表 示するかどうかを制御する機能です。ABE を有効にすると、読み取り権限がないファイルやフォ ルダは CIFS クライアントに表示されなくなります。また、ABE を有効にすると、CIFS クライ アントでのファイルやフォルダの一覧表示が遅くなる場合があります。

# **8.8.1 ABE** によるファイルやフォルダの表示/非表示

ABE によるファイルやフォルダの表示/非表示について,例を基に説明します。ABE の設定方法 については,「ユーザーズガイド」(IF305)を参照してください。

フォルダ,ファイルの読み取り権限の有無と ABE が有効か無効かによるクライアントでの表示の 関係を次の表に示します。

| フォルダ名/ファイル名   | フォルダ,ファイルの読み<br>取り権限の有無 | クライアントでの表示 |           |
|---------------|-------------------------|------------|-----------|
|               |                         | ABE 有効の場合  | ABE 無効の場合 |
| dir1          | 有る                      | 表示される      | 表示される     |
| file11        | 有る                      | 表示される      | 表示される     |
| $f_1$ le $12$ | 無い                      | 表示されない     | 表示される     |
| dir2          | 無い                      | 表示されない     | 表示される     |
| file21        | 有る                      | 表示されない     | 表示されない"   |
| $fi$ le $22$  | 無い                      | 表示されない     | 表示されない*   |

<span id="page-141-0"></span>表 **8-36 :** フォルダ,ファイルの読み取り権限の有無と **ABE** が有効か無効かによるクライアントで の表示の関係

注 \*

dir2 に読み取り権限がないため、配下のファイルの一覧を取得できなくて表示されません。

CIFS クライアントでの表示例を、次の図に示します。ABE を有効にした場合、読み取り権限が ない file12 と dir2 は表示されません([図 8-14 : ABE が有効な場合](#page-142-0))。ABE を無効にした場合, dir1, dir1 配下の file11 および file12, dir2 はアクセス権に関係なく表示されますが, dir2 の読 み取り権限がないためその配下のファイルの一覧は表示されません (図 8-15: ABE が無効の場 [合](#page-142-1))。なお,ABE はファイルやフォルダを表示するかどうかを制御するだけです。このため,ファ イルのパスを知っていれば,アクセス権のあるファイルにはアクセスできます。例えば,[表 8-36](#page-141-0)  : フォルダ, ファイルの読み取り権限の有無と ABE が有効か無効かによるクライアントでの表示 [の関係](#page-141-0)の dir2 に対して ACL で「フォルダのスキャン」権限が許可されていれば、ファイルのパス を指定することで file21 にアクセスできます。

<span id="page-142-0"></span>図 **8-14 : ABE** が有効な場合

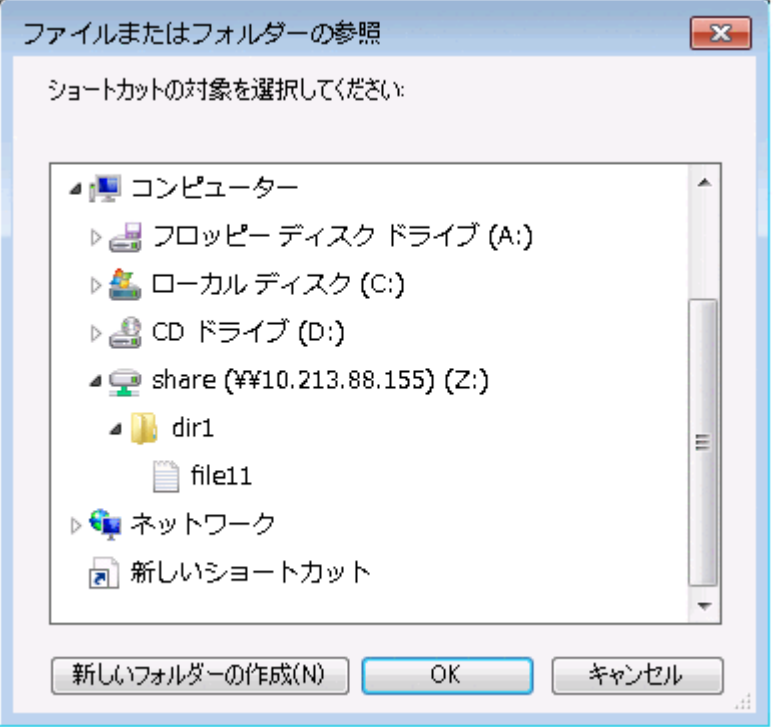

### <span id="page-142-1"></span>図 **8-15 : ABE** が無効の場合

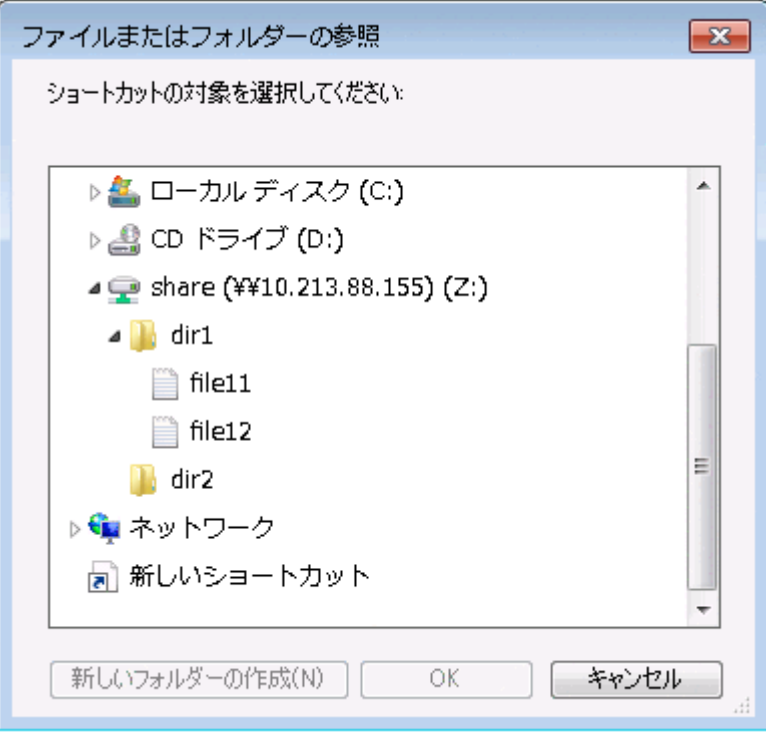

ショートカットファイルも ABE による表示/非表示の対象になります。したがって、ABE を有 効にすると,読み取り権限のないショートカットファイルは表示されません。ショートカットファ イルの読み取り権限があり,ファイル本体に読み取り権限がない場合,ショートカットファイルは 表示されますが,ファイル本体は表示されません。

なお, File Services Manager で登録した CIFS 管理者は root ユーザーであるため, ABE による 影響を受けません。

ABE を無効にすると,アクセス権のないフォルダやファイルも表示されます。この場合にアクセ ス権のないフォルダやファイルにアクセスすると、アクセスが拒否され、次に示すような画面が表 示されます。

図 **8-16 :** アクセス権がないフォルダやファイルへのアクセス結果の例

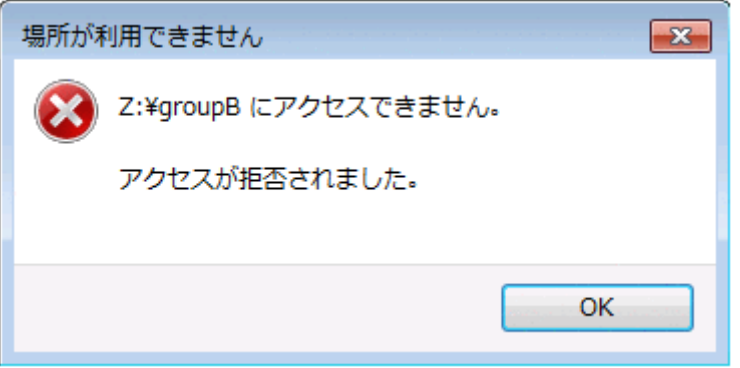

# **8.8.2 ABE** によるファイルやフォルダの表示に必要な読み取り権限

ABE によるファイルやフォルダの表示に必要な権限は,ファイルやフォルダの ACL でアクセス 許可の「読み取り」が「許可」になっていることですが,この読み取り権限は次の 5 つの権限を あわせたもので,どれか 1 つが欠けてもファイルやフォルダは表示されません。

- フォルダの一覧 / データの読み取り
- 属性の読み取り
- 拡張属性の読み取り
- アクセス許可の読み取り
- 同期 \*

注 \*

「同期」の権限は,ファイルおよびフォルダ作成時に自動的に付与されます。GUI からは設定 できません。

ファイルやフォルダの表示に必要な読み取り権限の有無は,この 5 つの権限の論理和で判定され ます。例えば,「フォルダの一覧 / データの読み取り」だけを許可されているユーザーが,「属性の 読み取り」,「拡張属性の読み取り」,「アクセス許可の読み取り」および「同期」を許可されている グループに所属して操作した場合,ファイルやフォルダは表示されます。

なお,ファイルの所有者は,そのファイルのアクセス権を操作する権限を持っています。このた め,所有者が操作した場合,「フォルダの一覧 / データの読み取り」,「属性の読み取り」,「拡張属 性の読み取り」および「同期」が許可されていれば,「アクセス許可の読み取り」が許可されてい なくてもファイルやフォルダは表示されます。

HVFP の Classic ACL タイプのファイルシステムの場合, POSIX 準拠の ACL であるため,この ような詳細な ACL は設定できません。

ABE によるファイルやフォルダの表示に必要な読み取り権限の表示例を次の図に示します。
#### 図 **8-17 : ABE** によるファイルやフォルダの表示に必要な読み取り権限の表示例(左:読み取り権 限,右:詳細な読み取り権限)

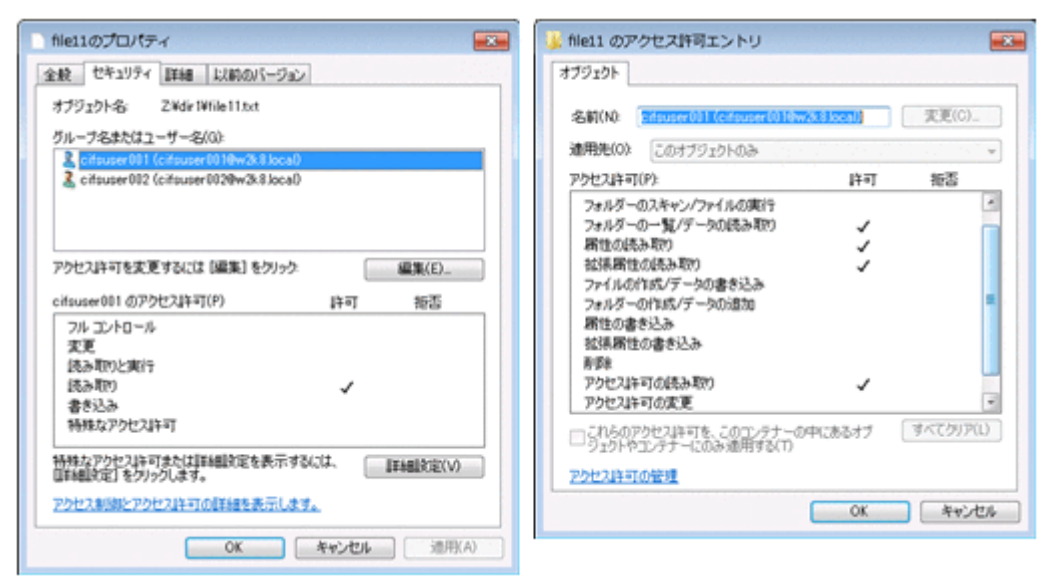

# **8.9 CIFS** 共有上のファイル・フォルダの制限

ここでは、CIFS 共有上のファイル・フォルダの制限について示します。

- HVFP では CIFS 共有上に,Windows のバックアップイメージ用や,Hyper-V での仮想ハー ドディスク用として使われている VHD (Virtual Hard Disk) および VHDX 形式のファイル を作成し,それを利用した運用をすることはできません。
- HVFP では,Windows の拡張属性をサポートしていません。拡張属性が付与されたファイル を CIFS 共有に格納しようとするとエラーとなります。使用するアプリケーションによって は,エラー後に拡張属性を除いた状態のファイルを格納します。
- HVFP では,代替データストリームをサポートしていません。Windows のファイルは,代替 データストリームと呼ばれるデータを持つことができます。代替データストリームを持つファ イルを CIFS 共有に格納した場合は、代替データストリームを含まないデータを格納します。

CIFS 共有内のフ ァ イル ・ フ ォルダ **145**

**146** CIFS 共有内のフ ァ イル ・ フ ォルダ

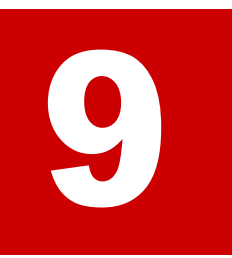

# **9.MMC** 連携

Windows の管理ツールの 1 つである「コンピュータの管理」の「共有フォルダー」 機能を MMC (Microsoft Management Console) から利用して、CIFS 共有を管理で きます。MMC に「共有フォルダー」スナップインを追加することで,CIFS 管理者 が HVFP の CIFS 共有を管理したり、CIFS 共有への CIFS クライアントの接続を管 理したり,CIFS クライアントが開いている CIFS 共有上のファイルを管理したりで きます。

- **□ [9.1 HVFP の MMC 連携](#page-147-0)**
- □ 9.2 MMC と連携するために必要な作業 (システム管理者の作業)
- 9.3 MMC と連携するために必要な作業 (CIFS 管理者の作業)
- □ [9.4 管理共有を利用する前に](#page-148-1)
- [9.5 MMC からの CIFS 共有管理](#page-149-0)
- $\Box$  9.6 MMC からのセッション管理
- $\Box$  9.7 開いているファイルの MMC からの管理
- $\Box$  [9.8 共有レベル ACL](#page-153-0)
- **[9.9 MMC 操作上の注意事項](#page-155-0)**

# <span id="page-147-0"></span>**9.1 HVFP** の **MMC** 連携

HVFP では次のバージョンの MMC と連携できます。

- MMC 1.2
- MMC 2.0
- MMC 3.0

HVFP では、Windows が提供する「共有フォルダー」機能を利用できます。「共有フォルダー」 機能の一覧を次に示します。

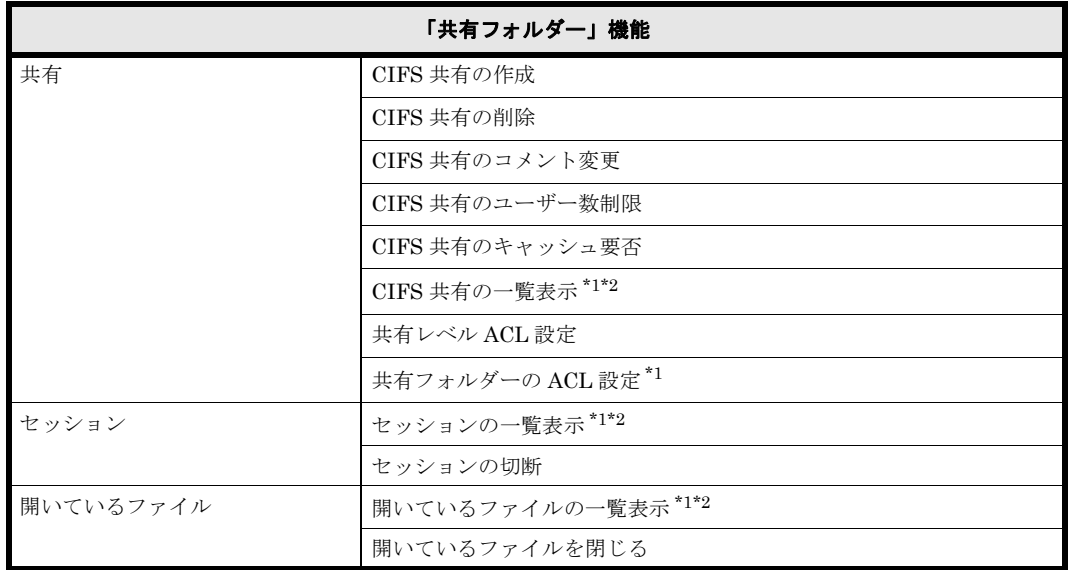

#### 表 **9-1 : Windows** が提供する「共有フォルダー」機能の一覧

#### 注 \*1

HVFP では、CIFS 管理者だけでなく、エンドユーザーも利用できます。

#### 注 \*2

HVFP では、情報の一部が正しく表示されません。詳細については、表 9-2: CIFS 共有一覧 で参照できる項目と HVFP での利用可否,表 9-5: セッション一覧で参照できる項目と HVFP [での利用可否](#page-151-1)および表 9-6: 開いているファイル一覧で参照できる項目と HVFP での利用可 [否](#page-153-1)を参照してください。

# <span id="page-147-1"></span>**9.2 MMC** と連携するために必要な作業(システム管 理者の作業)

HVFP が MMC と連携するには,システム管理者が事前に File Services Manager で次の作業を実 施しておく必要があります。各作業の詳細については,「ユーザーズガイド」(IF305)を参照して ください。

- ファイルシステムの作成とマウント MMC で管理するファイルシステムを作成し,マウントします。
- CIFS サービスの起動確認 CIFS サービスが起動していることを[List of Services]ページで確認します。
- CIFS 管理者の設定確認

# <span id="page-148-0"></span>**9.3 MMC** と連携するために必要な作業(**CIFS** 管理 者の作業)

HVFP が MMC と連携するには、CIFS 管理者が MMC に「共有フォルダー」スナップインを追 加して,HVFP に接続する必要があります。

CIFS 管理者は、次のどちらかの方法で MMC を開いてください。

- [スタート] [アクセサリ] [ファイル名を指定して実行]をクリックし, mmc と入力し て[OK]ボタンをクリックする。
- コマンドプロンプトから mmc と入力して [Enter] キーを押す。

#### **MMC** に「共有フォルダー」スナップインを追加して,**HVFP** に接続する手順の一例を次に示しま す。

- 1. メインツールバーの [ファイル] [スナップインの追加と削除]をクリックします。
- 2. [スナップインの追加と削除] ダイアログボックスで [利用できるスナップイン]から [共有 フォルダー]スナップインを選択して「追加]ボタンをクリックします。
- 3. 「共有フォルダー]ダイアログボックスで「別のコンピュータ]ラジオボタンを選択し、ノー ドまたは Virtual Server の仮想 IP アドレスまたはホスト名を指定して「完了]ボタンをク リックします。
- 4. [スナップインの追加と削除] ダイアログボックスの [OK] ボタンをクリックします。 手順 3. で指定したノードまたは Virtual Server に対する「共有フォルダー]スナップインが, コンソールツリーに組み込まれます。
- 5. コンソールを保存します。 保存したコンソールは, [スタート] - [すべてのプログラム] - [管理ツール]から使用で きます。

## <span id="page-148-1"></span>**9.4** 管理共有を利用する前に

CIFS 管理者が MMC から HVFP の CIFS 共有を管理する際に,次の管理共有(デフォルト共有) を利用して CIFS 共有にアクセスします。なお,CIFS クライアントが CIFS 共有を参照する場合 も利用できます。

- 共有名:C\$
- 共有パス:/mnt

管理共有を利用する際は、次のことに注意してください。

- File Services Manager からは利用できません。
- 管理共有の直下のファイルシステムを作成,削除または更新できません。
- 管理共有の直下のファイルシステムがアンマウント中または閉塞中の場合,ファイルシステム に属するフォルダの一覧を表示したり,フォルダを作成,削除または更新したりできません。
- もう一方のノードのリソースグループに所属しているファイルシステムに対して,CIFS 共有 を作成,削除または管理できません。

# <span id="page-149-0"></span>**9.5 MMC** からの **CIFS** 共有管理

CIFS 管理者は,MMC を使用して,接続先のファイルシステムで CIFS 共有を作成,削除または 更新できます。

MMC で HVFP の CIFS 共有を管理する場合、表示内容が無効な項目があったり,HVFP での制 限に従って指定する項目があったりします。

CIFS 管理者は,MMC から CIFS 共有を管理する前に次のことに注意してください。

- CIFS 共有の一覧には,IPC\$ や ADMIN\$ などの Windows の特殊なフォルダも表示されます が,CIFS 管理者は操作できません。
- CIFS 共有を削除すると,共有レベル ACL の設定も削除されます。

#### <span id="page-149-1"></span>**9.5.1 CIFS** 共有一覧の参照

MMC で HVFP の CIFS 共有一覧を参照する場合に、利用できない項目があります。表示される 項目と HVFP での利用可否を次に示します。

#### 項目名 えいじ しい しょうしん 利用可否 ねんしょう しょうかい こうかい こうかい 説明 共有名 ○ CIFS 共有名が表示されます。 例:share1 フォルダー パス → | ○ | CIFS 共有のパスが表示されます。  $[60]:$  C:\{\mnt\tau}f\s01\table share1 タイプ ネットワーク接続の種類として次のどれかが表示されます。 ただし, 正 しい値ではありません。 • Windows • Macintosh • NetWare クライアント接続数 │ ○ │ CIFS 共有へのクライアントの接続数が表示されます。 説明 ○ CIFS 共有を作成する際に指定した,CIFS 共有の説明が表示されます。 例:share1

#### 表 **9-2 : CIFS** 共有一覧で参照できる項目と **HVFP** での利用可否

(凡例)○:利用できる ×:利用できない

#### **9.5.2 CIFS** 共有の作成

MMC で CIFS 共有を作成するときに指定できる文字は,HVFP での制限に従います。MMC の項 目名と指定する内容について次に示します。

#### 表 **9-3 : CIFS** 共有作成時に **MMC** で指定する項目

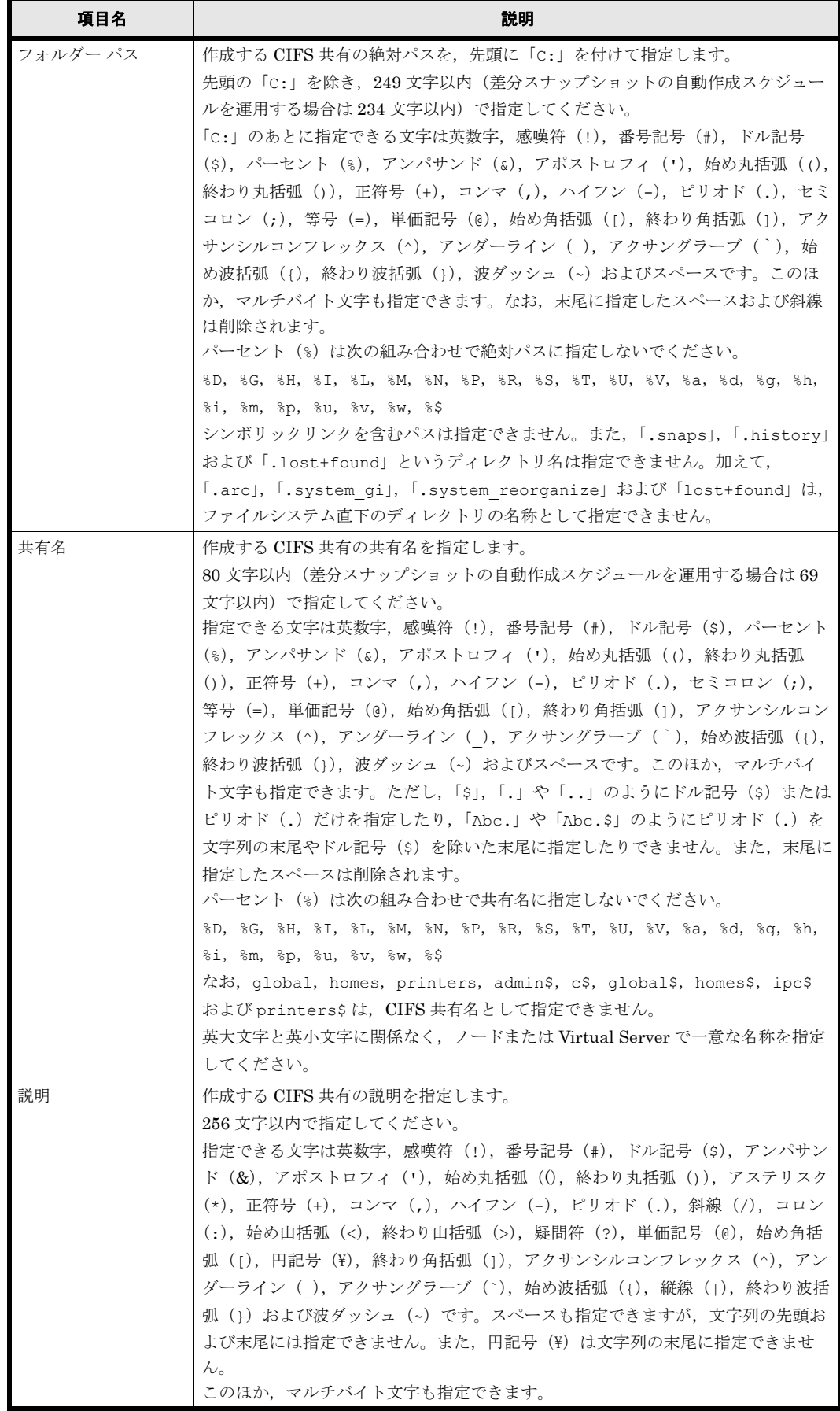

### **9.5.3 CIFS** 共有の情報の変更

MMC で CIFS 共有の情報を変更する際,一部の項目に指定する値は HVFP の制限に従います。 MMC の項目名と指定する内容について次に示します。

#### 表 **9-4 : CIFS** 共有の情報変更時に指定する項目

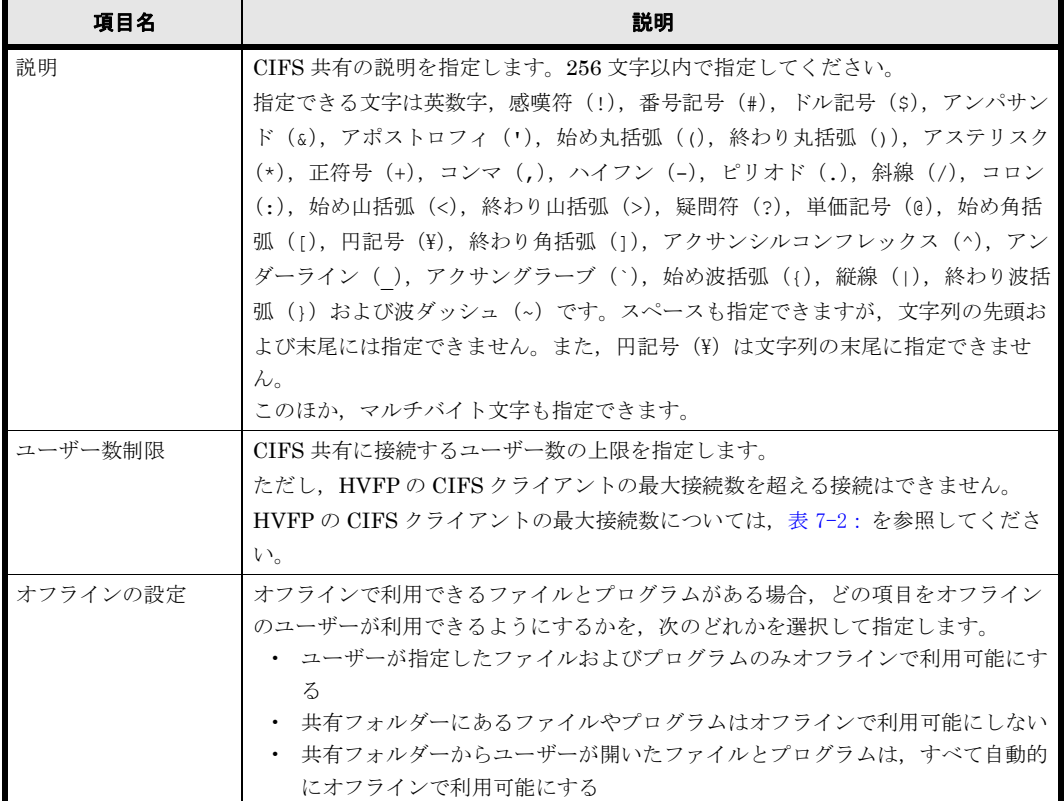

# <span id="page-151-0"></span>**9.6 MMC** からのセッション管理

CIFS 管理者は MMC を使用して,CIFS 共有にアクセスしているユーザーのセッションの一覧を 参照したり,セッションを切断したりできます。

HVFP の CIFS 共有にアクセスしているユーザーのセッションを, MMC から管理する場合の注意 事項について示します。

#### <span id="page-151-1"></span>**9.6.1** セッション一覧の参照

HVFP の CIFS 共有にアクセスしているユーザーのセッション一覧を参照する場合に、利用でき ない項目があります。表示される項目と HVFP での利用可否を次に示します。

#### 表 **9-5 :** セッション一覧で参照できる項目と **HVFP** での利用可否

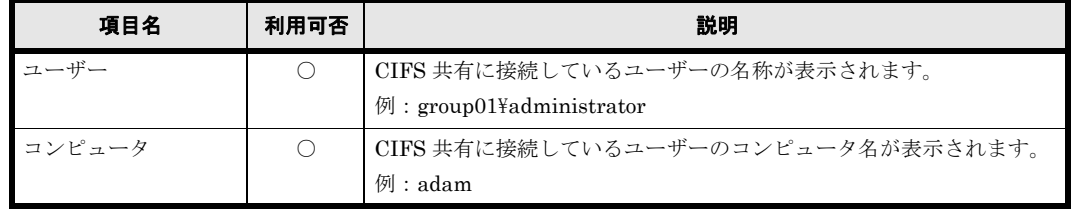

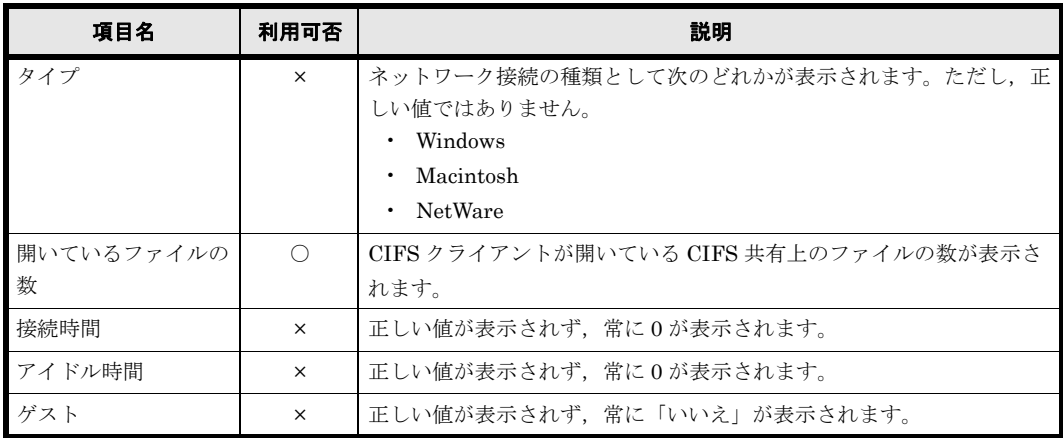

(凡例)○:利用できる ×:利用できない

なお,トレンドマイクロ社のスキャンソフトを使用するように設定している場合,スキャンサーバ からのアクセスによるセッションも表示されます。

#### **9.6.2** セッションの切断

MMC からセッションを切断する場合,次のことに注意してください。

- セッションを個別に指定して切断する際に,ユーザー名とコンピュータ名が同一のセッション が複数存在すると,該当するすべてのセッションが切断されます。
- セッションを切断すると,操作中のデータが失われるおそれがあります。切断する前に,接続 しているユーザーに連絡してください。
- MMC から CIFS 共有を作成または更新すると,セッションが自動的に切断されます。このた め,MMC を操作していたクライアントマシンから同じセッションでファイルにアクセスする と,エラーになることがあります。この場合は,いったんセッションを切断してから,再度 ファイルにアクセスしてください。
- スキャンサーバからのアクセスによるセッションをウイルススキャン中に切断した場合,ス キャンエラーとなることがあります。

## <span id="page-152-0"></span>**9.7** 開いているファイルの **MMC** からの管理

MMC を使用して CIFS クライアントが開いている CIFS 共有上のファイルの一覧を参照すること ができます。なお,CIFS 管理者であれば,CIFS クライアントが開いているファイルを閉じるこ とができます。

CIFS クライアントが開いている HVFP の CIFS 共有ファイルを、MMC から管理する場合の注意 事項について示します。

#### **9.7.1** 開いているファイルの一覧表示

CIFS クライアントが開いている CIFS 共有上のファイルの一覧を表示したとき,利用できない項 目があります。表示される項目と HVFP での利用可否を次に示します。

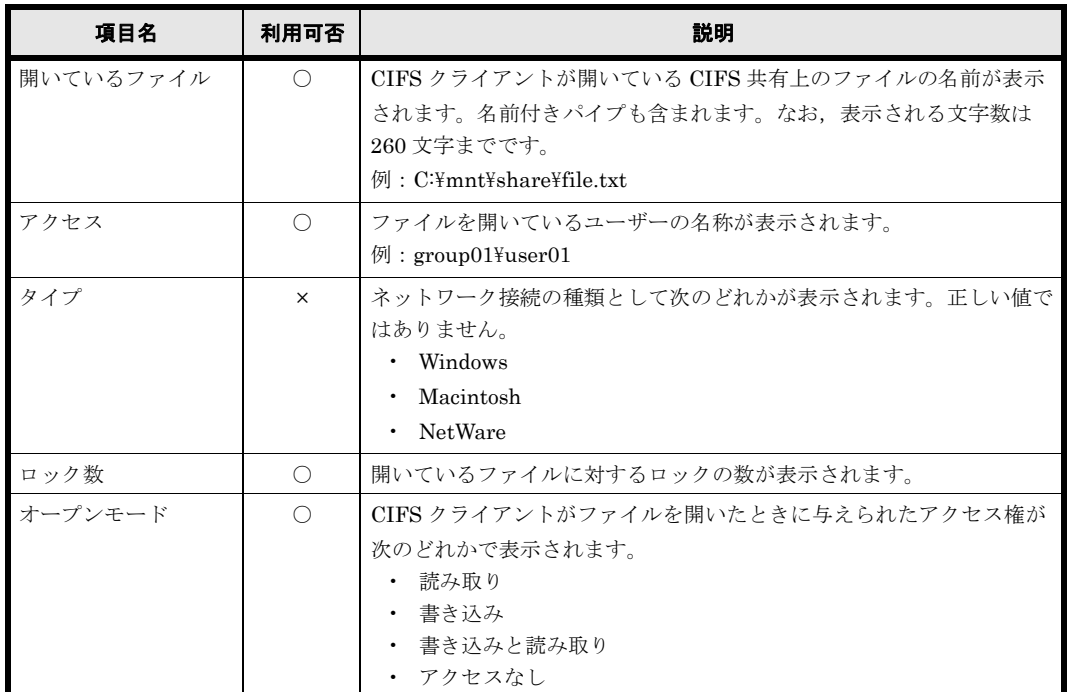

<span id="page-153-1"></span>表 **9-6 :** 開いているファイル一覧で参照できる項目と **HVFP** での利用可否

(凡例)

○:利用できる ×:利用できない

#### **9.7.2** 開いているファイルを閉じる

開いているファイルを MMC から閉じる場合,次のことに注意してください。

- ファイルは強制的に閉じられます。また,ファイルを閉じることは,CIFS クライアントに対 して通知されません。このため,ファイルを閉じると,操作中のデータが失われるおそれがあ ります。閉じる前に,ファイルを操作しているユーザーに連絡してください。
- 名前付きパイプを閉じることはできません。
- ディレクトリを閉じても,ディレクトリ下にあるファイルは閉じられません。
- 大量のファイルが開かれている状態で MMC からすべてのファイルを閉じた場合,HVFP に 負荷が掛かります。

## <span id="page-153-0"></span>**9.8** 共有レベル **ACL**

CIFS 管理者は、MMC で共有レベル ACL を設定できます。設定した共有レベル ACL は、共有 フォルダー内のすべてのファイルとサブフォルダに適用されます。

共有レベル ACL は、HVFP で設定できる Advanced ACL や Classic ACL のように個々のディレ クトリやファイルに設定される ACL ではなく、CIFS 共有に設定される ACL です。共有レベル ACL に対して, Advanced ACL や Classic ACL のことをファイルレベル ACL と呼びます。

ファイルレベル ACL と共有レベル ACL のどちらも設定されている場合,共有レベル ACL を評価 したあとで,ファイルレベル ACL を評価します。例えば,共有レベル ACL で読み取りだけを許 可していて、ファイルレベル ACL でフルコントロールが設定されているファイルに対しては、読 み取りだけが許可されます。

CIFS 管理者が設定できる共有レベル ACL について次の表に示します。

表 **9-7 :** 共有レベル **ACL**

| 項目        | 説明                       |
|-----------|--------------------------|
| 設定するアクセス権 | • フルコントロール<br>変更<br>読み取り |
| ACE の種別   | 許可または拒否                  |
| ACE の上限   | 1 共有当たり 1,820 エントリーまで    |

共有レベル ACL を設定する場合,指定できる ACE 数と CIFS 共有数にリソースグループごとの 上限があります。次の条件を満たす値を指定してください。

#### 図 **9-1 :** 指定できる **ACE** 数と **CIFS** 共有数の上限算出

65,536 > (1 ((36 x ACE数 + 320 ) x 10) 1 x 1 (共有数 / 10 ) 1) / 1024

(凡例)

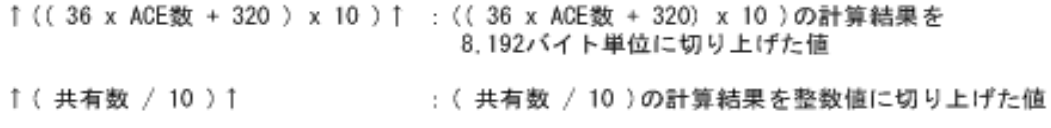

CIFS 共有数と、共有ディレクトリに対して指定できる ACE 数の目安を次に示します。

#### 表 **9-8 : CIFS** 共有数に対して指定できる **ACE** 数の目安

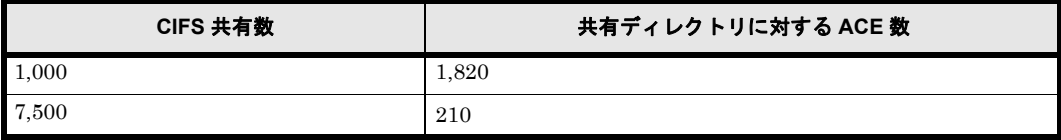

共有レベル ACL ではアクセス権として「フルコントロール」,「変更」または「読み取り」を設定 できます。各アクセス権と CIFS 共有での操作との対応を次の表に示します。

#### 表 **9-9 : CIFS** 共有での操作と共有レベル **ACL** で設定するアクセス権との対応

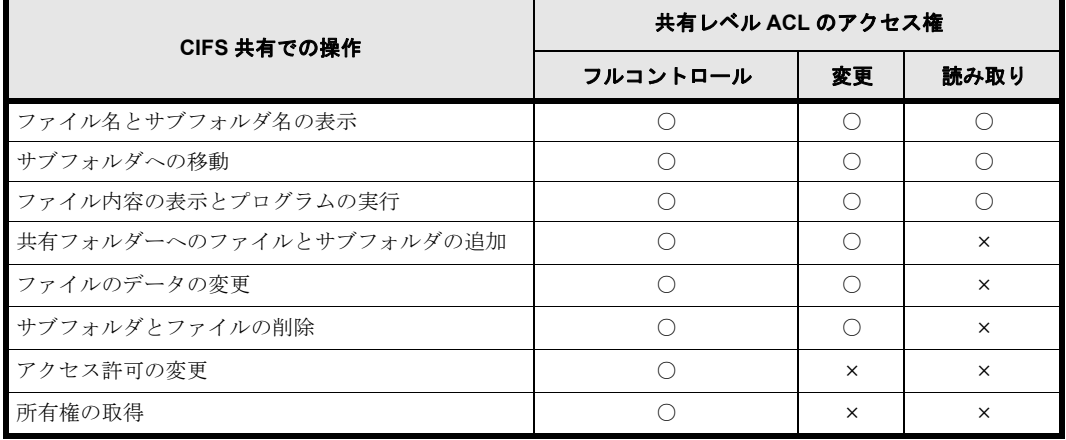

(凡例)

○:操作できる ×:操作できない

共有レベル ACL を設定する場合,次のことに注意してください。

· 共有レベル ACL は、File Services Manager から設定できません。

- 共有レベル ACL は CIFS 共有だけで有効な ACL です。NFS サービスからのアクセスに対し ては共有レベル ACL のアクセス制限が適用されません。
- 操作しているユーザーに対して,複数のアクセス許可が該当する場合,各アクセス許可の論理 和が適用されます。例えば,「読み取り」のアクセス許可を持つユーザー A が「変更」のアク セス許可を持つグループ B に属している場合,「変更」のアクセス許可がユーザー A に適用さ れます。
- 許可エントリーと拒否エントリーを同時に設定した場合は,拒否エントリーが優先されます。
- 共有レベル ACL を変更するときに,対象の CIFS 共有に接続しているユーザーには変更後の ACL が適用されません。CIFS 管理者は、対象の CIFS 共有に接続しているユーザーがいない ことを確認してから共有レベル ACL を変更してください。
- · CIFS 共有に対して、共有レベル ACL のほかにアクセス制御 (read only, read list または write list) が設定されている場合, どちらか厳しい方のアクセス制限が適用されます。例え ば,共有レベル ACL で「フルコントロール」が設定されていても,「read only」のアクセス 制御が設定されていた場合は,対象の CIFS 共有に対して読み取りだけが許可されます。 CIFS 共有に対して共有レベル ACL とアクセス制御が設定されている場合に適用されるアク セス権について次の表に示します。

表 **9-10 :** 共有レベル **ACL** とアクセス制御が設定されている場合に適用されるアクセス権

|           | アクセス制御    |    |           |            |  |
|-----------|-----------|----|-----------|------------|--|
| 共有レベル ACL | read only |    | read list | write list |  |
|           | yes       | no |           |            |  |
| フルコントロール  | R0        | RW | R0        | RW         |  |
| 変更        | R0        | RW | <b>RO</b> | RW         |  |
| 読み取り      | RO        | R0 | RO        | R0         |  |

(凡例)

RO:読み取りだけができる RW:読み取りと書き込みができる

• 共有レベル ACL に「読み取り」だけを設定すると,対象の CIFS 共有は読み取り専用で公開 されます。CIFS 管理者からのアクセスに対しても読み取りだけが許可されます。

### <span id="page-155-0"></span>**9.9 MMC** 操作上の注意事項

で注意してください。

MMC を操作する上での注意事項を挙げます。なお,操作画面の図は,Windows Server 2012 R2, MMC 3.0 を使用した場合の例です。Windows Server 2016 以降の新しいユーザーインターフェー スについては、新しいユーザーインターフェースでの操作についてのドキュメントを参照して、読 み替えてください。

• フォルダの参照画面について 共有を追加する際、共有するフォルダへのパスを「フォルダの参照]画面(図 9-2: フォルダ [の参照画面例](#page-156-0)参照)から選択できます。 フォルダの参照画面で,C\$ フォルダの直下には,ファイルシステムがフォルダとして表示さ れます。このとき,マウントされているファイルシステムだけが表示されます。 また、Physical Node 使用時で、フェールオーバー状態の場合(稼働中のノードで両リソース グループを運用している場合),もう一方のノードに所属するファイルシステムも表示されま す。この場合,もう一方のノードのファイルシステムに共有を作成できませんが,画面上でも う一方のノードのファイルシステムを選択したり,その配下にフォルダを作成したりできるの なお、もう一方のノードのファイルシステム、およびその配下のフォルダを選択した場合、共 有を作成する際にエラーとなります(エラーの詳細は,「[A.3.1 共有の追加操作でのエラー](#page-233-0)」を 参照してください)。

#### <span id="page-156-0"></span>図 **9-2 :** フォルダの参照画面例

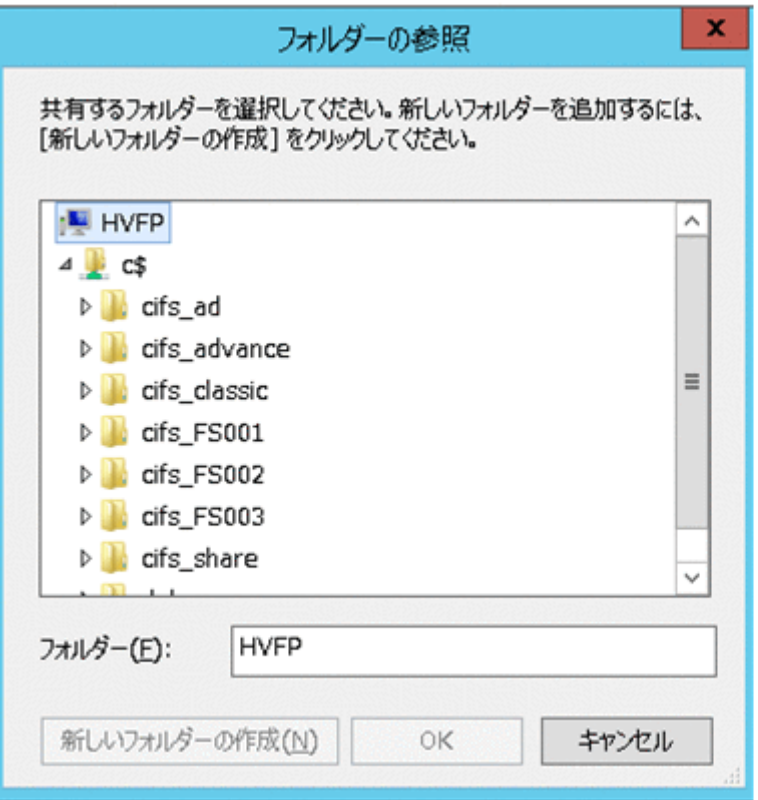

• 任意のユーザーのセッションを切断する操作について 任意のユーザーを選択し,[操作]メニューから[セッションを閉じる]を選択すると,対象 ユーザーのセッションだけを閉じることができます(図 9-3: セッションの操作画面例1参 照)。この時、操作対象としているユーザーと、ユーザー名およびコンピュータ名が同一の セッションが複数存在すると,それらのセッションは,まとめて切断されるので注意してくだ さい。

#### <span id="page-156-1"></span>図 **9-3 :** セッションの操作画面例1

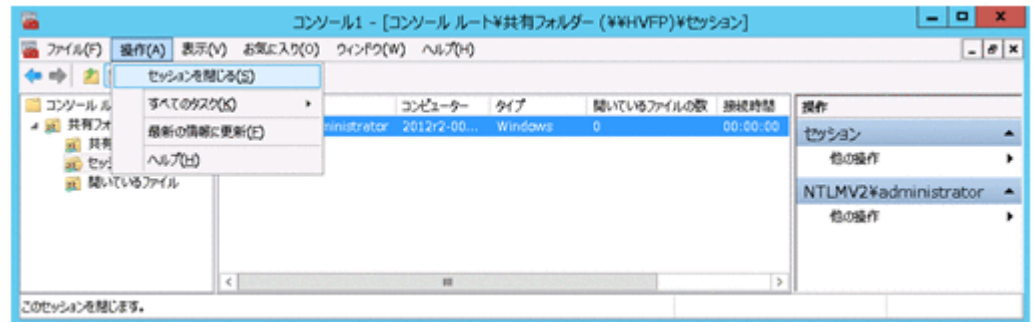

• すべてのセッションを切断する操作について

ツリーの「セッション」を選択し、「操作」メニューから「セッションをすべて切断]を選択 すると、接続している全セッションを一度に閉じることができます (図 9-4: セッションの操 [作画面例 2](#page-157-0) 参照)。この時,ユーザー名およびコンピュータ名が同一のユーザーが複数接続さ れていると、セッションは正常に切断されますが、図 A-4: セッションの切断に失敗した際 [の画面例](#page-236-0)に示すエラー画面が複数表示されます。

なお,このエラー画面が表示されても,セッションが切断されていない場合は,「[A.3.3 共有の](#page-235-0) [停止時のエラー](#page-235-0)」の (2) を参照してください。

#### <span id="page-157-0"></span>図 **9-4 :** セッションの操作画面例 **2**

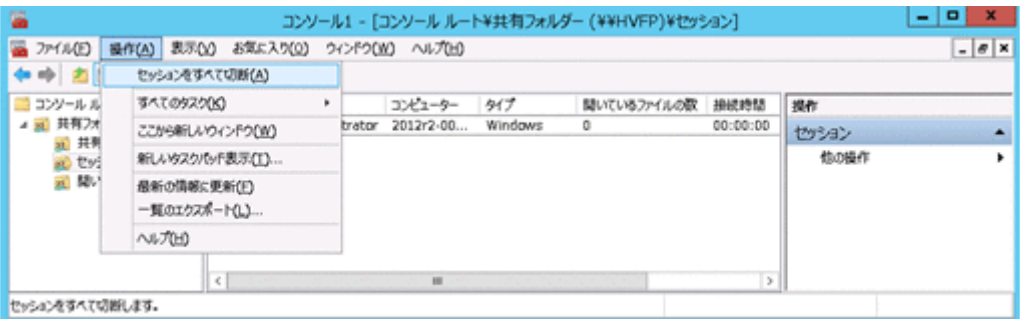

#### • 任意のファイルを閉じる操作について

任意のファイルを選択し、「操作」メニューから「開いているファイルを閉じる]を選択する と、選択したファイルだけを閉じることができます(図 9-5: 任意のファイルを閉じる操作の [画面例](#page-157-1)参照)。この時,CIFS クライアントに対して通知されることなく,選択したファイル が閉じられるので注意してください。

#### <span id="page-157-1"></span>図 **9-5 :** 任意のファイルを閉じる操作の画面例

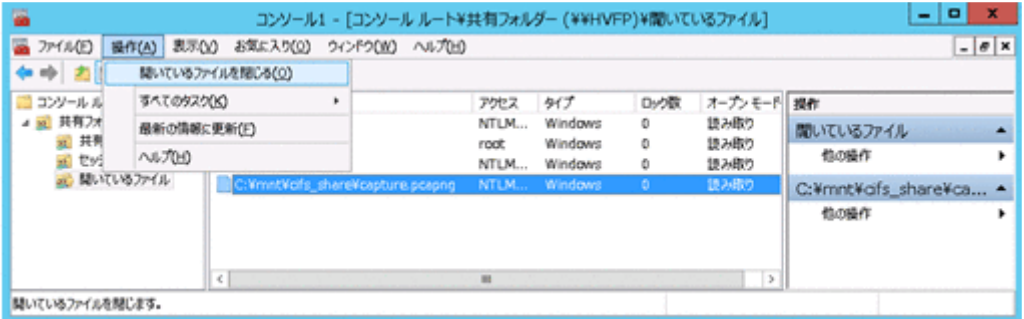

• すべてのファイルを閉じる操作について

ツリーの「開いているファイル」を選択し,[操作]メニューから[開いているファイルをす べて切断]を選択すると,CIFS クライアントが開いている CIFS 共有上のすべてのファイル を一度に閉じることができます(図 9-6: すべてのファイルを閉じる操作の画面例)。この時, CIFS クライアントに対して通知されることなく,すべてのファイルが閉じられるので注意し てください。

#### <span id="page-157-2"></span>図 **9-6 :** すべてのファイルを閉じる操作の画面例

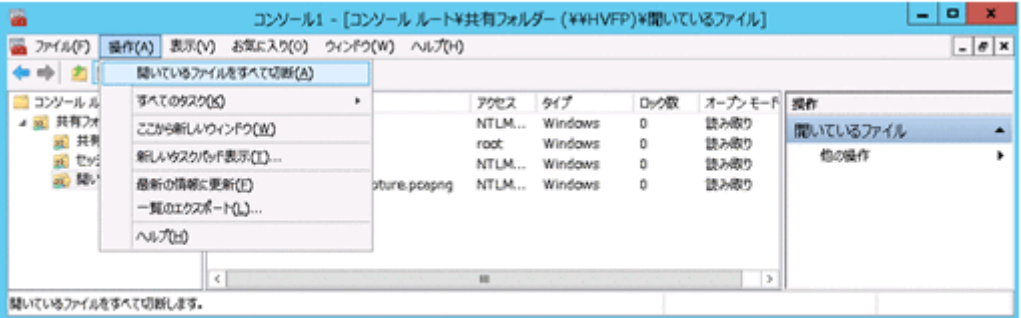

• MMC のバージョンによる違いについて MMC から CIFS 共有を作成する際に設定するアクセス許可のデフォルト値は、次に示すよう に MMC のバージョンによって異なります。

#### 表 **9-11 : MMC** のバージョンによるアクセス許可のデフォルト値の違い

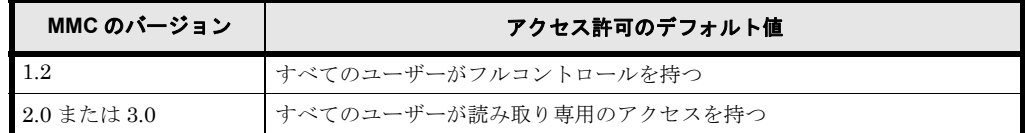

このため, MMC 2.0 または MMC 3.0 を使用する場合に CIFS 共有への書き込みができるよ うにするには、ウィザードのアクセス許可を設定する画面で[アクセス許可のカスタマイズ] ラジオボタンを選択して [カスタマイズ] ボタンをクリックし、書き込みを許可するユーザー に対して「フルコントロール」または「変更」を設定する必要があります。

また, MMC 3.0 を使用して CIFS 共有を削除すると, 次の図に示すメッセージが表示されま す。CIFS 共有の削除は、[はい]をクリックしたあと実行されます。

#### 図 **9-7 : MMC 3.0** で **CIFS** 共有を削除するときの表示メッセージ

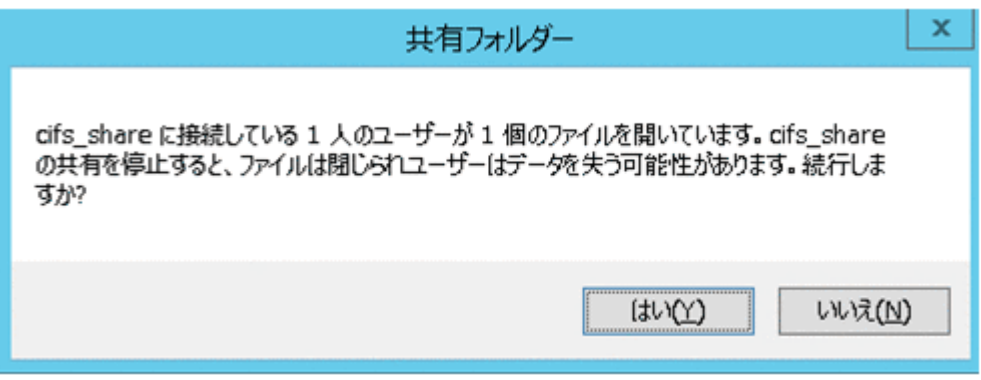

なお、CIFS 共有を削除すると、操作中のデータが失われるおそれがあります。削除する前 に,接続しているユーザーに連絡してください。

# 10

# **10.Volume Shadow Copy Service** を使用 した差分スナップショットの公開

この章では,ファイルスナップショット機能で作成された差分スナップショットを, Volume Shadow Copy Service を使用して CIFS クライアントに公開する方法を説明 します。

ファイルスナップショット機能の概要,運用方法および運用上の注意事項について は,「システム構成ガイド」(IF302) および「ユーザーズガイド」(IF305) を参照し てください。

- [10.1 Volume Shadow Copy Service の概要](#page-161-0)
- 10.2 Volume Shadow Copy Service に対応する CIFS クライアントのプラットフォー [ム](#page-163-0)
- □ 10.3 Volume Shadow Copy Service を使用した差分スナップショットの公開方法
- □ 10.4 CIFS クライアントが Volume Shadow Copy Service を使用する際の注意事項

# <span id="page-161-0"></span>**10.1 Volume Shadow Copy Service** の概要

差分スナップショットを Volume Shadow Copy Service を使用して CIFS クライアントに公開でき ます。差分スナップショットをファイルシステムの共有内に公開したり,差分スナップショットに 対して共有を作成したりする必要はありません。

CIFS クライアントに公開しているファイルシステムに対して作成された差分スナップショットを 1つ以上マウントしている場合,または、クライアントからアクセスされた際に差分スナップ ショットをマウントする場合,CIFS クライアントがファイルシステム内のファイルまたはフォル ダのプロパティダイアログを参照すると,[以前のバージョン]タブ内に差分スナップショットの 対象ファイルまたはフォルダの一覧が表示されます。CIFS クライアントは,このタブから差分ス ナップショットのファイルやフォルダの内容を表示したり、ほかのフォルダにコピーしたり、作成 元のファイルシステムに復元したりできます。

[以前のバージョン]タブの表示例を次に示します。

図 **10-1 :** ファイルまたはフォルダのプロパティダイアログの[以前のバージョン]タブ

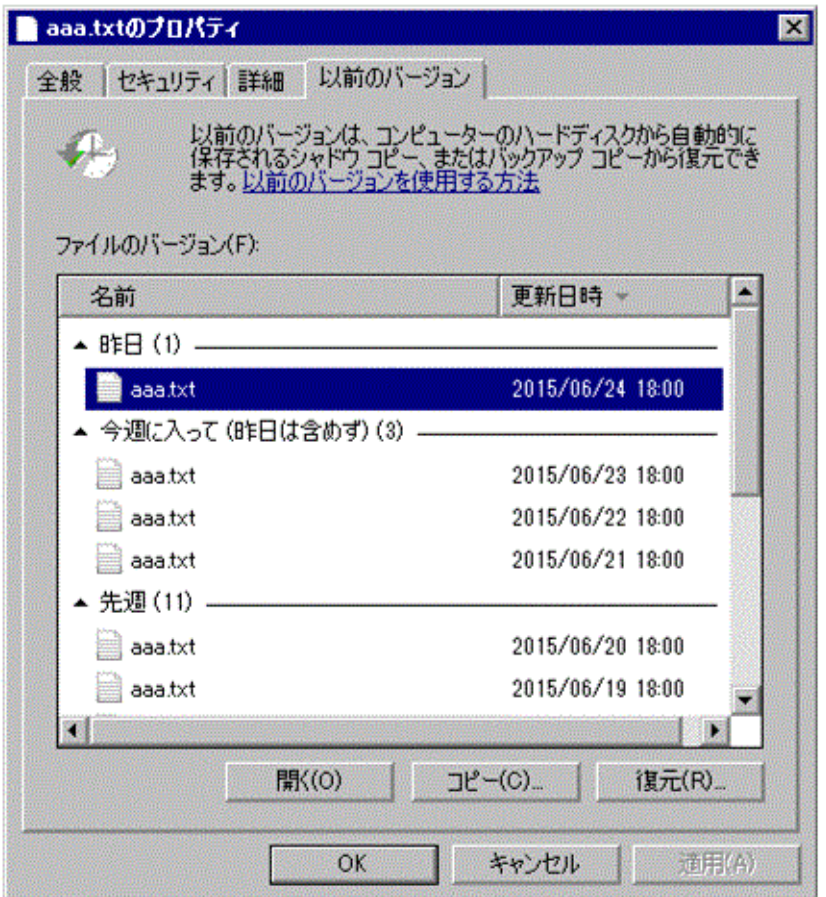

[以前のバージョン]タブ内で公開する差分スナップショットに対して,ファイルの更新があった かどうかを確認するかどうかによって,[以前のバージョン]タブに表示される情報が変わります。

[以前のバージョン]タブに表示される情報の差異を次に示します。

表 **10-1 :**[以前のバージョン]タブに表示される情報

| [以前のバージョン] タ<br>ブ内で公開する差分ス<br>ナップショット                                                                 | [以前のバージョン]タブに表示される情報                                                                                                    |
|----------------------------------------------------------------------------------------------------|----------------------------------------------------------------------------------------------------|
| ファイルの更新があった<br>差分スナップショットだ<br>けを公開する(クライア<br>ントからアクセスされた<br>際に一時的に差分スナッ<br>プショットをマウントし<br>ない設定の場合を含む) | 参照対象がファイルの場合、更新のあったファイルだけが表示<br>されます。[更新日時]にはファイルの更新時刻が表示されま<br>す。参照対象がフォルダの場合,フォルダが存在しない時刻に<br>作成された差分スナップショットのデータ*が表示されること<br>があります。「更新日時]には差分スナップショットの作成時刻<br>が表示されます。 |
| 自動作成されたすべての<br>差分スナップショットを<br>公開する                                                                    | 参照対象のファイルまたはフォルダが存在しない時刻に作成さ<br>れた差分スナップショットのデータ*が表示されることがあり<br>ます。「更新日時]には差分スナップショットの作成時刻が表示<br>されます。                                                                    |

注 \*

ファイルまたはフォルダが存在しない時刻に作成された差分スナップショットのデータにアク セスしようとするとエラーになります。

#### 図 **10-2 :**[以前のバージョン]タブに表示される情報の表示例

ファイル「a. txt」の [以前のバージョン] タブを表示する場合の例 - 1 . txtの最終更新時刻を2015年7月31日07:50としたとき)

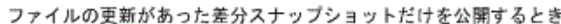

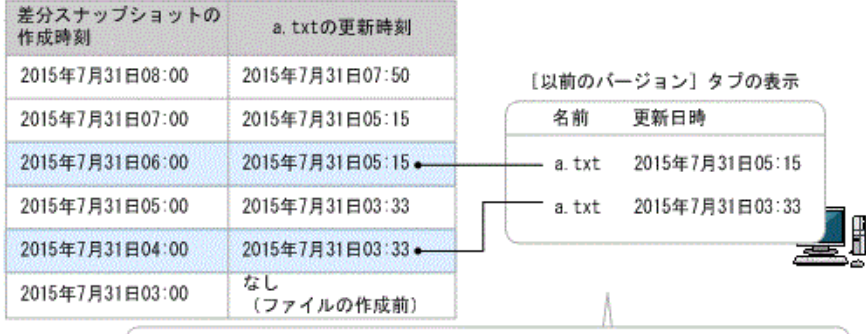

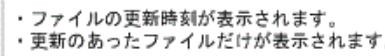

```
すべての差分スナップショットを公開するとき
```
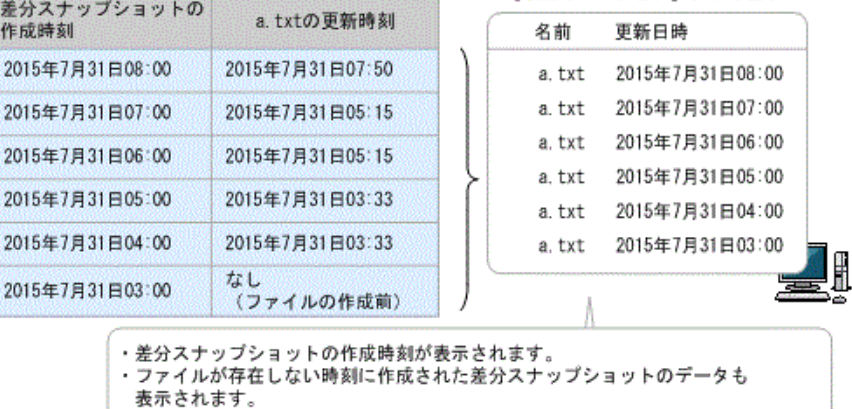

[以前のバージョン] タブの表示

# <span id="page-163-0"></span>**10.2 Volume Shadow Copy Service** に対応する **CIFS** クライアントのプラットフォーム

HVFP でサポートされている CIFS クライアントのプラットフォームのうち, Volume Shadow Copy Service に対応していないプラットフォームは次のとおりです。

• Mac OS X

# <span id="page-163-1"></span>**10.3 Volume Shadow Copy Service** を使用した差分 スナップショットの公開方法

ここでは, Volume Shadow Copy Service を使用して差分スナップショットを CIFS クライアント に公開する方法を説明します。

操作手順は,すでに差分スナップショットを運用していることを前提としています。

Volume Shadow Copy Service を使用した差分スナップショットの公開を開始する手順を次に示し ます。

1. CIFS サービスの構成定義で,ファイル共有にデフォルトで Volume Shadow Copy Service を 使用するよう設定します。

[CIFS Service Management] ページ (Setting Type: Basic) の [CIFS default setup] で, [Volume Shadow Copy Service]に「Use」を指定します。

2. Volume Shadow Copy Service で差分スナップショットを公開しないファイル共有がある場合 は,それらのファイル共有に対して Volume Shadow Copy Service を使用しないよう設定しま す。

既存のファイル共有で差分スナップショットを公開しない場合は、[共有編集]ダイアログの 「アドバンスド]タブの「CIFS]サブタブで,「Volume Shadow Copy Service を使用]に 「いいえ」を指定します。今後追加するファイル共有で差分スナップショットを公開しない場 合は、追加する際に[ファイルシステム構築と共有作成]ダイアログまたは [共有追加] ダイ アログで同様に設定してください。

3. CIFS サービスを再起動します。 [Access Protocol Configuration]ダイアログの[List of Services]ページで CIFS サービスを 再起動します。

なお,上記の手順を完了した時点で,CIFS クライアントが対象のファイル共有にすでにアクセス していた場合は,ファイル共有内のファイルまたはフォルダのプロパティダイアログに以前のバー ジョンが表示されません。エンドユーザーに,一度ログオフしたあと,ログオンしてから再度ファ イル共有にアクセスするよう連絡してください。

# <span id="page-164-0"></span>**10.4 CIFS** クライアントが **Volume Shadow Copy Service** を使用する際の注意事項

CIFS クライアントが差分スナップショットを参照するために Volume Shadow Copy Service を使 用する際の注意事項は次のとおりです。

- Volume Shadow Copy Service を使用した差分スナップショットにアクセスする場合は,ファ イルまたはフォルダのプロパティダイアログの[以前のバージョン]タブから操作してくださ い。
- [以前のバージョン]タブに表示される差分スナップショットは,CIFS クライアントのプ ラットフォームによって異なる場合があります。
- CIFS クライアントが「以前のバージョン]タブから差分スナップショットのファイルまたは フォルダをコピーまたは復元したあと、再度コピーまたは復元する場合は、対象のプロパティ ダイアログを閉じてから操作してください。プロパティダイアログを閉じずに操作してもコ ピーまたは復元できません。
- CIFS クライアントが「以前のバージョン]タブから差分スナップショットのファイルまたは フォルダをコピーまたは復元しても,次の属性はコピーまたは復元されません。
	- 作成日時
	- アクセス日時
	- $\circ$  ACL
	- 所有者
- 作成直後の差分スナップショットについて、次のことを確認してください。 ファイルの更新があった差分スナップショットだけを公開するとき 「以前のバージョン】タブに作成直後の差分スナップショットが表示されないことがありま すが,しばらくすると表示されるようになります。

Volume Shadow Copy Service を使用 し た差分スナ ッ プシ ョ ッ ト の公開 **165**

すべての差分スナップショットを公開するとき 作成直後の差分スナップショットのデータにアクセスしようとするとエラーになることが ありますが,しばらくするとデータにアクセスできるようになります。

- 次の形式の名称をファイル共有内のファイルまたはフォルダに指定しないでください。 @GMT-nnnn.nn.nn-nn.nn.nn (「n」は  $0 \sim 9$  の数字) その名称のファイルまたはフォルダ,および差分スナップショットにアクセスできなくなるお それがあります。
- 差分スナップショットの数が多い場合に,「以前のバージョン]タブでファイルの更新があっ た差分スナップショットだけを公開すると,すべての差分スナップショットを公開するときに 比べて,[以前のバージョン]タブの表示に時間が掛かります。
- · 差分スナップショットに存在するファイルの種別によって、次の表に示すように CIFS クライ アントからの操作が制限されます。

#### 表 **10-2 : CIFS** クライアントからの操作の制限

| 操作                             | WORM 化されてい<br>ないファイル | WORM $\nabla z \Delta t$ <sup>*</sup> | スタブファイル |
|--------------------------------|----------------------|---------------------------------------|---------|
| 「以前のバージョン] タブでの対象ファ<br>イルの一覧表示 |                      |                                       | ×       |
| 「開く] ボタン                       |                      |                                       | ×       |
| 「コピー]ボタン                       |                      |                                       | ×       |
| [復元]ボタン                        |                      | $\times$                              | ×       |

<sup>(</sup>凡例)○:実行できる ×:実行できない 注 \*

リテンション期間が過ぎた WORM ファイルも含まれます。

- Volume Shadow Copy Service を使用して差分スナップショットにアクセスする場合は , 差分 スナップショットにアクセスするための情報(付加情報)がパス名に付加されます。そのた め,アクセス可能なファイルやフォルダのパス名の最大長が,クライアントからアクセスでき る最大長より25 文字短くなります。差分スナップショットにアクセスしようとする際,付加 情報を加えたパス長が、クライアントからアクセスできるパス名の最大長を超えた場合、差分 スナップショットにアクセスできなくなります。なお,クライアントからアクセスできるパス 名の最大長は,クライアントの動作に依存するため,環境によって異なることがあります。
- 一度存在したあとに存在しない期間があったファイルまたはディレクトリは,[以前のバー ジョン] タブ内に差分スナップショットが表示されないことがあります。
- ファイルやフォルダのパス長の制限によって,Volume Shadow Copy Service を使用して差分 スナップショットにアクセスできない場合は,差分スナップショットにファイル共有を作成し てアクセスしてください。作成する CIFS 共有名は,作成元の CIFS 共有名の長さを超えない ようにしてください。

#### すべての差分スナップショットを公開する際の注意事項

すべての差分スナップショットを公開すると [ 以前のバージョン ] タブの表示時間は,ファイルの 更新があった差分スナップショットだけを公開する場合に比べて早くなります。

すべての差分スナップショットを公開する場合の注意事項は次のとおりです。

• ファイルまたはフォルダが存在しない時刻に作成された差分スナップショットのデータにアク セスしようとするとエラーになります。

• Windows 10 または Windows Server 2016 以降のクライアント OS を使用する必要がありま す。

なお, Windows 10 または Windows Server 2016 以降のクライアント OS で「以前のバージョ ン]タブから差分スナップショットのファイルまたはフォルダをコピーする場合は,ファイル またはフォルダを開いて,データが存在していることを確認してからコピーしてください。 ファイルまたはフォルダが存在していないと、Windows のコピー処理が完了しないため、エ クスプローラまたはクライアント OS がハングアップするおそれがあります。

- 次の問題が発生するため,Windows 10 または Windows Server 2016 より古いクライアント OS は使用しないでください。
	- ファイルまたはフォルダが存在しない時刻に作成された差分スナップショットのデータに アクセスしようとしたときに,エラーが表示されないおそれがあります。
	- [以前のバージョン] タブで差分スナップショットのファイルまたはフォルダをコピーま たは復元しても,ファイル属性がコピーまたは復元されません。
- · SMB 1.0 を使用し,かつ差分スナップショットの数が 20 を超える場合,差分スナップショッ トのファイルまたはフォルダを復元したときに,[以前のバージョン]タブで差分スナップ ショットの一覧を再表示する時間は,ファイルの更新があった差分スナップショットだけを公 開するときと比べても変わりません。
- 次に示すファイルまたはフォルダを[以前のバージョン]タブで表示する時間は,ファイルの 更新があった差分スナップショットだけを公開する場合と比べても変わりません。
	- システム属性が付与されたフォルダ
	- 次に示す特定の拡張子のファイル
		- ani, appref-ms, cur, exe, lnk, mfp, pif, scf, scr, searchConnector-ms など

# 11

# **11.CIFS** クライアントとして使用する プラットフォームについて

この章では、CIFS クライアントとして使用するプラットフォームの違いによる注意 事項について説明します。

**□** 11.1 Windows に共通すること

■ [11.2 Windows 10, Windows Server 2016, または Windows Server 2019 の場合](#page-169-1)

**■ [11.3 Mac OS X の場合](#page-171-0)** 

CIFS ク ラ イアン ト と し て使用する プ ラ ッ ト フ ォームについて **169**

# <span id="page-169-0"></span>**11.1 Windows** に共通すること

CIFS クライアントで,Windows へログオンしたあと,初めて CIFS 共有にアクセスするときに は,Windows へログオンする際に使用したユーザー名とパスワードで HVFP のノードまたは Virtual Server に認証要求が送信されます。そのため,ゲストアカウントでのアクセスを許可して いる場合に, Windows にログオンしているユーザーが「Access Protocol Configuration] ダイア ログの [CIFS Service Management] ページ (Setting Type: Security) の [Mapping to guest account]で指定したユーザーに該当すると,ユーザー名とパスワードの入力が要求されないで, ゲストアカウントとして CIFS 共有にアクセスすることがあります。ゲストアカウントでのアクセ スを許可する場合には、注意してください。

また、CIFS サービスの認証モードが Active Directory Authentication の場合には、Windows に ログオンしたユーザー名とパスワードで認証に失敗すると,ユーザー名とパスワードの入力を求め られます。ゲストアカウントでのアクセスを許可している場合に,入力したユーザー名とパスワー ドでの認証に失敗した場合にはゲストアカウントでアクセスされますので,注意してください。

# <span id="page-169-1"></span>**11.2 Windows 10**,**Windows Server 2016**,または **Windows Server 2019** の場合

CIFS クライアントが Windows 10, Windows Server 2016, または Windows Server 2019 の場合 の注意事項を次に示します。

#### **11.2.1** 共有内のファイル・フォルダ

クライアントから共有ディレクトリ内に作成するファイル・フォルダに関しての注意事項を次に説 明します。

#### **11.2.1.1 ACL** を追加する場合

HVFP の共有上のファイル・ディレクトリに ACL を追加しようとする際に次の条件が重なると, ローカルユーザー/グループを参照できなくて,ACL を追加できません。

- クライアントにログオンする方法が次のどちらかである
	- 。 ユーザーアカウント制御 (UAC) を有効に設定した状態で, 次のどちらかのローカルア カウントでログオンする
		- · Administrator (ビルトインアカウント)
		- ・一般ユーザーアカウント(クライアントマシン上のローカルアカウント)
	- ユーザーアカウント制御(UAC)を無効に設定した状態で,クライアントにローカルア カウントでログオンする
- 認証方式が次のどちらかである
	- ローカル認証
	- ◎ Active Directory 認証かつ、ユーザーマッピングを使用しない

#### **11.2.1.2 Quota** を使用する場合

クライアントがエクスプローラを使用して共有にファイルを移動または貼り付ける際に,ブロック 使用量または inode 数が HVFP で設定したソフトリミットを超過すると,ハードリミットを超過 していない状態でも、クライアントの操作に失敗します。なお、COPY コマンドや XCOPY コマン ドを使用すると,ハードリミットを超過していない状態であれば,共有にファイルを移動または貼 り付けることができます。

**170** CIFS ク ラ イアン ト と し て使用する プラ ッ ト フ ォームについて

#### **11.2.1.3** オフラインファイルを有効にする場合

クライアント側でオフラインファイルを有効にした共有に Microsoft Office のファイルを作成した 際に、ファイルが正しく保存されないことがあります。そのため、Microsoft Office を使用する場 合には,共有のオフラインファイルを無効にしてください。

#### **11.2.2 MMC** を使用する場合

MMC を使用して CIFS 共有を管理する場合の注意事項を次に説明します。

#### **11.2.2.1 Windows** へのログオン

次のどれかの方法で Windows にログオンしてください。それ以外の場合には、HVFPへのアクセ スが拒否されます。

- ドメインアカウントを使用してログオンする
- Administrator アカウントを使用してログオンする
- クライアントのユーザーアカウント制御(UAC)を無効に設定した状態で,Administrator 以外の管理者アカウントでログオンする

#### **11.2.2.2** 共有レベル **ACL**

共有レベル ACL にエントリーを追加しようとする際に、次の条件が重なると、ローカルユーザー /グループを参照できないため,共有レベル ACL の追加ができません。

- クライアントにログオンする方法が次のどちらかである
	- ユーザーアカウント制御(UAC)を有効に設定した状態で,次のどちらかのローカルア カウントでログオンする
		- ・Administrator(ビルトインアカウント)
		- ・一般ユーザー アカウント(クライアントマシン上のローカルアカウント)
	- ユーザーアカウント制御(UAC)を無効に設定した状態で,クライアントにローカルア カウントでログオンする
- 認証方式が次のどちらかである
	- ローカル認証
	- ◎ Active Directory 認証かつ、ユーザーマッピングを使用しない

#### **11.2.3** アクセスしているときの注意事項

クライアントが CIFS サービスにアクセスしているときにフェールオーバーやフェールバックが発 生すると,フェールオーバーやフェールバック後の最初の CIFS アクセスがエラーになることがあ ります。この場合は,アクセスし直してください。

#### **11.2.4 SMB1.0** で接続する場合

デフォルトでは CIFS 接続時に SMB 署名が必要です。HVFP で SMB 1.0 を使用するように設定 している場合,デフォルトでは SMB 署名を使用しない設定であるため, CIFS アクセスがエラー となります。この場合,次のどちらかの設定を変更してください。

CIFS クライアントの設定

CIFS クライアントで、SMB 署名を使用した CIFS アクセスの設定を変更します。クライア ント上で,「ローカルセキュリティポリシー」から 「セキュリティの設定」-「ローカルポリ

CIFS ク ラ イアン ト と し て使用する プ ラ ッ ト フ ォームについて **171**

シー」-「セキュリティオプション」の「Microsoft ネットワーク クライアント:常に通信に デジタル署名を行う」の設定を確認し,有効である場合は,無効にしてください。

HVFP の設定 (CIFS クライアントの設定を変更できない場合)

cifsoptset コマンドを実行して, HVFP へのすべての CIFS アクセスに対して SMB 1.0 の通信で SMB 署名を使用するようにしてください。 SMB 署名を使用するように設定す る方法については,「コマンドリファレンス」を参照してください

## <span id="page-171-0"></span>**11.3 Mac OS X** の場合

CIFS クライアントが Mac OS X の場合の注意事項を次に示します。

#### **11.3.1** サポート範囲について

CIFS クライアントが Mac OS X の場合,次に示すことはできません。

- MMC 連携
- Volume Shadow Copy Service を使用した差分スナップショットの公開
- 分散ファイルシステム (DFS: Distributed File System)
- CIFS 共有の更新データのクライアント側でのキャッシュ

#### **11.3.2** ファイル名・ディレクトリ名について

ファイル名・ディレクトリ名に指定できる文字の種類とパス名の長さは,Windows で使用できる 範囲に限ってサポートします。このため,ファイル名・ディレクトリ名として,次に示す文字やパ ス名は使用しないでください。

- ファイル名末尾のスペース
- ファイル名およびディレクトリ名の引用符 ("), アステリスク (\*), 斜線 (/), コロン (:), 始め山括弧(<),終わり山括弧(>),疑問符(?),円記号(\)および縦線(|)
- 256 文字以上のファイルのパス名
- 260 文字以上のディレクトリのパス名
- アプリケーションが制限している文字数を超えるパス名 例:Excel 2004 の半角 219 文字以上のファイルのパス名

#### **11.3.3** 操作上の注意

CIFS クライアントが Mac OS X の場合の,操作上の注意を次に示します。

また,このほかの注意事項として,Mac OS X v10.9 の場合は「[11.3.3.1 Mac OS X v10.9 の場合](#page-173-0)

」, Mac OS X v10.10, v10.11, または macOS v10.12 の場合は「[11.3.3.2 Mac OS X v10.10,](#page-173-1) [v10.11, または macOS v10.12 の場合](#page-173-1)」を参照してください。

• クライアントが共有にファイルをドロップまたはペーストする際に,ブロック使用量または inode 数が HVFP で設定したソフトリミットを超過すると、ハードリミットを超過していな い状態でも,クライアントの操作に失敗します。

**172** CIFS ク ラ イアン ト と し て使用する プラ ッ ト フ ォームについて

- CIFS 共有にアクセスおよびファイルの操作をした場合, 隠しファイルが作成されることがあ ります。この隠しファイルもファイルシステムのユーザー領域を使用し,ブロック使用量およ び inode 使用量が増加します。このため,HVFP でのファイルシステムの容量や Quota の設 定では,隠しファイル分も考慮してください。
- マルチバイト文字のユーザーアカウントでアクセスすると,最上位の共有名が,Finder に文 字コードで表示されることがあります。
- クライアントで使用するアプリケーションによっては,CIFS 共有のファイルを更新した場 合,ファイルの ACL が新規作成時の設定に戻ることがあります。これを回避するには,ファ イル単位の ACL でアクセス制御するのではなく,上位のディレクトリに ACL を設定するな どしてアクセス制御してください。
- クライアントで使用するアプリケーションによっては,CIFS 共有のファイルを更新した場 合,ファイルの所有者がファイルを操作したユーザーに変更されることがあります。このた め,所有者に依存したアクセス制御とならないよう,上位のディレクトリに ACL を設定する などしてアクセス制御してください。 なお,Classic ACL タイプのファイルシステムの場合は,ファイルの操作者および操作者が所 属するグループに対して ACL を設定してください。
- ファイルまたはフォルダに 128 件以上の ACL が設定されていても,表示できるのは 128 件ま でです。また,128 件を超える ACL を設定する操作は失敗します。このような場合も,ファ イルまたはフォルダに設定済みの ACL によるアクセス制御は有効です。
- ACL を操作するには、HVFP のノードまたは Virtual Server, および Mac OS X の CIFS ク ライアントを Active Directory ドメインに参加させ,ドメインのユーザーアカウントで CIFS クライアントにログインする必要があります。
- UNIX をベースとする Mac OS X から CIFS 共有を操作する場合,CIFS サービスの UNIX ク ライアント向け専用の拡張機能を利用するかどうかで,ACL 操作などでクライアントからの CIFS 共有に対するリクエストの処理方法に次の違いがあります。

CIFS サービスの UNIX クライアント向け専用の拡張機能を利用する場合 CIFS クライアントからのリクエストは UNIX クライアント向け専用の拡張機能を利用し て処理されるため,POSIX ACL に準拠した ACL を設定できる Classic ACL タイプの ファイルシステムに適しています。NTFS ACL に準拠した ACL を設定できる Advanced ACL タイプのファイルシステムの場合は,UNIX クライアント向け専用の拡張機能で処 理しきれないリクエストがあるため、これらのリクエストはクライアント側で Windows クライアントからのようなリクエストに切り替えられます。

CIFS サービスの UNIX クライアント向け専用の拡張機能を利用しない場合 ファイルシステムが Classic ACL タイプか Advanced ACL タイプかに関係なく,リクエ ストはクライアント側で Windows クライアントからのようなリクエストに切り替えられ ます。

CIFS サービスの UNIX クライアント向け専用の拡張機能を利用するかどうかは cifsoptset コマンドで設定し、cifsoptlist コマンドで確認できます。

- Mac OS X v10.7 以降の書類の「バージョン」機能は利用できません。 書類を操作した際に「書類"ファイル名"があるボリュームは、バージョン履歴の保存には対 応していません。」と表示されることがありますが,無視してください。
- ローカル認証でユーザーマッピングを使用しない場合に,ユーザーおよびグループ ACL を追 加したいときは,dirsetacl コマンドで設定してください。なお,ファイルに対して ACL を追加したい場合は、dirsetacl コマンドで対象のファイルに ACE が継承されるように, 該当するディレクトリに対して ACE の継承範囲を設定してください。

CIFS ク ラ イアン ト と し て使用する プ ラ ッ ト フ ォームについて **173**

- · Mac OS X ではファイルへの書き込み権限を持っていても、Mac OS X 上のアプリケーション の動作によって,ファイルの書き込みが失敗することがあります。 そのため、Mac OS X でファイルの更新を伴う作業を実施する際には、次のとおり設定してお くことを奨励します。
	- a. CIFS 共有直下の .TemporaryItems フォルダ,そのフォルダ内のすべてのファイルおよび フォルダに対して,操作するユーザまたはそのユーザが属するグループにフルコントロー ルの権限を与えてください。
	- b. 操作対象のファイルに「削除」権限を設定するか,その親フォルダに「サブフォルダと ファイルの削除」権限を設定してください。
	- c. 操作するユーザおよびそのユーザが所属するグループの両方にアクセス権を設定して, 上位のフォルダからそのアクセス権が継承されるようにしてください。

#### <span id="page-173-0"></span>**11.3.3.1 Mac OS X v10.9** の場合

Mac OS X v10.9 クライアントから SMB2.0, SMB2.1 および SMB3.0 を使用した CIFS アクセス はできません。SMB1.0 を使用して CIFS アクセスするように, HVFP または Mac OS X v10.9 ク ライアントで設定を変更する必要があります。

HVFP で設定を変更する場合

 [CIFS Service Management] ページ (Setting Type:Basic)で,CIFS クライアントからのア クセスに対して SMB1.0 を使用するように設定します。設定方法については「ユーザーズガ イド」を参照してください。

Mac OS X v10.9 クライアントで設定を変更する場合

次のどちらかの方法で設定を変更します。

- Finder の [ サーバへ接続 ] で [smb://」ではなく「cifs://」を使用して接続します。

 - ~ /Library/Preferences/nsmb.conf ファイルに次の記述を追加したあと,Finder の [ サーバ へ接続 ] で「smb://」を使用して接続します。

```
[default]
smb_neg=smb1_only
```
#### <span id="page-173-1"></span>**11.3.3.2 Mac OS X v10.10**,**v10.11**,または **macOS v10.12** の場合

Mac OS X v10.10, v10.11, または macOS v10.12 の場合は次の注意事項も確認してください。

• Mac OS X v10.10,v10.11,および macOS v10.12 クライアントから CIFS アクセスする場合 は、SMB2.0 だけをサポートしているため、HVFP で設定を変更する必要があります。 [CIFS Service Management] ページ(Setting Type:Basic)で,CIFS クライアントからの アクセスに対して SMB2.0 を使用するように設定します。設定方法については,「ユーザーズ ガイド」(IF305)を参照してください。 なお, Mac OS X v10.10, v10.11, および macOS v10.12 のクライアント上では, SMB2.x な

どのマイナーバージョン(x 部分)を指定できません。

• Mac OS X v10.9 以前のバージョンでは、SMB1.0 の CIFS アクセスだけをサポートしていま す。そのため, Mac OS X v10.9 以前のバージョンと, v10.10, v10.11, または mac OS v10.12 のバージョンを共存させる場合に, v10.9 以前のバージョンの CIFS クライアントは, 各クライアント上の SMB のバージョンを 1.0 に制限するよう設定を変更する必要がありま す。設定を変更する方法については,「(1)Mac OS X v10.9 の場合」を参照してください。 また, Mac OS X v10.9 以前のバージョンから, v10.10, v10.11, または macOS v10.12 に アップグレードした場合は, [CIFS Service Management] ページ (Setting Type: Basic) で CIFS クライアントからのアクセスに対して SMB2.0 を使用するように設定したあと、各クラ イアント上の SMB のバージョンを 1.0 に制限する設定を解除してください。

· Mac OS X v10.11 で、CIFS 共有名に半濁点または濁点文字を使用した場合は、Mac クライア ント上の問題により, Mac クライアントから CIFS 接続ができなくなります。共有名への半 濁点または濁点の使用は避けてください。

CIFS ク ラ イアン ト と し て使用する プ ラ ッ ト フ ォームについて **175**

176 CIFS クライアントとして使用する プラットフォームについて

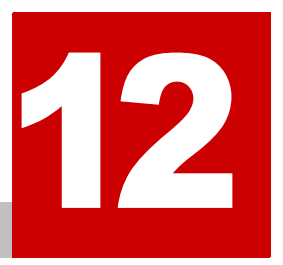

# **12.Virtual Server** 運用上の注意事項

この章では、Virtual Server を使用する場合の CIFS 共有に関する注意事項を説明し ます。

■ [12.1 CIFS 共有への接続数と CIFS 共有数の上限](#page-177-0)

# <span id="page-177-0"></span>**12.1 CIFS** 共有への接続数と **CIFS** 共有数の上限

CIFS サービスに接続できる Virtual Server 当たりの CIFS クライアントの数(最大接続数)およ び CIFS 共有数の上限値を次に示します。

#### 表 **12-1 : CIFS** サービスに接続できる **Virtual Server** 当たりの **CIFS** クライアントの最大接続数お よび **CIFS** 共有数の上限値

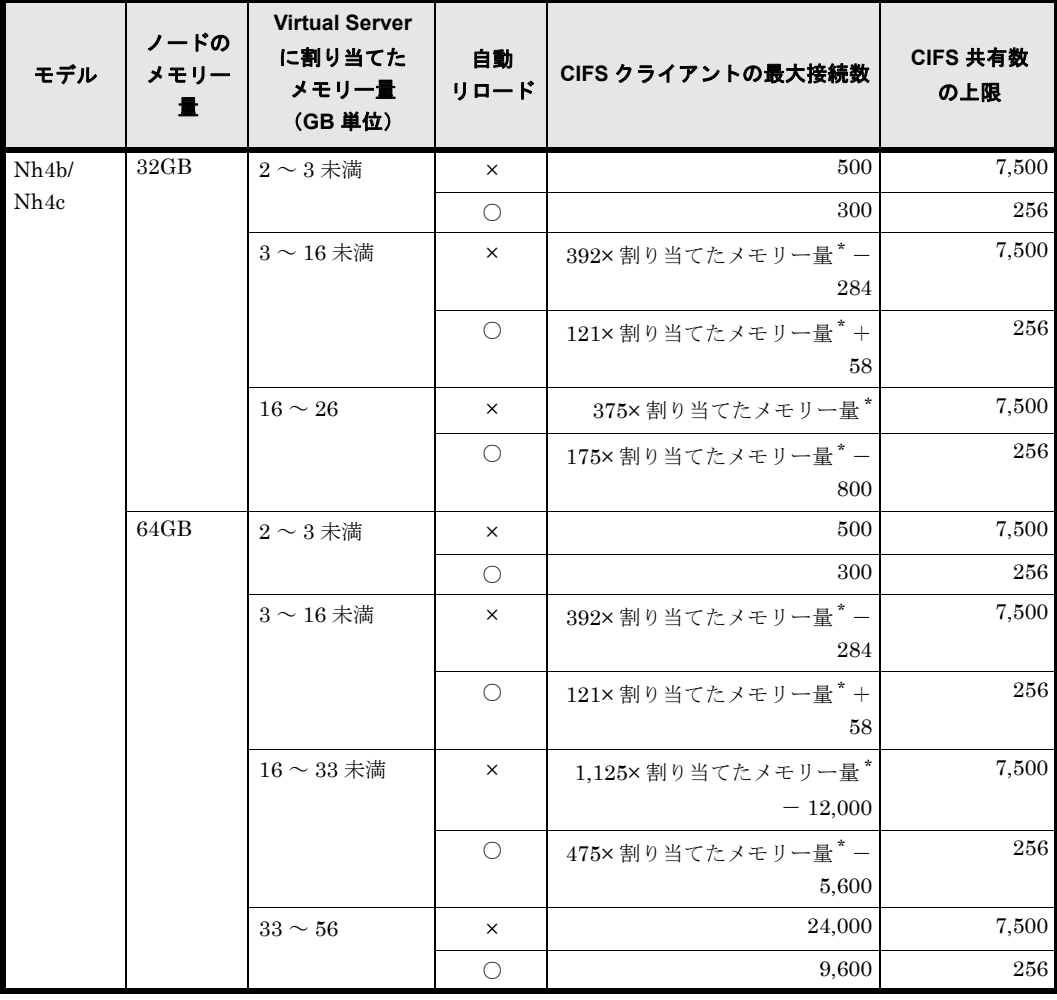

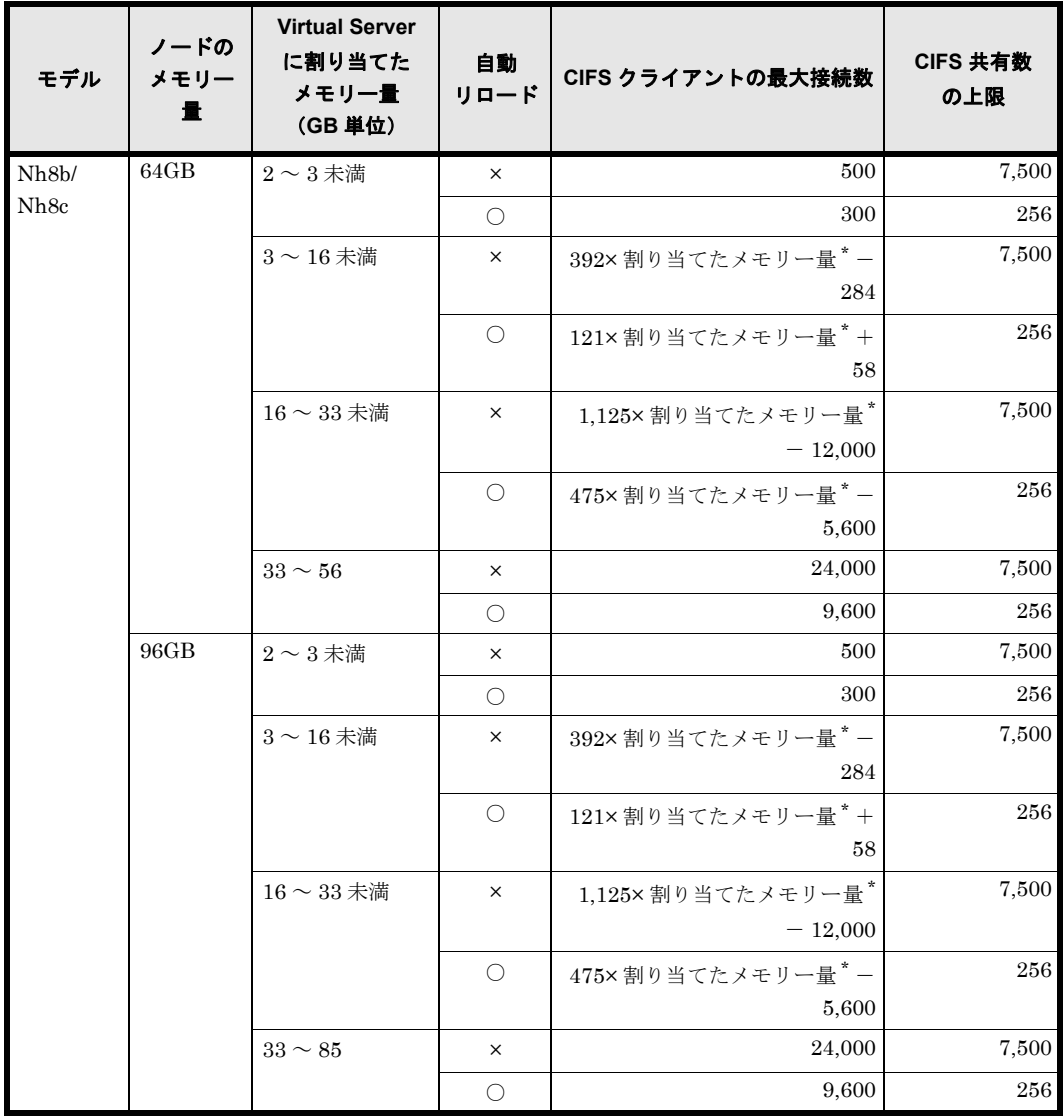

(凡例)○:自動リロードする ×:自動リロードしない

測定条件

CIFS クライアントの最大接続数の測定条件は次のとおりです。

- 上限値まで CIFS 共有が作成されている。
- 各クライアントが次の条件でファイルを操作している。 -各クライアントからのファイル操作が 1 回 / 分である。
	- -各クライアントが操作するファイルが 1 ファイル / セッションである。
- 各クライアントからのファイル操作と同時に,ほかの処理が実行されていない。

注 \*

端数を切り捨てた GB 単位の整数値
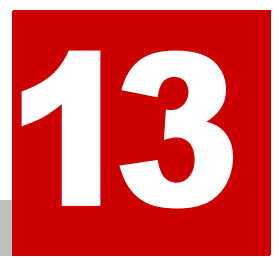

# **13.NFS** サービスの概要

NFS クライアントは HVFP の NFS サービスを利用してデータにアクセスできます。 この章では、NFS サービス利用の概要について説明します。

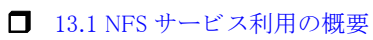

NFS サービスの概要 **181**

### <span id="page-181-0"></span>**13.1 NFS** サービス利用の概要

システム管理者がファイルシステムやディレクトリに NFS 共有を作成することで,NFS クライア ントはネットワークを介してストレージシステム内のデータにアクセスできます。

NFS クライアントがファイルシステム内のデータにアクセスする流れを次の図に示します。

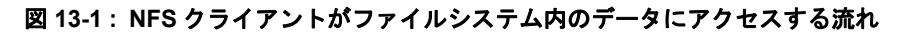

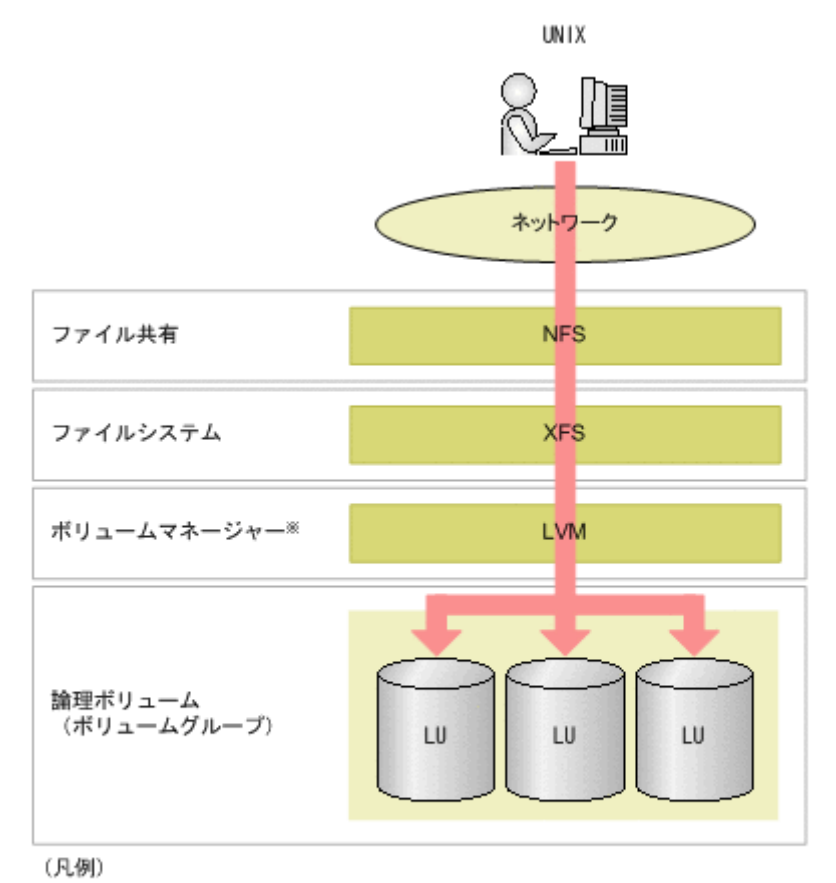

● : ファイルアクセス

**Service** 

注※LUを一つだけ利用する場合は、論理ボリュームを構成しないでファイルシステ ムを構築できます。このとき、ポリュームマネージャーは利用しません。

HVFP で提供するファイルシステムでは, NFSv2, NFSv3 または NFSv4 プロトコルを利用でき ます。NFSプロトコルの各バージョンの利用可否は、NFSサービスの構成定義で指定できます。 NFS サービスの構成定義の参照または変更については,「ユーザーズガイド」(IF305)を参照し てください。

NFS クライアントは,マウント時に設定されたバージョンの NFS プロトコルでファイルシステム にアクセスします。

また, HVFP では, NFS クライアントを UNIX (AUTH\_SYS) または Kerberos 認証方式でユー ザー認証できます。NFS クライアントのユーザー認証については, 「17. NFS クライアントのユー [ザー認証](#page-202-0)」を参照してください。

NFSv4 プロトコルを利用する場合には、NFS クライアントに前提パッチの適用が必要となるな ど,運用に当たっての制約があります。

NFSv4 プロトコルで提供されている機能を使用しない場合には、安定稼働のため、NFSv2 または NFSv3 プロトコルを利用する運用を推奨します。

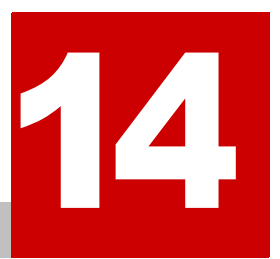

# **14.NFS** サービス利用時のシステムの構成

この章では、HVFP の NFS サービスを利用するための動作環境とネットワーク構成 について説明します。

- $\Box$  14.1 NFS サービスでサポートする製品
- 14.2 ネットワークの構成
- 14.3 Kerberos 認証および NFSv4 ドメイン構成を利用するときの NFS 環境の構築

### <span id="page-183-0"></span>**14.1 NFS** サービスでサポートする製品

NFS サービスでサポートする製品を次に示します。

- 最新のサポート対象製品情報は,NEC サポートポータルの以下のページに掲載のサポートマ トリクスを参照してください。 「お知らせ/技術情報」-「技術情報」-「【iStorage M シリーズ】【NAS オプション】接続 サポートマトリクス」 コンテンツ ID:3140101655
- 製造元のサポートが停止している OS については、NAS オプションにおけるサポートを停止 しています。

### **14.1.1 NFS** クライアント

NFS クライアントとしてサポートする製品を次に示します。

最新のサポート対象製品情報は、NEC サポートポータルの以下のページに掲載のサポートマトリ クスを参照してください。

「お知らせ/技術情報」-「技術情報」-「【iStorage M シリーズ】【NAS オプション】接続サ ポートマトリクス」 コンテンツ ID:3140101655

### **14.1.2 KDC** サーバ

Kerberos 認証を利用してユーザーを認証する場合は、KDC サーバとして、UNIX マシンまたは Active Directory ドメインコントローラーが必要です。

UNIX マシン

KDC サーバとして UNIX マシンを利用する場合にサポートする製品を次に示します。

- HP-UX 11i v3
- Red Hat Enterprise Linux Advanced Platform v5.2
- Solaris 10 オペレーティングシステム (SunOS 5.10) SPARC プラットフォーム版

Active Directory ドメインコントローラー

KDC サーバとして Active Directory ドメインコントローラーを利用する場合にサポートする 製品を次に示します。

- Microsoft(R) Windows Server(R) 2019 Datacenter
- Microsoft(R) Windows Server(R) 2019 Standard

### **14.1.3 ID** マッピング用サーバ

NFSv4 ドメイン構成で運用する場合,NFS クライアントのユーザー名, グループ名を UID, GID に変換する(ID マッピングを行う)ための外部サーバを使用するときには、ID マッピング 用の外部サーバとしてユーザー認証用の LDAP サーバまたは NIS サーバが必要です。

ユーザー認証用の LDAP サーバ

ID マッピング用サーバとしてユーザー認証用の LDAP サーバを利用する場合にサポートする 製品を次に示します。

◦ OpenLDAP 2.2.23

NIS サーバ

HVFP では、UNIX マシンを NIS サーバとして利用できます。

NIS サーバとして利用する UNIX マシンについては、NIS 機能を持った製品がインストール されたマシンであれば,製品のバージョンに制限はありません。

### <span id="page-184-0"></span>**14.2** ネットワークの構成

ここでは、NFS 運用時のネットワークの構成について、NFS サービスだけを運用する場合と, CIFS サービスと NFS サービスを同時に運用する場合に分けて説明します。

### **14.2.1 NFS** サービスを運用する場合のネットワークの構成

NFS サービスだけを運用する場合のネットワークの構成例を次の図に示します。

#### 図 **14-1 : NFS** サービスを運用する場合のネットワーク構成例

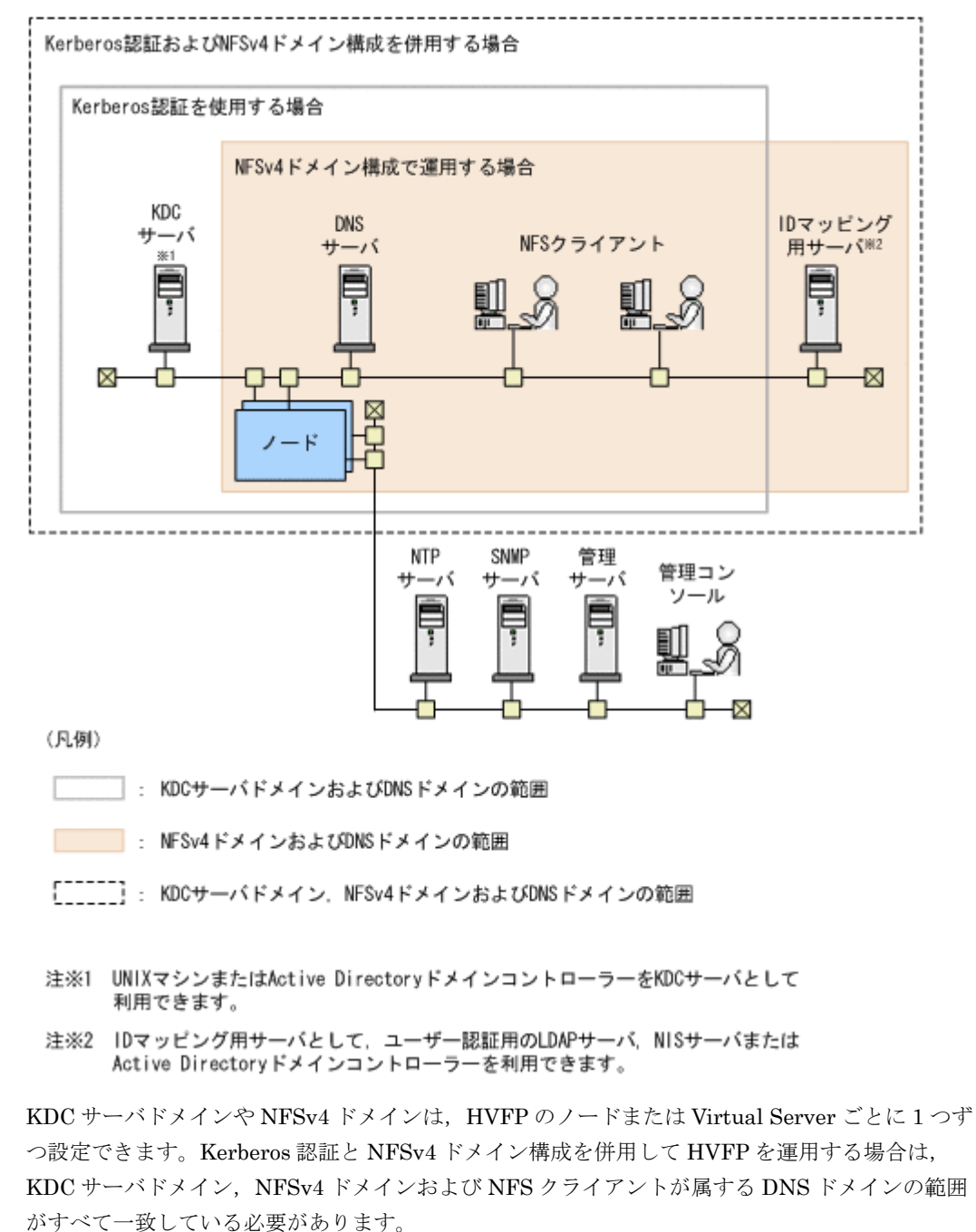

### **14.2.2 CIFS** および **NFS** サービスを同時に運用する場合のネットワー クの構成

CIFS および NFS サービスを同時に運用する場合に,NFS サービスで Kerberos 認証を利用する 際は、CIFS および NFS サービスで KDC サーバを共有するために Active Directory ドメインコ ントローラーを使用する必要があります。また,NFS サービスで NFSv4 ドメイン構成を利用す る際に, CIFS サービスでも Active Directory スキーマ方式のユーザーマッピングを利用すること で,ID マッピング用サーバやユーザー認証用の LDAP サーバを Active Directory ドメインコント ローラーに集約できます。CIFS および NFS サービスを同時に運用する場合に外部サーバを共有 するときのネットワークの構成例を次の図に示します。

#### 図 **14-2 : CIFS** および **NFS** サービスを同時に運用する場合に外部サーバを共有するときのネット ワークの構成例

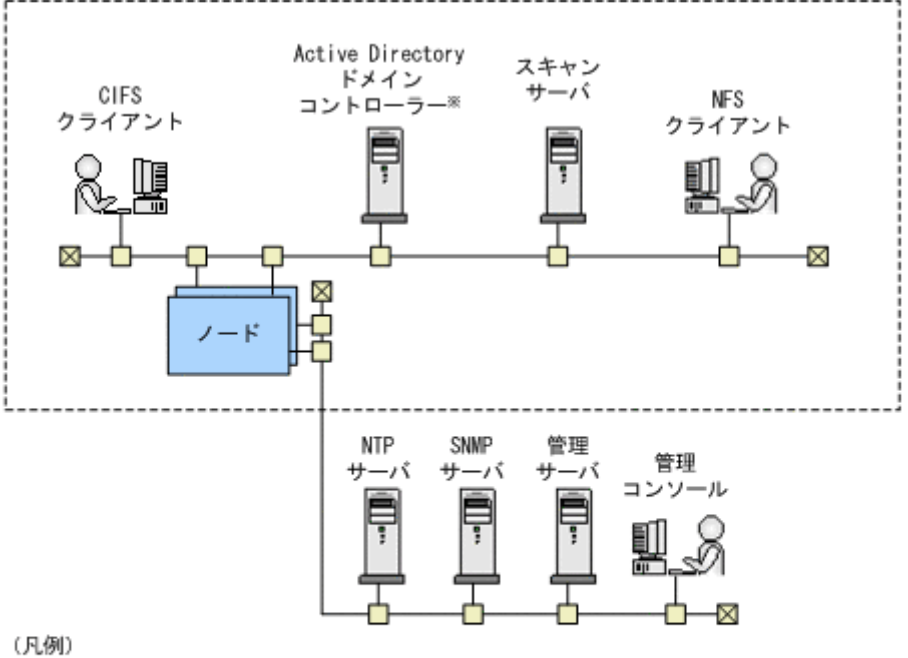

[ ̄ ̄ ̄ ̄ ̄]: KDCサーバドメイン,NFSv4ドメインおよびDNSドメインの範囲

注※ Active Directoryドメインコントローラーは、DNSサーバ、KDCサーバ、NISサーバ、 ユーザー認証用のLDAPサーバ、Active Directorスキーマ方式のユーザーマッピング用 サーバおよびIDマッピング用サーバを兼ねることができます。

CIFS および NFS サービスを同時に運用する場合で,Kerberos 認証と NFSv4 ドメイン構成を併 用するときは、Active Directory のドメイン, KDC サーバドメインおよび NFSv4 ドメインの範囲 がすべて一致している必要があります。

### <span id="page-185-0"></span>**14.3 Kerberos** 認証および **NFSv4** ドメイン構成を利 用するときの **NFS** 環境の構築

Kerberos 認証および NFSv4 ドメイン構成を利用して、NFS サービスだけを運用する場合,また は CIFS および NFS サービスを同時に運用する場合の NFS 環境の構築について説明します。

Kerberos 認証を利用する際に必要となる KDC サーバは,HVFP の運用に応じて使用できるマシ ンが異なります。

NFS サービスだけを運用している場合は,UNIX マシンまたは Active Directory をインストール したドメインコントローラーのどちらかを KDC サーバとして使用できます。CIFS および NFS サービスを同時に運用している場合は,Active Directory をインストールしたドメインコントロー ラーを使用する必要があります。

この節では,HVFP の運用に応じた NFS 環境の構築手順を説明します。なお,構築手順を説明す る際には、Kerberos 認証に関する次の用語を使用します。

KDC サーバドメイン

KDC サーバと、KDC サーバで認証されるユーザー、および認証情報を利用するサーバから 成る集合のことです。KDC サーバドメインのことをレルムとも呼びます。Active Directory ドメインコントローラーを KDC サーバとして利用する場合には,CIFS クライアントおよび NFS クライアントを KDC サーバで認証します。

プリンシパル

KDC サーバで認証されるユーザーを識別するための名称です。プリンシパルの形式は、< ユーザー名> @ < KDC サーバドメイン名>です。

キータブファイル

KDC サーバで認証されるホスト情報が格納されているファイルです。KDC サーバで作成し たキータブファイルは、HVFP のノードまたは Virtual Server, および各 NFS クライアント マシンへ転送します。

NFS サービスのプリンシパルおよび NFS クライアントの各ユーザーに対するプリンシパルを 作成して,事前にキータブファイルに登録しておく必要があります。

### **14.3.1 NFS** サービスだけを運用する場合の **NFS** 環境の構築

ここでは、NFS サービスだけを運用する場合の NFS 環境構築の流れを説明します。

- 1. KDC サーバの構築とキータブファイルの作成 Kerberos 認証のために KDC サーバを構築します。また,Kerberos 認証で必要となるキータ ブファイルを KDC サーバで作成します。
- 2. キータブファイルの転送と組み込み 手順1で作成したキータブファイルを,HVFP のノードまたは Virtual Server,および各ク ライアントマシンへ転送します。 転送されたキータブファイルの内容を HVFP のノードまたは Virtual Server で管理するキー タブファイルにマージします。また,それぞれのクライアントマシンで,転送されたキータブ ファイルを組み込みます。
- 3. HVFP のノードまたは Virtual Server でのサービスの構成定義と NFS 共有の作成 [Access Protocol Configuration] ダイアログで, Kerberos 認証のための設定および NFSv4 ドメインの設定を行います。また、「ファイルシステム構築と共有作成]または「共有追加] ダイアログで NFS 共有を作成します。
- 4. NFS クライアントのマシンでのマウント NFS 共有が設定されているファイルシステムまたはディレクトリをマウントし、NFS 共有に アクセスできるようにします。

キータブファイルの作成方法,および NFS クライアントのマシンでキータブファイルを組み込む 方法の詳細については,使用するそれぞれの製品のドキュメントを参照してください。

次に,この手順を詳しく説明します。なお,ID マッピング用サーバはすでに設定されていること を想定しています。

#### **14.3.1.1 KDC** サーバの構築とキータブファイルの作成

KDC サーバを構築し、キータブファイルを作成する手順を示します。

- 1. UNIX マシンまたは Active Directory ドメインコントローラーで KDC サーバを構築します。
- 2. KDC サーバでキータブファイルを作成します。 この操作にはプラットフォームのコマンドを使用します。まず、root ユーザーに対する初期 チケットを取得し,次に必要なプリンシパルの作成を行ったあと,適当なファイル名(例え ば,/tmp/nfs.keytab)でキータブファイルを作成します。

#### **14.3.1.2** キータブファイルの転送と組み込み

HVFP のノードまたは Virtual Server および各クライアントマシンへキータブファイルを転送し, 組み込む手順を示します。

1. キータブファイルを作成した UNIX マシンまたは Active Directory ドメインコントローラー から,HVFP の SSH 用アカウントのホームディレクトリ(/home/nasroot)へキータブ ファイルを転送します。

キータブファイルを UNIX マシンから転送する場合には、scp コマンドを使用してください。 Active Directory ドメインコントローラーから転送する場合には,安全に複写できるソフト ウェアを利用してください。

- 2. HVFP のノードまたは Virtual Server で nfskeytabadd コマンドを実行して、転送された キータブファイルをマージします。 転送したキータブファイルの内容が,HVFP のノードまたは Virtual Server で管理するキー タブファイルにマージされます。
- 3. nfskeytablist コマンドを実行して,マージされたキータブファイルを確認します。
- 4. キータブファイルを作成した UNIX マシンまたは Active Directory ドメインコントローラー から、各クライアントマシンの適当なディレクトリ (例えば、/tmp)へキータブファイルを 転送します。 キータブファイルを UNIX マシンから転送する場合には、scp コマンドを使用してください。 Active Directory ドメインコントローラーから転送する場合には、安全に複写できるソフト ウェアを利用してください。
- 5. 各クライアントマシンで、転送されたキータブファイルをマシンに組み込みます。

#### **14.3.1.3 HVFP** のノードまたは **Virtual Server** でのサービスの構成定義と **NFS** 共有の作 成

HVFP のノードまたは Virtual Server で行う作業の手順を示します。

- 1.[Access Protocol Configuration]ダイアログの[NFS Service Management]ページで, Kerberos 認証のための設定, NFSv4 ドメインの設定などの情報を指定します。 次の情報を指定します。
	- NFS サービスで使用できる NFS プロトコルのバージョン
	- セキュリティフレーバー
	- NFSv4 ドメインのドメイン名
	- KDC サーバ名および KDC サーバドメイン名 サーバ名は、半角英数字、ハイフン(·)またはアンダーライン()で構成された英字から 始まるサーバ名か IP アドレスを指定してください。Active Directory ドメインコント ローラーを KDC サーバとして使う場合には,Active Directory ドメインコントローラー の名称を指定してください。
- 2. NFS サービスを再起動します。

3. [ファイルシステム構築と共有作成]または [共有追加] ダイアログで, NFS 共有の作成と Kerberos 認証のための設定を行います。 [アクセス制御]タブの [NFS] サブタブで設定するセキュリティフレーバーについては, NFS サービスの構成定義で指定した内容をそのまま使用することも,作成する NFS 共有で独 自に設定することもできます。

#### **14.3.1.4 NFS** クライアントのマシンでのマウント

NFS クライアントで mount コマンドを実行して、クライアントのマシンから NFS 共有にアクセ スできるようにします。

mount コマンドでは、次のオプションを指定します。

- アクセスに使用する NFS プロトコルのバージョン(クライアントが Solaris の場合,デフォ ルトで NFSv4 が使用されます)
- セキュリティフレーバー(sys,krb5,krb5i または krb5p)

オプションの指定方法の詳細については,クライアントのドキュメントを参照してください。

### **14.3.2 CIFS** および **NFS** サービスを同時に運用する場合の **NFS** 環境 の構築

ここでは、CIFS および NFS サービスを同時に運用する場合の NFS 環境構築の流れを説明しま す。なお,安全にキータブファイルの転送ができる複写用のソフトウェアを,Active Directory ド メインコントローラーに準備しておく必要があります。

- 1. キータブファイルの作成 Active Directory ドメインコントローラーで,キータブファイルを作成します。
- 2. キータブファイルの転送と組み込み 手順1で作成したキータブファイルを、HVFP のノードまたは Virtual Server,および各ク ライアントマシンへ転送します。 転送されたキータブファイルの内容を HVFP のノードまたは Virtual Server で管理するキー タブファイルにマージします。また,それぞれのクライアントマシンで,転送されたキータブ ファイルを組み込みます。
- 3. HVFP のノードまたは Virtual Server でのサービスの構成定義と NFS 共有の作成 [Access Protocol Configuration] ダイアログで, Kerberos 認証のための設定および NFSv4 ドメインの設定を行います。また、[ファイルシステム構築と共有作成]または[共有追加] ダイアログで NFS 共有を作成します。
- 4. NFS クライアントのマシンでのマウント NFS 共有が設定されているファイルシステムまたはディレクトリをマウントし、NFS 共有に アクセスできるようにします。

キータブファイルの作成方法、および NFS クライアントのマシンでキータブファイルを組み込む 方法の詳細については,使用するそれぞれの製品のドキュメントを参照してください。

次に,この手順を詳しく説明します。なお,ID マッピング用サーバはすでに設定されていること を想定しています。

#### **14.3.2.1** キータブファイルの作成

Active Directory ドメインコントローラーで,キータブファイルを作成します。

この操作では、まず、root ユーザーに対する初期チケットを取得し、次に必要なプリンシパルの 作成を行ったあと、適当なファイル名(例えば、nfs.keytab)でキータブファイルを作成しま す。

#### **14.3.2.2** キータブファイルの転送と組み込み

キータブファイルを作成した Active Directory ドメインコントローラーから, HVFP のノードま たは Virtual Server および各クライアントマシンへキータブファイルを転送し,組み込む作業の 手順を示します。

- 1. キータブファイルを作成した Active Directory ドメインコントローラーで,安全に複写できる ソフトウェアを利用して,HVFP の SSH 用アカウントのホームディレクトリ(/home/ nasroot)へキータブファイルを転送します。
- 2. HVFP のノードまたは Virtual Server で nfskeytabadd コマンドを実行して、転送された キータブファイルをマージします。 転送されたキータブファイルが,HVFP のノードまたは Virtual Server で管理するキータブ ファイル(/etc/krb5.keytab)にマージされます。
- 3. nfskeytablist コマンドを実行して,マージされたキータブファイルを確認します。
- 4. キータブファイルを作成した Active Directory ドメインコントローラーで,安全に複写できる ソフトウェアを利用して、各クライアントマシンの適当なディレクトリ (例えば、/tmp) へ キータブファイルを転送します。
- 5. 各クライアントマシンで、転送されたキータブファイルをマシンに組み込みます。

#### **14.3.2.3 HVFP** のノードまたは **Virtual Server** でのサービスの構成定義と **NFS** 共有の作 成

HVFP のノードまたは Virtual Server で行う作業の手順を示します。

- 1.[Access Protocol Configuration]ダイアログの[NFS Service Management]ページで, Kerberos 認証のための設定, NFSv4 ドメインの設定などの情報を指定します。 次の情報を指定します。
	- NFS サービスで使用できる NFS プロトコルのバージョン
	- セキュリティフレーバー
	- NFSv4 ドメインのドメイン名
	- KDC サーバ名および KDC サーバドメイン名 KDC サーバ名には、Active Directory ドメインコントローラーの名称を指定してくださ い。
- 2. NFS サービスを再起動します。
- 3.「ファイルシステム構築と共有作成]または「共有追加]ダイアログで、NFS 共有の作成と Kerberos 認証のための設定を行います。 「アクセス制御]タブの [NFS] サブタブで設定するセキュリティフレーバーについては, NFS サービスの構成定義で指定した内容をそのまま使用することも,作成する NFS 共有で独 自に設定することもできます。

#### **14.3.2.4 NFS** クライアントのマシンでのマウント

NFS クライアントで mount コマンドを実行して、クライアントのマシンから NFS 共有にアクセ スできるようにします。

mount コマンドでは、次のオプションを指定します。

- アクセスに使用する NFS プロトコルのバージョン(クライアントが Solaris の場合,デフォ ルトで NFSv4 が使用されます)
- セキュリティフレーバー (sys, krb5, krb5i または krb5p)

オプションの指定方法の詳細については,クライアントのドキュメントを参照してください。

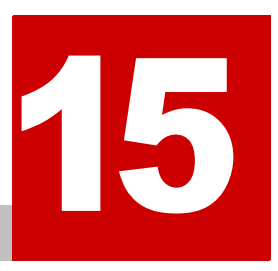

# **15.File Services Manager** での **NFS** サービスの運用

この章では、HVFPを利用するためにシステム管理者が行う運用管理操作の中から, NFS サービスを利用する場合に注意が必要な操作について説明します。なお,ここ では,File Services Manager の GUI を使用することを前提とします。

- [15.1 File Services Manager での設定の流れ](#page-193-0)
- 15.2 ネットワーク情報とシステム情報の設定
- **□** 15.3 サービスの構成定義
- **□** [15.4 NFS 共有管理](#page-195-0)

### <span id="page-193-0"></span>**15.1 File Services Manager** での設定の流れ

システム管理者は,HVFP の運用を開始するために必要な情報を,File Services Manager で設定 します。File Services Manager での設定手順を次の図に示します。図で示した操作のうち,この マニュアルでは,NFS サービスを利用する場合に注意が必要な操作について主に説明します。そ れ以外の操作については,「ユーザーズガイド」(IF305)を参照してください。

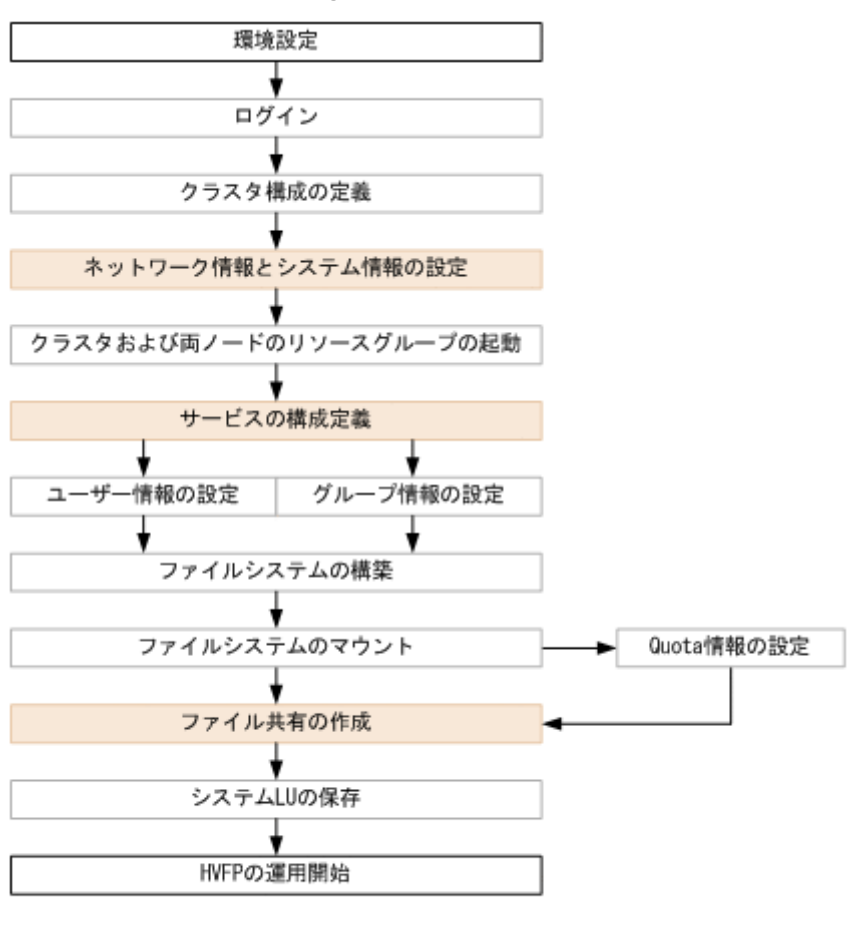

#### 図 **15-1 : File Services Manager** の設定手順

(凡例)

:NFSサービスを利用する場合に注意が必要な操作

### <span id="page-193-1"></span>**15.2** ネットワーク情報とシステム情報の設定

システム管理者は、「Network & System Configuration」ダイアログの「System Setup Menu] ページから,HVFP の各ノードまたは Virtual Server のインターフェース情報,ネットワーク情 報および連携する外部サーバの情報などを設定できます。

NFS サービスを利用する場合は、次の設定を確認してください。

- NIS サーバの設定 NFS 共有の公開先としてネットグループの指定ができる運用にする場合には、NIS サーバを 設定する必要があります。
- ID マッピング用サーバの設定 NFSv4 ドメイン構成で運用する場合,ID マッピング用サーバとしてユーザー認証用の LDAP サーバまたは NIS サーバを設定する必要があります。

• DNS サーバの設定

HVFP のノードまたは Virtual Server のホスト名, NFS クライアントのホスト名に加えて, Kerberos 認証を利用する場合には、KDC サーバのホスト名を DNS サーバに登録することに よって,一元的にホスト名の名前解決をすることができます。

[System Setup Menu]ページでの設定方法については,「ユーザーズガイド」(IF305)を参照し てください。

### **15.2.1** システムファイルを直接編集する

システム管理者は, [Network & System Configuration] ダイアログの [Edit System File] ペー ジで HVFP のシステムファイルを直接編集できます。システムファイルを直接編集する方法と設 定内容については,「ユーザーズガイド」(IF305)を参照してください。

ここでは、NFS サービスを利用する場合に編集するシステムファイルと編集契機を次に示します。

/etc/hosts

NFS 共有の公開先ホストから NFS ファイルロックを使用する場合に編集します。

### <span id="page-194-0"></span>**15.3** サービスの構成定義

システム管理者が管理できる NFS サービスの内容を次の表に示します。サービス管理の詳細につ いては,「ユーザーズガイド」(IF305)を参照してください。

#### 表 **15-1 : NFS** サービスの管理内容

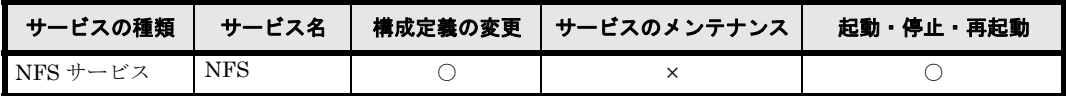

(凡例)○:できる ×:できない

システム管理者は、NFS サービスの構成定義で設定した、NFS サービスで利用できる NFS プロ トコルのバージョン,セキュリティフレーバーなどについての設定内容をエンドユーザー(NFS クライアントのユーザー)に通知する必要があります。

システム管理者は,NFS サービスの構成定義を変更する前に次のことに注意してください。

- Physical Node 上で操作する場合は,クラスタ内で設定内容が同じになるよう HVFP のノー ドごとにサービスの構成定義を変更してください。
- NFS サービスの構成定義で,NFS プロトコルのバージョンやセキュリティフレーバーなどの 設定を解除する場合,または最大転送長を変更する場合,事前に NFS クライアント側から ファイルシステムをアンマウントするよう,NFS クライアントホストの管理者に依頼する必 要があります。アンマウントしないでこれらの設定を変更すると、NFS サービスの再起動後 に NFS クライアントからファイルシステムにアクセスできなくなります。システム管理者 は、構成定義を変更し、NFS サービスを再起動したあとで、NFS クライアント側でアンマウ ントしたファイルシステムを再度マウントするよう,NFS クライアントホストの管理者に連 絡してください。

### **15.3.1 NFS** サービスの構成定義の変更

NFS サービスの構成定義を変更する方法と注意事項については,「ユーザーズガイド」(IF305) を参照してください。ここでは、「Access Protocol Configuration」ダイアログの「NFS Service

Management]ページで NFS サービスの構成定義を変更する場合の注意事項について補足しま す。

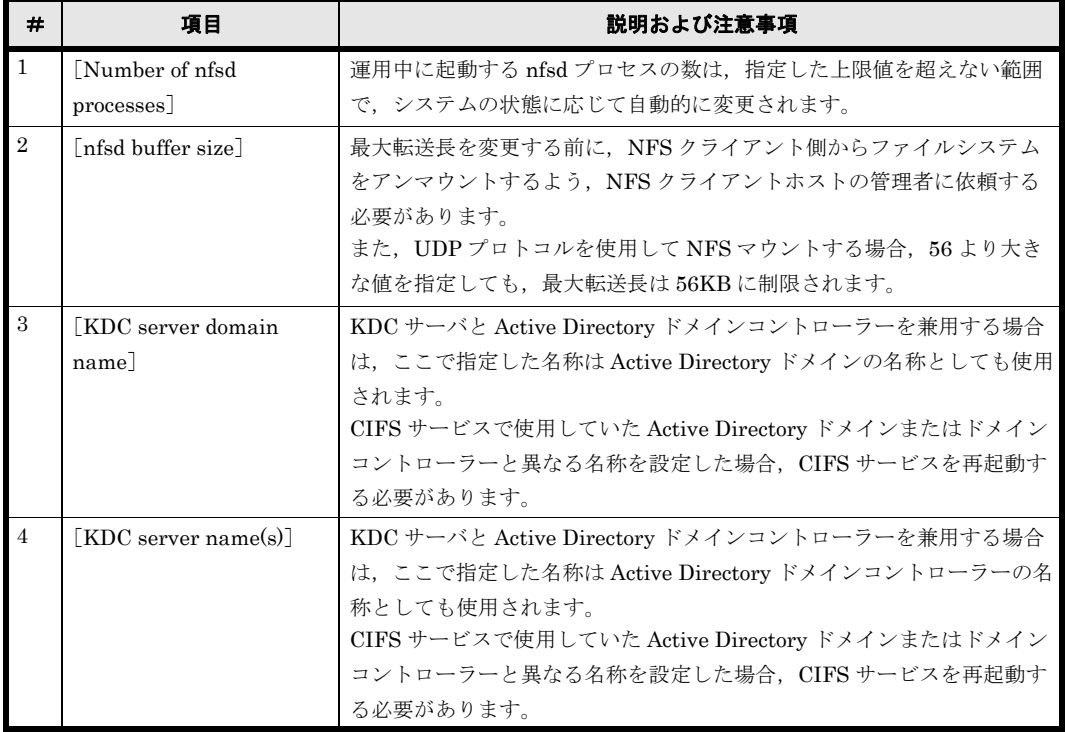

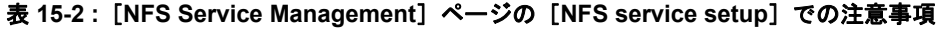

### <span id="page-195-0"></span>**15.4 NFS** 共有管理

ここでは、システム管理者が File Services Manager で NFS 共有を作成する場合や属性を編集す る場合の注意事項について説明します。

### <span id="page-195-1"></span>**15.4.1 NFS** 共有の作成と設定変更

システム管理者は「共有追加」ダイアログまたは「ファイルシステム構築と共有作成]ダイアログ で NFS 共有を作成できます。NFS 共有を作成する方法は,「ユーザーズガイド」(IF305)を参照 してください。ここでは、[アクセス制御]タブの [NFS] サブタブで指定する,NFS 共有を作成 する場合の設定の注意事項について説明します。なお,同じ情報は[共有編集]ダイアログの[ア クセス制御]タブの[NFS]サブタブでも指定できます。

NFS 共有の作成,属性の編集を行う場合には、次の情報を指定できます。

• NFS 共有の公開先(ホストまたはネットワーク) 公開先のホストまたはネットワークの指定には,次の方法があります。 特定のホスト ホスト名または IP アドレスで指定する。 サブネットワークやグループに属するすべてのホスト NFS クライアントが属する DNS ドメインの DNS ドメイン名, NIS のネットグループま たはサブネットワークの IP アドレスで指定する。 すべてのホスト ワイルドカード(\*)で指定する。

• 公開先に対するセキュリティフレーバー

公開先ごとに、許可する認証方式 (UNIX (AUTH\_SYS) 認証, Kerberos 認証)として, sys, krb5, krb5i, krb5p のうちの少なくとも1つを選択します。

サービス単位で許可されている認証方式をそのまま引き継ぐ場合には,[デフォルトの設定を 使用]を選択します。

NFS クライアントが NFS 共有にアクセスするとき、セキュリティフレーバーのどれを使用す るかは、NFS クライアントのマシンでファイルシステムをマウント (NFS マウント)すると きの mount コマンド(sec オプション)の指定,またはオプションのデフォルト値で決まり ます。

- 公開先に対するアクセス権 公開先ごとに、NFS 共有を読み取りと書き込みを許可して公開するか、読み取りだけを許可 して公開するかを指定します。
- 匿名ユーザーへのマッピング 公開先ごとに、匿名ユーザーへのマッピングを行わない([非適用])か、匿名ユーザーへマッ ピングするユーザーを root ユーザーだけとする ([root ユーザー用]) か,またはすべての ユーザーをマッピングする([全ユーザー用])かのどれかを指定します。
- 匿名ユーザーに対して使用する UID,GID ユーザーが匿名ユーザーとしてアクセスするときに使用するユーザー ID (UID) およびグ ループ ID (GID) を指定します。 なお, NFSv4 ドメインを設定した環境では, [非適用] を指定した場合でも, NFS サービス の構成定義で設定されている「Anonymous user name]の UID,「Anonymous group name] の GID で匿名ユーザーのマッピングが行われます。また、[root ユーザー用]を指定した場 合は、NFS サービスでの匿名ユーザーのマッピングの結果に対して、root ユーザーだけに 「匿名マッピング用 UID]および「匿名マッピング用 GID]で指定する UID, GID が適用さ れます。[全ユーザー用]を指定した場合は、NFS サービスでの設定よりも, [匿名マッピン グ用 UID] および [匿名マッピング用 GID] で指定する UID, GID が優先されます。

### **15.4.2 NFS** 共有の属性編集

システム管理者は、[共有編集] ダイアログで NFS 共有の属性を編集できます。NFS 共有の属性 を編集する方法および注意事項は,「ユーザーズガイド」(IF305)を参照してください。ここで は,NFS 共有の属性を編集する場合の注意事項について説明します。

- 情報を変更しなかった項目については,現在設定されている情報が適用されます。
- NFS 共有を作成したファイルシステムに差分スナップショットの自動作成スケジュールを設 定し,差分スナップショットに自動的にファイル共有を作成して運用する場合,編集した NFS 共有の情報を基に,差分スナップショットに NFS 共有が作成されます。

上記に加え,「[15.4.1 NFS 共有の作成と設定変更](#page-195-1)」に示す NFS 共有を作成する際の注意事項もあわ せて参照してください。

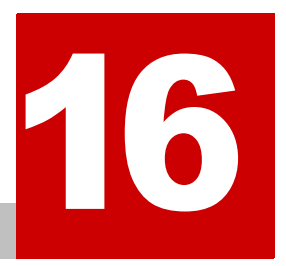

# **16.NFS** クライアントのユーザー管理

この章では、NFS クライアントのユーザー管理について説明します。

■ [16.1 ユーザー管理方法](#page-199-0)

■ 16.2 NFSv4 ド メインを設定しているときのユーザー管理

NFS ク ラ イアン ト のユーザー管理 **199**

## <span id="page-199-0"></span>**16.1** ユーザー管理方法

HVFP では、ファイルシステムを利用する NFS クライアントのユーザー名, グループ名, UID, GID などのユーザー情報を次の表に示す方法で管理できます。

表 **16-1 : NFS** クライアントのユーザー情報の管理方法

| #              | 項目                                 | 説明                                            |
|----------------|------------------------------------|-----------------------------------------------|
| $\mathbf{1}$   | File Services Manager <sup>*</sup> | ファイルシステムを利用するユーザーを File Services Manager で管理す |
|                |                                    | る場合に、ユーザー情報を登録します。                            |
| 2              | NIS サーバ                            | ファイルシステムを利用するユーザーを NIS サーバで管理する場合に,           |
|                |                                    | ユーザー情報を登録します。                                 |
| $\mathbf{3}$   | ユーザー認証用 LDAP                       | ファイルシステムを利用するユーザーをユーザー認証用 LDAP サーバで           |
|                | サーバ                                | 管理する場合に、ユーザー情報を登録します。                         |
| $\overline{4}$ | KDC サーバ                            | Kerberos 認証を使用する場合に、ユーザー認証で使用する情報を登録し         |
|                |                                    | ます。                                           |
|                |                                    | このほか、File Services Manager, NIS サーバまたはユーザー認証用 |
|                |                                    | LDAP サーバのどれかでユーザー情報を管理する必要があります。              |

注 \*

NFS クライアントで管理されているユーザー情報と同じユーザー情報を File Services Manager にも登録してください。

### <span id="page-199-1"></span>**16.2 NFSv4** ドメインを設定しているときのユーザー 管理

NFSv4 ドメインを設定すると, NFSv4 プロトコルでアクセスする NFS クライアントをドメイン 内のユーザーに限定できます。

NFSv4 ドメイン内のユーザーが NFSv4 プロトコルで HVFP にアクセスする際には,ユーザー 名, グループ名を UID, GID に変換する (ID マッピングを行う) ために, ID マッピング用サー バまたは File Services Manager によるユーザー管理が必要になります。

NFSv4 ドメインを設定しているときの NFS 共有へのアクセスを次の図に示します。

 $2 - F$ ドル名  $dmn01$ ron@dmn01 指定された H 罰 ユーザー名で処理 m ドメウ名 ユーザー名: ron  $dmn92$ sar a@dmn92 匿名ユーザー 訓 として処理 而 ユーザー名: sara ドメウ名 dmn01 UID, GID UID. GIDで処理 Ē۱ ユーザー名: john (凡例) : NFSv4アクセス NFSv2またはNFSv3アクセス NFSv4ドメイン : NFSv4ドメイン名定義ファイル

図 **16-1 : NFSv4** ドメインを設定しているときの **NFS** 共有へのアクセス

NFSv4 ドメインは,HVFP のノードと NFS クライアント,または Virtual Server と NFS クライ アントから構成され,ノードまたは Virtual Server ごとに 1 つだけ設定できます。Kerberos 認証 を併用して運用する場合には、NFSv4 ドメインと KDC サーバドメインの範囲は同一にする必要 があります。

ノードまたは Virtual Server が属する NFSv4 ドメインに NFS クライアントを参加させるには, クライアントマシンの NFSv4 ドメイン名定義ファイルに,NFSv4 ドメイン名を設定する必要が あります。

アクセスを要求したユーザーがノードまたは Virtual Server の属する NFSv4 ドメインに参加して いる NFS クライアントのユーザーかどうかは,ユーザーの識別情報(ユーザー名 @NFSv4 ドメ イン名)から判断されます。ほかの NFSv4 ドメインに参加している NFS クライアントのユー ザーが NFSv4 プロトコルでアクセスを要求した場合,またはアクセスを要求したユーザーの ID マッピングに失敗した場合は、匿名ユーザーとしてアクセスが許可されます。また、どの NFSv4 ドメインにも参加していない NFS クライアントのユーザーは,UID および GID で処理されます。

NFSv4 ドメインを設定している場合、NFS 共有にアクセスしたユーザーの情報は一時的にキャッ シュされます。キャッシュの有効時間は 10 分間です。ユーザー情報の変更によって、実際のユー ザー情報と,キャッシュされているユーザー情報に差異が発生していて,かつキャッシュの有効時 間内に NFS 共有にアクセスする際には,nfscacheflush コマンドを実行する必要があります。

NFS ク ラ イアン ト のユーザー管理 **201**

**202 202 インプロン NFS クライアントのユーザー管理** 

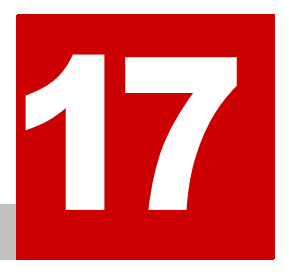

# <span id="page-202-0"></span>**17.NFS** クライアントのユーザー認証

この章では、NFS クライアントのユーザー認証の方法および注意事項について説明 します。

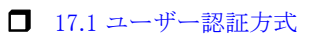

■ [17.2 UNIX \(AUTH\\_SYS\) 認証](#page-203-1)

**□** [17.3 Kerberos 認証](#page-203-2)

NFS ク ラ イアン ト のユーザー認証 **203**

### <span id="page-203-0"></span>**17.1** ユーザー認証方式

HVFP が提供する NFS サービスでは、次に示す方式のユーザー認証を利用できます。

- UNIX (AUTH SYS) 認証
- Kerberos 認証

システム管理者は、ユーザー認証方式や使用する機能を設定するため、NFS サービスまたは NFS 共有ごとにセキュリティフレーバーを選択します。NFS クライアントは HVFP のファイルシステ ムをマウントする際に、対象の NFS 共有に設定されているセキュリティフレーバーから、使用す るユーザー認証方式を指定します。

### <span id="page-203-1"></span>**17.2 UNIX**(**AUTH\_SYS**)認証

UNIX (AUTH\_SYS) 認証とは、ログイン時にユーザーが指定したユーザー名とパスワードを使 用して、NFSクライアント側で実施されるユーザー認証方式です。

UNIX 認証を使用してファイル共有にアクセスするユーザーが所属するグループの数は,16 個以 下にしてください。17 個以上のグループに所属している場合,17 番目以降の所属グループに対す るアクセス権が無効になります。

### <span id="page-203-2"></span>**17.3 Kerberos** 認証

HVFP で利用できる Kerberos 認証の機能を次に示します。これらの機能と UNIX (AUTH\_SYS) 認証(sys)は、NFS サービスまたは NFS 共有ごとに設定するセキュリティフレーバーとして選 択できます。

• krb5

Kerberos 5 を使用したユーザー認証方式です。

• krb5i

Kerberos 5 を使用したユーザー認証に加えて,送受信するデータの整合性を検証する機能を 利用できます。

 $\cdot$   $krh5n$ 

Kerberos 5 を使用したユーザー認証とデータの整合性を検証する機能に加えて、送受信する データを暗号化する機能を利用できます。

krb5, krb5i, krb5p の順番でセキュリティを高めることができますが、同時にオーバーヘッド も増加します。システム管理者は,HVFP の運用環境を考慮して,使用するセキュリティフレー バーを選択してください。

Kerberos 認証を利用する運用の場合,KDC サーバ,HVFP のノードまたは Virtual Server およ び NFS クライアントの間で時刻がずれないようにしてください。時刻にずれがあると,NFS クラ イアントからファイルシステムがマウントできないことや,NFS 共有にアクセスできないことが あります。

Kerberos 認証を使用してファイル共有にアクセスするユーザーが所属するグループの数は、32個 以下にしてください。33 個以上のグループに所属している場合,33 番目以降の所属グループに対 して Kerberos 認証できません。

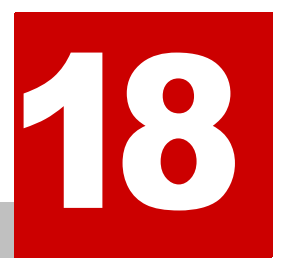

# **18.** 共有ディレクトリへの **NFS** アクセス

この章では、NFS クライアントから共有ディレクトリにアクセスする場合の手順と 注意事項について説明します。

- 18.1 アクセス方法
- 18.2 ファイルシステムのマウントと見え方
- 18.3 NFS クライアントからファイルシステムを利用するときの注意事項

共有ディレクトリへの NFS アクセス **205** 

### <span id="page-205-0"></span>**18.1** アクセス方法

NFS クライアントから共有ディレクトリにアクセスするためには,ファイルシステムをマウント する必要があります。NFS クライアントからファイルシステムをマウントする方法については, 「18.2 ファイルシステムのマウントと見え方」を参照してください。

HVFP のファイルシステムをマウントする際には,ノードまたは Virtual Server の仮想 IP アドレ スに対応するホスト名を指定します。

このため、NFS クライアントとノードまたは Virtual Server の両方で、ホスト名の名前解決がで き,かつ名前解決によって得られる仮想 IP アドレスが NFS クライアントとノードまたは Virtual Server とで一致している必要があります。

また、ファイルロックを使用する場合も,仮想 IP アドレスに対応するホスト名を指定してくださ い。ホスト名ではなく仮想 IP アドレスを指定してマウントすると,ファイルロックが正常に動作 しないおそれがあります。

### <span id="page-205-1"></span>**18.2** ファイルシステムのマウントと見え方

NFS クライアントから共有ディレクトリをマウントすることで,ファイルシステムにアクセスで きるようになります。NFSv4 クライアントの場合は、共有ディレクトリのほか、ルートディレク トリをマウントすることもできます。

この節では、共有ディレクトリまたはルートディレクトリをマウントする方法と、NFS クライア ントからのファイルシステムの見え方について説明します。

### **18.2.1** 共有ディレクトリをマウントするとき

NFS クライアントから、共有ディレクトリをマウントした場合の例を次の図に示します。

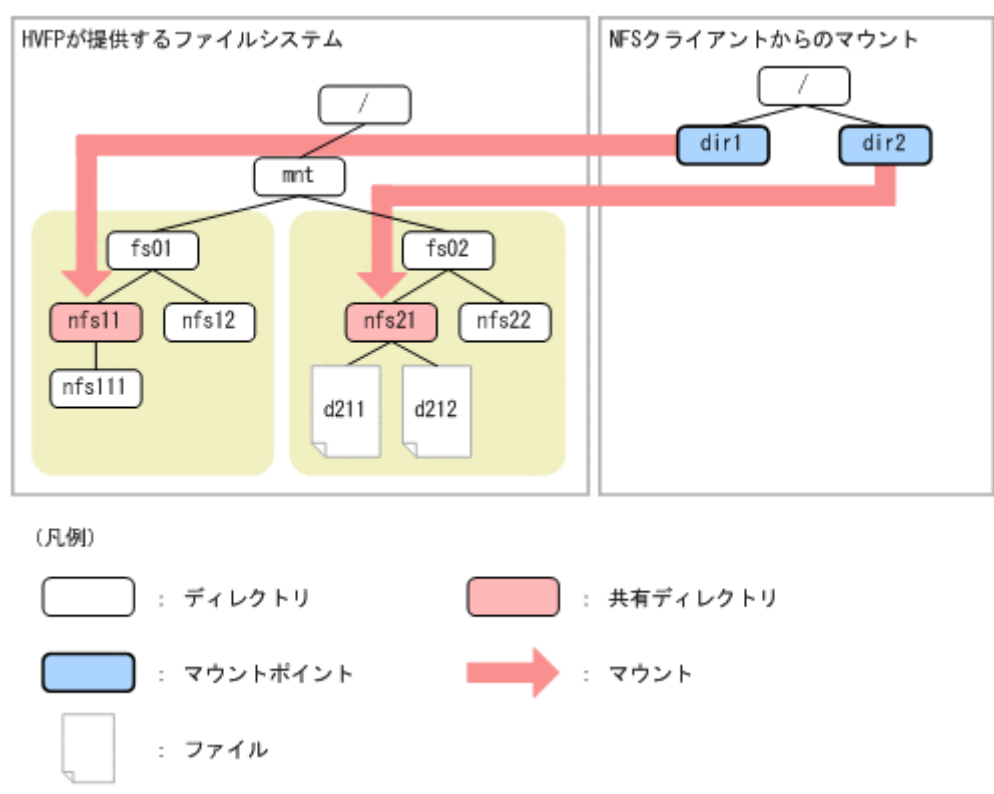

#### 図 **18-1 :** 共有ディレクトリのマウント例

```
mount -o vers=3 node01:/mnt/fs01/nfs11 /dir1
mount -o vers=3 node01:/mnt/fs02/nfs21 /dir2
```
NFS クライアントから共有ディレクトリをマウントした場合,各共有ディレクトリ以下のディレ クトリやファイルで構成されたディレクトリツリーがファイルシステムの名前空間となります。複 数の共有ディレクトリにアクセスする場合は,共有ディレクトリごとにマウントする必要がありま す。

共有ディレクトリをマウントした場合の NFS クライアントからのファイルシステムの見え方につ いて、次の図に示します。

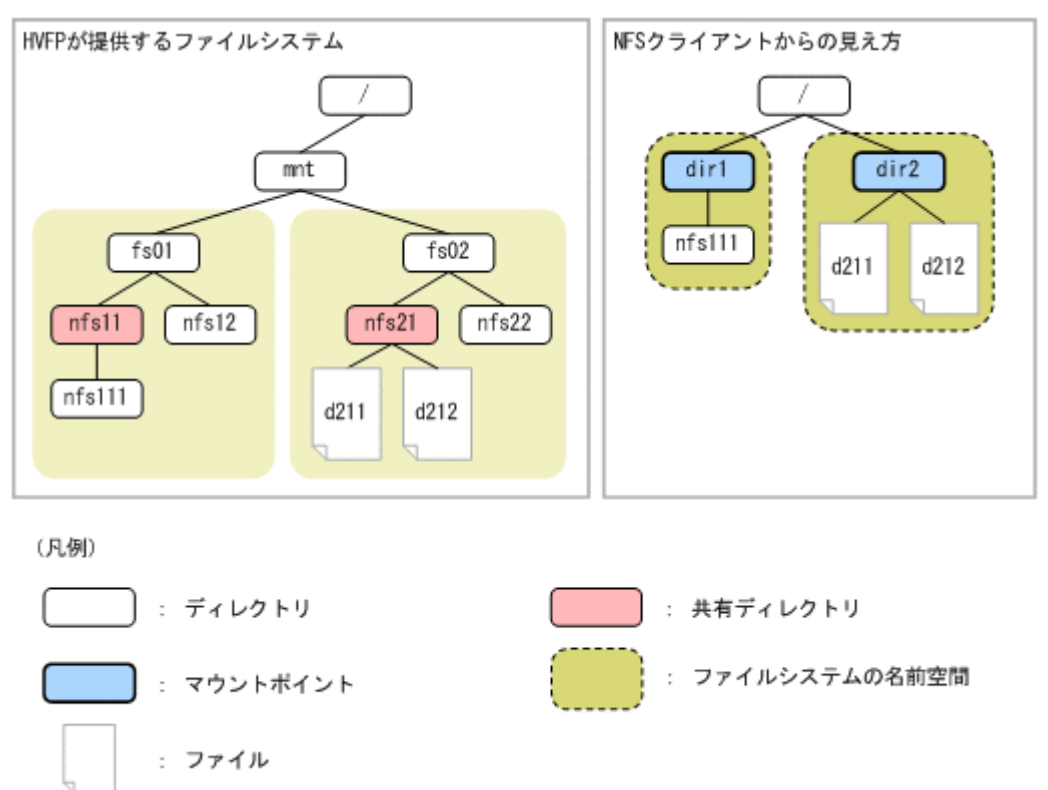

図 **18-2 :** 共有ディレクトリをマウントした場合のファイルシステムの見え方

### **18.2.2** ルートディレクトリをマウントするとき

NFSv4 クライアントからルートディレクトリをマウントすることで、ルートディレクトリ以下の すべての共有ディレクトリをマウントした状態になります。

NFSv4 クライアントからルートディレクトリをマウントした場合の例を次の図に示します。

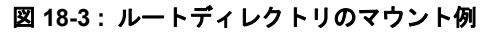

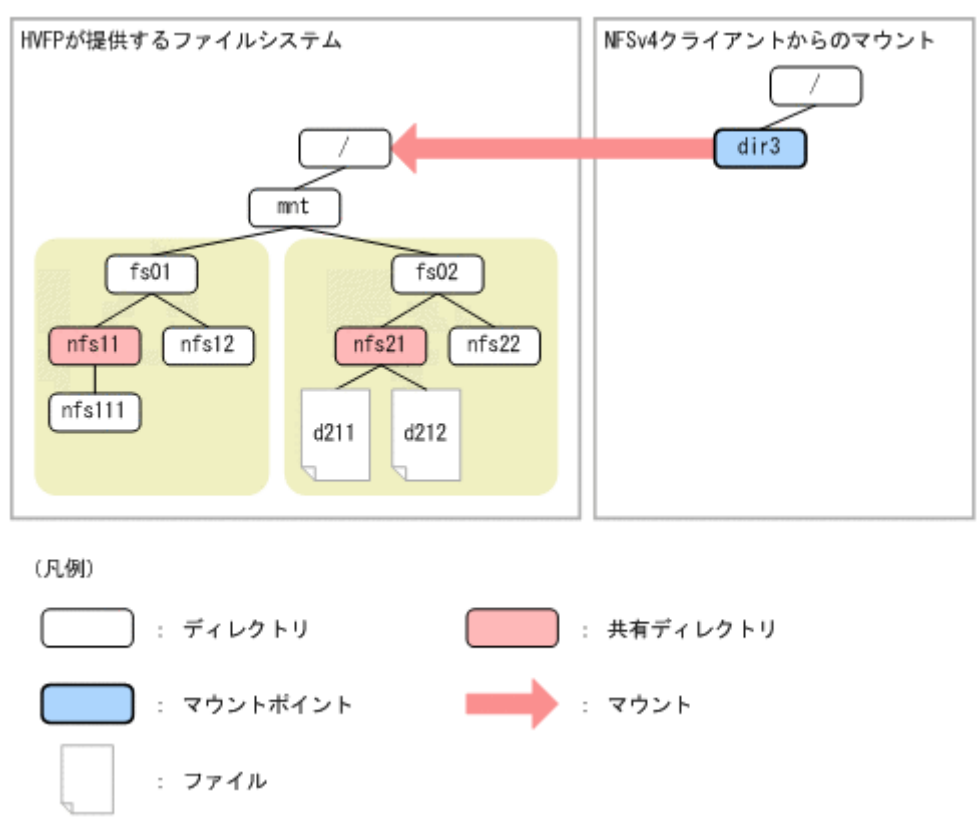

ルートディレクトリを指定した場合の mount コマンドの実行例を次に示します。

#### mount -o vers=4 node01:/ /dir3

ファイルシステムのルートディレクトリをマウントすることで,複数の NFS 共有を仮想的に 1 つ のファイルシステムとして構成したディレクトリツリーに対して、NFSv4 クライアントからアク セスできるようになります。ルートディレクトリをマウントすれば,同一ディレクトリツリー内の すべての共有ディレクトリにアクセスできるため,共有ディレクトリごとにマウントする必要はあ りません。

マウントディレクトリと各共有ディレクトリとの間にある直系のディレクトリに対して、NFSv4 クライアントから参照はできますが,書き込みはできません。また,直系のディレクトリ以下の ファイルやディレクトリは、NFSv4クライアントに対して隠蔽された状態となります。

NFS クライアントからルートディレクトリをマウントした場合,マウントディレクトリと各共有 ディレクトリとの間にある直系のディレクトリに加えて,すべての共有ディレクトリ以下のディレ クトリやファイルで構成されたディレクトリツリーがファイルシステムの名前空間となります。

ただし、Solaris 10 または HP-UX 11i v3 を利用している NFS クライアントから NFSv4 プロトコ ルを利用してルートディレクトリをマウントした場合,プラットフォームのバージョンによって は,共有ディレクトリ以下のディレクトリやファイルがファイルシステムの名前空間として表示さ れません。

ルートディレクトリをマウントしたときの NFSv4 クライアントからのファイルシステムの見え方 について、次の図に示します。

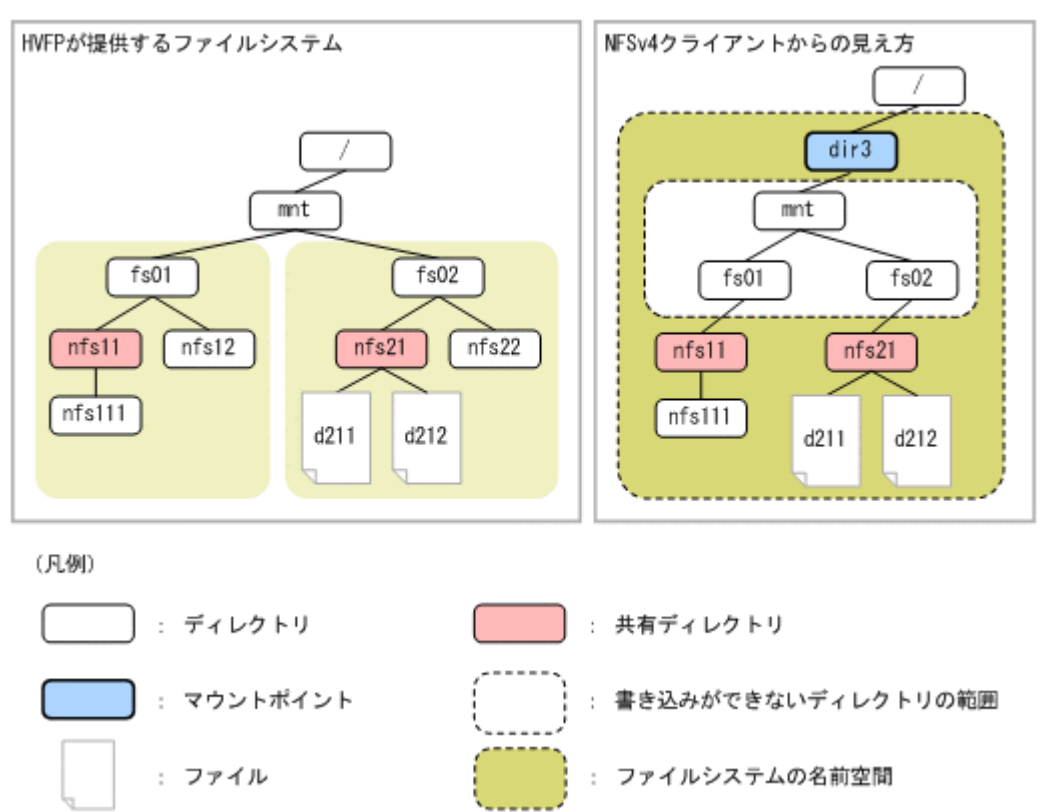

#### 図 **18-4 :** ルートディレクトリをマウントした場合のファイルシステムの見え方

### <span id="page-208-0"></span>**18.3 NFS** クライアントからファイルシステムを利用 するときの注意事項

NFS クライアントからファイルシステムを利用するときの注意事項について説明します。なお, HVFP の設定を変更するときの注意事項については、「システム構成ガイド」(IF302)を参照して ください。

また、NFS クライアントからスタブファイルにアクセスする場合、処理に時間が掛かることがあ ります。このため,大量のファイルにアクセスする場合は,このことにも留意してください。スタ ブファイルについては,「システム構成ガイド」(IF302)を参照してください。

### **18.3.1** ファイルシステムをマウントするときの注意事項

NFS クライアントからファイルシステムをマウントするときの注意事項を次に示します。

- NFS クライアントから HVFP のファイルシステムをマウントする場合は、hard オプション を指定することを推奨します。soft オプションを指定した場合,NFS クライアントから HVFP にアクセスしているときにフェールオーバーが発生したり,フェールオーバー中に NFS クライアントから HVFP にアクセスしたりすると,NFS クライアントからの要求がエ ラー(ETIMEDOUT または ECONNRESET)となることがあります。なお,ほとんどの NFS ク ライアントで,hard オプションがデフォルトになっています。
- HVFP のファイルシステムで 2GB 以上のサイズのファイルを使用する場合は、NFS クライ アントのマウントオプションに NFSv3 プロトコルまたは NFSv4 プロトコルのバージョンを 明示的に指定してください。NFSクライアントによっては、明示的に指定していないと NFSv2 プロトコルが適用され,HVFP のファイルシステムで 2GB 以上のファイルを使用で きないことがあります。

共有ディレクトリへの NFS アクセス **209** 

- · NFSv4 プロトコルを使用して HVFP のファイルシステムにアクセスする場合は、NFS クラ イアントのマウントオプションに NFSv4 プロトコルのバージョンを明示的に指定してくださ い。NFS クライアントによっては、明示的に指定していないと NFSv2 または NFSv3 プロト コルが適用されることがあります。
- ファイル操作を中断できない NFS クライアント(Linux ほか)から HVFP のファイルシステ ムをマウントする場合、hard および intr オプションを指定する必要があります。これらの オプションを指定しないと,ファイルの操作中に障害が発生したときに操作を中断できないお それがあります。
- NFS クライアントから HVFP のファイルシステムをマウントする場合は、非 ASCII 文字が 含まれるディレクトリを指定しないでください。
- 仮想 IP アドレスを削除または変更する場合は,対象の IP アドレスに対するクライアントか らのアクセスを停止してから,NFS クライアントでファイルシステムをアンマウントしてお く必要があります。この作業を行わないで仮想 IP アドレスを削除または変更すると、NFS ク ライアントから HVFP を正常に利用できなくなります。

### **18.3.2** ファイルロックを利用するときの注意事項

NFS クライアントからファイルロックを利用するときの注意事項を次に示します。

- NFSv2 または NFSv3 プロトコルを使用している場合にファイルロックを使用するときは, 仮想 IP アドレスに対するホスト名を,ノードの OS および NFS クライアントの /etc/ hosts ファイル, NIS サーバまたは DNS サーバに登録して、HVFP と NFS クライアントで の名前解決(正引きおよび逆引き)が同一になるようにしてください。なお、/etc/hosts ファイル, NIS サーバまたは DNS サーバの登録情報を追加、削除または変更した場合は, NFS サービスを再起動する必要があります。
- NFS クライアントにて,NFS クライアントの IP アドレスに対するホスト名を名前解決でき ない場合は,ロックリカバリ処理(フェールオーバー時またはノード再起動時に再度実行され るファイルロック処理)が正しく動作しないおそれがあります。NFS クライアントのホスト 名を名前解決する必要があるかどうかをベンダーに確認してください。
- NFSv4 プロトコルを使用している場合にファイルロックを使用するときは,File Services Manager で NFS サービスを設定するときに指定する NFSv4 ドメイン名と, NFS クライア ントの NFSv4 ドメイン名が一致している必要があります。
- NFS クライアントが Mac OS X の場合, 複数のクライアントから 1 つのファイルをロックし たり、SIGLOST シグナルをサポートしていないクライアントから複数のプロセスで1つの ファイルをロックしたりしているときに、次に示す処理が HVFP で実行されると、ロック待 ちしていたほかのプロセスがロックを取得することがあります。
	- NFS サービス,ノードの OS,または Virtual Server の再起動
	- フェールオーバー
- HVFP では、次のような場合, NFS サービスやノードの OS を再起動したり, Virtual Server を再起動したり,フェールオーバーが発生したりしたときに,ロック待ちしていたほ かのプロセスがロックを取得することがあります。
	- 複数のクライアントから 1 つのファイルをロックする
	- SIGLOST シグナルをサポートしていないクライアントから複数のプロセスで 1 つのファ イルをロックする
- 次の場合には、NFS クライアントから POSIX ロック (セグメントロック, リージョンロッ ク,またはレコードロック)を利用してレコードロックを取得するときに ENOLCK エラーと なることがあります。

210 **10 キャッション おかし おくしょう まんこう おおし おおし スクライ**ス

- HVFP の NFS 共有にサブツリーチェックをするように設定している場合
- ロック対象のファイルの親ディレクトリから NFS マウントしたディレクトリまでを含む すべてのディレクトリに,HVFPの匿名ユーザーに対する実行権限(x)がない場合 次のどちらかの設定を行うと ENOLCK エラーは発生しません。
- ロック対象ファイルの親ディレクトリから NFS マウントしたディレクトリまでを含む ディレクトリのうち,HVFPの匿名ユーザーに対する実行権限(x)がないディレクトリ に実行権限(x)を追加してください。
- NFS クライアントで HVFP の NFS 共有ディレクトリをアンマウントし, NFS 共有にサ ブツリーチェックをしないように設定してください。そのあと,NFS クライアントから HVFP の NFS 共有ディレクトリをマウントしてください。
- 次の場合には,NFS クライアントからのファイルロック要求に対して EDEADLK エラーが発 生しません。NFS クライアントでハングアップしたジョブをキャンセルしてください。
	- Solaris 10 または HP-UX 11i v3 を利用している NFS クライアントから NFSv4 プロト コルを利用してファイルロックを要求した際に,デッドロックが発生した場合
	- NFS クライアントから NFSv4 プロトコルを利用してロックされているファイルに対し て,NFSv2 または NFSv3 プロトコルを利用してファイルロックを要求した際に,デッ ドロックが発生した場合
	- NFS クライアントから NFSv2 または NFSv3 プロトコルを利用してロックされている ファイルに対して、NFSv4 プロトコルを利用してファイルロックを要求した際に、デッ ドロックが発生した場合
- Linux を利用している NFS クライアントから,TCP プロトコルでマウントしたディレクトリ でファイルロックを使用すると,ファイルロックのロック待ちを解除するのに時間が掛かるこ とがあります。 また、Linux を利用している NFS クライアントから、ファイルロックしているプロセスを中 断すると、HVFP にロック情報が残り、該当するファイルをロックできなくなることがあり
- Linux カーネル 2.4 を利用している NFS クライアントから,HVFP 上のファイルロック待ち のプロセスをキャンセルすると,HVFP にロック情報が残ることがあります。
- Linux カーネル 2.4.19 以前のカーネルを利用している NFS クライアントでは,ファイルロッ ク待ちのプロセスがロックを確保するまでに 10 秒程度掛かることがあります。
- NFSv2 または NFSv3 プロトコルを使用している場合, NFS クライアントでネットワーク ロックマネージャー (nlockmgr) およびネットワークステータスモニター (status) が動 作している必要があります。使用する NFS クライアントマシンから次の形式で rpcinfo コ マンドを実行して,status と nlockmgr の UDP プロトコルでのサービスが正常に稼働して いることを確認します。

rpcinfo -u localhost プログラム名 バージョン 正常に稼働している場合は,「ready and waiting」と出力されます。実行例を次に示します。

\$ rpcinfo -u localhost nlockmgr 1 program 100021 version 1 ready and waiting<br>\$ rocinfo -u localhost nlockmgr 3 -u localhost nlockmgr 3 program 100021 version 3 ready and waiting \$ rpcinfo -u localhost nlockmgr 4 program 100021 version 4 ready and waiting \$ rpcinfo -u localhost status 1 program 100024 version 1 ready and waiting

ます。

• Linux カーネル 2.4,2.6.19 ~ 2.6.27 を使用している NFS クライアントから TCP プロトコ ルでマウントしたディレクトリ上のファイルがファイルロックされている,または,Linux カーネル 2.4.21 より前のカーネルを使用している NFS クライアントから UDP プロトコルで マウントしたディレクトリ上のファイルがファイルロックされていると、次の場合にファイル ロックが解除されます。

共有ディレクトリへの NFS アクセス **211** 

◦ フェールオーバーまたはフェールバックが発生したとき

◦ クラスタを停止してから再起動したとき

ファイルロックが解除されてしまうと,ファイルロック中であったファイルをほかのプロセス がファイルロックできる状態になり,ファイルが破損するおそれがあります。 なお, Linux カーネル 2.6.19 ~ 2.6.27 を使用している NFS クライアントの場合は, NFS ク

ライアントで NFS サービスを起動してから TCP プロトコルでマウントすることで,ファイ ルロックの解除を防ぐことができます。

- NFS クライアントホストの実装によっては,次のすべての条件に合致すると,書き込み範囲 をファイルロックしている場合でも,ファイルのより前方の位置に書き込んだ内容が「0」に 置き換わることがあります。この現象は,転送長単位でファイルロックして書き込みを行うこ とで回避できます。
	- 転送長(マウント時の wsize オプション)より短い長さの書き込みを同一ファイルに対 して複数クライアントから同時に実行する。
	- ファイルサイズより後方への書き込みを行い,かつ同一ブロック(転送長を単位として見 たブロック)への書き込みを行う。
	- (例)

NFS クライアントホスト x および NFS クライアントホスト Y から,HVFP のファイル システムを転送長 32KB でマウントします(mount コマンドのオプションで

「wsize=32768」,「rsize=32768」と指定する)。NFS クライアントホスト X のプロセス A が,あるファイルの 0 ~ 1,023 バイト目をファイルロックしてこの範囲に書き込みます。 そして, NFS クライアントホスト Y のプロセス B が, 同一ファイルの 1,024 ~ 2,047 バ イト目をファイルロックしてこの範囲に書き込みます。

このように, プロセス A とプロセス B が同時に動作すると, ファイルのより前方の位置 に書き込んだプロセス A の書き込みデータ (0~1,023 バイトの内容)が「0」に置き換 わることがあります。

### **18.3.3** ファイルシステムを利用するときの注意事項

NFS クライアントからファイルシステムを利用するときの注意事項を次に示します。

- NFS クライアントからシステムコール,ライブラリー関数およびコマンド操作によって HVFP のファイルやディレクトリの作成,更新,削除などを行っているときに HVFP で フェールオーバーが発生した場合,ファイルやディレクトリの作成,更新,削除などは, HVFP 上では正常に完了しても、NFS クライアントではエラーとなることがあります。
- NFS クライアントで TCP プロトコルを使用して HVFP のファイルシステムをマウントし, そのディレクトリ下のサブディレクトリやファイルにアクセスしない状態が続くと、NFSク ライアントホストの実装によっては、次のアクセスに1~10 秒程度掛かることがあります。 また、システムログに ECONNRESET エラーが出力される場合がありますが、NFS サービスを 使用してファイルシステムにアクセスするプログラムは正常に動作します。
- · NFS クライアントで HVFP にスペシャルファイルを作成する場合、次に示すことに注意して ください。
	- HVFP上のファイルシステムに対してスペシャルファイルを作成する場合, major 番号 に指定できる最大値は 4,095, minor 番号に指定できる最大値は 1,048,575 です。
	- NFSv2 プロトコルを使用している場合に,NFS クライアントとして Linux 以外を使用 しているときは、NFSクライアントでスペシャルファイルを作成すると、指定した値と は異なる major 番号および minor 番号で作成されることがあります。Linux を使用して いる場合でも,ディストリビューションによっては同じ現象が発生することがあります。 そのため,このような NFS クライアントからは,スペシャルファイルを作成しないでく ださい。
- 64 ビット inode に対応しているファイルシステムでは,NFSv2 プロトコルを使用できませ ん。64 ビット inode に対応するように設定する前に,対象のファイルシステムで NFSv2 プ ロトコルを使用するクライアントがいないことを確認してください。
- NFS 環境で動作するアプリケーションによっては,64 ビット inode をサポートしていないこ とがあります。64 ビット inode をサポートしているアプリケーションを使用している場合に 限り, 64 ビット inode に対応するよう設定してください
- NFS クライアントマシンに HVFP と通信するネットワークインターフェースが複数ある場合 は、NFS アクセスが許可されないでエラー (ESTALE エラー)になることがあります。これ は,クラスタ管理ソフトウェアなどの利用によって,NFS マウント要求する IP アドレスと NFS アクセスする IP アドレスが異なることがあるためです。

このような NFS クライアントから HVFP のファイルシステムを利用する場合は、該当する NFS 共有の公開先を次のどれかの方法で指定してください。

- ワイルドカード(\*)を使用する
- NFS クライアント側で使用するすべてのネットワークインターフェースの IP アドレスを 指定する
- NFS クライアント側で使用するすべてのネットワークインターフェースに対応するホス ト名を指定する
- NFS クライアント側で使用するすべてのネットワークインターフェースの IP アドレスを 含む IP ネットワークを指定する
- NFS クライアント側で使用するすべてのネットワークインターフェースに対応するホス ト名を含むネットグループを指定する
- NFS クライアント側で使用するすべてのネットワークインターフェースに対応するホス ト名を含む DNS ドメインを指定する
- ファイルシステムに対して次の処理が実行されている場合に,Solaris を使用している NFS クライアントがそのファイルシステムにアクセスすると、NFS クライアント環境に大量の メッセージが出力されることがあります。
	- ファイルシステムの拡張
	- ファイル共有の拡張
	- 差分格納デバイスの設定,拡張および解除
	- 差分スナップショットの作成および削除
	- 差分スナップショットを使用したオンラインバックアップ

◦ horcfreeze コマンドを実行してから horcunfreeze コマンドを実行するまでの間 NFS クライアントのシステムログファイルのローテーションの設定(ファイル数やファイル サイズなど)には注意してください。

- Solaris 10 を使用しているクライアントからの NFS アクセスがハングアップする場合は, Solaris 10 のドライバーコンフィグレーションパラメーターで SACK 許可オプションを確認 してください。SACK 許可オプションを使用できる設定(ndd コマンドの tcp\_sack\_permitted パラメーターで1または2を指定)にしていると, NFS アクセスが ハングアップすることがあるため、SACK 許可オプションを使用できない設定 (tcp\_sack\_permitted パラメーターで 0 を指定)にしてください。
- HP-UX を利用している NFS クライアントから cp コマンドでファイルをコピーしているとき に操作を中断すると,コピー先のファイルの権限が 000 になります。 また、HP-UXを利用している NFS クライアントからファイルシステムを更新しているとき に HVFP でフェールオーバーが発生すると,ファイルシステムを更新していたプロセスが フェールオーバーしたあとでエラー終了することがあります。これらの障害を回避するため に,HP 社のホームページで提供されている HP-UX 対策パッチのうち,PHNE\_28568 (11.11 用)をインストールしてください。なお,これらのパッチについての詳細はベンダー にお問い合わせください。

共有ディレクトリへの NFS アクセス **213** 

- NFS クライアントホストに Linux カーネルを使用する場合は,最新パッチを必ず適用してく ださい。最新パッチを適用していないカーネルを使用して NFS アクセスすると、次のような 問題が発生することがあります。
	- エラー(エラー番号 528)が発生する
	- ファイルの内容と異なる情報がクライアント側で表示される
	- クライアント側で書き込んだ内容と異なる情報が HVFP のファイルに保存される
- NFS クライアントホストに Linux カーネルを使用する場合,NFS 共有のファイルの読み込み 時に EBUSY エラーが発生することがあります。この場合は,アクセスし直してください。
- HP-UX または RPC プログラム番号 100020 を使用しているマシン(rpcinfo -p で 「program」に「100020」が表示されるホストマシン)を NFS クライアントとして使用する 場合,NFS クライアントでマウントしたディレクトリの下にあるハードリンクファイルの内 容を正しく参照できないことがあります。

NFS 共有を作成するとき、または NFS 共有の情報を編集するときに、次に示すように設定す ると、ハードリンクファイルの内容を正しく参照できます。なお、Linux, Solaris を NFS ク ライアントとして使用する場合,次に示す設定は必要ありません。

◦ NFS 共有を作成する場合

GUI で NFS 共有を作成する場合は,システム管理者が設定を意識する必要はありませ  $h_{\alpha}$ 

コマンドを使用する場合は,nfscreate コマンドの -s オプションに,

do not perform (デフォルト)を指定してください。

- NFS 共有の情報を編集する場合 GUI で NFS 共有を作成した場合は,システム管理者が設定を意識する必要はありませ ん。コマンドを使用した場合は,nfsedit コマンドの -s オプションに, do\_not\_perform を指定してください。
- NFS クライアントが HVFP のファイルシステムに対してアクセスした際に,「file temporarily unavailable on the server, retrying...」とメッセージが出力された場合は,対象 のファイルシステムへのアクセスをシステム管理者が意図的に抑止していることがあります。
- ノードの OS が高負荷状態の場合,NFS クライアントが NFS 共有にアクセスした際,ファイ ルシステムの使用率が 100% に達する前にデバイス空き領域不足エラー (ENOSPC) になるこ とがあります。
- オープンソースのユーティリティである rsync コマンドのように,更新後の内容を一時ファ イルにいったん書き出して,mv コマンドでファイル名をリネームするようなファイル更新処 理と、ほかの NFS クライアントからの該当ファイルの読み込み処理が競合することで、読み 込み処理が失敗するおそれがあります。
- NFS クライアントから Quota 情報取得コマンドを実行しても,サブツリー Quota の情報を 取得できません。サブツリー Quota の情報については、システム管理者に問い合わせてくだ さい。
- HVFP のファイルシステムを利用するユーザーの Quota 情報を NFS クライアントから Quota 情報取得コマンドで参照するときに,ブロック使用量や Quota に関する設定値が 1TB を超えていると,オーバーフローして表示されることがあります。
- Advanced ACL タイプのファイルシステムでは、ファイルの最終アクセス日時 (atime) お よび最終編集日時 (mtime) を更新する場合に、対象のファイルに対して SYNCHRONIZE 権限が必要です。また,ファイルやディレクトリを移動したり名称を変更したりする (rename)場合にも,対象のファイルやディレクトリ, rename 先の親ディレクトリ,および rename 時に上書きされる既存のファイルやディレクトリに対して SYNCHRONIZE 権限が 必要です。NFSv4 プロトコルを使用して Advanced ACL タイプのファイルシステムで ACL を設定する際には,ファイルの最終アクセス日時および最終編集日時を更新したり,ファイル

やディレクトリを移動したり名称を変更したりする必要があるユーザーやグループに対して, SYNCHRONIZE マスクを許可してください。

- NFS クライアントにシステムが使用するファイルまたはディレクトリが表示されることがあ ります。システムが使用するファイルまたはディレクトリについては,「[表 7-4 : システムが](#page-83-0) [使用する フ ァ イルまたはフ ォルダに関する注意事項](#page-83-0)」を参照してください。
- IPv6 接続かつ UDP プロトコルを使用して NFS クライアントから Virtual Server 上のファイ ルシステムをマウントすると,マウント処理が失敗します。 NFS クライアントから Virtual Server に接続するときは,IPv4 接続または TCP プロトコル を使用してファイルシステムをマウントしてください。
- MTU に 1,500 を超えた値を設定して運用している場合に,Red Hat Enterprise Linux Server v6.3 以降 (Red Hat Enterprise Linux Server v6.3 以降をベースとした CentOS6.3, Oracle Linux6.4 以降も含む)からの NFS アクセスがハングアップしたときは、RPC 要求の多重度 を NFS クライアント側で設定するカーネルコンフィグレーションパラメーター (sunrpc.tcp\_slot\_table\_entries)を確認し,32 に設定してください。32 を超える値 が設定されていると,NFS アクセスがハングアップすることがあります。

共有ディレクトリへの NFS アクセス **215** 

216 **19 キキディレクトリへの NFS アクセス**
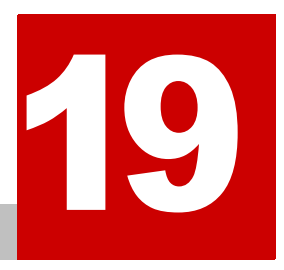

# **19.NFS** 共有内のファイル・ディレクトリ

この章では、NFS 共有ディレクトリ内に作成するファイル・ディレクトリに関する 注意事項について説明します。

- $\Box$  19.1 ファイル・ディレクトリ名称
- $19.2$  ACL
- $19.3$  ファイル属性
- $19.4$  WORM ファイル

NFS 共有内のファイル・ディレクトリ **217** 

## <span id="page-217-0"></span>**19.1** ファイル・ディレクトリ名称

NFS 共有では,ファイル名やディレクトリ名で使用される文字コードは NFS クライアントの環境 に依存します。

NFS 共有上のファイルやディレクトリの名称の最大長は次の表のようになります。

表 **19-1 :** ファイル名とディレクトリ名の最大長

| Ħ   | 対象      | 最大長       |
|-----|---------|-----------|
|     | ファイル名   | 1,023 バイト |
| ל י | ディレクトリ名 | 255 バイト   |

共有内の.snaps ディレクトリにアクセスして、差分スナップショットを参照する運用では、ス ナップショット参照時に、スナップショットを示すパス名 (27 文字) が付与されるため、クライ アントからアクセスできるパス名の最大長が 27 文字短くなります。クライアントからアクセスで きるパス名の最大長を超えた名称のファイル・ディレクトリを作成している場合,差分スナップ ショットに正しくアクセスできなくなります。

## <span id="page-217-1"></span>**19.2 ACL**

HVFP で提供する ACL 機能には,POSIX ACL に準拠した ACL を設定できる Classic ACL タイ プと,Windows の NTFS ACL に準拠した ACL を設定できる Advanced ACL タイプの 2 種類が あります。

Classic ACL タイプと Advanced ACL タイプの差異については,「[8.3.1 Classic ACL タ イプ と](#page-96-0) Advanced ACL タイプの差異」を参照してください。

HVFP では、ファイルシステム内のファイル共有で、NFS プロトコルだけを使用する場合は Classic ACL タイプ, CIFS プロトコルと NFS プロトコルを併用したり CIFS プロトコルだけを 使用したりする場合は Advanced ACL タイプのファイルシステムを構築することを推奨していま す。

NFS クライアントのアクセスは,ファイルやディレクトリに設定されたアクセス権や ACL に従っ て制御されます。

NFSv2 または NFSv3 クライアントから ACL の参照や設定はできません。また、NFSv4 クライ アントからは,CIFS クライアントと同様に ACL の参照や設定ができます。

## <span id="page-217-2"></span>**19.3** ファイル属性

RFC3530 で定義されているファイル属性のうち,HVFP で利用できるファイル属性を次の表に示 します。

#### 表 **19-2 : HVFP** で利用できる **NFSv4** プロトコルのファイル属性

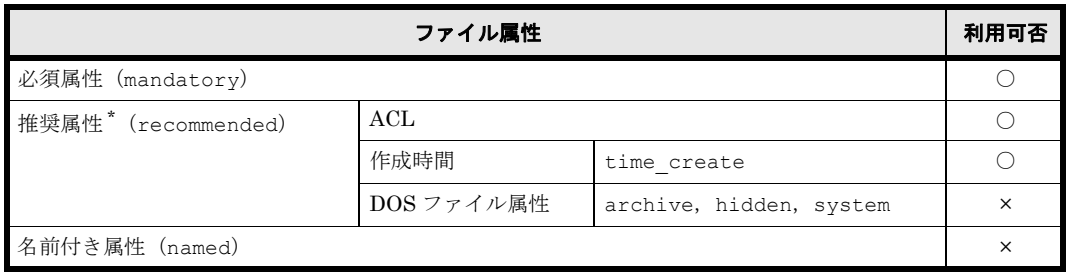

(凡例)○:利用できる ×:利用できない

注 \*

```
推奨属性には、そのほかの推奨属性として、次に示す HVFP で利用できる属性と利用できな
い属性があります。
HVFP で利用できる属性:
cansettime, case_insensitive, case_preserving, chown_restricted,
fileid, files avail, files free, files total, fs location, homogeneous,
maxfilesize, maxlink, maxname, maxread, maxwrite, mode,
mounted on fileid, no trunc, numlinks, owner, owner group, rawdev,
space_avail, space_free, space_total, space_used, time_access,
time access set, time delta, time metadata, time modify,
time_modify_set
HVFP で利用できない属性:
mimetype, quota_avail_hard, quota_avail_soft, quota_used
```
## <span id="page-218-0"></span>**19.4 WORM** ファイル

ここでは、NFS 共有の WORM ファイルについて説明します。なお、ここに記載したこと以外に, CIFS 共有の場合と共通の特徴があります。共通の特徴については、「8.7 WORM ファイル」を参照 してください。

- ファイルを WORM 化するために読み取り専用にするためには,ファイルの所有者(user), 所有グループ (group), その他 (other) の, すべての書き込み権限 (w) を解除します。
- シンボリックリンクファイルを WORM 化しようとした場合,リンク先ファイルが WORM で なければ WORM 化されます。なお,シンボリックリンクファイル自体は WORM 化されませ  $h_n$
- NFSv2 または NFSv3 クライアントは、リテンション期間の最大値として 2038 年以降(正確 には 2038 年 1 月 19 日 3 時 14 分 7 秒以降)の日時を指定できません。これは、クライアン トの制限によるものです。リテンション期間の最大値が制限されるクライアントの例を次に示 します。
	- Linux の 32bit 版カーネルを使ったディストリビューション
	- Solaris(32bit 版)
	- time\_t 型が符号付き 32bit 整数(signed long int)で定義されているプラット フォームのクライアント
- · NFSv2 または NFSv3 クライアントは、NFS プロトコルの仕様によって、ファイルに対して 指定できる atime の時刻は,32 ビットの符号無し整数の範囲になります。このため,リテン ション期間として指定できる最大値は,2106 年 2 月 4 日です。これは,クライアントのプ ラットフォームがファイルの atime として,2038 年以降の日時を指定できる場合でも該当し ます。
- WORM ファイルの削除は読み取り専用の解除が必要です。

設定したリテンション期間を過ぎた WORM ファイルは、読み取り専用を解除することで、削 除できるようになります。ただし,データの変更はできません。読み取り専用を解除するため には、ファイルの所有者 (user), 所有グループ (group), その他 (other) の, どれか1つ に書き込み権限(w)を設定してください。このとき, 読み出し権限(r)および実行権限 (x)の設定は変更できません。

NFS 共有内のファイル・ディレクトリ **219** 

220 NFS 共有内のファイル・ディレクトリ

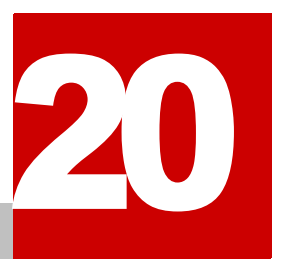

# **20.** ファイル共有を利用する時の注意事項

この章では、CIFS, NFS および FTP クライアントで共有しているファイルシステ ムやファイル共有を利用するときの注意事項について説明します。

- □ 20.1 ファイル共有にアクセスするときの注意事項
- 20.2 ディレクトリを操作するときの注意事項
- □ 20.3 ファイル共有にアクセスするユーザーの管理方法
- $\Box$  20.4 CIFS, NFS および FTP クライアント間でファイルやディレクトリを共有する [場合の注意事項](#page-224-0)

フ ァ イル共有を利用する時の注意事項 **221**

## <span id="page-221-0"></span>**20.1** ファイル共有にアクセスするときの注意事項

ファイルまたはディレクトリを CIFS サービスと NFS サービスで共有している環境で,ファイル 共有にアクセスするときの注意事項を説明します。

• CIFS サービスで使用するユーザー ID(UID)およびグループ ID(GID)と, NFS サービス で使用するユーザー ID およびグループ ID を一致させる必要があります。 RID 方式または LDAP 方式 (ユーザー ID およびグループ ID の自動割り当て時) のユーザー マッピングを使用する場合,最初に CIFS サービスで使用するユーザー ID およびグループ ID を割り当て,そのユーザー ID およびグループ ID を NFS のクライアントホストでも該当 するユーザーに割り当ててください。

ただし、RID 方式の場合は、割り当てられたグループ ID と同じ ID を NFS クライアントの ユーザー ID に割り当てないでください。同様に,割り当てられたユーザー ID と同じ ID を グループ ID に割り当てないでください。該当する ID の CIFS クライアントが, CIFS サービ スを利用できなくなるおそれがあります。

例えば,あるドメインでの ID の範囲を 70000 ~ 100000 とした場合,Domain Users のグ ループ ID は自動的に 70513 に設定されます。このとき, NFS クライアントでユーザー ID を 70513 に割り当てて NFS 共有にアクセスすると, Domain Users に所属する CIFS クラ イアントからアクセスできなくなります。同様に、Administrator のユーザー ID は自動的 に 70500 に設定されます。このとき, NFS クライアントで, グループ ID を 70500 に割り当 てて NFS 共有にアクセスすると,CIFS クライアントから Administrator でアクセスでき なくなります。この場合は、該当する NFS のユーザーにユーザー ID およびグループ ID を割 り当て直したあと、NFS サービスを再起動するほか、キャッシュされているユーザーマッピ ング情報を CIFS サービス環境から削除する必要があります。

ユーザーマッピングで割り当てられたユーザー ID およびグループ ID の情報を確認する方法 は次のとおりです。

RID 方式の場合

umapidget コマンドを使用して,RID 方式でマッピングされたユーザーおよびグループ の ID または名称を確認できます。

LDAP 方式 (ユーザー ID およびグループ ID の自動割り当て時)の場合

[Check for Errors]ダイアログの[List of RAS Information]ページ([Batchdownload]表示)でユーザーマッピング情報としてダウンロードできます。ダウンロー ドの方法については,「ユーザーズガイド」(IF305)を参照してください。

- · CIFS クライアントからは、CIFS 共有内に作成されたシンボリックリンクにアクセスできま せん。なお,CIFS 共有内のシンボリックリンクは,NFS クライアントなどによって作成さ れます。
- · HVFP の CIFS 共有上で設定されたファイルやディレクトリの権限は、NFS 共有で設定した アクセス権と同じように動作します。
- NFS クライアントおよび CIFS クライアントからの同一ファイルへのアクセスが競合した場 合にファイルの更新が反映されないおそれがあるため,読み取り専用のクライアントキャッ シュを使用しないよう, CIFS 共有を設定してください。
- NFS サービスを再起動すると,CIFS クライアントからファイルシステムへのアクセスに失 敗することがあります。この場合,しばらく待ってから,ファイルシステムにアクセスしてく ださい。
- CIFS クライアントで読み取り専用の権限を設定したファイルを NFS クライアントで使用す る場合,NFS クライアントではファイルに設定された読み取り専用の権限は有効になりませ ん。

**222** フ ァ イル共有を利用する時の注意事項

- · ファイル,ディレクトリ名称に非 ASCII 文字を使用するためには、NFS クライアントで使用 するファイル,ディレクトリ名称の文字コードを Unicode (UTF-8)に設定する必要があり ます。また、ファイル,ディレクトリ名称の最大長については、NFS 共有の長さ(バイト) を Unicode (UTF-8) でエンコードして CIFS 共有の文字数に換算し, NFS 共有の最大長 (バイト)および CIFS 共有の最大長(文字数)を超えないようにしてください。
- · NFS 共有で使用される文字コードは NFS クライアントの環境に依存するため, EUC や JIS などの文字コードや制御コード (\*1) を使用した NFS クライアントが作成したファイルやディ レクトリを CIFS 共有側で利用する場合は,ファイル名やディレクトリ名がファイルシステム に保存された名前とは異なる名前で表示されたり,名前が表示されなかったりします。また, CIFS クライアントから当該ファイルにアクセスできなかったり,意図したファイルやディレ クトリにアクセスできなかったりする場合があります。そのため,CIFS クライアントと共有 する場合は NFS クライアントから作成するファイルやディレクトリの名前は文字コードを UTF-8 にしてください 。

\*1 制御コード:  $0x01 \sim 0x1f,0x22,0x2a,0x2f,0x3a,0x3c,0x3e,0x3f,0x5c,0x7c$ なお,バージョンにおける差異は下記のとおりです。

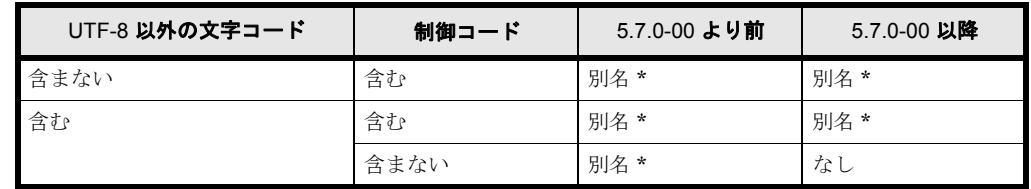

#### 表 **20-1 : CIFS** クライアントにエクスプローラで表示される名前

\* ファイルシステム上の名前とは異なる名前で表示されます。

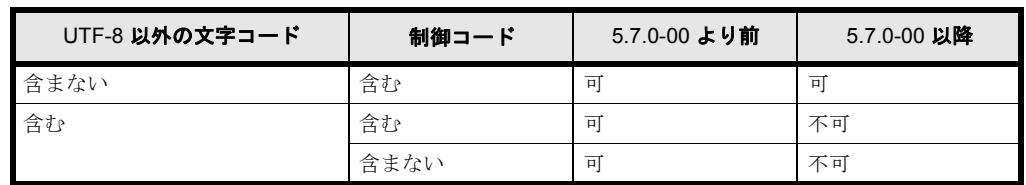

#### 表 **20-2 : CIFS** クライアントからのファイルオープン **/** アクセス可否

- CIFS サービスで,ファイル所有者以外でのファイル更新日時の変更を許可すると,そのファ イルに書き込み権限のあるすべてのユーザーが CIFS クライアントを経由することでファイル 更新日時を変更できます。このファイルの所有者以外のユーザーによるファイル更新日時の変 更は,NFS クライアントでは許可されていないため,十分注意してください。
- NFS で作成したファイルを CIFS クライアントから参照する場合 Linux の実行権(--x)は Windows のアーカイブ属性にマッピングされています。そのため、NFS 側でファイルオー ナーの実行権限を削除すると Windows 側ではバックアップが完了したと誤認してしまうおそ れがあります。
- · 大文字と小文字が異なるだけの名称のファイルおよびディレクトリを,NFS クライアントか ら 1 つのディレクトリに作成しないでください。 NFS クライアントでは大文字と小文字の違いが区別されますが、CIFS クライアントでは区 別されないため,期待したファイルまたはディレクトリに CIFS クライアントからアクセスで きないことがあります。

## <span id="page-223-0"></span>**20.2** ディレクトリを操作するときの注意事項

同一のディレクトリツリー内で,NFS 共有の上位のディレクトリに CIFS 共有が作成されている 場合, CIFS クライアントからは, NFS 共有と CIFS 共有の間のディレクトリと, NFS 共有が作 成されているディレクトリの名称を変更したり,ディレクトリを削除したりできません。このとき のディレクトリツリーの例を次の図に示します。

図 **20-1 : NFS** 共有の上位のディレクトリに **CIFS** 共有が作成されているディレクトリツリーの例

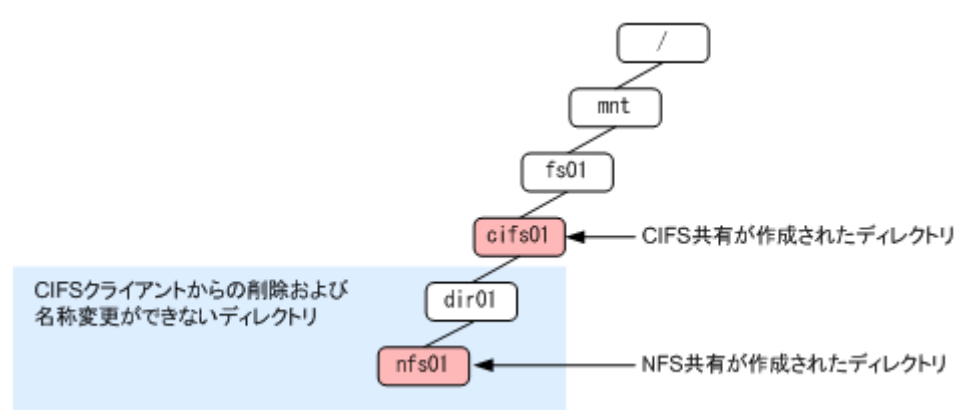

## <span id="page-223-1"></span>**20.3** ファイル共有にアクセスするユーザーの管理方法

Active Directory スキーマ方式のユーザーマッピングを使用すると,ファイルまたはディレクトリ を CIFS サービスと NFS サービスで共有する場合に,各サービスで使用するアカウントを同一 ユーザーとして管理できます。

Active Directory スキーマ方式のユーザーマッピングを使用するときの手順を次に示します。

- 1. CIFS 共有へアクセスするユーザーのユーザー ID とグループ ID をドメインコントローラー に登録します。 登録手順については,「[4.5.1 Active Directory に登録する と きの手順](#page-55-0)」を参照してください。グ ループ ID として,ユーザーが属するグループではなく,ユーザー自身の gidNumber を使用 できます。
- 2. 管理コンソールから、HVFP が Active Directory ドメインに参加するための設定をします。 Active Directory ドメインに参加するための手順については,「ユーザーズガイド」(IF305) を参照してください。なお,手順 1 でユーザー自身の gidNumber をグループ ID として登録 した場合は, cifsoptset コマンドの use\_gidnumber オプションで, ユーザー自身の gidNumber を使用するように CIFS サービスの構成定義を変更する必要があります。

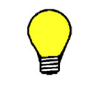

ヒント ユーザー自身の gidNumber は, Active Directory のユーザーのプロパティ画面で [UNIX 属性] タブを表示すると,[プライマリグループ名 /GID]で確認できます。

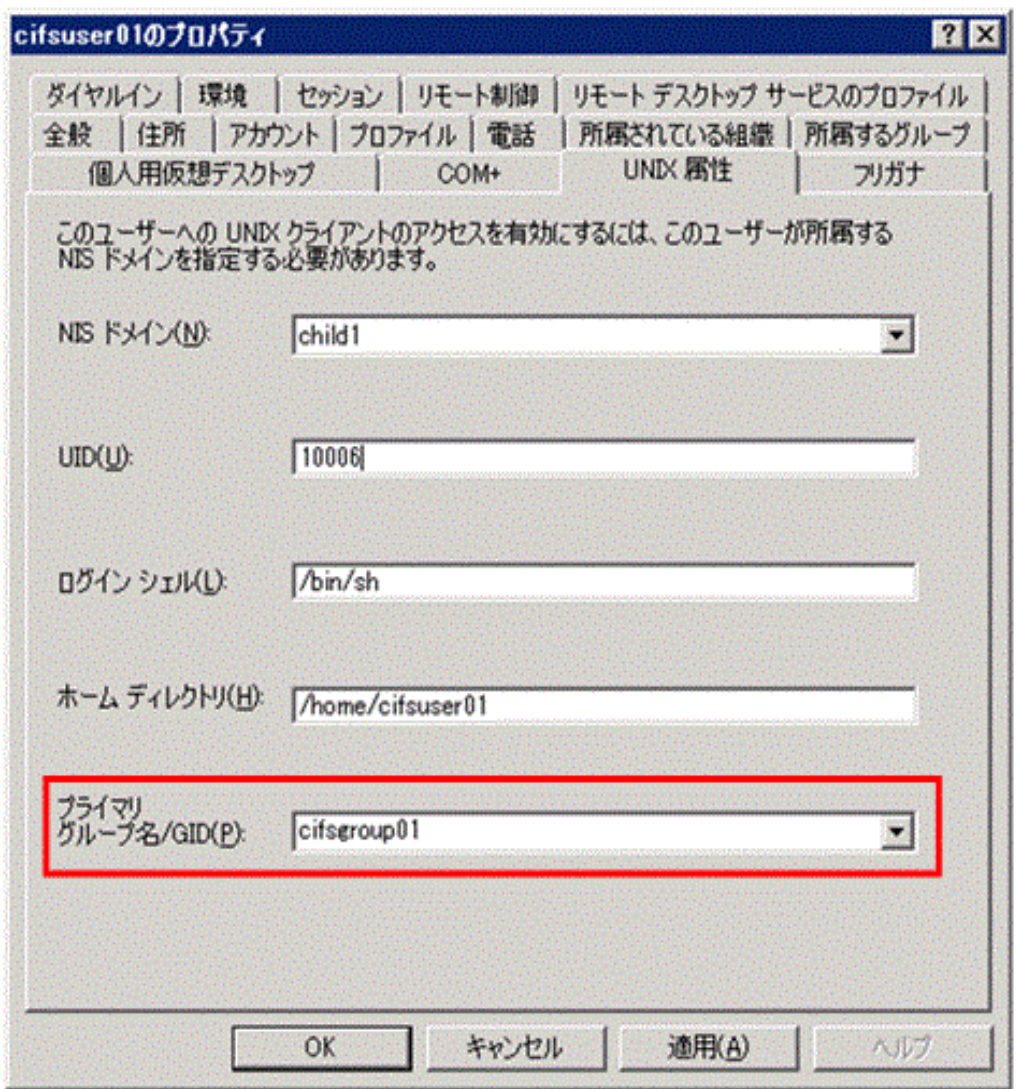

#### 図 **20-2 :** ユーザーの[プロパティ]画面の[**UNIX** 属性]タブの表示例

## <span id="page-224-0"></span>**20.4 CIFS**,**NFS** および **FTP** クライアント間でファイ ルやディレクトリを共有する場合の注意事項

CIFS,NFS および FTP クライアント間でファイルやディレクトリを共有する場合の注意事項を 次に示します。

- NFS および FTP クライアントでは、CIFS クライアントからアクセスできるパス長の上限を 超えてファイルやディレクトリを作成できます。CIFS クライアントとファイルやディレクト リを共有するときは、ファイル名,ディレクトリ名,ホスト名または IP アドレス,および共 有名を含むパス長が,CIFS クライアントからアクセスできるパス長の上限を超えないように してください。ファイルパス名およびディレクトリパス名の最大長については,「8.1.1 サポー ト文字」を参照してください。
- CIFS クライアントで漢字などのマルチバイト文字を使用して作成したパス長が 256 文字 (1024 バイト)を超える場合,NFS クライアントからそのパスを指定してシンボリックファ イルを作成すると、NFS クライアントからアクセスできるパス長の上限を超えるため、エ ラーになります。NFS クライアントとファイルやディレクトリを共有するときは、256 文字 (1024 バイト)を超えないパス長になるようにしてください。

フ ァ イル共有を利用する時の注意事項 **225**

226 **226 スカンス ファイル共有を利用する時の注意事項** 

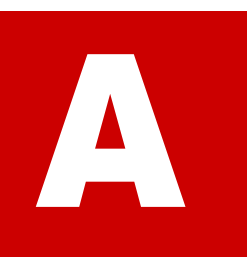

# **ACIFS** サービス利用時のトラブルシュート

CIFS サービスでのエラーなどの詳細情報は、syslog または CIFS ログに出力されま す。これらに出力されるメッセージとその対処について説明します。

また、MMC 操作時のエラーと対処について説明します。さらに、CIFS サービスお よびファイル共有の設定についてよくある質問および回答を,FAQ の形式で説明し ます。

#### [A.1 syslog](#page-227-0)

- $A.2$  CIFS ログ
- A.3 MMC 操作時のエラーと対処
- □ A.4 ファイル操作時のエラーと対処
- $A.5$  FAQ

CIFS サービス利用時のトラブルシュート **227** 

## <span id="page-227-0"></span>**A.1 syslog**

ここでは、/var/log/syslog に出力されるメッセージとその対処を次にまとめます。

```
msg=rc0=[エラーコード](hosts={[外部認証サーバ名称]}[エラー詳細])
外部認証サーバとのアクセスでエラーが発生しました。
```
対処方法:

外部認証サーバの設定が正しいか,または外部認証サーバが正しく起動されているか確認して ください。

[[CHN番号]] error : unable to join. errno:[エラー詳細]

CHA 名称変更後のリソースグループ起動での Active Directory ドメインへの再参加に失敗しまし た。

対処方法:

Active Directory ドメインのドメインコントローラーとの接続が正しくできるかどうか確認し てください。接続を確認後,[CIFS Service Maintenance]ページでドメインに再参加してく ださい。

winbindd environment error. rtn=[エラーコード] リソースグループ起動に伴う CIFS サービス起動で RID 方式のユーザーマッピング使用時の信頼 関係情報取得に失敗しました。

対処方法:

Active Directory ドメインのドメインコントローラーとの接続が正しくできるかどうか確認し てください。

Server: [外部認証サーバ名称], [エラー詳細].rtn=[エラーコード] AD 方式ユーザーマッピング使用時に,外部認証サーバとのスキーマ方式の整合性チェックでエ ラーが発生しました。

対処方法:

CIFS サービスのユーザーマッピングで使用するネームサービススイッチの設定と,外部認証 サーバが使用しているネームサービススイッチが正しいかどうかを確認してください。

cifs.init [CHN 番号 ]: Warning. Virtual IP address is not defined.

仮想 IP アドレスが設定されていない状態で CIFS サービスが起動(再起動を含む)されました。 CIFS サービスは起動されますが、CIFS アクセスはできません。

対処方法:

CIFS アクセスをするには、仮想 IP アドレスを設定してください。

## <span id="page-227-1"></span>**A.2 CIFS** ログ

ここでは、CIFS ログ (log.smbd, log.winbindd)に出力されるメッセージとその対処について説 明します。

## **A.2.1 log.smbd**

/var/log/cifs/log.smbd に出力されるメッセージとその対処を次にまとめます。

Failed to join domain: Invalid configuration ("realm" set to '[指定されたド メイン名]', should be '[ドメインコントローラー側のドメイン名]') and configuration modification was not requested

指定されたドメイン名称(DNS 名)が指定されたドメインコントローラー側のドメイン名と一致 しません。

対処方法:

ドメイン名称(DNS名)またはドメインコントローラーを見直し、正しい値を設定して再度 実行してください。

Connection denied from [クライアントのIPアドレス]

クライアントからのコネクションが拒否されました。

対処方法:

次について見直し、必要に応じて設定を変更、または CIFS クライアントからのアクセス状況 を調査してください。

- [Host access restrictions] または [ホスト / ネットワークによるアクセス制限] で該当 するクライアントのアクセスが拒否されていないかどうか。
- 接続しているクライアント数が上限値を超えていないかどうか。

allowable number of smbd processes: number of processes ([起動しようとしたプ ロセス数1) is over allowed limit (「最大プロセス数」)

接続しているクライアント数が上限を超えました。

対処方法:

CIFS クライアントからのアクセス状況を調査してください。

write\_socket\_data: write failure. Error = Connection reset by peer write\_socket: Error writing {書き込みサイズ} bytes to socket {ディスクリプタ}: ERRNO = Connection reset by peer Error writing {書き込みサイズ} bytes to client. {戻り値}. (Connection reset by peer) getpeername failed. Error was Transport endpoint is not connected クライアントからコネクションが切断されました。

対処方法:

タイムアウトなどのためにクライアントからコネクションを切断しました。しばらく経ってか ら再度 CIFS アクセスしてください。

Failed to verify incoming ticket with error smb2: Failed to verify incoming ticket with error

Active Directory ドメインでユーザー認証に失敗しました。

対処方法:

ドメインコントローラー,HVFP のノードまたは Virtual Server および CIFS クライアント の時刻がずれていないかどうかを調査し、時刻がずれている場合は修正してください。また、 HVFP のノードまたは Virtual Server をドメインに再参加する前に CIFS アクセスしていな いかどうかを調査し、ドメイン再参加前に CIFS アクセスをしている場合は、CIFS クライア ントでいったんログオフし,ログインし直してください。

CIFS サービス利用時の ト ラ ブルシュー ト **229**

前述に該当しない場合, HVFP のノードまたは Virtual Server をドメインに再参加させてく ださい。

Username [ユーザー名] is invalid on this system smb2: Username [ユーザー名] is invalid on this system

ユーザーのアカウントが登録されていません。

対処方法:

次について見直し,必要に応じて設定を変更してください。 ユーザーマッピングを使用しない場合、Active Directory (または CIFS クライアント)に登 録されているユーザーアカウントを File Services Manager 上に作成する必要があります。同 じユーザーアカウントが,File Services Manager と Active Directory(または CIFS クライ アント)の両方に登録されているか確認してください。 ユーザーマッピングを使用していた場合,ユーザー ID,グループ ID の範囲超過,LDAP サーバへのアクセス不正などが考えられます。ユーザーマッピングに関する設定を見直してく ださい。なお、Active Directory スキーマ方式のユーザーマッピングの場合は、Active Directory にユーザー ID やグループ ID が設定されていないことが考えられます。必要なユー ザー ID やグループ ID を Active Directory に登録してください。詳細は,「[4.5.1 Active](#page-55-0)  Directory に登録するときの手順」を参照してください。

create canon ace lists: Some ACEs were skipped. file =  $[777/4/8]$ , SID = [該当ACEのSID]

ACL 設定時に、SID から UID, GID への変換に失敗する ACE をスキップして設定しました。

対処方法:

次について見直し、必要に応じてACLを再設定してください。

ドメインから削除されたアカウントの ACE が ACL に含まれる場合に出力されます。ドメイ ンにアカウントが存在しない場合は, SID を UID, GID に変換できないため, 該当の ACE は設定できません。ただし、このメッセージが出力されても、該当の ACE 以外の ACL は設 定されます。

ドメインにアカウントが存在する場合でも,このメッセージが出力される場合は,ユーザー マッピング機能が正しく動作していないおそれがあります。log.winbindd のメッセージを確 認してください。

create\_canon\_ace\_lists: Can't set ACL. All ACEs were skipped. file = [ファ イルパス名], SID = [該当ACEのSID]

ACL 設定時に、すべてのエントリーについて SID から UID, GID への変換が失敗し、ACL 設定 が行えませんでした。

対処方法:

次について見直し、必要に応じてACLを再設定してください。

ユーザーマッピング機能が正しく動作していないおそれがあります。log.winbindd のメッ セージを確認してください。

ACL のすべての ACE が、ドメインから削除されたアカウントである場合にも出力されます。 ドメインにアカウントが存在しない SID は UID, GID に変換できないため、該当の ACE は 設定できません。

ads secrets verify ticket: authentication fails for clock skew too great. ドメインコントローラー,HVFP のノードまたは Virtual Server,および CIFS クライアントの時 刻が5分以上ずれているため、Kerberos 認証に失敗しました。

対処方法:

ドメインコントローラー, HVFP のノードまたは Virtual Server, および CIFS クライアント の時刻を調査し,ずれを修正してください。

## **A.2.2 log.winbindd**

/var/log/cifs/log.winbindd に出力されるメッセージとその対処を次にまとめます。

idmap\_rid\_sid\_to\_id: [ユーザーまたはグループのRID] ([UIDまたはGID]: [ユーザーID またはグループIDI) too high for mapping of domain: [ドメイン名] ([ドメインでの最 小値] -[ドメインでの最大値])

ユーザーマッピング(RID 方式)で割り当てるユーザー ID またはグループ ID が指定されている 範囲外です。

対処方法:

該当するドメインのユーザー ID またはグループ ID の範囲を拡張するかもしくは変更してく ださい。

Did not find domain [ドメイン名]

ユーザーマッピングで設定されていないドメインのユーザーでアクセスしています。

対処方法:

該当するドメインのユーザー ID およびグループ ID として使用する範囲を追加してください。

Cannot allocate [UIDまたはGID] above [ユーザーIDまたはグループIDの最大値]!

ユーザーマッピング(自動割り当ての LDAP 方式)で割り当てるユーザー ID またはグループ ID が指定されている範囲外です。

対処方法:

ユーザーマッピングで使用するユーザー ID またはグループ ID の範囲を拡張するかもしくは 変更してください。

A [UIDまたはGID] ([UID値またはGID値]) that is out of available range was used (200 - 2147483147). (Name = [SID])

ユーザーマッピング (手動割り当ての LDAP 方式)で LDAP サーバに登録されているユーザー ID またはグループ ID が使用範囲外(200 ~ 2147483147 の範囲外)です。

対処方法:

LDAP サーバに登録されている,そのユーザーまたはグループの UID もしくは GID の値を, 200 ~ 2147483147 の範囲内にしてください。

failed to bind to server ldap://[LDAPサーバのIPアドレス]:[LDAPサーバのポート番 号1 with dn="[LDAPサーバ管理者DN]" Error: [エラー詳細]

ユーザーマッピング(LDAP 方式)で LDAP サーバへのアクセスに失敗しました。

対処方法:

指定した [LDAP server name] または [LDAP server port number] が正しいかどうか, LDAP サーバが正しく稼働しているかどうかを確認してください。

ads connect for domain [NetBIOS ドメイン名称] failed: [エラー詳細] Active Directory ドメインのドメインコントローラーへの接続が失敗しました。

対処方法:

CIFS サービス利用時の ト ラ ブルシュー ト **231**

指定した [DC server name(s)] が正しいかどうか, ドメインコントローラーが正しく稼働し ているかどうかを確認してください。

rpc np trans done: return critical error. Error was [エラー詳細] Active Directory ドメインのドメインコントローラーへの接続が切断されました。

対処方法:

指定した [DC server name(s)], [PDC server name] または [BDC server name] が正しい かどうか,ドメインコントローラーが正しく稼働しているかどうかを確認してください。

cli start connection: failed to connect to [ドメインコントローラーのコンピュータ 名] $<sup>20</sup>$  (0.0.0.0)</sup>

ドメインコントローラーの名前解決に失敗しました。

対処方法:

HVFP でドメインコントローラーを名前解決できるように,DNS または lmhosts などに登録 してください。詳細は,「システム構成ガイド」(IF302)を参照してください。

A [UIDまたはGID] ([UID値またはGID値]) that is out of available range was used (200 - 2147483147). (Name = [sAMAccountNameの属性値])

AD 方式ユーザーマッピングで外部認証サーバに登録されているユーザー ID またはグループ ID が使用範囲外(200 ~ 2147483147 の範囲外)です。

対処方法:

外部認証サーバに登録されている、そのユーザーまたはグループの UID もしくは GID の値 を,200 ~ 2147483147 の範囲内にしてください。

Could not get unix ID of SID = [変換するSID], name = [ユーザー名], type = 30000000

「ユーザー名]のユーザー IDの取得に失敗しました。

対処方法:

考えられる原因と対処を次に示します。

Name service switch の設定が不一致である。

対処:

[CIFS Service Management] ページ (Setting Type: User mapping) の [Name service switch] で, CIFS サービスの構成定義の設定を見直してください。

ドメインコントローラーに「ユーザー名]のユーザー ID が手動登録されていない。

対処:

ドメインコントローラーに「ユーザー名]のユーザー ID を登録してください。

Could not get unix ID of SID = [変換するSID], name = [グループ名], type = 10000000

「グループ名]のグループ IDの取得に失敗しました。

対処方法:

考えられる原因と対処を次に示します。

Name service switch の設定が不一致である。

対処:

**232 232 CIFS サービス利用時のトラブルシュート** 

[CIFS Service Management] ページ (Setting Type: User mapping) の [Name service switch]で、CIFS サービスの構成定義の設定を見直してください。

ドメインコントローラーに[グループ名]のグループ ID が手動登録されていない。

対処:

ドメインコントローラーに「グループ名]のグループ ID を登録してください。

グループ ID としてユーザー自身の gidNumber を使用するように設定されていない。

対処:

cifsoptlist コマンドで、グループ ID としてユーザー自身の gidNumber を使用する ように CIFS サービスの構成定義の設定を見直してください。

No gidNumber for [変換するSID] !?

「変換する SID]の gidNumber の取得に失敗しました。

対処方法:

ドメインコントローラーに登録したユーザーのグループ ID として、ユーザー自身の gidNumber を指定してください。または、cifsoptlist コマンドで、グループ ID として ユーザー自身の gidNumber を使用するように CIFS サービスの構成定義の設定を見直してく ださい。

Could not fetch our SID - did we join?

Active Directory ドメインへの参加に失敗しています。

対処方法:

[CIFS Service Maintenance]ページの[Rejoin Active Directory Domain]ボタンをクリッ クして、Active Directory ドメインに再参加してください。

add\_failed\_connection\_entry: added domain [ドメイン名] ([IP アドレス]) to  $fail$ ed conn cache

HVFPと通信できないドメインコントローラーがドメイン内に存在しているため、CIFS クライア ントからの認証処理が遅延しているおそれがあります。

対処方法:

[IP アドレス]に対応するドメインコントローラーが正しく稼働しているか、または HVFP と通信できるかを確認してください。

なお,CIFS クライアント認証時に HVFP からドメインコントローラーへの接続処理によっ て頻繁にタイムアウトが発生している場合は,対象のドメインコントローラーへの通信を抑止 することで CIFS クライアント認証処理の遅延を改善できます。cifsoptset コマンドで, [IP アドレス]に対応するドメインコントローラーへの通信を抑止するように設定してくださ い。

## <span id="page-232-0"></span>**A.3 MMC** 操作時のエラーと対処

ここでは、MMC から CIFS 共有の操作をした際に発生するエラーのうち、Windows が表示する エラーメッセージからその原因を判断するのに難しいと思われるものについて,原因の詳細と対策 についてまとめます。

なお、エラー画面および操作画面の図は、Windows Server 2012 R2, MMC 3.0 を使用した場合の 例です。Windows Server 2016 以降の新しいユーザーインターフェースについては、新しいユー ザーインターフェースでの操作についてのドキュメントを参照して,読み替えてください。

CIFS サービス利用時の ト ラ ブルシュー ト **233**

## **A.3.1** 共有の追加操作でのエラー

MMC から共有を追加する操作で、共有の作成に失敗した理由が、アクセス拒否の場合についてま とめます。

エラー画面例:

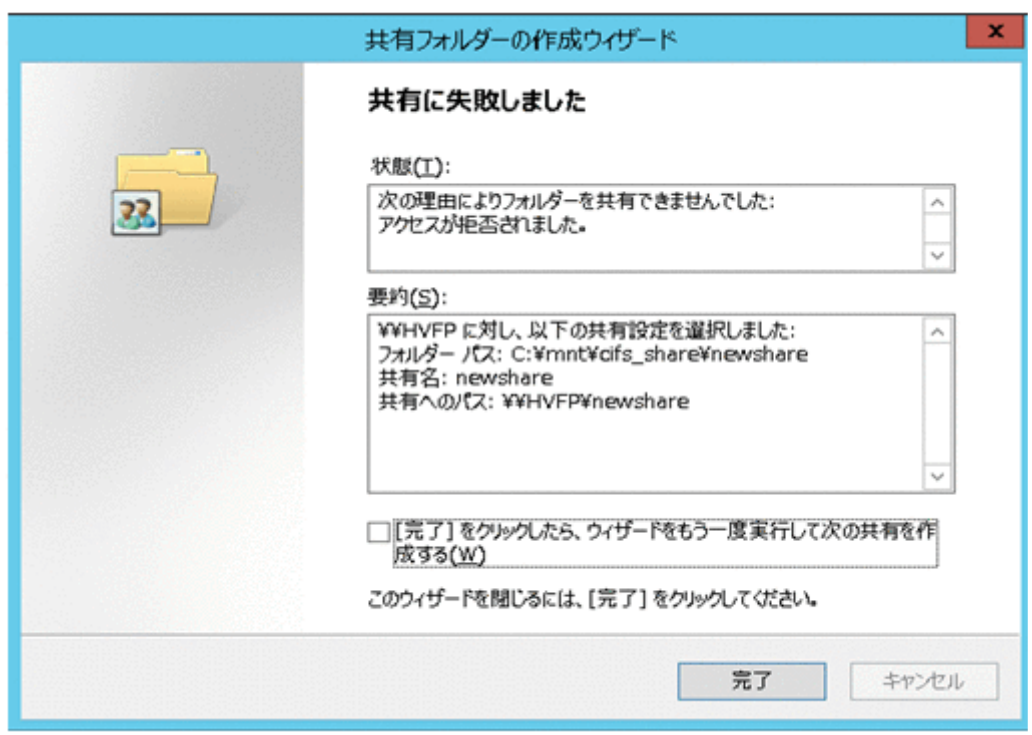

#### 図 **A-1 :** 共有の作成に失敗した際の画面例

原因と対処:

次に挙げる原因が考えられます。各原因の詳細,その際に出力されるメッセージ,対処を示し ます。

操作権限がない

原因詳細:

MMC から CIFS 共有を操作する権限がありません。 /var/log/syslog に出力されるメッセージ:

特になし

/var/log/cifs/log.smbd に出力されるメッセージ:

特になし

対処:

File Services Manager で登録された CIFS 管理者が操作してください。

不正なファイルシステムを指定した

原因詳細:

```
共有のパスに,もう一方のノードで作成したファイルシステムを指定しました。
/var/log/syslog に出力されるメッセージ:
```
cifs addshare : Invalid filesystem specified (filesystem=[ 指定した ファイルシステム名 ]). Filesystem belongs to CHN[CHN 番号 ]. Own CHN is CHN [CHN 番号 ]

対処:

共有のパスに,操作対象としているノードで作成したファイルシステムを指定してくださ い。

存在しないファイルシステムを指定した

原因詳細:

共有のパスに,存在しないファイルシステムを指定しました。

/var/log/syslog に出力されるメッセージ:

cifs addshare : error /enas/bin/cifs fsname2chnnum(ret=2,fsname=[ 指 定したファイルシステム名 ])

対処:

正しい共有のパスを指定してください。

cifscreate コマンドがエラー終了した

原因詳細:

共有の作成に使用した cifscreate コマンドがエラー終了しました。

/var/log/syslog に出力されるメッセージ:

cifs addshare : error cifscreate: [cifscreate コマンドの戻り値 ].

対処:

cifscreate コマンドのエラー要因を取り除いてください。cifscreate コマンドのロ グは、File Services Manager トレースログ (/enas/log/management.trace)に出 力されます。File Services Manager トレースログを確認してください。

## **A.3.2** 共有のプロパティ変更時のエラー

MMC から共有のプロパティを変更する操作で、共有のプロパティの変更に失敗した理由が、アク セス拒否の場合についてまとめます。

エラー画面例:

#### 図 **A-2 :** 共有のプロパティ操作に失敗した際の画面例

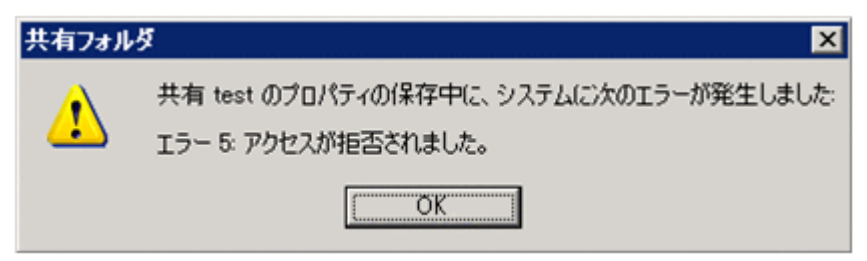

原因と対処:

次に挙げる原因が考えられます。各原因の詳細,その際に出力されるメッセージ,対処を示し ます。

操作権限がない

原因詳細: MMC から CIFS 共有を操作する権限がありません。 /var/log/syslog に出力されるメッセージ: 特になし /var/log/cifs/log.smbd に出力されるメッセージ: 特になし 対処: File Services Manager で登録された CIFS 管理者が操作してください。

CIFS サービス利用時の ト ラ ブルシュー ト **235**

```
cifsedit コマンドがエラー終了した
```
原因詳細:

```
共有の編集に使用した cifsedit コマンドがエラー終了しました。
/var/log/syslog に出力されるメッセージ:
```

```
cifs chgshare : error cifsedit: [cifsedit コマンドの戻り値 ].
対処:
```
cifsedit コマンドのエラー要因を取り除いてください。cifsedit コマンドのログは, File Services Manager トレースログ(/enas/log/management.trace)に出力され ます。File Services Manager トレースログを確認してください。

## **A.3.3** 共有の停止時のエラー

MMC から共有の停止をする(削除する)場合に発生するエラーについて、次にまとめます。

#### **A.3.3.1** アクセス拒否によって共有の停止操作に失敗する

共有の停止に失敗した理由が,アクセス拒否の場合についてまとめます。

エラー画面例:

#### 図 **A-3 :** 共有の停止操作に失敗した際の画面例

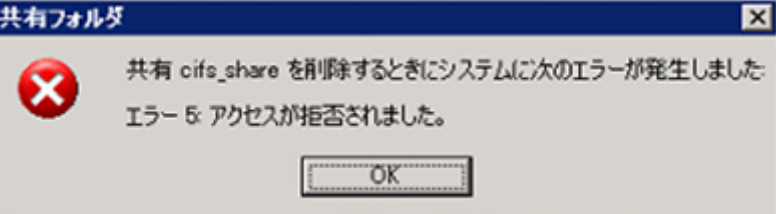

原因と対処:

次に挙げる原因が考えられます。各原因の詳細,その際に出力されるメッセージ,対処を示し ます。

操作権限がない

原因詳細:

MMC から CIFS 共有を操作する権限がありません。 /var/log/syslog に出力されるメッセージ:

特になし

/var/log/cifs/log.smbd に出力されるメッセージ:

特になし

対処:

File Services Manager で登録された CIFS 管理者が操作してください。

```
cifsdelete コマンドがエラー終了した
```
原因詳細:

```
共有の停止に使用した cifsdelete コマンドがエラー終了しました。
/var/log/syslog に出力されるメッセージ:
```
cifs delshare : error cifsdelete: [cifsdelete コマンドの戻り値 ]. 対処:

```
cifsdelete コマンドのエラー要因を取り除いてください。cifsdelete コマンドのロ
グは, File Services Manager トレースログ (/enas/log/management.trace)に出
力されます。File Services Manager トレースログを確認してください。
```
#### **A.3.3.2** アクセス拒否によってセッションの切断操作に失敗する

セッションの切断に失敗した理由が,アクセス拒否の場合についてまとめます。 エラー画面例:

#### 図 **A-4 :** セッションの切断に失敗した際の画面例

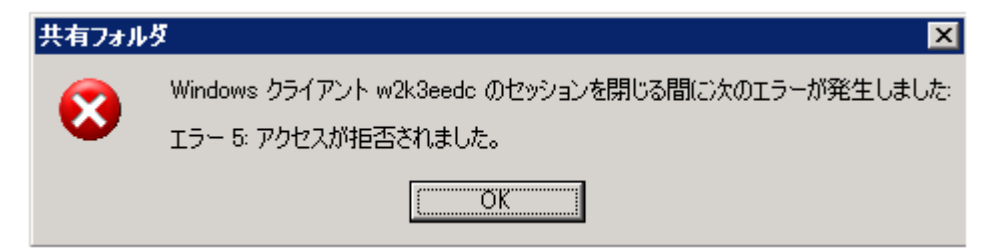

原因と対処:

次に挙げる原因が考えられます。各原因の詳細,その際に出力されるメッセージ,対処を示し ます。

操作権限がない

```
原因詳細:
```
MMC からセッションの切断を操作する権限がありません。

/var/log/syslog に出力されるメッセージ:

特になし

/var/log/cifs/log.smbd に出力されるメッセージ:

特になし

対処:

File Services Manager で登録された CIFS 管理者が操作してください。

操作対象のセッションが存在しない

```
原因詳細:
  切断しようとしたセッションは,存在しません。
/var/log/syslog に出力されるメッセージ:
  特になし
/var/log/cifs/log.smbd に出力されるメッセージ:
  特になし
対処:
  最新の情報を表示し,セッションの状態を確認してください。
```
## **A.3.4** 開いているファイルを閉じる操作でのエラー

開いているファイルを MMC から閉じる操作をしたときに、失敗した理由がアクセス拒否の場合 について示します。

エラー画面例:

CIFS サービス利用時のトラブルシュート **237** 

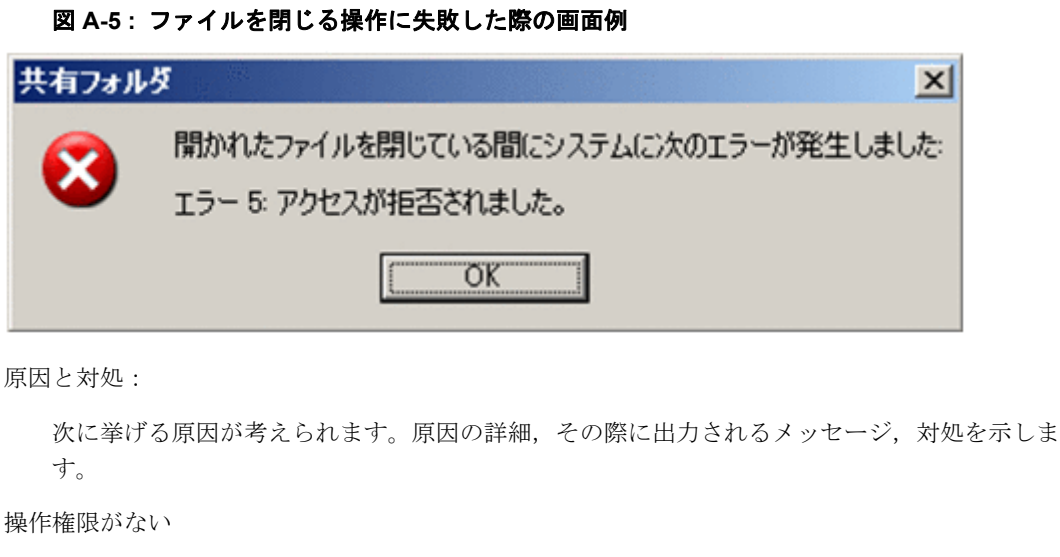

```
原因詳細:
  MMC から開いているファイルを操作する権限がありません。
/var/log/syslog に出力されるメッセージ:
  特になし
/var/log/cifs/log.smbd に出力されるメッセージ:
  特になし
対処:
  File Services Manager で登録された CIFS 管理者が操作してください。
```
## **A.3.5** セッションを表示する操作でのエラー

MMC からセッションを表示する操作をしたときに、失敗した理由がリモートプロシージャコール 失敗の場合について示します。

エラー画面例:

#### 図 **A-6 :** セッションを表示する操作に失敗した際の画面例

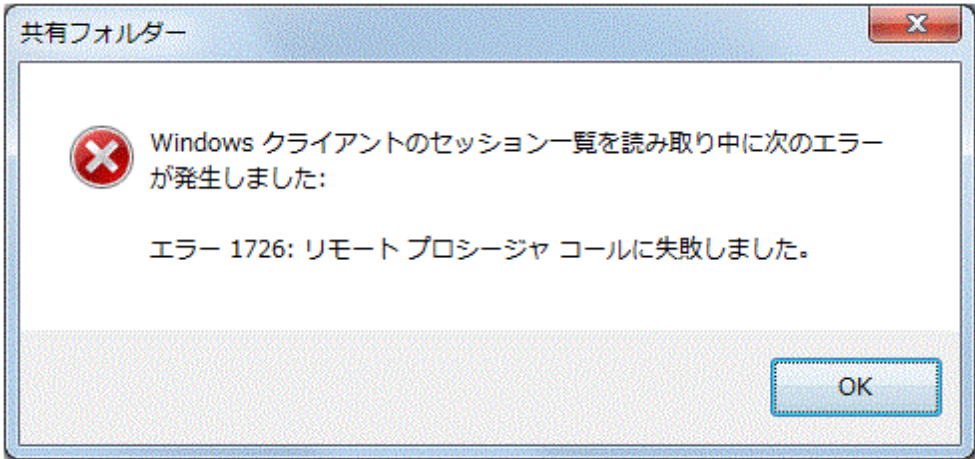

原因と対処:

次に挙げる原因が考えられます。原因の詳細,その際に出力されるメッセージ,対処を示しま す。

タイムアウトが発生した。

原因詳細:

```
セッション情報の表示に時間が掛かるため,CIFS クライアントでタイムアウトが発生し
  ました。
/var/log/syslog に出力されるメッセージ:
```

```
特になし
```

```
/var/log/cifs/log.smbd に出力されるメッセージ:
```

```
特になし
```
対処:

CIFS クライアントがタイムアウトするまでの時間を長くしてください。

タイムアウトするまでの時間を長くする方法は,Microsoft のサポートに問い合わせてく ださい。

## <span id="page-238-0"></span>**A.4** ファイル操作時のエラーと対処

ここでは、エクスプローラから CIFS 共有の操作をした際に発生するエラーのうち、Windows が 表示するエラーメッセージからその原因を判断するのに難しいと思われるものについて,原因の詳 細と対策についてまとめます。

#### エラーメッセージ「指定されたパスが見つかりません。」が表示される場合

#### 図 **A-7 :** エラーメッセージ「指定されたパスが見つかりません。」の表示例

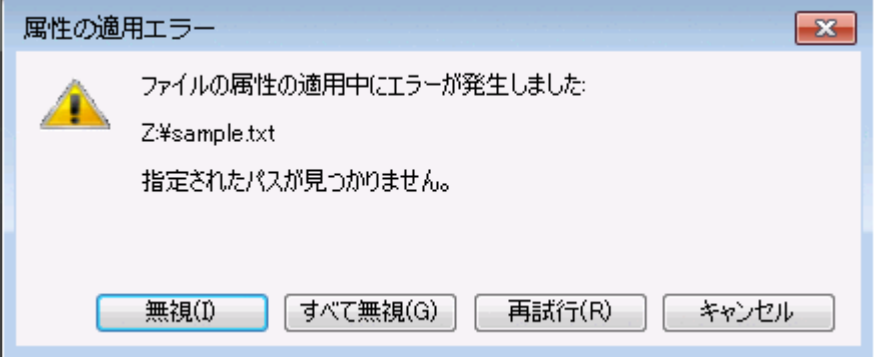

原因と対処:

考えられる原因と対処を次に示します。

クライアントと HVFP の間で通信障害が発生している

対処:

クライアントと HVFP の間の通信状態を確認し、HVFP に再接続したり、クライアント にログオンし直したりして,再度アクセスしてください。

クライアント側でネットワークドライブが切断されている

対処:

クライアント側で割り当てたネットワークドライブが切断されていることが考えられま す。ネットワークドライブを再度割り当ててください。

#### エラーメッセージ「予期しないネットワークエラーが発生しました。」が表示される場合

クライアント側で割り当てたネットワークドライブから CIFS サービスにアクセスした際に表示さ れることがあります。

CIFS サービス利用時の ト ラ ブルシュー ト **239**

図 **A-8 :** エラーメッセージ「予期しないネットワークエラーが発生しました。」の表示例

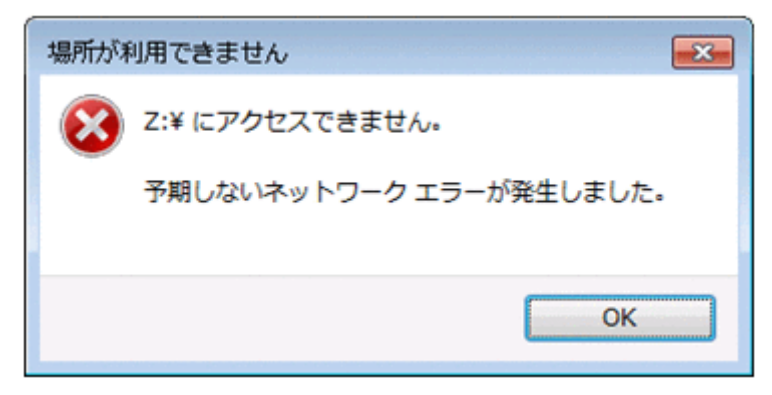

原因と対処:

考えられる原因と対処を次に示します。

CIFS サービスへのアクセス中に CIFS サービスの再起動,フェールオーバーまたはフェールバッ クによってセッションが一時的に切断された。

対処:

クライアント側で割り当てたネットワークドライブをいったん切断し,再度割り当ててか らアクセスし直してください。

#### エラーメッセージ「システム リソースが不足しているため,要求されたサービスを完了できませ ん。」が表示される場合

#### 図 **A-9 :** エラーメッセージ「システム リソースが不足しているため,要求されたサービスを完了 できません。」の表示例

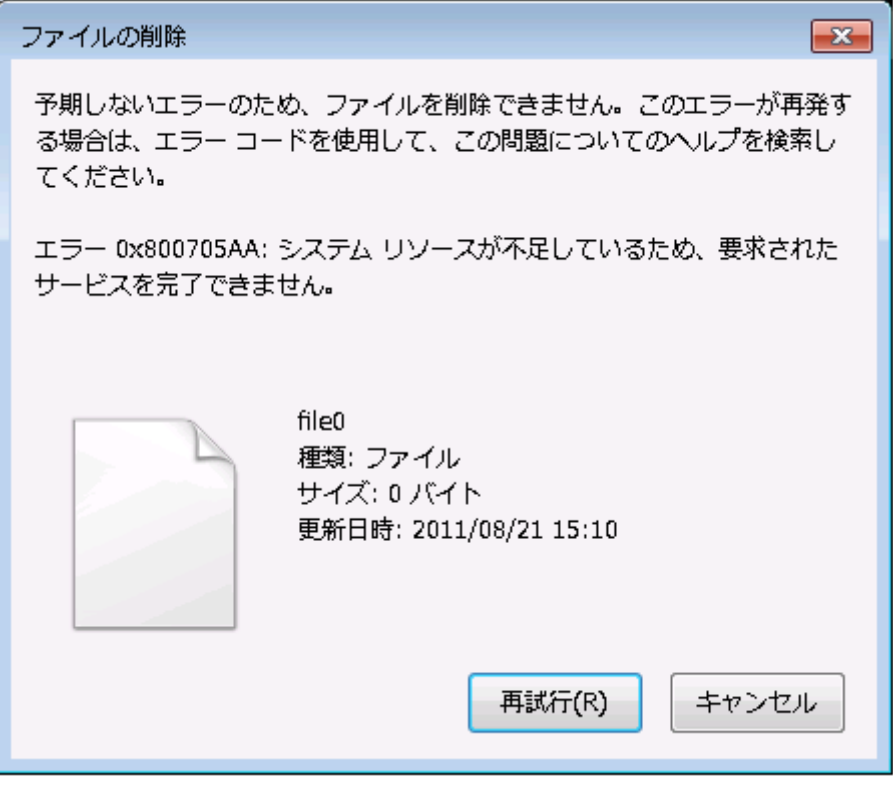

原因と対処:

考えられる原因と対処を次に示します。

**240 200 イングロック CIFS サービス利用時のトラブルシュート** 

短期間にファイルハンドルの open/close が繰り返された結果、クライアント側でシステムリソー ス不足が発生した。

対処:

クライアントを再起動するか,しばらく経ってから再試行してください。

#### エラーメッセージ「このサーバーのクロックは,プライマリ ドメインコントローラーのクロック との同期がとれていません。」が表示される場合

図 **A-10 :** エラーメッセージ「このサーバーのクロックは,プライマリ ドメインコントローラーの クロックとの同期がとれていません。」の表示例

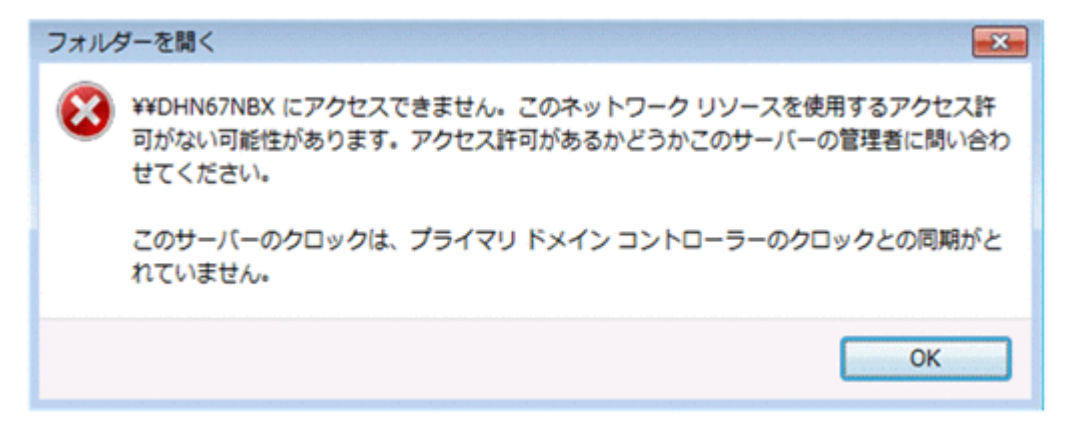

原因と対処:

考えられる原因と対処を次に示します。

ドメインコントローラー,HVFP のノードまたは Virtual Server,および CIFS クライアントの時 刻が同期されていないため,ユーザー認証に失敗した。

対処:

ドメインコントローラー,HVFP のノードまたは Virtual Server,および CIFS クライア ントの時刻を同期させてください。また,時刻を同期させたあと,CIFS クライアントは いったんログオフし,ログインし直してください。

#### **SMB2.0** を使用した **Windows** クライアントから,**CIFS** 共有のフォルダまたはファイルを正しく 参照できない場合

例:

- 。 CIFS 共有にフォルダまたはファイルを作成したあと、クライアントからそのフォルダま たはファイルを参照できない
- CIFS 共有のファイルを削除しようとしても削除できない

原因と対処:

考えられる原因と対処を次に示します。

一時的な障害または Windows に問題が発生している。

対処:

次のどちらかの方法で対処してください。 方法 1 しばらく経ってから再試行してください。 方法 2 SMB2.0 を使用してフォルダまたはファイルを正しく参照できないことを, Microsoft の サポートに問い合わせてください。

CIFS サービス利用時のトラブルシュート **241** 

#### **CIFS** 共有のフォルダまたはファイルにアクセスしたとき,または **net view** コマンドで共有名を 一覧表示したときにエラーメッセージが表示される場合

例:

- net use コマンドで「システム エラー 2148073478 が発生しました。」が表示される。
- dir コマンドを UNC パスに使用した場合に「署名が無効です。」が表示される。
- これらの操作以外で,エラーメッセージ「拡張エラーが発生しました。」が表示される。
- net view コマンドで「システム エラー ネットワークパスが見つかりません。」が表示 される。

原因と対処:

考えられる原因と対処を次に示します。

SMB 3.0 を使用しないように設定した HVFP に対して、CIFS クライアントから SMB 3.0 の Secure Negotiate 要求が行われた。

対処:

HVFP の [CIFS Service Management] ページ (Setting Type: Basic) で, CIFS クライア ントからのアクセスに対して SMB 3.0 を使用するように設定してください。

#### ファイル作成時にエラーメッセージ「指定されたサーバーは、要求された操作を実行できません。」 が表示される場合

原因と対処:

考えられる原因と対処を次に示します。

- 作成されるファイルのサイズがファイルシステムの空き容量を超える
- 指定されたサイズのファイルを作成すると Quota のブロックの使用量がハードリミット を超える

対処:

ファイルシステムの使用量および Quota のブロック使用量を確認し,ファイルシステムまた はブロックの空き容量を増やしてからファイルを作成するか,別のファイルシステムやフォル ダにファイルを作成してください。 なお, cifsoptset コマンドを使用して、作成または上書きするファイルにデータを書き込 む前に,ファイルシステムの空き容量があることをチェックするように設定することで,ファ イル作成時にエラーメッセージ「ディスクに十分な空き容量がありません。」が表示されるよ

うになる場合があります。 ドメインユーザから **CIFS** サービスへのアクセスが断続的に不可となり,システムメッセージに

## **KAQG52019-E** または **KAQG52018-W** が出力される場合

原因と対処:

考えられる原因と対処を次に示します。

- HVFP とドメインコントローラー間で時刻が同期されていない。
- HVFP が参照する DNS サーバの SRV レコードに,接続できないドメインコントロー ラーが存在する。

対処:

HVFP とドメインコントローラー間で時刻同期がされていない場合 HVFP とドメインコントローラー間の時刻を同期してください。 HVFP とドメインコントローラー間の時刻が同期されている場合

**242 242 CIFS サービス利用時のトラブルシュート** 

HVFP と通信できないドメインコントローラーが存在しているおそれがあります。

KAQG52019-E または KAQG52018-W で表示されたドメインコントローラーと HVFP が通信できるか確認してください。通信経路の遮断や装置の障害などによって,一時的も しくは恒久的にドメインコントローラーと通信ができなくなっている場合,通信できるよ うに問題を取り除いてください。

ドメインコントローラーと通信できない問題を取り除けない場合は次のどちらかの方法で 対処してください。

・通信できないドメインコントローラーの SRV レコードを DNS サーバから削除してく ださい。

·HVFP のルーティング機能を使用して、通信できないドメインコントローラーへのアク セスを拒否し,通信できないドメインコントローラーへ問い合わせをしないようにしてく ださい。HVFP のルーティング機能については,「コマンドリファレンス」または「ユー ザーズガイド」を参照ください。

## <span id="page-242-0"></span>**A.5 FAQ**

ここでは、CIFS サービスおよびファイル共有の設定についてよくある質問および回答を記載して います。回答で説明している各 GUI 項目の操作方法については,「ユーザーズガイド」(IF305) を参照してください。

## **A.5.1 CIFS** アクセスの性能をチューニングできますか?

デフォルトでは,クローズ要求に同期してディスクドライブに書き込むよう設定されています。書 き込むデータの量が多い場合は,一定周期で書き込むように設定することで,性能が向上すること があります。

CIFS クライアントからの書き込み要求に対する動作の設定は,すべてのファイル共有に対するデ フォルト設定と,各ファイル共有に対する設定の 2 種類があります。

すべてのファイル共有に対するデフォルト設定を,一定周期で書き込むようにする方法

[CIFS Service Management] ページ (Setting Type: Performance) の [CIFS default setup]で, [Disk synchronization policy]に [Routine disk flush only] を指定します。

各ファイル共有に対する設定を,一定周期で書き込むようにする方法

[共有編集] ダイアログの [アドバンスド] タブの [CIFS] サブタブで, [同期書き込みポリ シー]に[定期的なディスクフラッシュだけ]を指定します。なお, [CIFS サービスのデ フォルトに従う]を指定するとデフォルト設定に従って書き込むよう設定されます。今後ファ イル共有を追加する場合は,[ファイルシステム構築と共有作成]ダイアログまたは[共有追 加]ダイアログで同様に指定します。

CIFS クライアントからの書き込み動作の詳細については,「ユーザーズガイド」(IF305)を参照 してください。

## **A.5.2 Windows** の **administrator** のようなアカウントを設定できま すか?

[CIFS Service Management] ページ (Setting Type: Administration) の [CIFS service setup] の[CIFS administrator name(s)]で CIFS 管理者として登録したユーザーまたはグループに属す るユーザーは、Windows の Administrator と同じように、すべてのファイルやフォルダにアクセ スできます。つまり,HVFP 上で root ユーザーとして扱われるので注意してください。なお, 「Administrator」または「Administrators」という名称のユーザーまたはグループであっても,

 $C$ IFS サービス利用時のトラブルシュート **243** 

CIFS 管理者として登録されていなければ,ファイルシステムの ACL タイプやユーザー認証方式 に関わらず,一般のユーザーまたはグループとして扱われます。

ユーザーマッピングを使用している場合は,次のようにユーザー名またはグループ名にドメイン名 を付けて指定します。

<Fメイン名>\<ユーザー名> @<ドメイン名>\<グループ名>

## **A.5.3** 「**Direct Hosting of SMB**」だけを使用して **CIFS** サービスを運 用できますか?

CIFS クライアントからのアクセスを受け付ける方法として,「NetBIOS over TCP/IP」および 「Direct Hosting of SMB」の両方からアクセスを受け付けるか,「Direct Hosting of SMB」だけか らアクセスを受け付けるかを選択できます。

「Direct Hosting of SMB」だけからアクセスを受け付ける場合は, [CIFS Service Management] ページ (Setting Type: Security) の [CIFS service setup] で, [NetBIOS over TCP/IP] に [Do not use]を指定します。

## **A.5.4 CIFS** クライアントから **ACL** を設定・参照するためのセキュリ ティタブを表示できますか?

ファイル共有が存在するファイルシステムが Classic ACL タイプの場合,[共有編集]ダイアログ の「アクセス制御]タブの「CIFS]サブタブで,「ACL を有効にする]に「はい]を指定すると, CIFS クライアントから,ファイル共有内のファイルまたはフォルダのプロパティダイアログにセ キュリティタブを表示できます。今後ファイル共有を追加する場合は,[ファイルシステム構築と 共有作成]ダイアログまたは[共有追加]ダイアログで同様に指定します。

なお、Advanced ACL タイプのファイルシステムの場合は、常にセキュリティタブが表示されま す。

## **A.5.5** ファイルシステムごとにアクセスできるユーザーを制限できま すか?

ファイルシステムごとにはできませんが,ファイル共有ごとにアクセスできるユーザーおよびグ ループを、次のとおり設定することによって制限できます。

- 読み取りおよび書き込みを許可するユーザーおよびグループを指定する
- 読み取りだけを許可するユーザーおよびグループを指定する

ただし,ファイル共有が存在するファイルシステムが読み取り専用でマウントされている場合は, 書き込みを許可するユーザーおよびグループを設定しても,書き込みは無効になります。

「共有編集]ダイアログの「アクセス制御]タブの「CIFS]サブタブの「特別に権限設定された ユーザー / グループ]で設定を変更できます。今後ファイル共有を追加する場合は、[ファイルシ ステム構築と共有作成]ダイアログまたは「共有追加]ダイアログで同様に指定します。

なお,ユーザーマッピングを使用している場合は,コマンドでだけ設定できます。

### **A.5.6** ファイル共有へのアクセスに時間が掛かることがあります。原 因として何が考えられますか?

複数ドメインから HVFP を利用している場合に,ユーザーからのアクセスに時間が掛かるときは, ドメインの信頼関係の構成と、設定されている CIFS サービスの構成定義が一致していないことが

**244 244 CIFS サービス利用時のトラブルシュート** 

原因として考えられます。ドメインの構成に合わせて CIFS サービスの構成定義を変更してくださ い。CIFS サービスの構成定義の変更については,「ユーザーズガイド」(IF305)を参照してくだ さい。

## **A.5.7** スキャンソフトでオンアクセススキャン機能を有効にしている ときに,**CIFS** 共有内のファイルにアクセスすると,「ファイル を開くことができません。」というエラーメッセージが表示さ れました。

CIFS クライアント側で使用しているスキャンソフトのオンアクセススキャン機能を有効にする と,同時にオープンするファイルが増えるため,上限に達してエラーとなることがあります。オン アクセススキャン機能を無効にすることで,エラーを回避できることがあります。

## **A.5.8** ファイルまたはフォルダのプロパティ画面のセキュリティタブ で,ユーザー名やグループ名ではなく **SID** が表示されます。原 因として何が考えられますか?

HVFP では片方向の信頼関係をサポートしていません。片方向の信頼関係ドメインを使用したこ とが原因として考えられます。このほかに考えられる原因を次に示します。

HVFP のノードまたは Virtual Server が参加しているドメインから対象のユーザーやグループを 削除した。

ユーザーやグループをいったん削除したあとで再登録している場合は,再登録の際に割り当て られた SID が表示されます。

HVFP のノードまたは Virtual Server が参加しているドメインと双方向の信頼関係を結んだドメ インにアクセスできない。

ドメインが削除または降格されているか,ドメインコントローラーの電源が入っていないおそ れがあります。ドメインの状態を確認してください。

ドメインの構成や,登録されているユーザーやグループについては,ドメイン管理者に確認してく ださい。

## **A.5.9 CIFS** クライアントで正しく上書き保存された **Microsoft Office ファイルが、ほかの CIFS クライアントでは一時ファイ** ル(**.tmp**)として表示されます。原因として何が考えられます か?

CIFS クライアントで,オフラインファイル機能を使用していることが原因として考えられます。 なお、オフラインファイル機能はクライアントサイドキャッシュ (CSC) とも呼ばれます。

ほかの CIFS クライアントからも正しく表示されるようにするためには,ファイルを保存した CIFS クライアントの同期センターで,対象のファイルを同期する必要があります。詳細は Microsoft のサポートに問い合わせてください。

オフラインファイル機能を使用できないようにすることで再発を防ぐことができます。次のどれか の方法で対処してください。

• CIFS 共有内のファイルの更新データをクライアントにキャッシュしないよう,HVFP で CIFS 共有の設定を変更します。ただし,CIFS 共有内のファイルの更新データをクライアン トにキャッシュしないようにすると、CIFS クライアントからのアクセスに時間が掛かるよう

CIFS サービス利用時のトラブルシュート **245** 

になります。設定を変更する方法については,「ユーザーズガイド」(IF305)を参照してくだ さい。

- CIFS 共有内のファイルやプログラムをオフラインのユーザーが利用できないよう,MMC で CIFS 共有の設定を変更します。設定を変更する方法については,「[9.5.3 CIFS 共有の情報の変](#page-151-0) [更](#page-151-0)」を参照してください。
- CIFS クライアントでオフラインファイル機能を無効にします。詳細は Microsoft のサポート に問い合わせてください。

## **A.5.10** ファイルを作成した直後に対象のファイルが見つからなかった り,ファイルを削除した直後に対象のファイルがみつかったり します。原因として何が考えられますか?

クライアントでファイルやフォルダの情報をキャッシュする SMB2 Client redirector キャッシュ の影響が考えられます。SMB2 Client Redirector キャッシュは,クライアントのレジストリに よって無効にすることができます。詳細は Microsoft のサポートに問い合わせてください。

**246 200 キュー マンクロ CIFS サービス利用時のトラブルシュート** 

S

# **BNFS** サービス利用時のトラブルシュート

NFS サービスの利用時に発生するエラーと対処について説明します。

■ [B.1 Kerberos 認証でのエラー](#page-247-0)

 $\Box$  B.2 NFSv4 ドメイン構成でのエラー

NFS サービス利用時のトラブルシュート **247** 

## <span id="page-247-0"></span>**B.1 Kerberos** 認証でのエラー

Kerberos 認証が失敗した場合のエラー要因とその対処について説明します。

エラー要因:

ファイルシステムのマウントに失敗したときの Kerberos 認証の失敗結果がキャッシュに保存 されていて,かつキャッシュの有効期限内に再びマウント操作を実行した。 対処方法:

nfscacheflush コマンドを使用して,キャッシュに保存されている情報を無効にして ください。Kerberos認証結果のキャッシュの有効期限は、KDCサーバに設定された  $NFS$ サービスチケットの有効期限に依存します。通常、チケットの有効期限は 8~10 時間に設定されています。

エラー要因:

ユーザー情報の変更によって,実際のユーザー情報とキャッシュに保存されているユーザー情 報に差異が発生していて,かつキャッシュの有効期限内に NFS 共有にアクセスした。 対処方法:

nfscacheflush コマンドを使用して,キャッシュに保存されている情報を無効にして ください。NFS 共有にアクセスしたユーザー情報のキャッシュの有効期限は 10 分間で す。

エラー要因:

NFS サービスチケットが送信されていない。

対処方法:

NFS クライアントで kinit コマンドを実行して,KDC サーバから NFS サービスチケッ トの取得ができるかどうか確認してください。

エラー要因:

送信された NFS サービスチケットの有効期限が切れている。

対処方法:

NFS クライアントで kinit コマンドを実行して,KDC サーバから再度 NFS サービスチ ケットを取得してください。

エラー要因:

送信されたユーザー認証チケットの有効期限が切れている。

対処方法:

NFS クライアントで kinit コマンドを実行して,KDC サーバから再度ユーザー認証チ ケットを取得してください。

エラー要因:

NFS クライアントで、gssd デーモンが起動していない。 対処方法:

gssd デーモンを起動してください。起動している場合には,再起動してください。

エラー要因:

NFS クライアントの Kerberos 認証に関する設定が正しくない。

対処方法:

NFS クライアントとして使用している製品のドキュメントを参照してください。

エラー要因:

248 **NFS サービス利用時のトラブルシュート** 

KDC サーバドメインに参加している各ホスト (KDC サーバ, HVFP のノードまたは Virtual Server, NFS クライアント)の時刻が同期していない。

対処方法:

KDC サーバドメインに参加している各ホストの時刻を同期させてください。ホスト間で 時刻が 5 分以上異なると Kerberos 認証ができません。

エラー要因:

KDC サーバ上で, Kerberos チケット処理デーモンが起動していない。

対処方法:

Kerberos チケット処理デーモンを起動してください。起動している場合には,再起動し てください。

エラー要因:

DNS サーバに登録してあるホスト名が正しくない。

対処方法:

HVFP のノードまたは Virtual Server のホスト名, KDC サーバのホスト名, 各 NFS ク ライアントのホスト名を確認し、誤りがあれば、DNS サーバに登録してあるホスト名を 修正してください。

エラー要因:

KDC サーバの設定が正しくない。

対処方法:

KDC サーバとして使用している製品のドキュメントを参照してください。

エラー要因:

HVFP のノードまたは Virtual Server, KDC サーバ, および NFS クライアントで使用する Kerberos 暗号化タイプが DES-CBC-CRC に統一されていない。

対処方法:

Kerberos 暗号化タイプが DES-CBC-CRC に統一されていない場合には、該当するサー ビスプリンシパルを設定し直してください。

エラー要因:

NFS サービスの構成定義または NFS 共有の Kerberos 認証に関する設定が正しくない。 対処方法:

NFS サービスおよび NFS 共有の設定を見直し、Kerberos 認証が有効になっていること を確認してください。

エラー要因:

HVFP のノードまたは Virtual Server のキータブファイルの内容が正しくない。

対処方法:

KDC サーバのキータブファイルの内容が,HVFP のノードまたは Virtual Server のキー タブファイルへ正しくマージされていることを確認してください。

上記の方法でも対処できないエラーの場合には,次の情報を取得してカスタマーサポートセンター に送付してください。

- 全ログデータ (All log data)
- 次に示す KDC サーバおよび NFS クライアントのファイルまたは情報
	- Kerberos 構成ファイル (krb5.conf)
	- ホスト情報ファイル(hosts)
	- DNS サーバの IP アドレスを設定するファイル(resolv.conf)

NFS サービス利用時のトラブルシュート **249** 

- キータブファイル
- システムログ
- 起動プロセス情報

## <span id="page-249-0"></span>**B.2 NFSv4** ドメイン構成でのエラー

NFSv4 ドメイン構成を利用しているときに発生するエラー要因とその対処について説明します。

エラー要因:

NFS クライアントでの NFSv4 ドメイン名の設定が正しくない。

対処方法:

NFS クライアントの NFSv4 ドメイン名定義ファイルで設定してある NFSv4 ドメイン名 を,NFS サービスの構成定義で設定してある NFSv4 ドメイン名と一致させてください。

上記の方法でも対処できないエラーの場合には,次の情報を取得してカスタマーサポートセンター に送付してください。

- 全ログデータ (All log data)
- NFS クライアントの NFSv4 ドメイン名定義ファイル

# **C**

# **CKerberos** 認証を利用するときの **NFS** 環境の構築手順

ここでは、Kerberos 認証を利用するときの NFS 環境の構築手順について、実行例 を基に説明します。

- **□** [C.1 構築する NFS 環境の例](#page-251-0)
- C.2 KDC サーバの構築と NFS サービスプリンシパルの追加
- □ C.3 キータブファイルの配布と各ホストでの取り込み

Kerberos 認証を利用する と きの NFS 環境の構築手順 **251**

## <span id="page-251-0"></span>**C.1** 構築する **NFS** 環境の例

概要や前提条件については,「14.3 Kerberos 認証および NFSv4 ドメイン構成を利用するときの NFS [環境の構築](#page-185-0)」を参照してください。

各手順の実行例は、次の図に示す NFS 環境を構築することを想定しています。

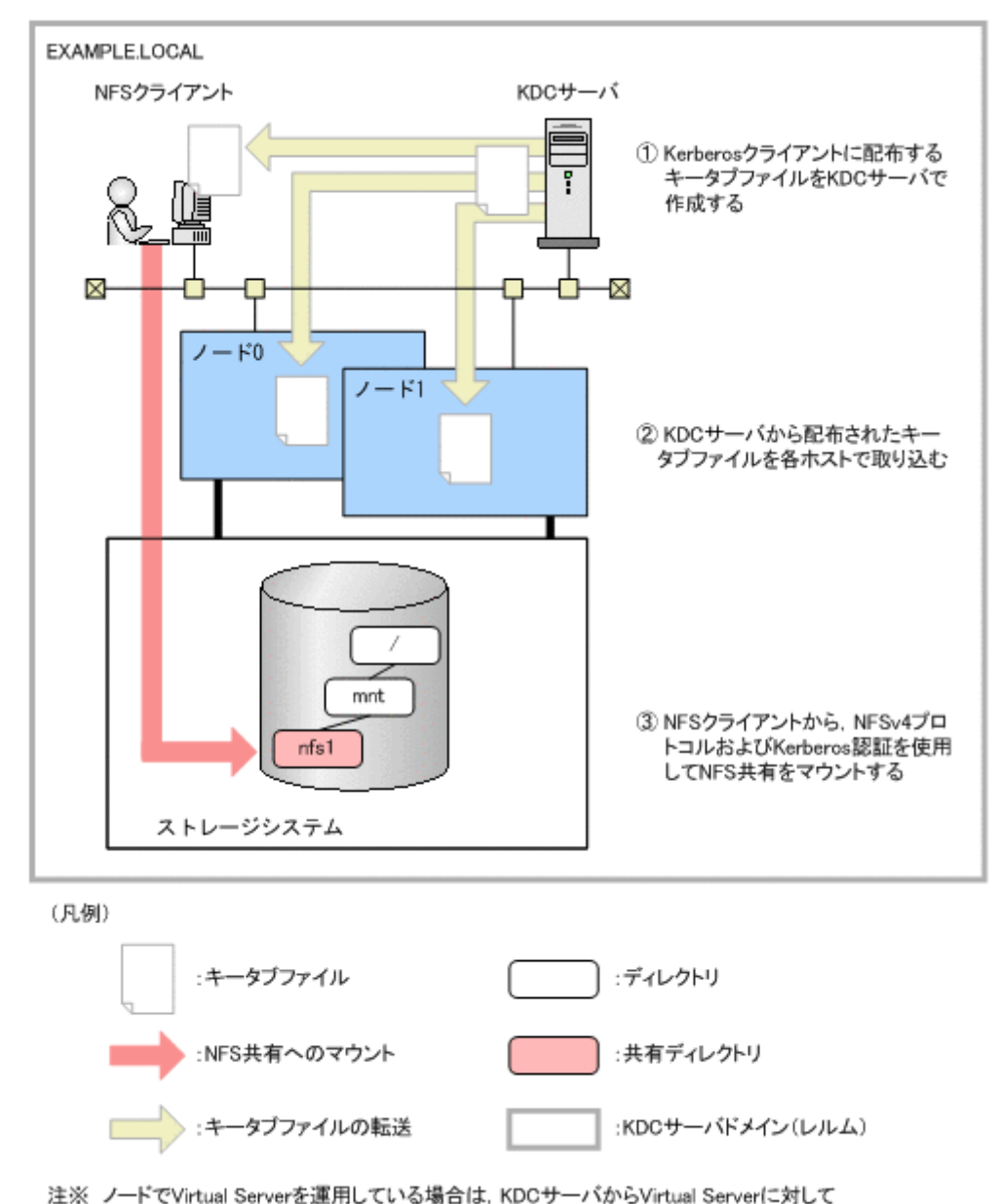

#### 図 **C-1 : NFS** 環境の構築例

キータブファイルを配布します。

#### また,各ホストに対応するドメイン名やキータブファイルは,次の表のとおり想定しています。

#### 表 **C-1 :** 各ホストに対応するドメイン名やキータブファイル名

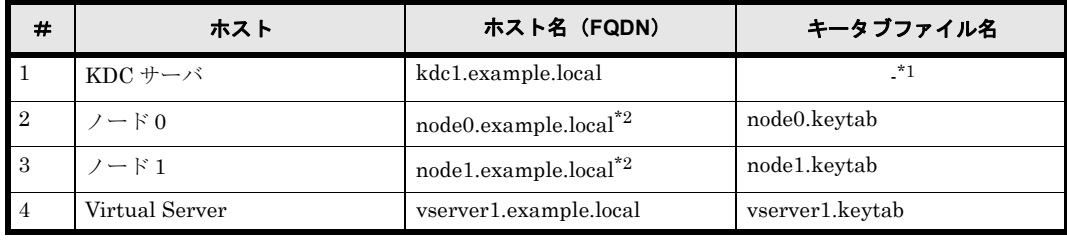

**252** Kerberos 認証を利用する と きの NFS 環境の構築手順
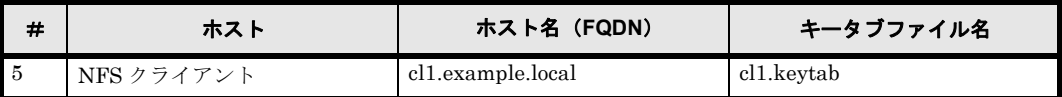

注 \*1

Kerberos クライアントの各ホストに配布するキータブファイルを /tmp ディレクトリ内に作 成することを想定しています。

注 \*2

HVFP の各ノードの仮想 IP アドレスに対応したホスト名です。

# <span id="page-252-0"></span>**C.2 KDC** サーバの構築と **NFS** サービスプリンシパル の追加

KDC サーバの構築手順と NFS サービスプリンシパルの追加手順をプラットフォームごとに説明 します。ここで説明する手順は,管理者権限を持つユーザーが KDC サーバ上で実施してくださ い。

## **C.2.1 KDC** サーバを構築する前に

<span id="page-252-1"></span>KDC サーバを構築する前に、次のことを確認する必要があります。

- KDC サーバドメインに参加しているすべてのホストの時刻が同期していること Kerberos 認証では,各ホストの時刻に 5 分以上の相違があると,エラーが発生するおそれが あります。Kerberos 認証を利用する場合は,NTP サーバを使用することを推奨します。
- KDC サーバドメインに参加しているすべてのホストが,DNS を利用して名前解決できること このとき,すべてのホスト名が FQDN で登録されている必要があります。
- HVFP のノード (または Virtual Server), KDC サーバ、および NFS クライアントで使用す る Kerberos 暗号化タイプが DES-CBC-CRC であること

## **C.2.2 Windows Server 2019** の場合

Windows Server 2019 マシンで KDC サーバを構築し、NFS サービスプリンシパルを追加する手 順を次に示します。

- 1. Active Directory ウィザードを使用して、Active Directory を構築します。
- 2. Windows Server 2019 の場合, DES 暗号化を有効にします。

Windows Server 2019 は, DES 暗号 (DES-CBC-MD5 および DES-CBC-CRC) が既定で両 方とも無効になっているため,DES 暗号化を有効にする必要があります。「管理ツール」から 「ローカルセキュリティポリシー」を起動し,「セキュリティの設定」-「ローカルポリシー」 -「セキュリティオプション」の「ネットワークセキュリティ : Kerberos で許可する暗号化 の種類を構成する」をダブルクリックして,「ローカル セキュリティの設定」タブで DES CBC CRC をチェックしてください。

3. NFS サービスプリンシパルマッピング用のユーザーアカウントを作成し、Active Directory に追加します。

Active Directory 管理ツールの [User] · [新規作成] · [ユーザー]を選択し, KDC サーバ ドメイン内のホストごとに1つずつ、ユーザーアカウントを作成します。ここでは、次の条 件でユーザーアカウントを作成します。

#### 表 **C-2 :** ユーザーアカウントを作成するホストと対応するユーザーログオン名

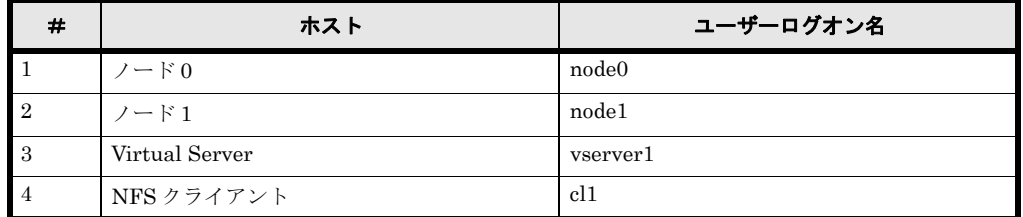

また、作成したユーザーアカウントに対して、DES暗号を使用できるようにアカウントオプ ションを設定してください。Windows Server 2019 の場合の設定例を次の図に示します。

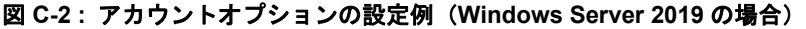

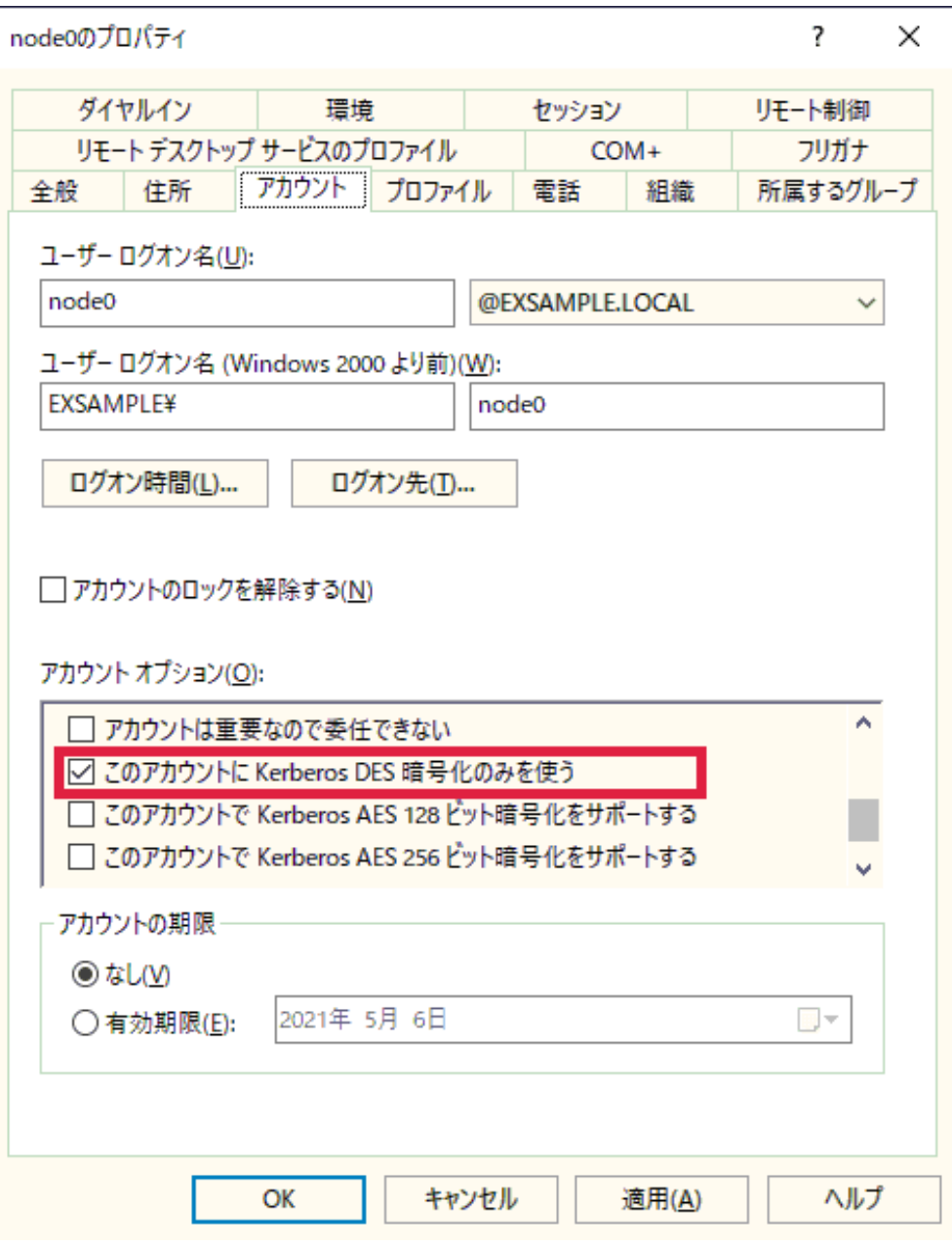

4. コマンドプロンプトで ktpass コマンドを実行して,キータブファイルを作成します。

```
> ktpass -princ nfs/node0.example.local@EXAMPLE.LOCAL -mapuser node0 -pass 
passwd -crypto DES-CBC-CRC -ptype KRB5 NT_PRINCIPAL -out node0.keytab<br>> ktpass -princ nfs/node1.example.local@EXAMPLE.LOCAL -mapuser node1 -pass<br>passwd -crypto DES-CBC-CRC -ptype KRB5 NT PRINCIPAL -out node1.keytab
> ktpass -princ nfs/vserver1.example.local@EXAMPLE.LOCAL -mapuser vserver1 -
pass passwd -crypto DES-CBC-CRC -ptype KRB5_NT_PRINCIPAL -out vserver1.keytab
> ktpass -princ nfs/cl1.example.local@EXAMPLE.LOCAL -mapuser cl1 -pass passwd 
-crypto DES-CBC-CRC -ptype KRB5 NT PRINCIPAL -out cl1.keytab
```
ktpass コマンドの各オプションで指定する情報を次に示します。

#### -princ

NFS サービスのプリンシパル名 (nfs/ <ホスト名 (FQDN) > @ < KDC サーバドメイ ン名>)

-mapuser

```
Active Directory 管理ツールで作成したアカウントユーザーのユーザー名
```
-pass

Active Directory 管理ツールで作成したアカウントユーザーのパスワード

-crypto

Kerberos 暗号化タイプ (DES-CBC-CRC を指定します)

-ptype

プリンシパルのタイプ

-out

Kerberos クライアントの各ホストに配布するキータブファイル名

ktpass コマンドを実行すると,アカウントユーザーのユーザーログオン名が NFS サービス プリンシパル名にマッピングされます。Windows Server 2019 の場合のマッピング例を次の 図に示します。

#### 図 **C-3 : ktpass** コマンド実行後のユーザーログオン名のマッピング例(**Windows Server**  2019 の場合)

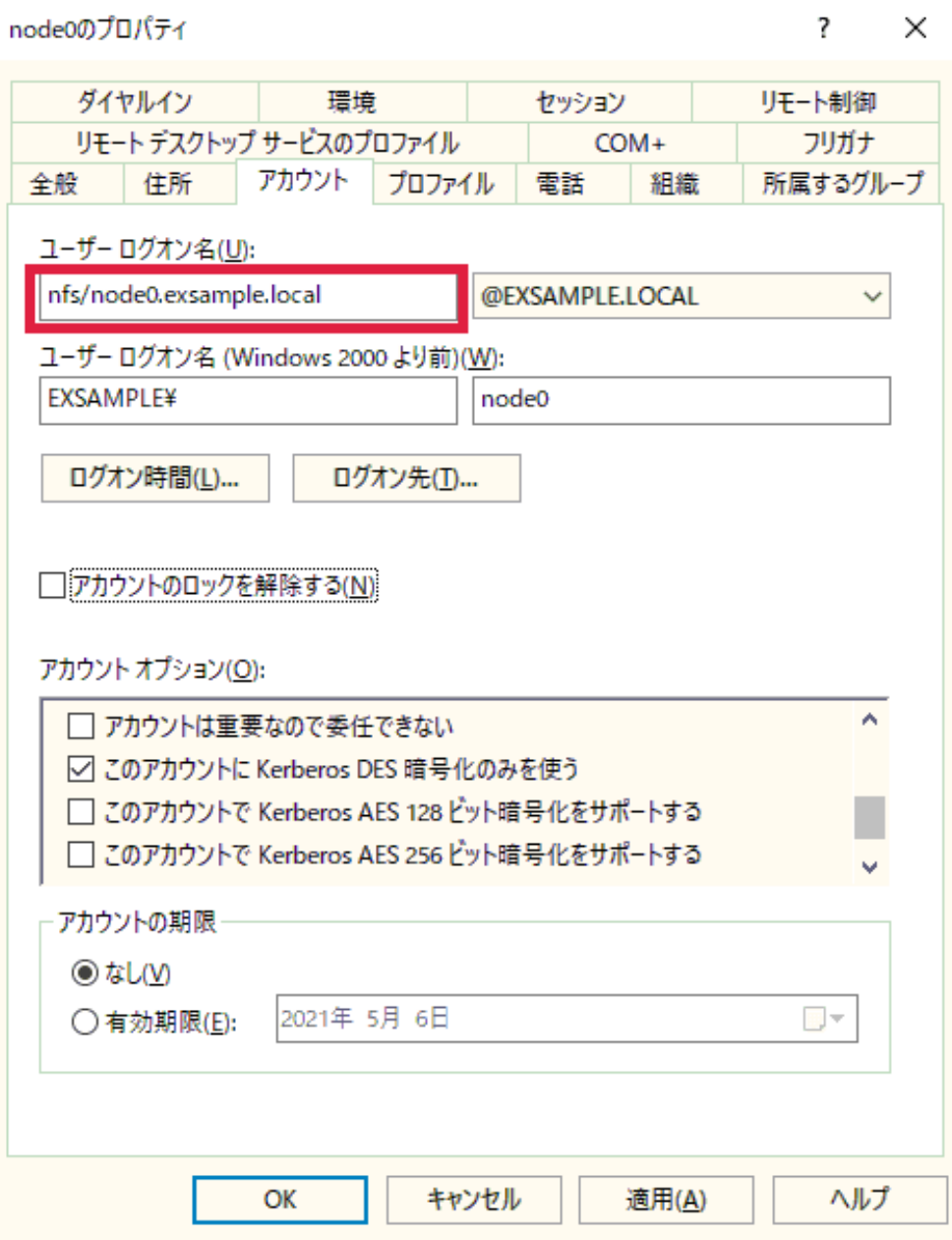

## **C.2.3 Red Hat Enterprise Linux Advanced Platform v5.2** の場合

ここでは、Red Hat Enterprise Linux Advanced Platform v5.2 の次のバージョンを使用している ことを想定しています。

- Linux version 2.6.18-92.el5 (mockbuild@builder16.centos.org) (gcc version 4.1.2 20071124 (Red Hat 4.1.2-42)) #1 SMP Tue Jun 10 18:49:47 EDT 2008
- Red Hat Enterprise Linux Server release 5 (Tikanga)

Red Hat Enterprise Linux Advanced Platform v5.2 マシンで KDC サーバを構築し, NFS サービ スプリンシパルを追加する手順を次に示します。

1. krb5-server, krb5-libs および krb5-workstation パッケージがインストールされて いることを確認します。

```
rpm -qa | grep krb
krb5-server-1.5-17
krb5-libs-1.5-17
krb5-workstation-1.5-17
```
2. Kerberos 構成ファイル(krb5.conf)を次のように編集します。

```
# cat /etc/krb5.conf
[logging]
 default = FILE:/var/log/krb5libs.log
 kdc = FILE:/var/log/krb5kdc.log
 admin_server = FILE:/var/log/kadmind.log
[libdefaults]
  default_realm = EXAMPLE.LOCAL
dns lookup realm = false
dns_lookup_kdc = false<br>ticket lifetime = 24h
 forwardable = yes[realms]
 EXAMPLE.LOCAL = {
 kdc = kdc1.example.local:88
 admin_server = kdc1.example.local:749
  default domain = example.local
 }
[domain_realm]
 .example.local = EXAMPLE.LOCAL
 example.local = EXAMPLE.LOCAL
[kdc]
 profile = /var/kerberos/krb5kdc/kdc.conf
[appdefaults]
pam = \{ debug = false
 ticket_lifetime = 36000
 renew_lifetime = 36000
   forwardable = true krb4_convert = false
 }
```
3. kdb5\_util ユーティリティを使用して、KDC データベースを作成します。

```
/usr/kerberos/sbin/kdb5 util -r EXAMPLE.LOCAL create -s
Loading random data
Initializing database '/var/kerberos/krb5kdc/principal' for realm 
'EXAMPLE.LOCAL',
master key name 'K/M@EXAMPLE.LOCAL'
You will be prompted for the database Master Password.
It is important that you NOT FORGET this password.
Enter KDC database master key:
Re-enter KDC database master key to verify:
```
4. 管理用アクセス制御リストファイル(kadm5.acl)を次のように編集します。

cat /var/kerberos/krb5kdc/kadm5.acl \*/admin@EXAMPLE.LOCAL \*

5. 管理用プリンシパルを作成します。

```
/usr/kerberos/sbin/kadmin.local -q "addprinc root/admin"
Authenticating as principal root/admin@EXAMPLE.LOCAL with password.
WARNING: no policy specified for root/admin@EXAMPLE.LOCAL; defaulting to no 
policy
Enter password for principal "root/admin@EXAMPLE.LOCAL":
Re-enter password for principal "root/admin@EXAMPLE.LOCAL":
Principal "root/admin@EXAMPLE.LOCAL" created.
```
6. Kerberos サーバデーモンを起動します。

```
# /usr/kerberos/sbin/krb524d -m
```
- # /usr/kerberos/sbin/krb5kdc /usr/kerberos/sbin/kadmind
- 

7. 管理用プリンシパルの初期チケットを取得します。 初期チケットを取得したあと,正しく取得できたことを確認してください。

```
# kinit root/admin
Password for root/admin@EXAMPLE.LOCAL:
# klist -5
Ticket cache: FILE:/tmp/krb5cc_0
Default principal: root/admin@EXAMPLE.LOCAL
Valid starting Bxpires service principal
03/26/09 16:08:51 03/27/09 16:08:51 krbtgt/EXAMPLE.LOCAL@EXAMPLE.LOCAL
```
8. kadmin ユーティリティをネットワーク越しに使用するために、KDC サーバのキータブファ イル(krb5.keytab)を作成します。

```
/usr/kerberos/sbin/kadmin.local
Authenticating as principal root/admin@EXAMPLE.LOCAL with password.
kadmin.local: ktadd -k /etc/krb5.keytab kadmin/admin kadmin/changepw
Entry for principal kadmin/admin with kvno 3, encryption type Triple DES cbc 
mode with HMAC/sha1 added to keytab WRFILE:/etc/krb5.keytab.
Entry for principal kadmin/admin with kvno 3, encryption type DES cbc mode with 
CRC-32 added to keytab WRFILE:/etc/krb5.keytab.
Entry for principal kadmin/changepw with kvno 3, encryption type Triple DES cbc 
mode with HMAC/sha1 added to keytab WRFILE:/etc/krb5.keytab.
Entry for principal kadmin/changepw with kvno 3, encryption type DES cbc mode 
with CRC-32 added to keytab WRFILE:/etc/krb5.keytab.
```
9. kadmin ユーティリティを使用して、host プリンシパルを作成します。

```
kadmin.local: addprinc -randkey host/kdc1.example.local
WARNING: no policy specified for host/kdc1.example.local@EXAMPLE.LOCAL; 
defaulting to no policy
Principal "host/kdc1.example.local@EXAMPLE.LOCAL" created.
kadmin.local: ktadd host/kdc1.example.local
Entry for principal host/kdc1.example.local with kvno 3, encryption type Triple 
DES cbc mode with HMAC/sha1 added to keytab WRFILE:/etc/krb5.keytab.
Entry for principal host/kdc1.example.local with kvno 3, encryption type DES 
cbc mode with CRC-32 added to keytab WRFILE:/etc/krb5.keytab.
kadmin.local: listprincs
K/M@EXAMPLE.LOCAL
host/kdc1.example.local@EXAMPLE.LOCAL
kadmin/admin@EXAMPLE.LOCAL
kadmin/changepw@EXAMPLE.LOCAL
kadmin/history@EXAMPLE.LOCAL
kadmin/kdc1@EXAMPLE.LOCAL
krbtgt/EXAMPLE.LOCAL@EXAMPLE.LOCAL
root/admin@EXAMPLE.LOCAL
kadmin.local:
```
10.kadmin ユーティリティを使用して、KDC サーバのキータブファイル (krb5.keytab)に

host プリンシパルを追加します。 host プリンシパルを追加したあと、正しく追加できたことを確認してください。

```
kadmin.local: addprinc -randkey host/kdc1.example.local
WARNING: no policy specified for host/kdc1.example.local@EXAMPLE.LOCAL;
defaulting to no policy
Principal "host/kdc1.example.local@EXAMPLE.LOCAL" created.
kadmin.local: ktadd host/kdc1.example.local
Entry for principal host/kdc1.example.local with kvno 3, encryption type Triple 
DES cbc mode with HMAC/sha1 added to keytab WRFILE:/etc/krb5.keytab.
Entry for principal host/kdc1.example.local with kvno 3, encryption type DES 
cbc mode with CRC-32 added to keytab WRFILE:/etc/krb5.keytab.
kadmin.local: listprincs
K/M@EXAMPLE.LOCAL
host/kdc1.example.local@EXAMPLE.LOCAL
kadmin/admin@EXAMPLE.LOCAL
kadmin/changepw@EXAMPLE.LOCAL
kadmin/history@EXAMPLE.LOCAL
kadmin/kdc1@EXAMPLE.LOCAL
krbtgt/EXAMPLE.LOCAL@EXAMPLE.LOCAL
root/admin@EXAMPLE.LOCAL
kadmin.local:
```
11.kadmin ユーティリティを使用して、各ホストの NFS サービスプリンシパルを作成し、配布 用のキータブファイルに追加します。

```
kadmin.local: addprinc -randkey nfs/node0.example.local
...
kadmin.local: ktadd -e des-cbc-crc:normal -k /tmp/node0.keytab nfs/
node0.example.local
...
kadmin.local: addprinc -randkey nfs/node1.example.local
...
kadmin.local: ktadd -e des-cbc-crc:normal -k /tmp/node1.keytab nfs/
node1.example.local
...
kadmin.local: addprinc -randkey nfs/vserver1.example.local
...
kadmin.local: ktadd -e des-cbc-crc:normal -k /tmp/vserver1.keytab nfs/
vserver1.example.local
...
kadmin.local: addprinc -randkey nfs/cl1.example.local
...
kadmin.local: ktadd -e des-cbc-crc:normal -k /tmp/cl1.keytab nfs/
cl1.example.local
...
kadmin.local: quit
```
## **C.2.4 Solaris 10** の場合

ここでは、Solaris 10 の次のバージョンを使用していることを想定しています。

- SunOS 5.10 Generic\_137137-09 sun4u sparc SUNW,Sun-Blade-1000
- Solaris 10 10/08 s10s\_u6wos\_07b SPARC Copyright 2008 Sun Microsystems, Inc. All Rights Reserved.Use is subject to license terms.Assembled 27 October 2008

Solaris 10 マシンで KDC サーバを構築する場合は,事前に,DNS が有効になっていることを確 認する必要があります。

Solaris 10 マシンで KDC サーバを構築し, NFS サービスプリンシパルを追加する手順を次に示し ます。

1. Kerberos 構成ファイル(krb5.conf)を次のように編集します。

```
cat /etc/krb5/krb5.conf
[logging]
  default = FILE:/var/log/krb5libs.log
 kdc = FILE:/var/log/krb5kdc.log
 admin_server = FILE:/var/log/kadmind.log
[libdefaults]
 default realm = EXAMPLE.LOCAL
dns loo \overline{k}up realm = false
dns_lookup_kdc = false<br>ticket lifetime = 24h
forwardable = yes[realms]
 EXAMPLE.LOCAL = {
   kdc = kdc1.example.local:88
  admin server = kdc1.example.local:749
  default domain = example.local
 }
[domain_realm]
 .example.local = EXAMPLE.LOCAL
 example.local = EXAMPLE.LOCAL
[appdefaults]
 pam = \sqrt{a} debug = false
 ticket_lifetime = 36000
 renew_lifetime = 36000
   forwardable = true krb4_convert = false
 }
```
2. kdb5\_util ユーティリティを使用して, KDC データベースを作成します。

```
# /usr/sbin/kdb5_util -r EXAMPLE.LOCAL create -s
...
```
3. 管理用アクセス制御リストファイル(kadm5.acl)を次のように編集します。

```
cat /etc/krb5/kadm5.acl
#
# Copyright (c) 1998-2000 by Sun Microsystems, Inc.
# All rights reserved.
#
#pragma ident "@(#)kadm5.acl 1.1 01/03/19 SMI"
 */admin@EXAMPLE.LOCAL *
```
4. 管理用プリンシパルを作成します。

```
# /usr/sbin/kadmin.local
kadmin.local: addprinc root/admin
...
```
5. kadmind サービスのキータブファイル(kadm5.keytab)を作成します。 キータブファイルを作成したら,kadmin.local コマンドを終了してください。

```
kadmin.local: ktadd -k /etc/krb5/kadm5.keytab kadmin/kdc1.example.local
...
kadmin.local: ktadd -k /etc/krb5/kadm5.keytab changepw/kdc1.example.local
...
kadmin.local: ktadd -k /etc/krb5/kadm5.keytab kadmin/changepw
...
kadmin.local: quit
```
6. Kerberos サーバデーモンを起動します。

```
# svcadm enable -r network/security/krb5kdc
 svcadm enable -r network/security/kadmin
```
注意:

DNS が有効になっていない場合は、svcadm コマンドを使用して、Kerberos サーバデー モンを起動できません。

7. 管理用プリンシパルの初期チケットを取得します。 初期チケットを取得したあと,正しく取得できたことを確認してください。

```
# kinit root/admin
Password for root/admin@EXAMPLE.LOCAL:
# klist -5
Ticket cache: FILE:/tmp/krb5cc_0
Default principal: root/admin@EXAMPLE.LOCAL
```
8. kadmin ユーティリティを使用して、KDC サーバの host プリンシパルを作成します。

```
# /usr/sbin/kadmin -p root/admin
...
kadmin: addprinc -randkey host/kdc1.example.local
...
```
9. kadmin ユーティリティを使用して、kadmind サービスのキータブファイル (kadm5.keytab)に hostプリンシパルを追加します。

```
kadmin: ktadd host/kdc1.example.local
 ...
```
10.kadmin ユーティリティを使用して、各ホストの NFS サービスプリンシパルを作成し、配布 用のキータブファイルに追加します。

```
kadmin: addprinc -randkey nfs/node0.example.local
...
kadmin: ktadd -e des-cbc-crc:normal -k /tmp/node0.keytab nfs/
node0.example.local
...
kadmin: addprinc -randkey nfs/node1.example.local
...
kadmin: ktadd -e des-cbc-crc:normal -k /tmp/node1.keytab nfs/
node1.example.local
...
kadmin: addprinc -randkey nfs/vserver1.example.local
...
kadmin: ktadd -e des-cbc-crc:normal -k /tmp/vserver1.keytab nfs/
vserver1.example.local
...
kadmin: addprinc -randkey nfs/cl1.example.local
...
kadmin: ktadd -e des-cbc-crc:normal -k /tmp/cl1.keytab nfs/cl1.example.local
...
kadmin: quit
```
## **C.2.5 HP-UX 11i v3** の場合

ここでは,HP-UX 11i v3 の次のバージョンを使用していることを想定しています。

- HP-UX B.11.31 U 9000/800 1801453303 unlimited-user license
- HPUX11i-OE B.11.31 HP-UX Foundation Operating Environment
- HPUX11i-OE.OE B.11.31 HP-UX OE control script product

```
HP-UX 11i v3 マシンで KDC サーバを構築し,NFS サービスプリンシパルを追加する手順を次に
示します。
```
1. krbsetup コマンドを使用して、Kerberos 設定ファイル (krb5.conf, krb.realms) を作 成します。

krbsetup コマンドでは、対話型処理を行います。

```
# /opt/krb5/sbin/krbsetup
         Kerberos Server Configuration - Main Menu
 -----------------------------------------
         Select one of the following options:
         1) Configure the Server
         2) Start the Kerberos daemons
         3) Stop the Kerberos daemons
         4) Unconfigure the Server
         5) Exit
         6) Help
         Selection: 1
```
[Enter] キーを押します。

```
 1) Configure the Server with LDAP backend
 2) Configure the Server with C-Tree backend
 0) Return to Previous Menu
 Selection: [0] 2
```
[Enter] キーを押します。

 1) Configure as a Primary Security Server 2) Configure as a Secondary Security Server

Selection: 1

```
[Enter] キーを押します。
```
 1) Configure as a Primary Security Server 2) Configure as a Secondary Security Server

```
 Selection: 1
```
[Enter] キーを押します。

 THIS MACHINE WILL BE CONFIGURED AS A PRIMARY SERVER What type of the security mechanism you want to use (DES-MD5/DES-CRC/ DES3) If you do not select any security mechanism, the default, DES-MD5 will be selected: DES-CRC You have selected DES-CRC Do you want to stash the principal database key on your local disk (y/n)? [y] :y Enter the fully qualified name of the Secondary Security Server 1 press 'q' if you want to skip this and proceed further: q Enter the realm name (the allowed chars are "a-z""A-Z""0-9" "." "-" "\_"  $\overline{u}$  \*  $\overline{u}$  ) If nothing is typed the default name [ KDC1.EXAMPLE.LOCAL ] will be considered: EXAMPLE.LOCAL /opt/krb5/krb.conf moved to /opt/krb5/krb.conf.keep /opt/krb5/krb.realms moved to /opt/krb5/krb.realms.keep /opt/krb5/kpropd.ini moved to /opt/krb5/kpropd.ini.keep /etc/krb5.conf moved to /etc/krb5.conf.keep Creating krb.conf and krb.realms files Copying admin\_acl\_file and password.policy file onto /opt/krb5 dir Do you want to store the log messages in a different directory rather than the syslog file (y/n)? [n] : n You will be prompted for the database Master Password. It is important that you DO NOT FORGET this password. Enter Password: Re-enter Password: Kerberos server has been configured successfully. Kerberos daemons are successfully started Press Enter to go back to the main menu.

[Enter] キーを押します。

```
 Kerberos Server Configuration - Main Menu
 -----------------------------------------
         Select one of the following options:
          1) Configure the Server
          2) Start the Kerberos daemons
          3) Stop the Kerberos daemons
          4) Unconfigure the Server
         5) Exit
         6) Help
         Selection: 5
You have selected 5 Exiting...
```
2. Kerberos 設定ファイル (krb5.conf, krb.realms) の内容を確認します。

```
# cat /opt/krb5/krb.conf
EXAMPLE.LOCAL
EXAMPLE.LOCAL kd1.example.local admin server
# cat /opt/krb5/krb.realms
*.example.local EXAMPLE.LOCAL
```
3. 管理用アクセス制御リストファイル(admin\_acl\_file)を編集します。 管理用アクセス制御リストファイルがない場合は,作成してください。

# cat /opt/krb5/admin\_acl\_file<br>K/M CI # needed fo K/M  $\overline{K}$  CI # needed for kadmd on secondaries<br>\*/admin \* # created by krbsetup can be modi # created by krbsetup can be modified by administrator

4. kadmin1 コマンドを使用して、KDC サーバの host プリンシパルを作成します。

```
# /opt/krb5/admin/kadminl -R "ext host/kd1.example.local"
Connecting as: K/M
Connected to krb5v01 in realm EXAMPLE.LOCAL.
Principal added.
Key extracted.
Disconnected.
```
5. Kerberos デーモン起動ファイル (krbsrv) を次のように編集します。

```
# cat /etc/rc.config.d/krbsrv
KDC=1ADMD=1
```
6. Kerberos デーモンを起動します。

```
# /sbin/init.d/krbsrv start
Starting Kerberos Server Daemons
/opt/krb5/sbin/kdcd
/opt/krb5/sbin/kadmind
Finished startup.
NOTE : If the machine is a primary server please start the kpropd manually.
For more information on propogation refer 'Installing , Configuring HP's 
Kerberos server document'
# /opt/krb5/sbin/kpropd
```
7. kadminl コマンドを使用して,各ホストの NFS サービスプリンシパルを作成し,配布用の キータブファイルに追加します。

```
/opt/krb5/admin/kadminl
Connecting as: K/M
Connected to krb5v01 in realm EXAMPLE.LOCAL.
Command: ext
Name of Principal (host/kdc1.example.local): nfs/node0.example.local
Service Key Table File Name (/opt/krb5/v5srvtab): /tmp/node0.keytab
Enter policy name (Press enter key to apply default policy) :
Principal added.
Key extracted.
Command: ext
Name of Principal (host/kdc1.example.local): nfs/node1.example.local
Service Key Table File Name (/opt/krb5/v5srvtab): /tmp/node1.keytab
Enter policy name (Press enter key to apply default policy) :
Principal added.
Key extracted.
Command: ext
Name of Principal (host/kdc1.example.local): nfs/vserver1.example.local
Service Key Table File Name (/opt/krb5/v5srvtab): /tmp/vserver1.keytab
Enter policy name (Press enter key to apply default policy) :
Principal added.
Key extracted.
Command: ext
Name of Principal (host/kdc1.example.local): nfs/cl1.example.local
Service Key Table File Name (/opt/krb5/v5srvtab): /tmp/cl1.keytab
Enter policy name (Press enter key to apply default policy) :
Principal added.
Key extracted.
Command: q
Disconnected.
```
# **C.3** キータブファイルの配布と各ホストでの取り込み

NFS サービスプリンシパルを追加したキータブファイルを, Kerberos クライアントの各ホストに 配布し,各ホストで管理しているキータブファイルにマージする手順を説明します。各ホストに配 布するキータブファイルの作成については,「C.2 KDC サーバの構築と NFS サービスプリンシパル [の追加](#page-252-0)」を参照してください。

## **C.3.1** キータブファイルの配布先

ここでは、KDC サーバの構築時に作成したキータブファイルの配布先は、次の表のとおり想定し ています。

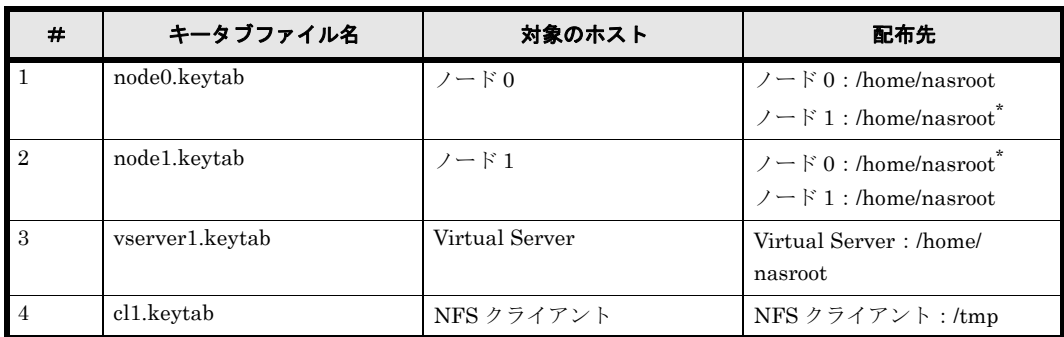

#### 表 **C-3 :** キータブファイルの配布先

注 \*

フェールオーバーしたときにも運用を継続できるよう,クラスタ内のもう片方のノードにも キータブファイルを配布してください。

## **C.3.2** キータブファイルの配布方法

キータブファイルには,機密情報が含まれています。セキュリティを考慮して,次の方法で各ホス トに配布してください。

Windows マシンの場合

安全に複写できるソフトウェアを利用して転送します。

UNIX マシンの場合

scp を利用して転送します。

## **C.3.3** キータブファイルの取り込み(**HVFP** のノードの場合)

配布されたキータブファイルを HVFP のノードで取り込む手順を次に示します。

1. nfskeytabadd コマンドを使用して,キータブファイルをマージします。 ノード 0 とノード 1 の両方でコマンドを実行してください。

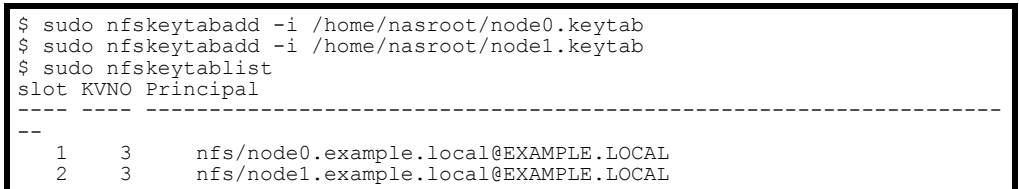

# **C.3.4** キータブファイルの取り込み(**Virtual Server** の場合)

配布されたキータブファイルを,Virtual Server で取り込む手順を次に示します。

1. nfskeytabadd コマンドを使用して,キータブファイルをマージします。

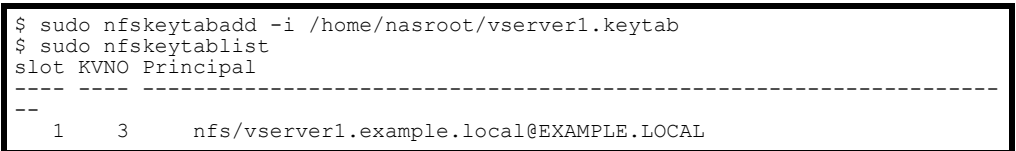

# **C.3.5** キータブファイルの取り込み(**NFS** クライアントの場合)

ここでは、次のプラットフォームを NFS クライアントで使用していることを想定しています。

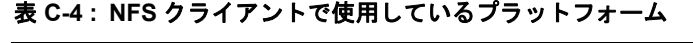

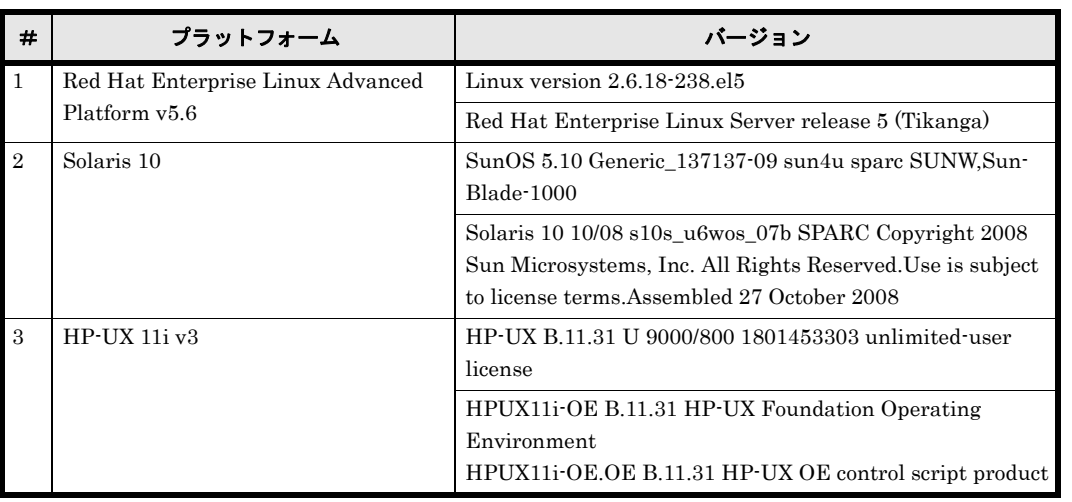

配布されたキータブファイルを、NFS クライアントで取り込む手順を次に示します。

1. Kerberos 構成ファイル(krb5.conf)を編集します。 KDC サーバドメイン名とサーバ名を変更してください。

```
# cat /etc/krb5.conf
[logging]
 default = FILE:/var/log/krb5libs.log
 kdc = FILE:/var/log/krb5kdc.log
admin server = FILE:/var/log/kadmind.log
[libdefaults]
default_realm = EXAMPLE.LOCAL
dns_lookup_realm = false<br>dns_lookup_kdc = false
ticket lifetime = 24h
forwardable = yes[realms]
 EXAMPLE.LOCAL = {
 kdc = kdc1.example.local:88
 admin_server = kdc1.example.local:749
 default domain = example.local
\rightarrow[domain_realm]
 .example.local = EXAMPLE.LOCAL
 example.local = EXAMPLE.LOCAL
[kdc]
 profile = /var/kerberos/krb5kdc/kdc.conf
[appdefaults]
pam = {debug = falseticket lifetime = 36000
   renew lifetime = 36000
 forwardable = true
 krb4_convert = false
 }
```
2. ktutil コマンドを使用して,キータブファイルをマージします。

対象の NFS クライアントで管理しているキータブファイルを指定してください。ここでは, /etc/krb5.keytab を指定します。

```
# ktutil
ktutil: rkt /tmp/cl1.keytab
ktutil: wkt /etc/krb5.keytab
ktutil: list
slot KVNO Principal
                                    ---- ---- -------------------------------------------------------------------
--
                        1 3 nfs/cl1.example.local@EXAMPLE.LOCAL
- 1 3<br>ktutil: quit
```
# D

# **DKerberos** 認証を利用するときの **NFS** 共有ディレクトリへのアクセス手順

ここでは、Kerberos 認証を利用するときの NFS 共有ディレクトリへのアクセス手 順について,実行例を基に説明します。

- D.1 File Services Manager でのセキュリティフレーバーの設定
- $\Box$  D.2 NFS クライアントからのマウント
- **D.3 NFS 共有ディレクトリへのアクセス**

Kerberos 認証を利用するときの NFS 共有ディレクトリへのアクセス手順 267

# <span id="page-267-0"></span>**D.1 File Services Manager** でのセキュリティフレー バーの設定

File Services Manager を使用して, NFS 共有を作成するとき, または, NFS サービスの構成定 義を変更するときに,Kerberos を利用して認証できるようにセキュリティフレーバーを設定でき ます。

File Services Manager の GUI を使用して NFS 共有を作成する際のセキュリティフレーバーを指 定するときの例を次の図に示します。

#### 図 **D-1 :** セキュリティフレーバーの指定例

ファイルシステム構築と共有作成

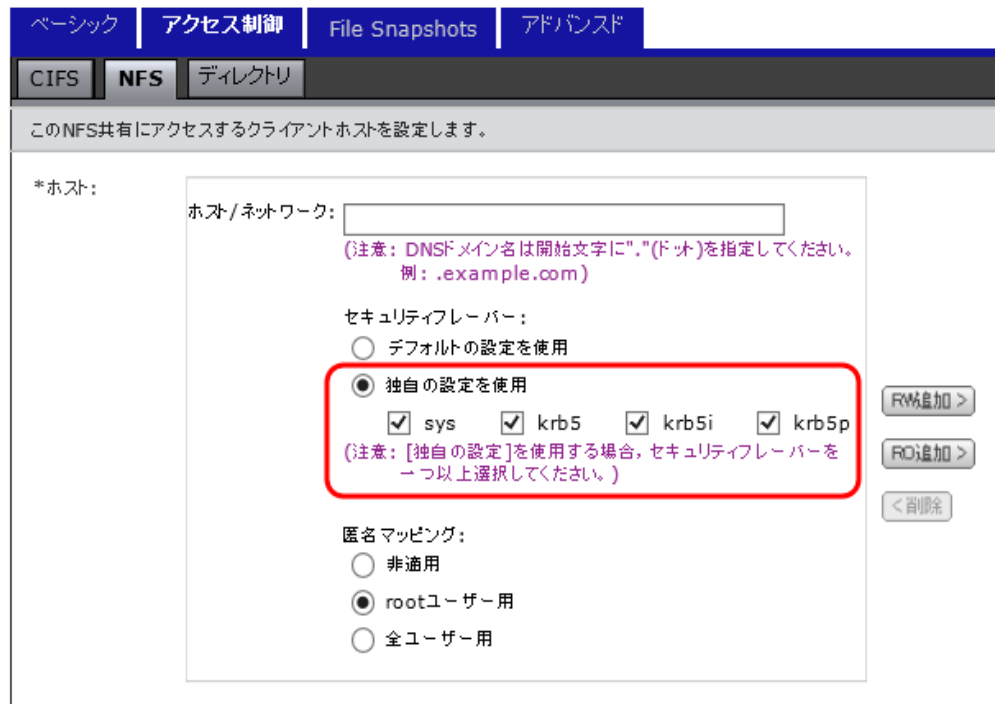

NFS 共有の作成時または NFS サービスの構成定義の変更時にセキュリティフレーバーを指定する 方法については,「ユーザーズガイド」(IF305)を参照してください。

# <span id="page-267-1"></span>**D.2 NFS** クライアントからのマウント

NFS クライアントからは、File Services Manager で設定されているセキュリティフレーバーを指 定してマウントします。

Red Hat を使用した NFS クライアントから、各セキュリティフレーバーを指定して、NFSv3 プ ロトコルで共有ディレクトリ(node0.example.local:/mnt/nfs01)をマウントするときの実 行例を次に示します。

• Kerberos 5 を使用する場合

```
mount -o vers=3, sec=krb5 node0.example.local:/mnt/nfs01 /mnt
# mount
:
node0.example.local:/mnt/nfs01 on /mnt type nfs 
(rw,sec=krb5,addr=192.168.0.10)
```
**268** Kerberos 認証を利用する と きの NFS 共有デ ィ レ ク ト リへのアクセス手順

• Kerberos 5(Integrity)を使用する場合

```
# mount -o vers=3,sec=krb5i node0.example.local:/mnt/nfs01 /mnt
 m\cap:
node0.example.local:/mnt/nfs01 on /mnt type nfs 
(rw,sec=krb5i,addr=192.168.0.10)
```
• Kerberos 5(Privacy)を使用する場合

```
# mount -o vers=3,sec=krb5p node0.example.local:/mnt/nfs01 /mnt
# mount
:
node0.example.local:/mnt/nfs01 on /mnt type nfs 
(rw,sec=krb5p,addr=192.168.0.10)
```
• AUTH\_SYS を使用する場合

```
# mount -o vers=3,sec=sys node0.example.local:/mnt/nfs01 /mnt
# mount
:
node0.example.local:/mnt/nfs01 on /mnt type nfs (rw,sec=sys,addr=192.168.0.10)
```
# <span id="page-268-0"></span>**D.3 NFS** 共有ディレクトリへのアクセス

NFS 共有ディレクトリをマウントしたあと、root ユーザーまたは一般ユーザーの権限でアクセス するためには、KDC サーバドメインに対して、root プリンシパルとユーザープリンシパルをそれ ぞれ割り当てる必要があります。なお,Windows マシンで KDC サーバを構築している場合, root ユーザーまたは一般ユーザーの権限でアクセスするためには、Active Directory ユーザーとし て登録する必要があります。

各ユーザーは、初期チケットを取得すると、NFS 共有ディレクトリにアクセスできるようになり ます。

通常,チケットの有効期限は 8 ~ 10 時間に設定されています。時間の掛かるバッチ処理などで ファイルシステムを利用する場合は,チケットの有効期限を見直して,KDC ポリシーの設定を変 更してください。

Kerberos 認証を利用するときの NFS 共有ディレクトリへのアクセス手順 269

**270** Kerberos 認証を利用する と きの NFS 共有デ ィ レ ク ト リへのアクセス手順

E

# **E** セカンダリー **KDC** サーバの追加手順

HVFP では、KDC サーバを5台まで追加できます。セカンダリー KDC サーバを追 加するときは,プライマリーとセカンダリーの KDC サーバ間で,KDC データベー スをレプリケーションする必要があります。

■ [E.1 KDC サーバを追加する手順](#page-271-0)

セカ ンダ リー KDC サーバの追加手順 **271**

# <span id="page-271-0"></span>**E.1 KDC** サーバを追加する手順

Red Hat Enterprise Linux Advanced Platform v5.2 マシンでセカンダリーとして KDC サーバ (kdc2.example.local)を構築し,追加する手順を次に示します。KDC サーバを構築するとき の前提条件については,「[C.2.1 KDC サーバを構築する前に](#page-252-1)」を参照してください。

1. krb5-server, krb5-libs および krb5-workstation パッケージがインストールされて いることを確認します。

```
# rpm -qa | grep krb
krb5-server-1.5-17
krb5-libs-1.5-17
krb5-workstation-1.5-17
```
2. セカンダリー KDC サーバで kdb5\_util ユーティリティを使用して, KDC データベースを 作成します。

```
プライマリー KDC サーバの KDC データベースと同様に作成してください。
```

```
# /usr/kerberos/sbin/kdb5_util -r EXAMPLE.LOCAL create -s
Loading random data
Initializing database '/var/kerberos/krb5kdc/principal' for realm 
 'EXAMPLE.LOCAL',
master key name 'K/M@EXAMPLE.LOCAL'
You will be prompted for the database Master Password.
It is important that you NOT FORGET this password.
Enter KDC database master key:
Re-enter KDC database master key to verify:
```
3. Kerberos 構成ファイル(krb5.conf)を編集します。

Kerberos 構成ファイルは,プライマリーおよびセカンダリー KDC サーバ間で同じ内容にし てください。

```
# cat /etc/krb5.conf
[logging]
 default = FILE:/var/log/krb5libs.log
 kdc = FILE:/var/log/krb5kdc.log
admin server = FILE:/var/log/kadmind.log
[libdefaults]
default realm = EXAMPLE.LOCAL
dns_lookup_realm = false<br>dns_lookup_kdc = false
 ticket lifetime = 24hforwardable = yes[realms]
 EXAMPLE.LOCAL = {
kdc = kdc1.example.local:88
kdc = kdc2.example.local:88
 admin_server = kdc1.example.local:749
 default_domain = example.local
 }
[domain_realm]
 .example.local = EXAMPLE.LOCAL
 example.local = EXAMPLE.LOCAL
[kdc]
 profile = /var/kerberos/krb5kdc/kdc.conf
[appdefaults]
 pam = {
   debug = falseticket lifetime = 36000
 renew_lifetime = 36000
 forwardable = true
    krb4_convert = false
 }
```
4. セカンダリー KDC サーバで kadmin ユーティリティを使用して、host プリンシパルを作成 します。

```
# kadmin
Password for root/admin@EXAMPLE.LOCAL:
kadmin: add_principal -randkey host/kdc2.example.local
WARNING: no policy specified for host/kdc2.example.local@EXAMPLE.LOCAL; 
defaulting to no policy
Principal "host/kdc2.example.local@EXAMPLE.LOCAL" created.
```
5. セカンダリー KDC サーバで kadmin ユーティリティを使用して、キータブファイル (krb5.keytab)に host プリンシパルを追加します。

host プリンシパルを追加したあと、正しく取得できたことを確認してください。

kadmin: ktadd host/kdc2.example.local Entry for principal host/kdc2.example.local with kvno 3, encryption type Triple DES cbc mode with HMAC/sha1 added to keytab WRFILE:/etc/krb5.keytab. Entry for principal host/kdc2.example.local with kvno 3, encryption type DES cbc mode with CRC-32 added to keytab WRFILE:/etc/krb5.keytab.

6. ファイル(kpropd.acl)を作成し,編集します。

KDCデータベースが格納されているディレクトリ (/var/kerberos/krb5kdc)に作成し てください。また,作成したファイルに,KDC サーバドメインに参加しているすべてのセカ ンダリー KDC サーバのホストプリンシパルを追加してください。

# cat /var/kerberos/krb5kdc/kpropd.acl host/kdc1.example.local@EXAMPLE.LOCAL host/kdc2.example.local@EXAMPLE.LOCAL

7. プライマリーおよびセカンダリー KDC サーバで, kpropd デーモンを起動します。

# kpropd -S

8. プライマリー KDC サーバで, ダンプした KDC データベースのコピーをセカンダリー KDC サーバに転送します。

cron を使用することで,この操作を定期的に実行できます。

/usr/kerberos/sbin/kdb5\_util dump /var/kerberos/krb5kdc/slave\_datatrans kprop -d -f /var/kerberos/krb5kdc/slave\_datatrans kdc2.example.local 3310 bytes sent. Database propagation to kdc2.example.local: SUCCEEDED

9. セカンダリー KDC サーバで、スタッシュファイルを作成します。 KDC データベースのマスター鍵が保持されます。

/usr/kerberos/sbin/kdb5 util stash Enter KDC database master key:

10.セカンダリー KDC サーバで Kerberos サーバデーモンを起動します。

/usr/kerberos/sbin/krb5kdc

セカ ンダ リー KDC サーバの追加手順 **273**

**274 セカンダリー KDC サーバの追加手順** 

# **FWORM** 運用のための **API**

WORM 対応ファイルシステム内のファイルを WORM 化するには,ファイルにリテ ンション期間(保管期間)を設定して,読み取り専用に設定する必要があります。 ファイルのリテンション期間を設定したり,延長したりするには,ユーザーが独自に 作成するカスタムアプリケーションを使用します。ここでは,カスタムアプリケー ションを作成するための API について説明します。

- F.1 CIFS 共有のファイルの WORM 化
- F.2 NFS 共有のファイルの WORM 化

WORM 運用のための API **275** 

# <span id="page-275-0"></span>**F.1 CIFS** 共有のファイルの **WORM** 化

CIFS 共有のファイルを WORM 化する場合は、Windows の API を使用します。

### **F.1.1 WORM** 化の手順

ファイルを WORM 化する手順を次にします。

- 1. 書き込みができるファイルを作成し,データを書き込みます。
- 2. ファイルにリテンション期間を設定します。
- 3. ファイルを読み取り専用にします。

## **F.1.2 WORM** 化に必要な **API**

ファイルを WORM 化するのに必要な Windows の API を次の表に示します。

#### 表 **F-1 :** ファイルの **WORM** 化に必要な **API**(**CIFS** 共有の場合)

![](_page_275_Picture_260.jpeg)

#### **F.1.2.1 SetFileTime**

SetFileTime について説明します。

#### 名称

SetFileTime

#### 書式

```
BOOL SetFileTime(<br>HANDLE hFile,
                                                 //ファイルのハンドル<br>//設定する作成日時
    CONST FILETIME *lpCreationTime,
   CONST FILETIME *lpLastAccessTime, //設定するアクセス日時<br>CONST FILETIME *lpLastWriteTime //設定する更新日時
   CONST FILETIME *lpLastWriteTime
);
```
#### 機能説明

指定したファイルのタイムスタンプを更新します。

引数について

lpCreationTime と lpLastWriteTime は WORM 化には必要ないので, NULL (該当する タイムスタンプを更新しないという意味)を指定します。 なお,FILETIME 型はユーザーが直接対話的に扱うのには向いていないため, SYSTEMTIME 型で取得したデータを FILETIME 型に変換するプログラムにすることをお勧 めします。FILETIME 型と SYSTEMTIME 型の構造体について、次の表に示します。

#### 表 **F-2 : FILETIME** 型と **SYSTEMTIME** 型の構造体

![](_page_276_Picture_299.jpeg)

#### **F.1.2.2 SetFileAttributes**

SetFileAttributes について説明します。

名称

```
SetFileAttributes
```
書式

```
BOOL SetFileAttributes (
  un sournement service .<br>LPCTSTR lpFileName,     //ファイル名
   DWORD dwFileAttributes //設定する属性
);
```
機能説明

指定したファイルの DOS 属性を設定します。

引数について

ファイルの現在の属性に特定の属性を追加したい場合は,対象ファイルから現在の属性を取得 し、取得した属性と追加する属性の値を dwFileAttributes に指定する必要があります。

## **F.1.3 WORM** 化に便利な **API**

ファイルを WORM 化するプログラムに利用できて便利な Windows の API を幾つか、次の表に示 します。

#### 表 **F-3 : WORM** 化に便利な **API**

![](_page_276_Picture_300.jpeg)

WORM 運用のための API **277** 

![](_page_277_Picture_70.jpeg)

# **F.1.4** サンプルプログラム

ファイルにリテンション期間を設定し、読み取り専用にする C 言語のプログラムの例を次に示し ます。

**278 278 MORM 運用のための API** 

```
#include <windows.h>
#include <stdio.h>
#include <string.h>
void getTimestamp(FILETIME *ftLpTime, char *tcArgtime)
{
        SYSTEMTIME stFileTime;
       FILETIME ftLocalFileTime:
        /*入力値をSYSTEMTIME型に変換*/
memset(&stFileTime, 0, sizeof(SYSTEMTIME));
 sscanf(tcArgtime, "%d/%d/%d %d:%d:%d",
 &(stFileTime.wYear), &(stFileTime.wMonth),
 &(stFileTime.wDay), &(stFileTime.wHour),
                &(stFileTime.wMinute), &(stFileTime.wSecond)
        );
        stFileTime.wMilliseconds = 0;
         /*SYSTEMTIME型からFILETIME型に変換*/
        SystemTimeToFileTime(&stFileTime, &ftLocalFileTime);
         /*ローカルタイムを協定世界時(UTC)に変換*/
        LocalFileTimeToFileTime(&ftLocalFileTime, ftLpTime);
}
int main(int argc, char *argv[])
{
 char *filename;
 char *filetime;
       HANDLE h:
        FILETIME ftLastAccessTime;
        DWORD attr;
         /*引数チェック*/
       if (\text{argc} := 3) {
fprintf(stderr, "usage: %s time file \n", argv[0]);
fprintf(stderr, " ex. time: \frac{1}{2040}/12/31 23:59:59\frac{1}{20}\");
                return 1;
 }
        filetime = \text{argv}[1];
       filename = argv[2];
         /*ファイルのハンドルを取得*/
        h = CreateFile(
               filename, FILE WRITE ATTRIBUTES, 0 , NULL ,
               OPEN EXISTING , FILE FLAG BACKUP SEMANTICS , NULL
 );
 if (h == INVALID_HANDLE_VALUE) {
 fprintf(stderr, "CreateFile error: ");
 return 1;
 }
         /*ファイルにリテンション期間を設定*/
        getTimestamp(&ftLastAccessTime, filetime);
 if (!SetFileTime(h, NULL, &ftLastAccessTime, NULL)) {
 fprintf(stderr, "SetFileTime error: ");
               CloseHandle(h);
                return 1;
 }
        CloseHandle(h);
         /*ファイルに読み取り専用属性を付与*/
        attr = GetFileAttributes(filename);
 attr |= FILE_ATTRIBUTE_READONLY;
 if (!SetFileAttributes(filename, attr)) {
                fprintf(stderr, "SetFileAttributes error: ");
        return 1;
 }
        return 0;
}
```
サンプルプログラムの実行例とサンプルプログラムを実行する前後のファイルのプロパティ表示例 を次に示します。この例は,2015 年 1 月 30 日 12 時 00 分 00 秒をファイルのリテンション期間 (保存期限)とすることを想定しています。

\\10.213.88.155\worm\_ad\sample\_dir\worm.exe "2015/1/30 12:00:00" \\10.213.88.155\worm\_ad\sample\_dir\worm\_file.doc

#### 図 **F-1 :** サンプルプログラムを実行する前後のファイルのプロパティ表示例(左:実行前,右:実 行後)

![](_page_279_Picture_166.jpeg)

# <span id="page-279-0"></span>**F.2 NFS** 共有のファイルの **WORM** 化

NFS 共有のファイルを WORM 化する場合は,システムコールを使用します。

## **F.2.1 WORM** 化の手順

ファイルを WORM 化する手順を次にします。

- 1. 書き込みができるファイルを作成し,データを書き込みます。
- 2. ファイルにリテンション期間を設定します。
- 3. ファイルを読み取り専用にします。

## **F.2.2 WORM** 化に必要な **API**

ファイルを WORM 化するのに必要な API のシステムコールを次の表に示します。

#### 表 **F-4 :** ファイルの **WORM** 化に必要な **API**(**NFS** 共有の場合)

![](_page_279_Picture_167.jpeg)

#### **F.2.2.1 utime()**,**utimes()**

utime (), utimes() について説明します。

名称

utime utimes

書式

**280** WORM 運用のための API

```
#include <sys/types.h>
#include <utime.h>
int utime(const char *filename, const struct utimbuf *times);
#include <sys/time.h>
int utimes(const char *filename, const struct timeval times[2]);
```
機能説明

```
指定したファイルの最終アクセス時刻(atime)と修正時刻(mtime)を変更します。
```
#### 引数について

リテンション期間として atime の値を設定し、mtime の値はファイルの現在の設定値を設定 してください。なお,atime と mtime を同時に変更した場合は,リテンション期間の変更で はなくファイルの属性変更ということになって,システムコールがエラーとなります。また, WORM ファイルに対して atime の値を変更するシステムコールがある場合,リテンション期 間の変更として処理されることがあります。 例として,utimbuf 構造体の設定内容を次に示します。 struct utimbuf { time\_t actime; //リテンション期間を設定<br>time\_t modtime; //ファイルの現在の値を設 //ファイルの現在の値を設定 };

**F.2.2.2 chmod()**,**fchmod()**

chmod(), fchmod() について説明します。

名称

chmod fchmod

#### 書式

```
#include <sys/stat.h>
int chmod(const char *path, mode_t mode);
```
int fchmod(int *fd*, mode\_t *mode*);

#### 機能説明

指定したファイルのパーミッションを変更します。

#### 引数について

読み取り専用にする場合は、S\_IWUSR (所有者), S\_IWGRP (所属グループ) および S IWOTH (その他ユーザー)の書き込み権限を、すべてオフに設定します。読み取り専用を 解除する場合は、S\_IWUSR, S\_IWGRP および S\_IWOTH の書き込み権限のどれかをオンに 設定します。読み出し権限および実行権限の設定は変更できません。

## **F.2.3** サンプルプログラム

ファイルにリテンション期間を設定し,読み取り専用にするプログラムの例を次に示します。

第一引数に対象のファイル,第二引数にリテンション期間を指定してファイルを WORM 化するプ ログラムの例です。

リテンション期間は現在時刻を基点とした値で指定します。例えば,現在時刻から 300 秒間のリ テンション期間を指定する場合,300 を指定します。数字の後に d,m または y を指定すること で,リテンション期間を日,月,年で指定できます。なお,プログラムの実行前に NFS クライア ントと HVFP のノードまたは Virtual Server の時刻を合わせておく必要があります。

WORM 運用のための API **281**

```
#include <stdio.h>
#include <sys/types.h>
#include <utime.h>
#include <sys/stat.h>
#include <unistd.h>
#include <stdlib.h>
typedef enum { false = 0, true = 1 } boolean;
void
usage (char *cmd)
{
         printf ("usage: \text{ss} regular-file retention-time\n", cmd);<br>printf (" retention-time format:\n");
         printf (" retention-time format:\{n");<br>printf (" <numbers>d\{tdavs\{n");
         printf (" <numbers>d\tdays\n");<br>printf (" <numbers>m\tmonth\n")
         printf (" <numbers>m\tmonth\n");<br>printf (" <numbers>y\tyear\n");
         printf (" <numbers>y\tyear\n");<br>printf (" <numbers>\tsecond\n")
                                  \langlenumbers>\tsecond\n");
}
time_t
set_worm_file(char *path, time t retention time)
{
struct stat st;<br>struct utimbuf utim;
          mode_t new_mod;
           // ファイルの現在のatimeおよびmtimeの値を取得
if (stat (path, \&st) == -1) {<br>return 0;
          }
 // リテンション期間を設定(mtimeは変更しない)
 utim.modtime = st.st_mtime;
utim.actime = retention time;
          if (utime (path, \text{within}) == -1) {
                    return 0;
          }
 // ファイルのパーミッションを読み取り専用に変更
new_mod = (st.st_mode & ~(S_IWUSR | S_IWGRP | S_IWOTH));<br>if (chmod (path, new_mod) == -1) {<br>return 0;
           }
if (stat (path, \&st) == -1) {<br>return 0;
           }
          return st.st atime; \frac{1}{2} success(return current access time).
}
```

```
boolean
is_file (char *path)
{
      struct stat st;
       if (stat(path, \&st) == -1) {
       return false;
 }
 if (S_ISREG(st.st_mode)) {
 return true;
        }
       return false;
}
time_t
convert time (char *s)
{
       int value;
time_t retval;<br>time_t now_time = time(NULL);
       if (sscanf (s, "%d", &value) == 1) {
 while (*s != '\0') {
 if (!isdigit (*s)) {
                     break;
 }
s++; }
 switch (*s) {
 case 'd':
 case 'D':
printf ("unit is day.(%d)\n", value);<br>value = (value * 24 * 3600);<br>break;
 case 'm':
 case 'M':
printf ("unit is month. (%d)\n", value);
 value = (value * 24 * 3600 * 30);
 break;
              case 'y':
              case 'Y':
printf ("unit is year. (%d)\n", value);<br>value = (value * 24 * 3600 * 30 * 365);
                     break;
              default:
printf ("unit is second. (%d)\n", value);
 break;
 }
        }
      retval = (time t)value + now time;
}
int
main (int ac, char **av)
{
time_t result;<br>time_t new_atime;
       if (ac < 3) {
usage (av[0]);
exit (0);
        }
        if (!is_file (av[1])) {
usage (av[0]);<br>exit (0);
        }
 // setting time information.
new atime = convert time (av[2]);
        // ファイルをWORM化
       result = set worm file (av[1], new atime);
```

```
 // リテンション期間を表示(表示が0だとWORM化されていない)
printf ("new access time (\text{su})\text{In}", result);
```
return 0;

}

リテンション期間として 600 秒を設定してファイル file01 を WORM 化するサンプルプログラム の実行例を次に示します。なお,ファイル file01 はサイズが 0 バイトではないと想定しています。

\$ ./worm file01 600 unit is second. (600) now time = 1264843082 new access time (1264843682)

# **F.2.4** ファイルアクセス時の **WORM** 固有のエラーとシステムコール

WORM ファイルにアクセスした場合に,NFS クライアントに返るおそれのある WORM 固有のエ ラーとクライアントからのシステムコールの関係を次の表に示します。

| プロトコル<br>バージョン | プロシジャー/オペレー<br>ション | NFS エラー                     | クライアントからのシステムコール                                                                                             |
|----------------|--------------------|-----------------------------|----------------------------------------------------------------------------------------------------|
| $\overline{2}$ | NFSPROC SETATTR    | NFSERR ACCES                | chmod, utime システムコール                                                                                         |
|                |                    | NFSERR IO                   | utime システムコールでエラーとなった場<br>合, NFSERR IO(EIO) を返す。                                                             |
| $\overline{2}$ | NFSPROC LOOKUP     | NFSERR ACCES                | ファイル参照のシステムコール一般 (open<br>システムコールなど)                                                                         |
| $\overline{2}$ | NFSPROC WRITE      | NFSERR ACCES                | write システムコール                                                                                                |
| $\overline{2}$ | NFSPROC CREATE     | NFSERR ACCES                | creat システムコール                                                                                                |
| $\overline{2}$ | NFSPROC REMOVE     | NFSERR ROFS                 | un1ink システムコール                                                                                               |
| $\overline{2}$ | NFSPROC RENAME     | NFSERR ACCES<br>NFSERR IO   | rename システムコール<br>ディレクトリの rename は NFSERR IOを<br>返す。ただし、空のディレクトリの名称変<br>更が許可されている場合は、空のディレク<br>トリの名称を変更できる。  |
| 3              | NFS3PROC SETATTR   | NFS3ERR ACCES<br>NFS3ERR IO | chmod, utime システムコール<br>utime システムコールでエラーとなった場<br>合, NFS3ERR IOを返す。                                          |
| 3              | NFS3PROC LOOKUP    | NFS3ERR ACCES               | ファイル参照システムコール一般 (open<br>システムコールなど)                                                                          |
| 3              | NFS3PROC WRITE     | NFS3ERR ACCES               | write システムコール                                                                                                |
| 3              | NFS3PROC CREATE    | NFS3ERR ACCES               | creat システムコール                                                                                                |
| 3              | NFS3PROC REMOVE    | NFS3ERR ROFS                | unlink システムコール                                                                                               |
| 3              | NFS3PROC RENAME    | NFS3ERR ACCES<br>NFS3ERR IO | rename システムコール<br>ディレクトリの rename は NFS3ERR IOを<br>返す。ただし、空のディレクトリの名称変<br>更が許可されている場合は、空のディレク<br>トリの名称を変更できる。 |
| 3              | NFS3PROC COMMIT    | NFS3ERR IO                  | write/close システムコール                                                                                          |
| $\overline{4}$ | OP CLOSE           | NFS4ERR IO                  | close システムコール                                                                                                |
| $\overline{4}$ | OP COMMIT          | NFS4ERR IO                  | write/close システムコール                                                                                          |
| 4              | OP CREATE          |                             | NFS4ERR ACCESS creat システムコール                                                                                 |

表 **F-5 : WORM** ファイル関連のシステムコールとアクセス時のエラーとの関係

![](_page_284_Picture_183.jpeg)

なお、クライアントのアプリケーションに返るのは「NFS エラー」列に示した値ですが、アクセ スに使用するプロトコルのバージョンによってエラー番号が異なるので,次の表に示すように読み 替えてください。

表 **F-6 :** エラー番号の読み替え

| エラー番号         | 読み替え後         |
|---------------|---------------|
| NFSERR ACCES  | <b>EACCES</b> |
| NFS3ERR ACCES |               |
| NFS4ERR ACCES |               |
| NFSERR IO     | EIO           |
| NFS3ERR IO    |               |
| NFS4ERR IO    |               |
| NFSERR ROFS   | <b>EROFS</b>  |
| NFS3ERR ROFS  |               |
| NFS4ERR ROFS  |               |

注 クライアントによっては,ほかのエラー番号が返ることがあります。

WORM 運用のための API **285**

**286** WORM 運用のための API

G

**G** 参考資料

ここでは,参考資料として,関連する Web サイトを示します。

 $\Box$  G.1 Web  $\forall$   $\land$   $\land$ 

# <span id="page-287-0"></span>**G.1 Web** サイト

Web サイトの URL を示します。

OpenLDAP

http://www.openldap.org

#### ADAM

http://technet.microsoft.com/en-us/library/cc736765(WS.10).aspx
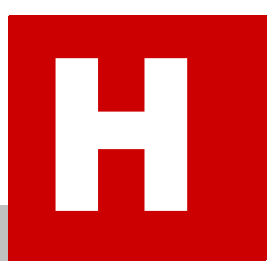

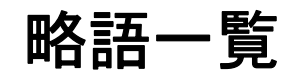

ここでは,HVFP のマニュアルで使用している略語を示します。

■ H.1 HVFP のマニュアルで使用している略語

略語一覧 **289**

## <span id="page-289-0"></span>**H.1 HVFP のマニュアルで使用している略語**

HVFP のマニュアルでは次に示す略語を使用しています。

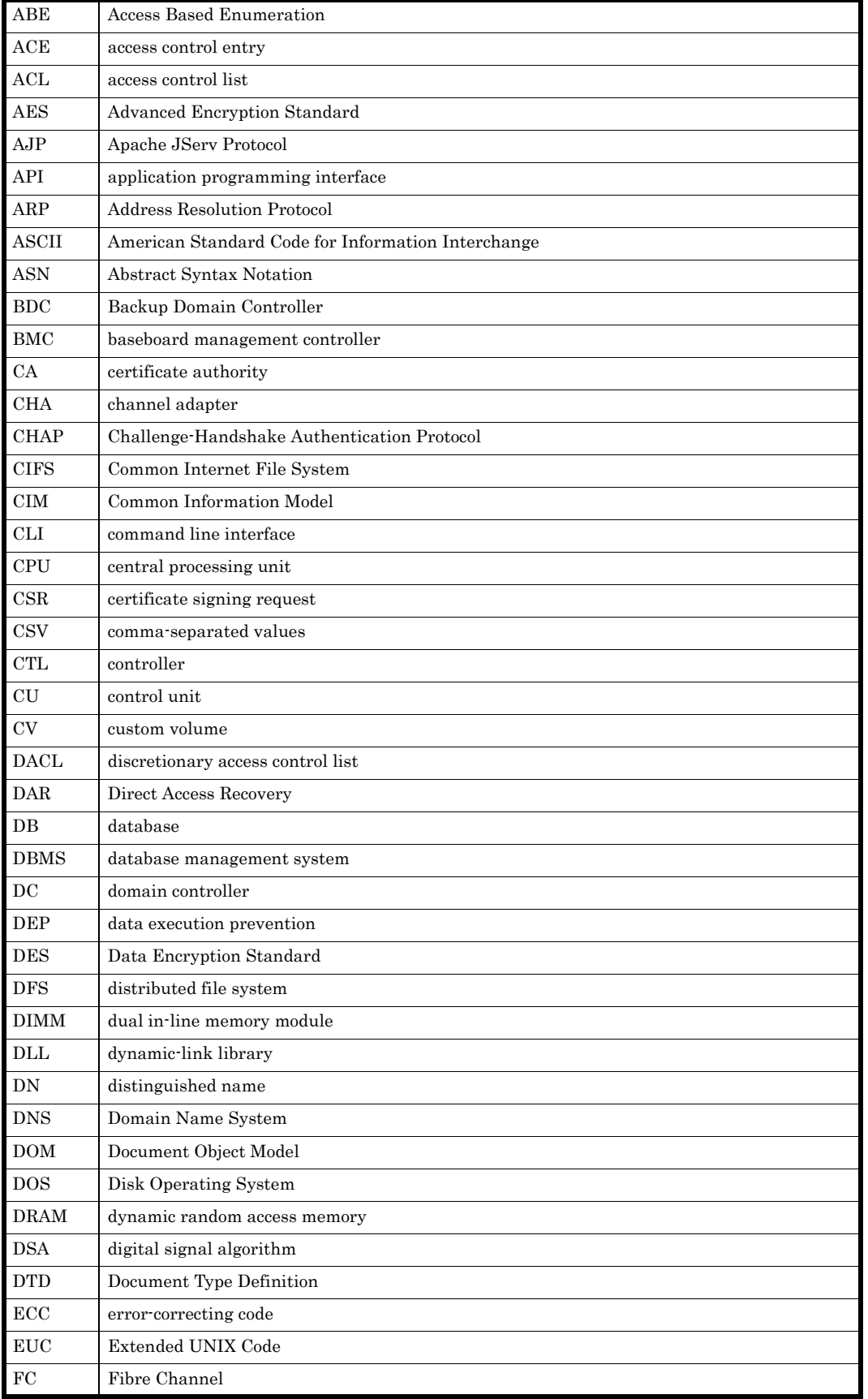

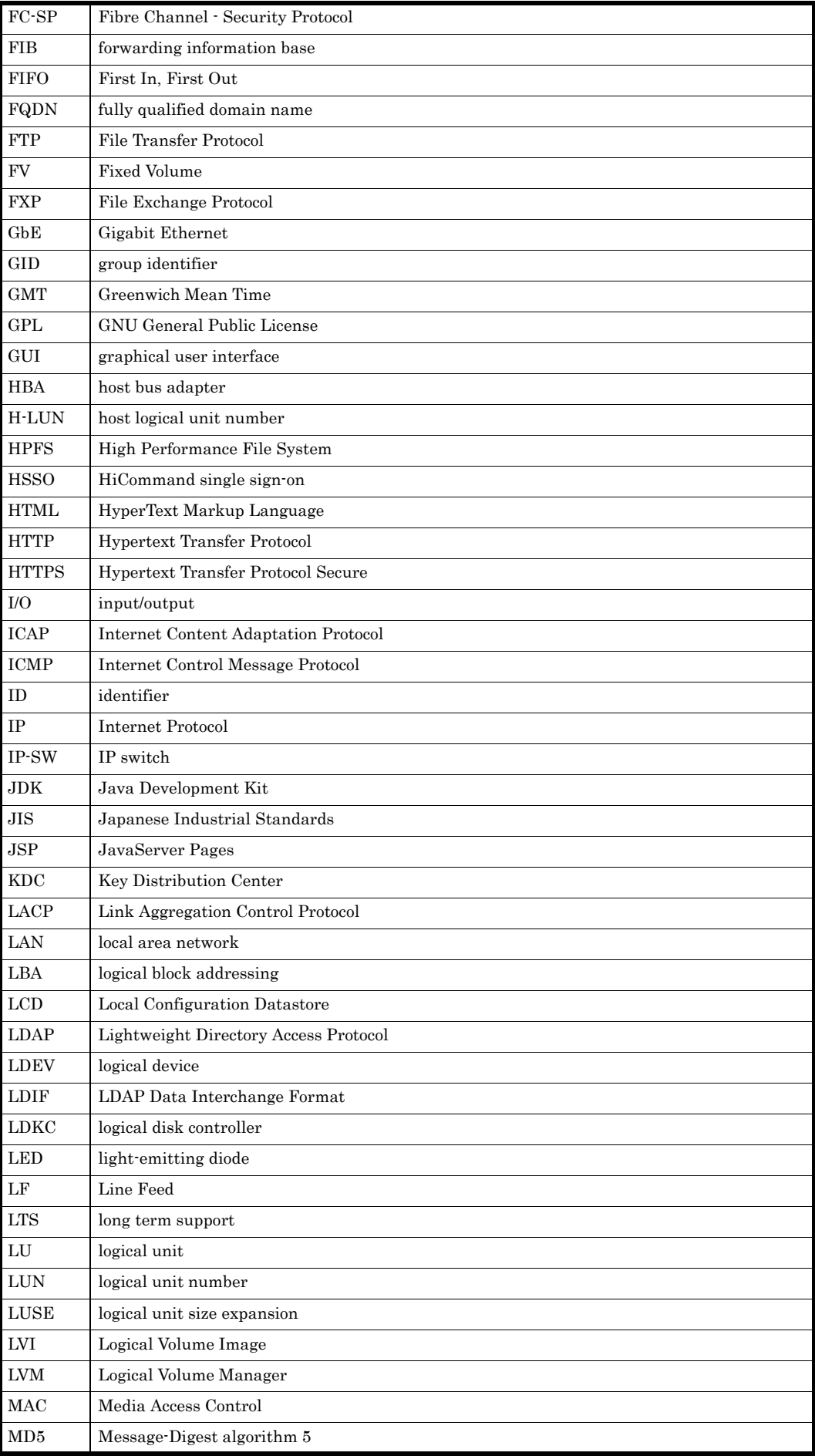

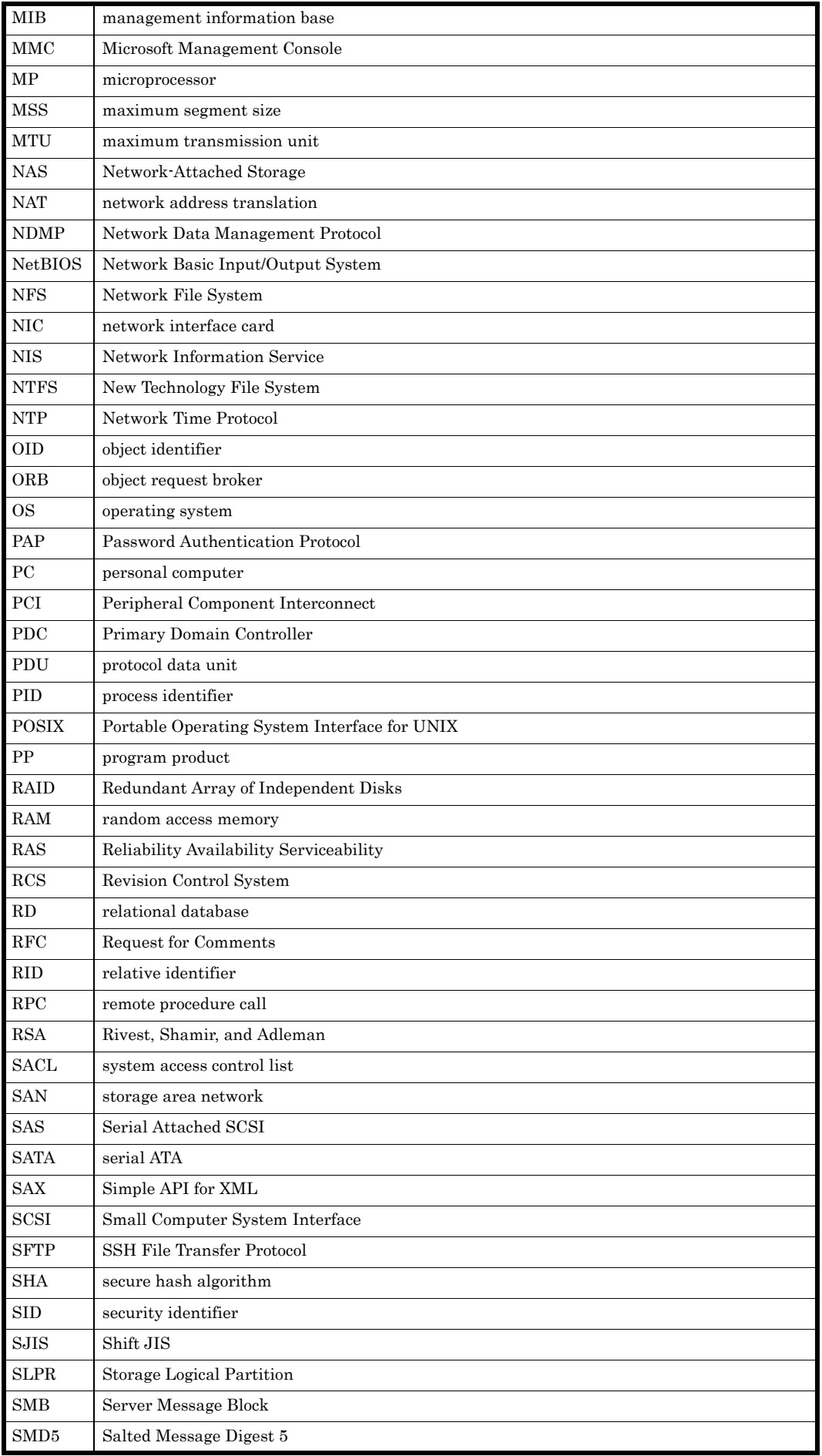

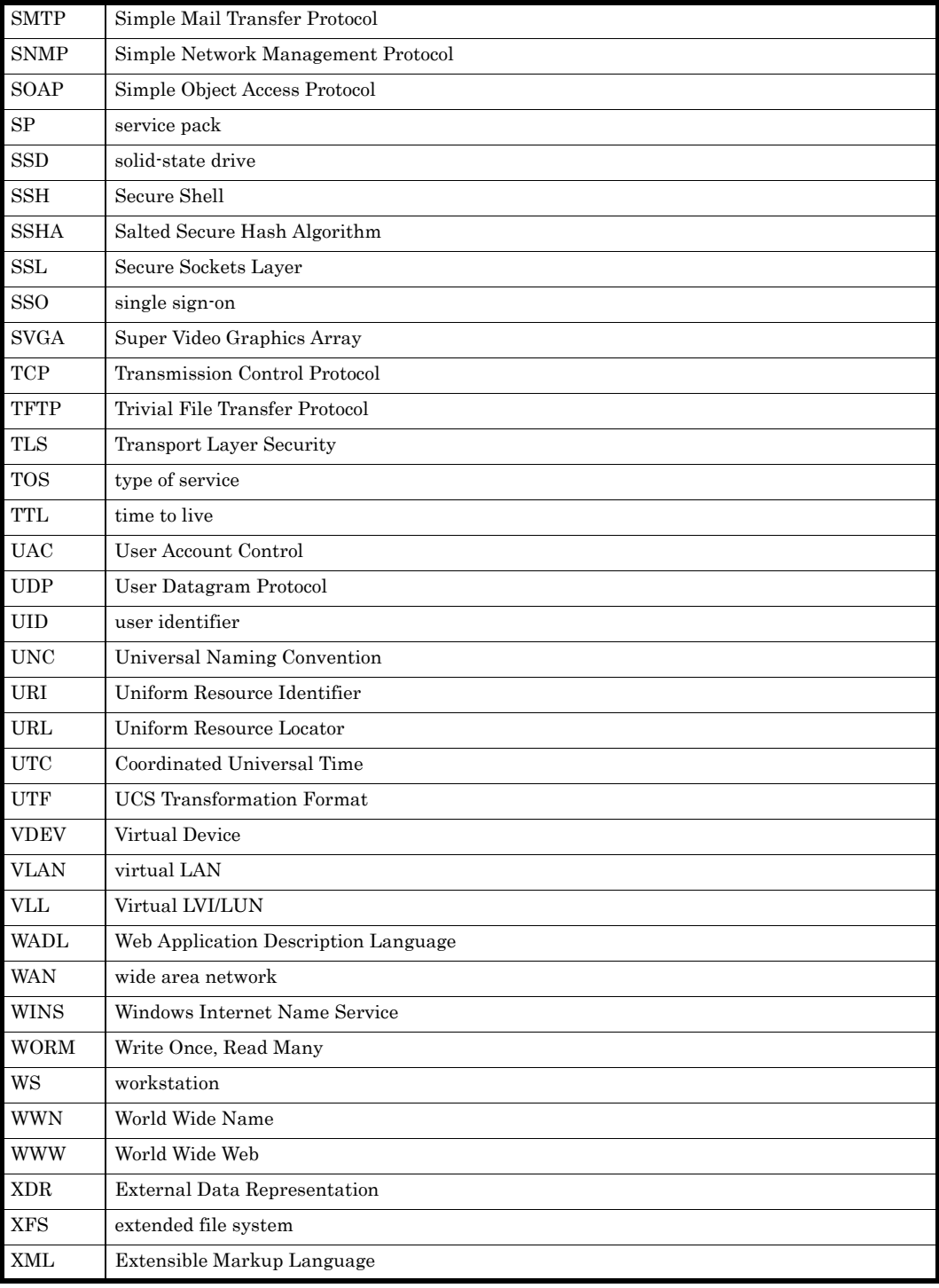

# 索引

#### **A**

Access Control Entry [96](#page-95-0) ACE [96](#page-95-1) ACE タイプ [113](#page-112-0) ACE フラグ [113](#page-112-1) ACE マスク [113](#page-112-2) ACL [72](#page-71-0), [218](#page-217-0) サポートする製品 KDC サーバ [184](#page-183-0) Active Directory グループ ID 手動登録 [56](#page-55-0) 手動登録 [56](#page-55-1) ユーザー ID 手動登録 [56](#page-55-2) Active Directory ドメインコントローラー [28](#page-27-0) Advanced ACL  $\cancel{\sigma}$   $\cancel{\sigma}$  [97](#page-96-0), [218](#page-217-1)

#### **C**

ユーザー管理方法 [48](#page-47-0) CIFS アクセスログ [41](#page-40-0) CIFS 管理者 [74](#page-73-0) CIFS 共有 CIFS アクセスログ [41](#page-40-1) 共有名表示の注意 [96](#page-95-2) 作成の注意 [39](#page-38-0) 属性編集の注意 [40](#page-39-0) ホームドライブの設定 [87](#page-86-0) CIFS クライアント [28](#page-27-1) CIFS サービスの構成定義 SMB 2.0 の設定 [36](#page-35-0), [38](#page-37-0) 定義の変更 [33](#page-32-0) 認証モードの設定 [34](#page-33-0)

ユーザーマッピングの設定 [36](#page-35-1) CIFS  $\mathcal{S} \Box \Box \Box \Box \Box \Box$  [28](#page-27-2) Classic ACL タイプ [97](#page-96-1), [218](#page-217-2) CSV ファイルフォーマット [50](#page-49-0)

#### **D**

DACL [96](#page-95-3) Discretionary Access Control List [96](#page-95-4) DNS サーバ [195](#page-194-0) DNS ドメイン [185](#page-184-0)

#### **F**

FAQ [243](#page-242-0) File Services Manager での設定手順 [32](#page-31-0), [194](#page-193-0)

#### **I**

ID マッピング [200](#page-199-0)

#### **K**

KDC サーバ [186](#page-185-0) KDC サーバドメイン [185](#page-184-1), [187](#page-186-0) Kerberos 認証 [186](#page-185-1), [204](#page-203-0)

#### **L**

LDAP  $+ - \times 48$  $+ - \times 48$ グループ ID 手動削除 [59](#page-58-0) グループ ID 手動登録 [58](#page-57-0) 手動登録 [58](#page-57-1) ユーザー ID 手動削除 [59](#page-58-1) ユーザー ID 手動登録 [59](#page-58-2) LDAP サーバ構築 OpenLDAP [54](#page-53-0) LDAP サーバ構築の注意事項 OpenLDAP [54](#page-53-1)

#### **M**

mount コマンド 実行例 [207](#page-206-0), [208](#page-207-0)

#### **N**

NetBIOS over TCP/IP [29](#page-28-0) nfscacheflush コマンド [201](#page-200-0) NFSv4 ドメイン [185](#page-184-2) NFSv4 ドメイン名定義ファイル [201](#page-200-1) NFS 環境の構築 [186](#page-185-2) NFS 共有の属性編集 [197](#page-196-0) NFS クライアント [184](#page-183-1) NFS サービスの構成定義 定義の変更 [195](#page-194-1) NFS プロトコル [182](#page-181-0) サポートする製品 ID マッピング用サーバ [184](#page-183-2) NIS サーバ [48](#page-47-2)

## **O**

OpenLDAP index ディレクティブの設定 [55](#page-54-0) LDAP サーバ構築 [54](#page-53-2) LDAP サーバ構築の注意事項 [54](#page-53-3) スキーマファイルの作成 [54](#page-53-4)

## **Q**

Quota 機能 [132](#page-131-0) Quota に関する注意 [41](#page-40-2)

#### **S**

SACL [96](#page-95-5) System Access Control List [96](#page-95-6)

#### **U**

UNIX (AUTH SYS) 認証 [204](#page-203-1) サポートする製品 KDC サーバ [184](#page-183-3)

UTF-8 [94](#page-93-0)

#### **W**

WORM ファイル [219](#page-218-0)

## **X**

XCOPY [74](#page-73-1)

#### あ

アクセス ACL [102](#page-101-0) アクセス制御エントリー [96](#page-95-7) アクセス制御リスト [72](#page-71-1)

## え

エンコード [94](#page-93-1)

#### か

解除 グループマッピング [49](#page-48-0)

#### き

キータブファイル [187](#page-186-1) 共有ディレクトリ [79](#page-78-0) Anti-Virus Enabler 環境での留意事項 [86](#page-85-0) アクセスしているときの注意事項 [81](#page-80-0) アクセス方法 [80](#page-79-0)

## く

グループ ID 手動削除 [59](#page-58-3) グループ ID 手動登録 Active Directory [56](#page-55-3) LDAP  $+ - \times 58$  $+ - \times 58$ グループマッピング 解除 [49](#page-48-1) 登録 [49](#page-48-2)

## さ

[184](#page-183-4) サポートする製品 Active Directory ドメインコントローラー [28](#page-27-3) NFS クライアント [184](#page-183-5)

#### し

資源移行 [71](#page-70-0) ACL 再設定 [77](#page-76-0) ACL 情報の取得 [76](#page-75-0) CIFS 管理者の登録 [76](#page-75-1) CIFS ログの確認 [77](#page-76-1) 移行する前に [72](#page-71-2) バックアップファイルの作成 [76](#page-75-2) バックアップファイルの復元 [77](#page-76-2) バックアップユーティリティ [76](#page-75-3) ファイルシステムと CIFS 共有の作成 [77](#page-76-3) ファイル属性の取得 [76](#page-75-4) システムアクセス制御リスト [96](#page-95-8) システムファイル /etc/cifs/lmhosts [33](#page-32-1) /etc/hosts [33](#page-32-2), [195](#page-194-2) 手動登録 Active Directory [56](#page-55-4) LDAP サーバ [58](#page-57-3) シンボリックリンク [222](#page-221-0)

## す

随意アクセス制御リスト [96](#page-95-9) スクリプト グループマッピング [52](#page-51-0) ユーザー削除 [51](#page-50-0) ユーザー参照 [51](#page-50-1) ユーザー登録 [51](#page-50-2)

## せ

セキュリティフレーバー [204](#page-203-2)

## て

デフォルト ACL [102](#page-101-1)

## と

登録 グループマッピング [49](#page-48-3) 匿名ユーザー [197](#page-196-1), [201](#page-200-2)

## な

名前解決 ホスト名 [206](#page-205-0) 名前解決サービス [80](#page-79-1)

## に

認証モード [34](#page-33-1) 認証モード設定の注意 Active Directory authentication [35](#page-34-0) Local authentication [34](#page-33-2)

## ふ

ファイルシステム Advanced ACL タイプファイルシステム [72](#page-71-3) Classic ACL タイプファイルシステム [72](#page-71-4) ファイル属性 [128](#page-127-0), [218](#page-217-3) ファイルロック [210](#page-209-0) フォーマット グループマッピングファイル [50](#page-49-1) ユーザー登録ファイル [50](#page-49-2) プリンシパル [187](#page-186-2)

## ほ

ホームドライブ 設定 [87](#page-86-1), [90](#page-89-0)

#### め

メッセージ [227](#page-226-0) CIFS  $\Box$   $\angle$  [228](#page-227-0) syslog [228](#page-227-1)

## ゆ

サポートする製品 ID マッピング用サーバ [184](#page-183-4) ユーザー ID 手動削除 [59](#page-58-4) ユーザー ID 手動登録 Active Directory [56](#page-55-5) LDAP  $+ - \times 59$  $+ - \times 59$ ユーザー管理 ドメイン [53](#page-52-0) ローカル [48](#page-47-3) [48](#page-47-0) ユーザー追加 [49](#page-48-4) ユーザー認証の注意 Active Directory authentication [64](#page-63-0) Local authentication [64](#page-63-1)

ユーザー削除 [49](#page-48-5)

## り

リテンション期間 [275](#page-274-0)

## ろ

ローカル ユーザー削除 [49](#page-48-6) ユーザー追加 [49](#page-48-7)

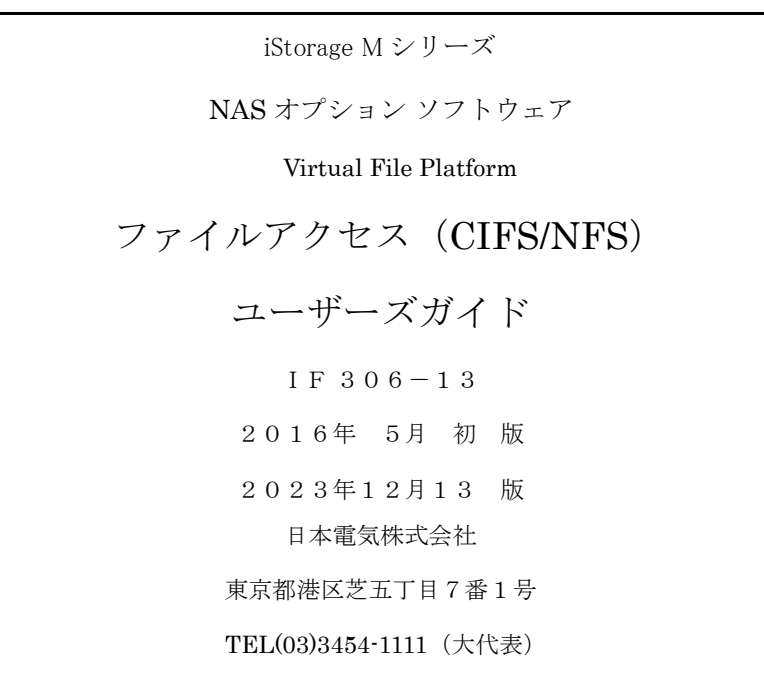

#### ©NEC Corporation 2016-2023

日本電気株式会社の許可なく複製・改変などを行うことはできません。

本書の内容に関しては将来予告なしに変更することがあります。